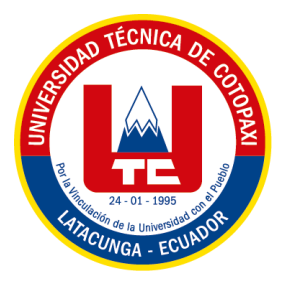

# **UNIVERSIDAD TÉCNICA DE COTOPAXI**

# **FACULTAD DE CIENCIAS DE LA INGENIERÍA Y APLICADAS**

# **CARRERA DE INGENIERÍA ELECTROMECÁNICA**

**PROPUESTA TECNOLÓGICA**

# **DISEÑO Y CONSTRUCCIÓN DE UN BANCO DE PRUEBAS PARA EL ANÁLISIS DE VARIABLES ELÉCTRICAS EN CARGAS DESBALANCEADAS**

**Autores:**

Chavez Bunshe José Luis

Toctaguano German Andy Santiago

**Tutor Académico:**

Ing. M. Sc Porras Reyes Jefferson Alberto

Latacunga – Ecuador 2022 – 2023

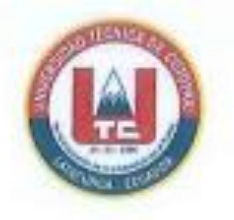

# DECLARACIÓN DE AUTORÍA

Nosotros, Chavez Bunshe José Luis y Toctaguano German Andy Santiago, declaramos serautores de la siguiente Propuesta Tecnológica: "DISEÑO Y CONSTRUCCIÓN DE UN BANCO DE PRUEBAS PARA EL ANÁLISIS DE VARIABLES ELÉCTRICAS EN CARGAS DESBALANCEADAS" siendo el Ing. Jefferson Alberto Porras Reyes M. Sc el tutor del presente trabajo y exime expresamente a la Universidad Técnica de Cotopaxi y a sus representantes legales de posibles reclamos o acciones legales.

Además, certificamos que las ideas, conceptos, procedimientos y resultados vertidos en la siguiente Propuesta Tecnológica, son de nuestra exclusiva responsabilidad

Latacunga, Febrero 2023

Chavez Bunshe José Luis C.I. 172675502-6

Toctaguano German Andy Santiago C.I. 172700039-8

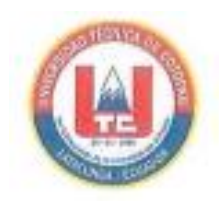

# AVAL DEL TUTOR DEL PROYECTO DE TITULACIÓN

En calidad de tutor de la Propuesta Tecnológica sobre el título:

"DISEÑO Y CONSTRUCCIÓN DE UN BANCO DE PRUEBAS PARA EL **ANÁLISIS** DE **VARIABLES ELÉCTRICAS EN CARGAS** DESBALANCEADAS" de Chavez Bunshe José Luis y Toctaguano German Andy Santiago, estudiantes de la Carrera de Ingeniería Electromecánica, considero que dicho informe investigativo cumple con los requerimientos metodológicos y aportes Científico-Técnicos suficientes para ser sometidos a la evaluación del Tribunal de Validación de Proyecto que el Consejo Directivo de la Faculta de Ciencias de la Ingeniería y Aplicadas de la Universidad Técnica de Cotopaxi designe para su correspondiente estudio y calificación.

Latacunga, Febrero 2023

Ing. Porras Reyes Jefferson Alberto M.Sc Q.I. 070440044-9

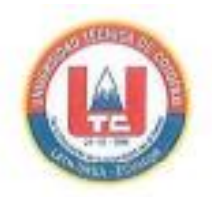

# APROBACIÓN DEL TRIBUNAL DE TITULACIÓN

En calidad de Tribunal de Lectores, aprueban el presente Informe Tecnológico de acuerdo alas disposiciones reglamentarias emitidas por la Universidad Técnica de Cotopaxi, y por la FACULTAD DE CIENCIAS DE LA INGIERÍA Y APLICADAS; por cuanto, los postulantes: Chavez Bunshe José Luis y Toctaguano German Andy Santiago con el Título de Proyecto de Titulación "DISEÑO Y CONSTRUCCIÓN DE UN BANCO DE PRUEBAS ANÁLISIS DE VARIABLES ELÉCTRICAS EN CARGAS PARA EL DESBALANCEADAS" han considerado las recomendaciones emitidas oportunamente y reúne los méritos suficientes para ser sometido al acto de Sustanciación del Proyecto.

Por lo antes expuesto, se autoriza los empastados correspondientes, según la normativa institucional

Latacunga, Febrero 20233

Para constancia firman:

Lector 1 (Presidente) Ing. Cruz Panchi Luis Rolando M. Sc C.I. 050259517-6

Lector<sub>2</sub>

Ing. Pacheco Mena Carlos Francisco M. Sc C.I. 050307290-2

Lector 3 Ing. Freire Martínez Luigi Orlando M. Sc C.I. 0502529589

<span id="page-4-0"></span>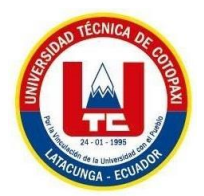

# **AVAL DE IMPLEMENTACIÓN**

Con el presente documento, se pone en constancia que los estudiantes: Chavez Bunshe José Luis y Toctaguano German Andy Santiago, de la Carrera de Ingeniería Electromecánica de la Universidad Técnica de Cotopaxi, han desarrollado el proyecto tecnológico **"DISEÑO Y CONSTRUCCIÓN DE UN BANCO DE PRUEBAS PARA EL ANÁLISIS DE VARIABLES ELÉCTRICAS EN CARGAS DESBALANCEADAS"** y realizaron la entrega del módulo para laboratorio de Instalaciones Eléctricas cumpliendo así con los objetivos propuestos al inicio del desarrollo del proyecto.

Sin otro particular autorizo para que usen el presente documento para cualquier fin legal pertinente de la Universidad

Latacunga, Febrero 2023

Para constancia firman:

 $\frac{1}{2}$  Sellar de

**DIRECTOR DE LA CARRERA DE INGENIERÍA ELECTROMECÁNICA**

Ing. M. Sc Gallardo Molina Cristian Fabián C.I. 050284769-2

## **AGRADECIMIENTO**

<span id="page-5-0"></span>Para empezar, agradecer a las personas que me ayudaron en mi formación profesional durante todo el transcurso de mi carrera ingeniería electromecánica, agradezco a dios y a mi virgencita de baños de agua santa, cuales son mis santitos en quien confié y recé para llegar hasta el final.

A mis padres quienes trabajaron día a día para lograr que su hijo cumpla su meta, mi madre María Bunshe quien me daba esperanza y no olvidar sus consejos al ver desvíos en mi carrera, a mi padre José Chavez quien me brindo su confianza y nunca dejo de creer en mí, mis hermanos, Gisela Chavez quien era mi segunda madre siempre me brindo su compañía y sus recetas de comida, Franklin Chavez quien me enseño que la vida no es fácil y que con actitud todo vale y mi hermana Carmen Chavez quien me dio fortaleza para levantarme día a día.

A mi compañero de tesis que a pesar de todas las dificultades logramos alcanzar el objetivo y por lo buenos momentos que vivimos en la universidad.

A mis docentes y mi tutor Ing. Jefferson porras agradecerles por brindarme sus enseñanzas a lo largo de mi carrera profesional y ayudarme alcanzar este objetivo.

# **DEDICATORIA**

<span id="page-6-0"></span>Este éxito en mi vida le dedico a mi familia, mismos que a pesar de todo influyeron en guiarme correctamente en mi carrera profesional, a mi madre María Bunshe quien aguanto mis desastres, tristezas y a pesar de todo eso siempre estuvo a mi lado, a mi padre José Chavez quien me cuidaba las mañanas para irme a la universidad, mi hermana Gisela Chavez quien me brindaba un plato de comida y este gran logro les dedico muy especial a mis sobrinos quienes me ven como un ejemplo a seguir, por confiar en mí y seguir por el buen camino.

*José*

#### **AGRADECIMIENTO**

<span id="page-7-0"></span>Sin duda alguna a lo largo de esta trayectoria conocí muchas personas que al día hoy agradezco cada uno de los momentos que pude compartir a su lado. Agradezco el tiempo invertido en cada alegría, tristeza, comprensión, cariño, amor y los miles de sentimientos encontrados en esta carrera contra el tiempo. Agradezco infinitamente a mis padres por el esfuerzo de ver a su hijo alcanzar uno sus grandes sueños planteados desde su niñez.

Agradezco a mi padre Jaime, por enseñarme esta hermosa profesión, por mostrarme el inmenso cariño y vocación hacia su trabajo, por demostrarme el gran orgullo de ser un electric ista honrado.

Agradezco a mi madre Blanca por cuidarme, escucharme, entenderme, por demostrarme la gran fuerza de voluntad empeñada en su trabajo, y por siempre acompañarme.

Agradezco a mis hermanos Paul y Karelis por llenar mi vida de alegría y amor, por ser mi mayor admiración y orgullo.

Agradezco a cada uno de los grandes maestros que supieron ver ese gran potencial en mi persona, por escuchar mis sueños y por siempre aconsejarme a seguir adelante.

A pesar de todo agradezco por nunca dejarme solo, por estar conmigo y por estar siempre en mi vida (Roand).

## **DEDICATORIA**

<span id="page-8-0"></span>Dedico esta tesis al esfuerzo y dedicación de cada día que nos ha acompañado a mi compañero de tesis Luis durante todo este tiempo

*Andy*

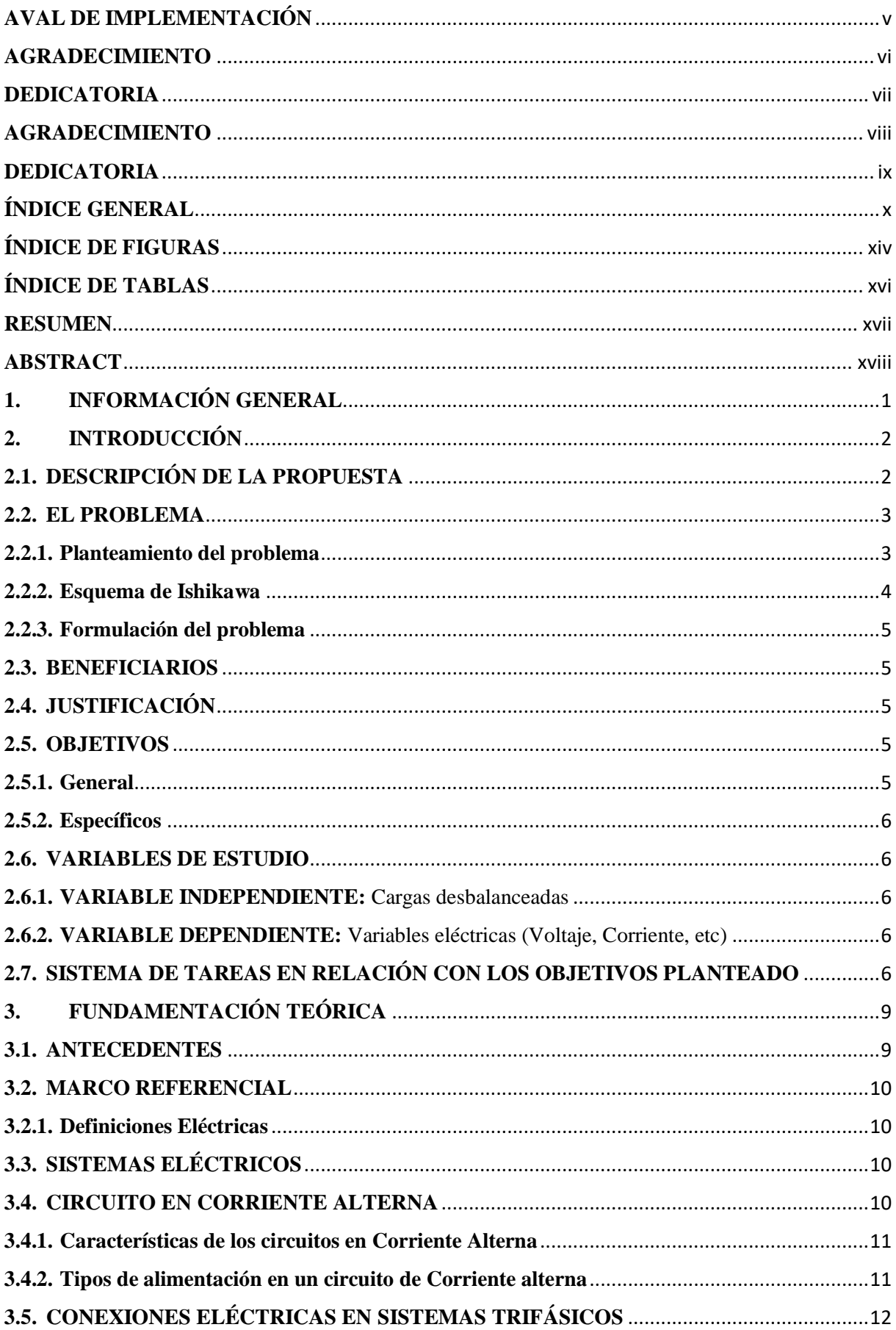

# <span id="page-9-0"></span>ÍNDICE GENERAL

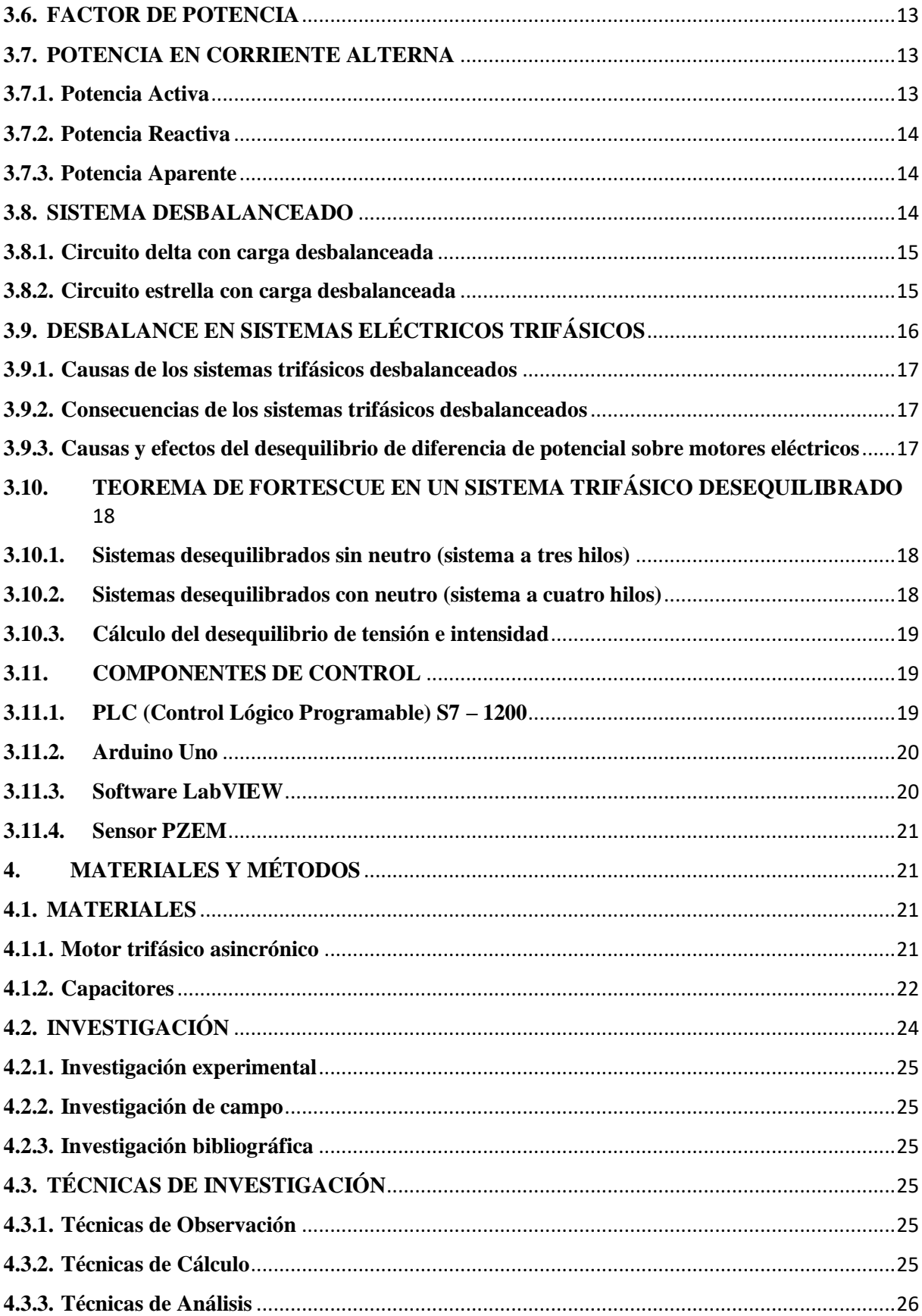

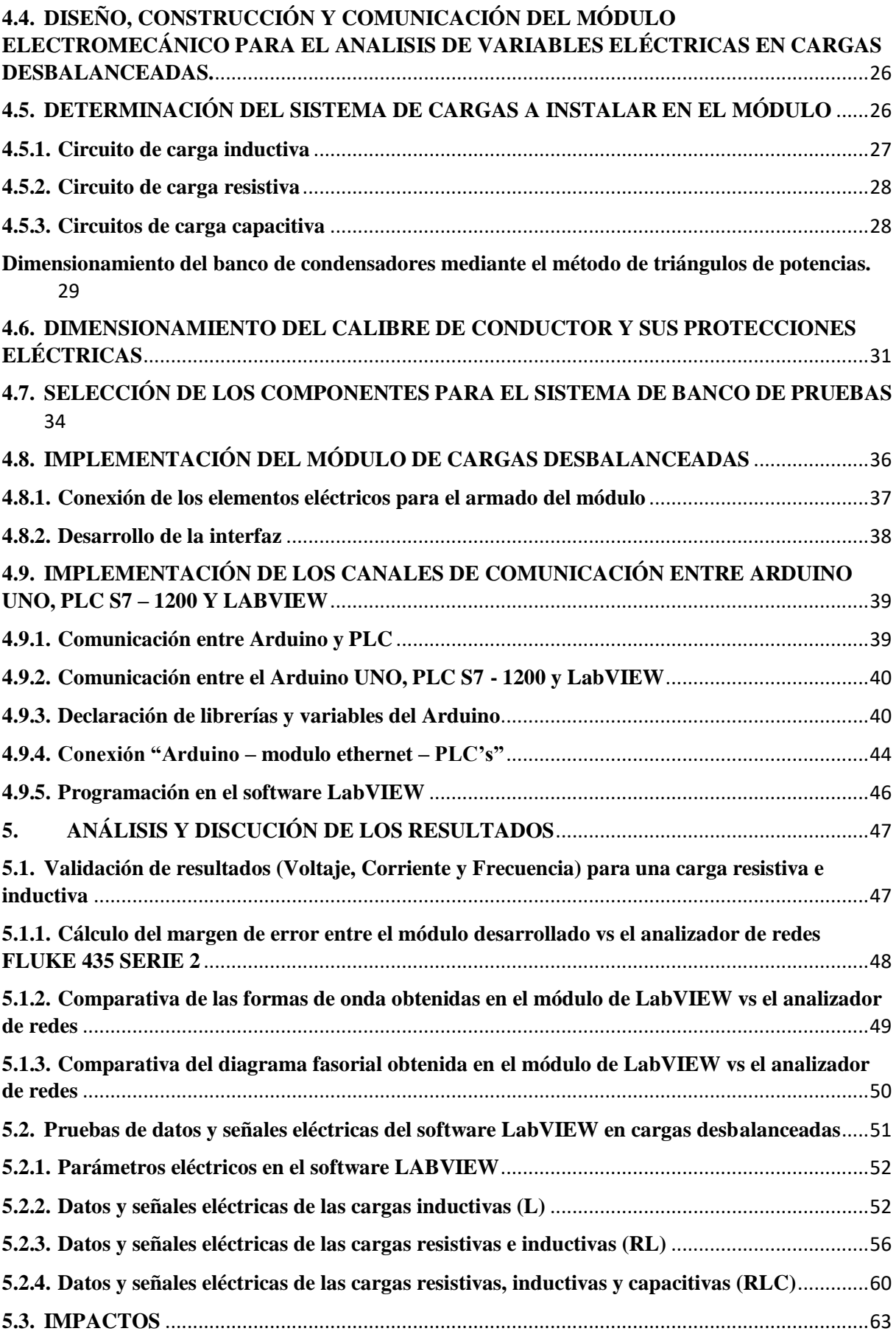

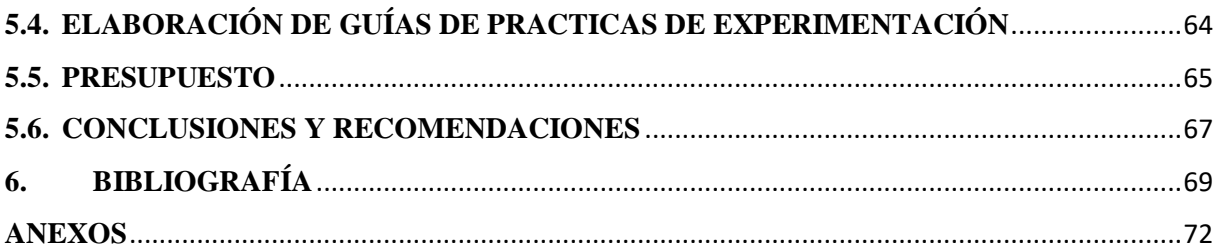

# **ÍNDICE DE FIGURAS**

<span id="page-13-0"></span>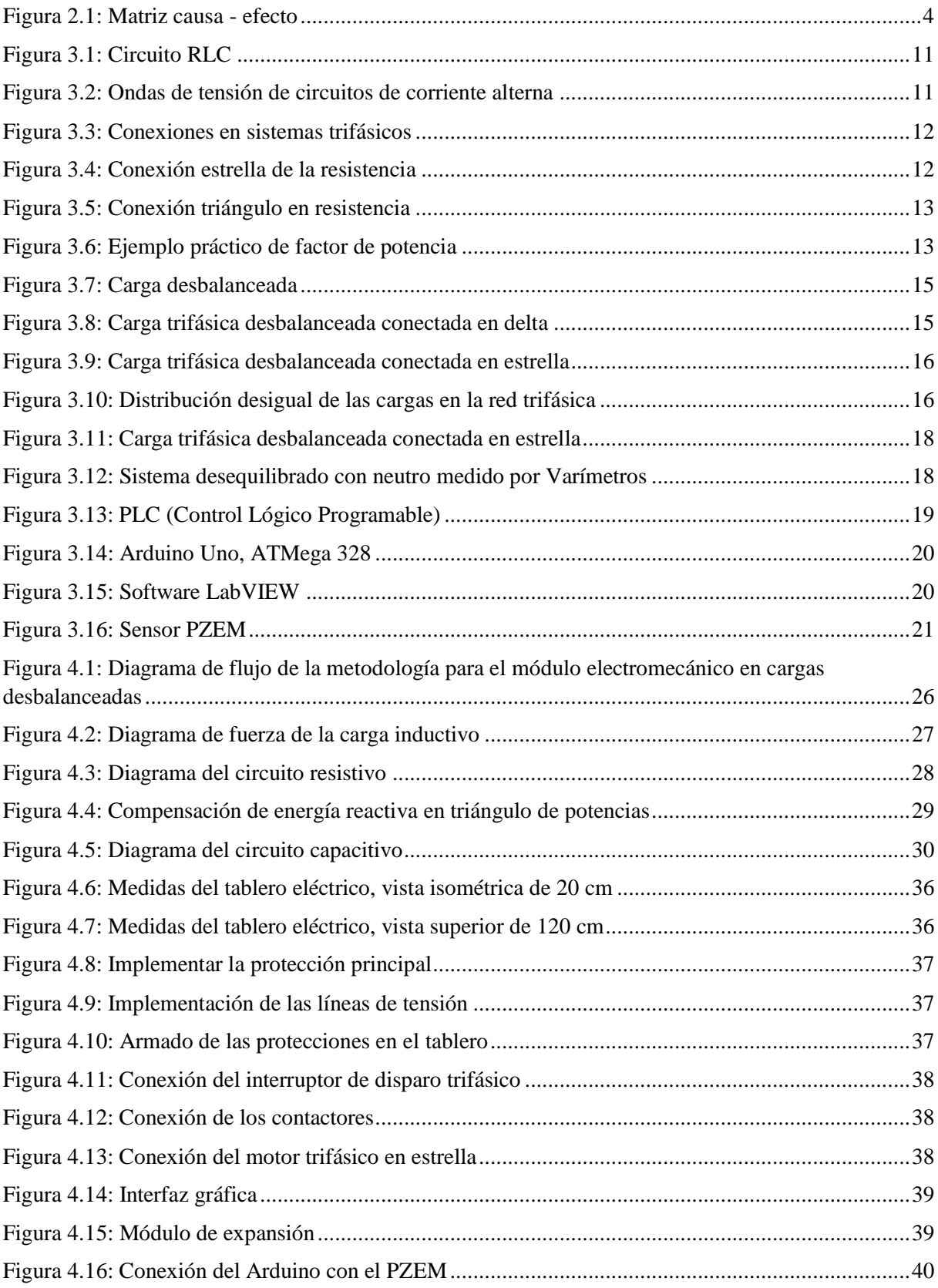

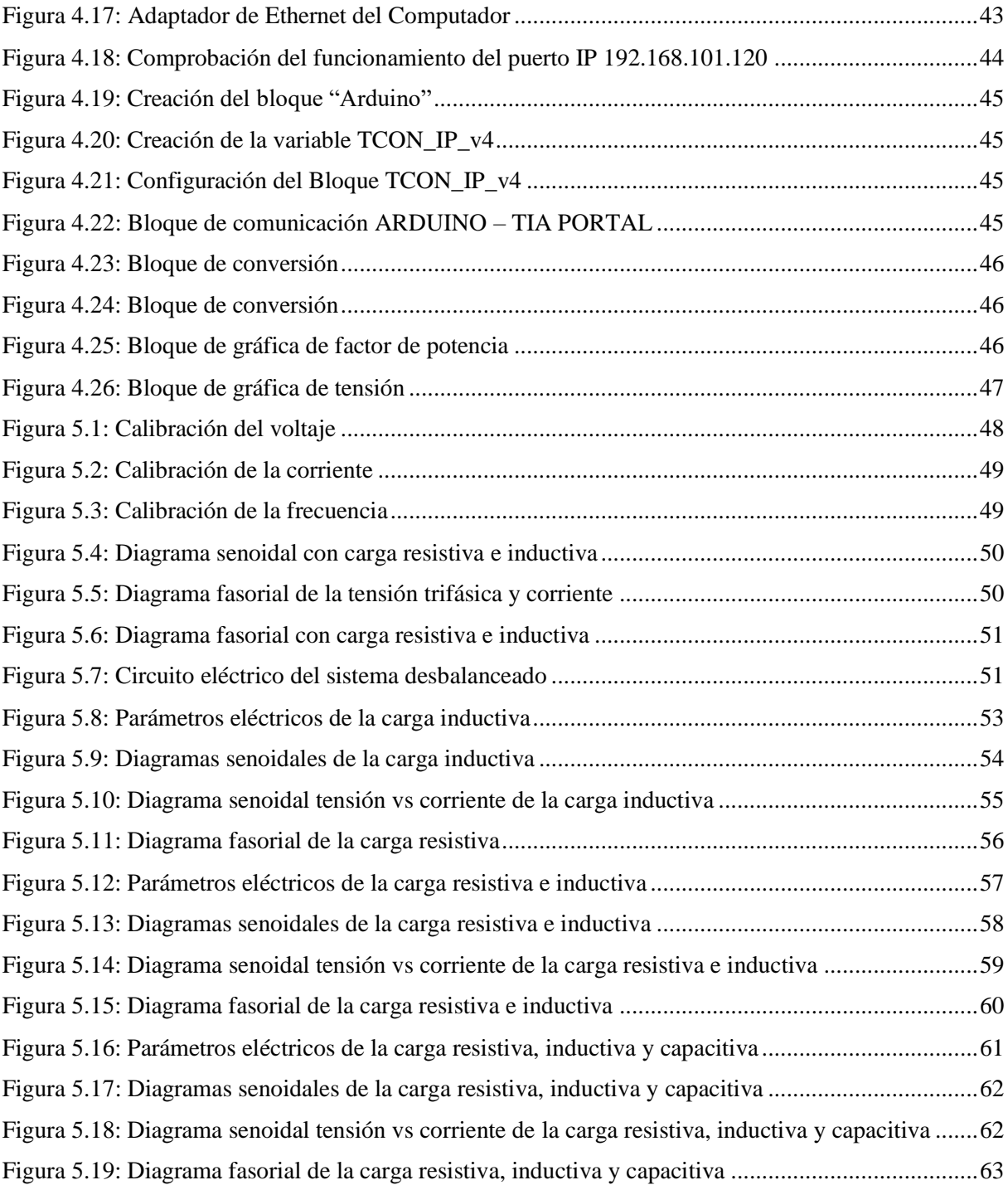

# **ÍNDICE DE TABLAS**

<span id="page-15-0"></span>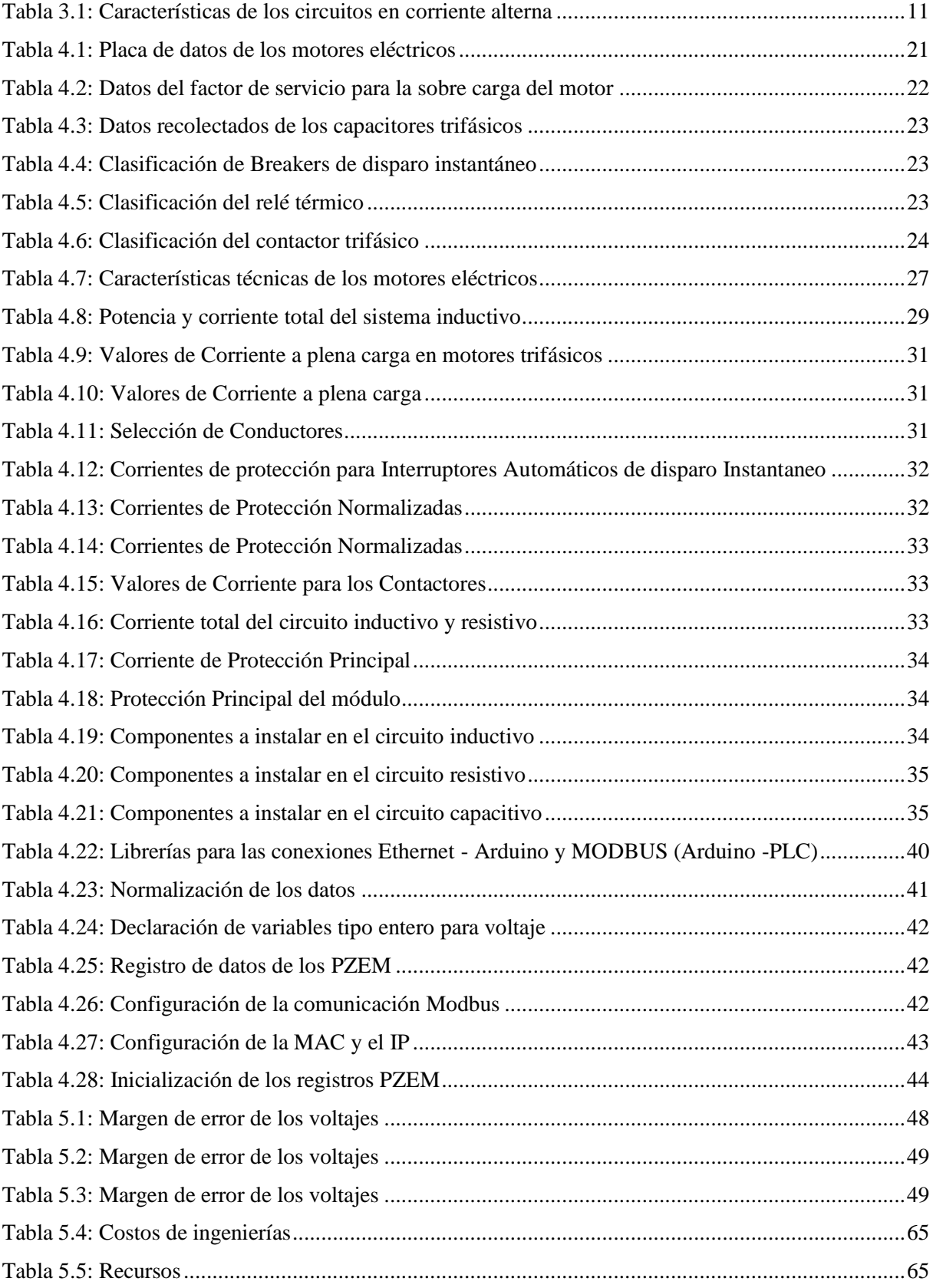

# **UNIVERSIDAD TÉCNICA DE COTOPAXI FACULTAD DE CIENCIAS DE LA INGENIERÍA Y APLICADAS TÍTULO: "DISEÑO Y CONSTRUCCIÓN DE UN BANCO DE PRUEBAS PARA EL ANÁLISIS DE VARIABLES ELÉCTRICAS EN CARGAS DESBALANCEADAS" Autores:**

Chavez Bunshe José Luis

Toctaguano German Andy Santiago

#### <span id="page-16-0"></span>**RESUMEN**

En la presenta propuesta tecnológica se analiza los datos y señales eléctricas en cargas desbalanceadas dentro de un sistema eléctrico trifásico, que permite visualizar el desface de las ondas senoidales y fasoriales de la tensión con respecto a la corriente al activar la carga L, RL y RLC, para ello se implementó un sistema de protecciones para las diferentes cargas, con sensores de TC´s y TP´s que están constituidos en el PZEM (1:6 A), mismo que trabaja como un acondicionamiento de señales, el cual, manda una señal serial al Arduino UNO, al PLC S7 – 1200 por una comunicación TCP IP y a LabVIEW por el open server mediante Ethernet con la creación de una interfaz gráfica, el módulo consta con 6 salidas digitales para activar las 4 cargas inductivas, resistiva y capacitiva y 4 salidas manuales para las 4 cargas inductivas, logrando medir y observar de manera real el comportamiento de las variables eléctricas en cada una de sus fases trifásicas, el sistema desbalanceado que se muestra en el módulo es debido a la carga resistiva, mismo que se logra obtener la corriente mayor de una línea permitiendo visualizar las ondas senoidales del voltaje RMS y la corriente pico del sistema. Al implementar el motor monofásico se visualiza el desbalance de la corriente en la fase (R) con un valor de 11,9 A y al activar la carga inductiva y resistiva se aprecia el desbalance en las tres líneas (R – S - T), ya que, muestran valores de 11,9 A en la línea (R), 13,41 A en la línea (S) y 2,26 A en la línea (T).

La ejecución de esta propuesta tecnológica motivara a los usuarios a profundizar sus conocimientos teóricos y prácticos ya que facilitara realizar pruebas experimentales de manera real, adaptándose al sistema industrial.

**Palabras Clave:** Desbalanceadas, Reactiva, Trifásico, Energía, Desfase.

# **UNIVERSIDAD TÉCNICA DE COTOPAXI TITLE: "**DESIGN AND CONSTRUCTION OF A TEST BENCH FOR THE ANALYSIS OF ELECTRICAL VARIABLES IN UNBALANCED LOADS".

**Authors:** Chavez Bunshe José Luis Toctaguano German Andy Santiago

#### **ABSTRACT**

<span id="page-17-0"></span>This technological proposal analyzes the data and electrical signals in unbalanced loads within a three-phase electrical system, which allows to visualize the sine wave and phasor waves of the voltage with respect to the current when activating the load L, RL and RLC, for this a protection system was implemented for the different loads, with TC's and TP's sensors that are constituted in the PZEM (1: 6 A), which works as a signal conditioning, which sends a serial signal to the Arduino UNO, the PLC S7 - 1200 by a TCP IP communication and LabVIEW by the open server via Ethernet with the creation of a graphical interface, the module consists of 6 digital outputs to activate the 4 inductive loads, resistive and capacitive and 4 manual outputs for the 4 inductive loads, The unbalanced system shown in the module is due to the resistive load, which is achieved by obtaining the highest current of a line allowing to visualize the sine waves of the RMS voltage and the peak current of the system. When implementing the singlephase motor, the unbalance of the current in the phase (R) is visualized with a value of 11.9 A and when activating the inductive and resistive load, the unbalance in the three lines  $(R - S - T)$ is appreciated, since they show values of 11.9 A in the line (R), 13.41 A in the line (S) and 2.26 A in the line (T). The execution of this technological proposal will motivate the users to deepen their theoretical and practical knowledge, since it will facilitate to carry out experimental tests in a real way, adapting to the industrial system.

**KEYWORDS**: Unbalanced, Reactive, Three-phase, Energy, Phase shift.

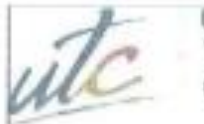

UNIVERSIDAD **TECNICA DE** COTOPAXI

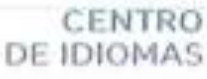

# **AVAL DE TRADUCCIÓN**

聨

嚹

蹦

En calidad de Docente del Idioma Inglés del Centro de Idiomas de la Universidad Técnica de Cotopaxi; en forma legal CERTIFICO que:

La traducción del resumen al idioma Inglés del proyecto de investigación cuyo título versa: DISEÑO Y CONSTRUCCIÓN DE UN BANCO DE PRUEBAS PARA EL ANÁLISIS DE VARIABLES ELÉCTRICAS EN CARGAS DESBALANCEADAS" presentado por: Chavez Bunshe José Luis y Toctaguano German Andy Santiago egresados de la Carrera de Ingeniería Electromecánica perteneciente a la Facultad de Ciencias de la Ingeniería y Aplicadas lo realizaron bajo mi supervisión y cumple con una correcta estructura gramatical del Idioma.

Es todo cuanto puedo certificar en honor a la verdad y autorizo a los peticionarios hacer uso del presente aval para los fines académicos legales.

Latacunga, febrero del 2023

Atentamente,

TOON FAULTIN HERR

**MSc. Alison Mena Barthelotty** 

DOCENTE CENTRO DE IDIOMAS-UTC CI: 0501801252

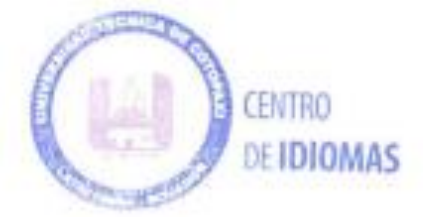

# <span id="page-19-0"></span>**1. INFORMACIÓN GENERAL**

# **Título:**

Diseño y construcción de un banco de pruebas para el análisis de variables eléctricas en cargas desbalanceadas.

**Fecha de inicio:** 11 de octubre del 2022

**Fecha de finalización:** 27 de febrero del 2022

### **Lugar de ejecución:**

Barrio El Ejido, Av. Simón Rodríguez, Parroquia San Felipe, Ciudad de Latacunga, Cantón Latacunga, Provincia de Cotopaxi.

### **Facultad que auspicia:**

Ciencias de la Ingeniería y Aplicadas (CIYA)

### **Carrera que auspicia:**

Carrera de Ingeniería Electromecánica

#### **Equipo de trabajo:**

**Nombre y apellido:** José Luis Chavez Bunshe

**Cédula:** 1726755026.

**Correo institucional:** jose.chavez5026@utc.edu.ec

**Teléfono:** 0968056567

**Nombre y apellido:** Andy Santiago Toctaguano German

**Cédula:** 1727000398

**Correo institucional:** andy.toctaguano0398@utc.edu.ec

**Teléfono:** 0992522039

## **Área de conocimiento:**

Procesos Industriales

#### **Línea de investigación:**

Energías alternativas y renovables, eficiencia energética y protección ambiental.

#### **Sub líneas de investigación:**

Automatización, control y protecciones de sistemas electromecánicos.

# <span id="page-20-0"></span>**2. INTRODUCCIÓN**

#### <span id="page-20-1"></span>**2.1. DESCRIPCIÓN DE LA PROPUESTA**

El proyecto consiste en realizar un banco de pruebas para el análisis inductivo, capacitivo y resistivo que pueden surgirse en un sistema con cargas desequilibradas, aplicando conocimientos teóricos previos al campo eléctrico, mediante las prácticas de laboratorio a realizarse por los estudiantes de la Carrera de Ingeniería Electromecánica de la Universidad Técnica de Cotopaxi, implementando un banco de pruebas para el estudio de cargas desequilibradas en sistemas trifásicos determinados por los autores del presente proyecto.

El proyecto para realizar es interdisciplinar e integrador debido que permite relacionar e involucrar diferentes ramas de la electricidad en el proceso de formación de los futuros profesionales. De la misma manera se emplean varios conocimientos adoptados a lo largo de la formación académica como son mecánicos, eléctricos y electrónicos que van de la mano con la manipulación del banco de pruebas, que permiten también la cooperación y formación de los estudiantes a quienes beneficiará el presente proyecto con las prácticas de laboratorio.

El principal argumento de este proyecto radica en analizar circuitos eléctricos innovando la metodología de desarrollo e interpretación, integrado el banco de pruebas de circuitos eléctricos con una interfaz gráfica que permita adquirir datos de la implementación de dos pruebas de circuitos eléctricos con carga monofásicos, bifásicos, trifásicos, lo cual brindara una comprensión y diminución del tiempo destinado para los estudios entorno a esta temática.

El desarrollo del proyecto está dispuesto a entender la problemática e importancia de las variables eléctricas, y su comportamiento al implementar las diferentes conexiones, ya sea, estrella o delta. Analizar los datos obtenidos como resultado de implementar dos pruebas que aplican las leyes fundamentales en base a circuitos eléctricos, como, leyes de corriente de Kirchhoff o leyes de voltaje de Kirchhoff, mediante el uso integrado del banco de pruebas de circuitos eléctricos y el módulo de adquisición de datos creado por los autores.

El presente proyecto se lleva a cabo con el fin de estudiar sistemas eléctricos monofásicos, bifásicos, trifásicos, teniendo como bases prácticas las pruebas de equipos de potencia alterna, el tipo de cargas con las que se ha capacitado el banco son resistivas, capacitivas e inductivas, las cuales permitirán la comprobación de la base teórica expuesta en clase con los trabajos experimentales implementados por los estudiantes mediante la interpretación de los parámetros entorno al contexto mencionado.

Para poder capacitar al banco de tal versatilidad, se ha utilizado un amplio rango de valores de cargas. Estas pueden ser combinadas entre ellas mismas dando lugar a un amplio rango de valores posibles, si con las cargas de las que dispone el armado no fueran suficientes, se ha proporcionado una conexión externa a la salida del equipo para conectar cargas externas combinándolas con las cargas internas.

Para poder utilizar el banco de pruebas se diseñó un módulo el cual disponga de todos los materiales necesarios para la comodidad del estudiante que pueda realizar su practicas respectivas, lo primordial de este módulo es que tiene la ventaja de trasladarse de un lugar a otro.

Uno de los aspectos con los que se ha tenido un especial cuidado ha sido la seguridad de los estudiantes de la Universidad Técnica de Cotopaxi a la hora de realizar sus prácticas con el banco de cargas, ya que, van a trabajar utilizando tensiones y corrientes de riesgo eléctrico en la industria. Este aspecto se ha tenido cuenta en la respectiva conexión del banco a tensión.

La ejecución de este proyecto motivara a los estudiantes a profundizar sus conocimientos en el contexto de esta temática y facilitara la comprobación de la base teórica impartida por la catedra a través de pruebas experimentales.

#### <span id="page-21-0"></span>**2.2. EL PROBLEMA**

#### <span id="page-21-1"></span>**2.2.1.Planteamiento del problema**

La presente propuesta tecnológica nace a la gran dificultad de poder relacionar múltiples variables eléctricas durante el análisis de las cargas desbalanceadas en un sistema trifásico que provocan el desfasamiento de las ondas senoidales, variación de voltajes, variación de corrientes entre otras perturbaciones, según el tipo de carga que se desee conectar y estudiar con un enfoque de una interfaz virtual y gráfico que permita la visualización de las diferentes variables eléctricas y generación de diagramas fasoriales y senoidales permitiendo obtener datos experimentales en el proceso mencionado.

Los valores de voltaje, intensidad, resistencia y potencia son parámetros importantes a nivel industrial, ya que cada uno de estos factores al tener alguna alteración genera grandes consecuencias negativas al rendimiento continuo de la empresa, generando pérdidas económicas debido a los estándares del ente regulador, daño a las maquinarias por sobre corriente por el bajo factor de potencia generado por el excesivo consumo de la corriente y daños en la red de distribución eléctrica.

Por tales motivos se considera relevante el estudio y el análisis de este proceso con metodología gráfica que permita relacionar variables eléctricas inmersas mediante diagramas fasoriales y senoidales, con el objetivo de lograr en el usuario un conocimiento amplio respecto al tema y verificar la influencia directa de la tensión con la corriente, tomando en cuenta el desequilibrio de carga y los daños antes descrito.

Por lo tanto, es fundamental analizar la relación que existe entre variables eléctricas y el proceso de estudio con el uso de una interfaz virtual y gráficas que nos facilite la visualización de las variables eléctricas que se producen en el circuito trifásico implementado y el estudio práctico de este tema.

eléctricas

cargas

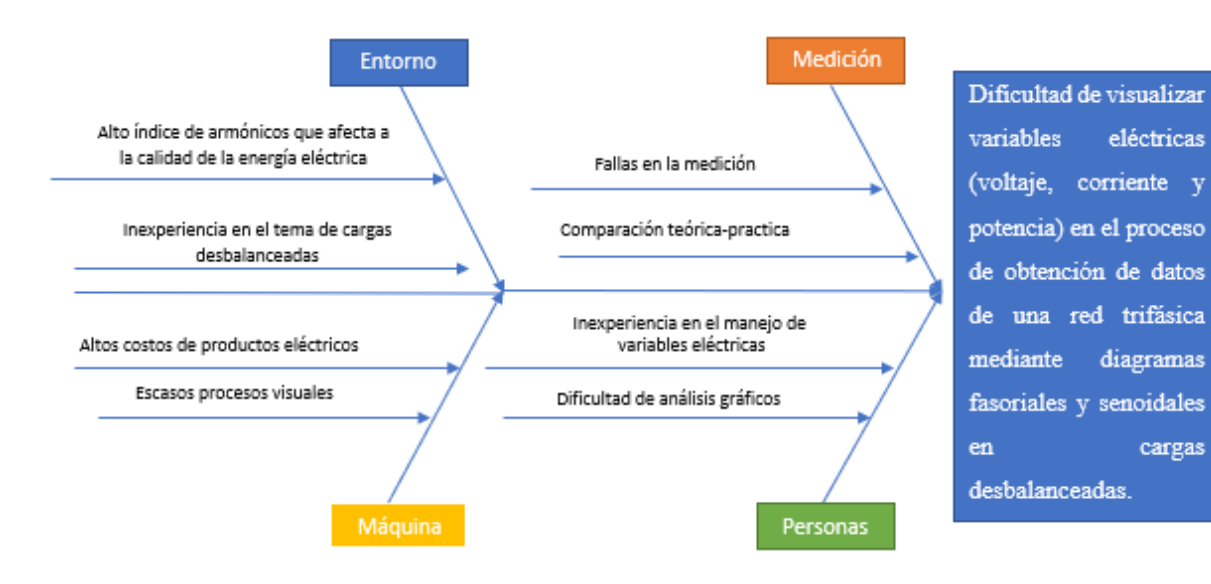

#### <span id="page-22-0"></span>**2.2.2.Esquema de Ishikawa**

<span id="page-22-1"></span>**Figura 2.1:** Matriz causa - efecto

#### <span id="page-23-0"></span>**2.2.3.Formulación del problema**

Dificultad de visualizar variables eléctricas (voltaje, corriente y potencia) en el proceso de obtención de datos de una red trifásica mediante diagramas fasoriales y senoidales en cargas desbalanceadas.

#### <span id="page-23-1"></span>**2.3. BENEFICIARIOS**

Los beneficiarios directos de este proyecto son los tesistas los cuales van adquirir el módulo para realizar sus respectivas prácticas de cargas desbalanceadas en los laboratorios.

Los beneficiarios indirectos son la comunidad que se preparan para ingenieros electromecánicos los cuales se están formando para poder solucionar problemas sobre la vida cotidiana.

### <span id="page-23-2"></span>**2.4. JUSTIFICACIÓN**

El estudio de las materias de máquinas eléctricas, electrónica de potencia, distribución e instalaciones eléctricas se encuentran relacionadas con el tema sobre las cargas desbalanceadas, los conocimientos que se adquieren en estas ciencias son netamente teóricos y para el reforzamiento de los mismos se necesita de una parte práctica, se determina que se requiere de un sistema que permita medir, visualizar, analizar y comparar variables eléctricas. Por lo cual se ha visto necesario el diseño de un sistema para el análisis de las variables eléctricas para observar de manera gráfica el proceso y el desfase que ocurre cuando se activa una carga y se descompensa la red trifásica. Es necesario estudiar los conceptos de parámetros eléctricos como tensión, corriente, potencia, ya que, este módulo permitirá interactuar de manera experimental con estas variables, medirlas y compararlas. Por lo tanto, se establece el desarrollo de un banco de pruebas para cargas desbalanceadas, el cual permite visualizar el desfase que ocurre cuando se activa una carga en el software LabVIEW 2022.

#### <span id="page-23-3"></span>**2.5.OBJETIVOS**

#### <span id="page-23-4"></span>**2.5.1. General**

Implementar un banco de pruebas mediante un sistema de adquisición de datos que permita obtener variables eléctricas como: voltaje, corriente de cargas desbalanceadas para su posterior

análisis de las ondas sinusoidales y fasoriales que refleja el desbalance de cargas en una red trifásica.

# <span id="page-24-0"></span>**2.5.2. Específicos**

Investigar en fuentes bibliográficas sobre conceptos de circuitos eléctricos, leyes fundamentales en redes trifásicas, sistemas desbalanceados mediante textos, páginas web, artículos científicos, etc.

Implementar un banco de pruebas de un sistema de cargas desbalanceadas para la adquisición de datos con un módulo de interfaz virtual que sea capaz de controlar, supervisar y adquirir datos del sistema.

Analizar los datos obtenidos de la simulación por el módulo de interfaz virtual con el fin que se interprete y corrobore los datos de las variables eléctricas generadas por el circuito trifásico en el banco de pruebas.

Detallar las guías necesarias para la manipulación, conexión e interpretación de resultados en el desarrollo de las prácticas.

# <span id="page-24-1"></span>**2.6. VARIABLES DE ESTUDIO**

# <span id="page-24-2"></span>**2.6.1. VARIABLE INDEPENDIENTE:** Cargas desbalanceadas

<span id="page-24-3"></span>**2.6.2. VARIABLE DEPENDIENTE:** Variables eléctricas (Voltaje, Corriente, etc)

# <span id="page-24-4"></span>**2.7.SISTEMA DE TAREAS EN RELACIÓN CON LOS OBJETIVOS PLANTEADO**

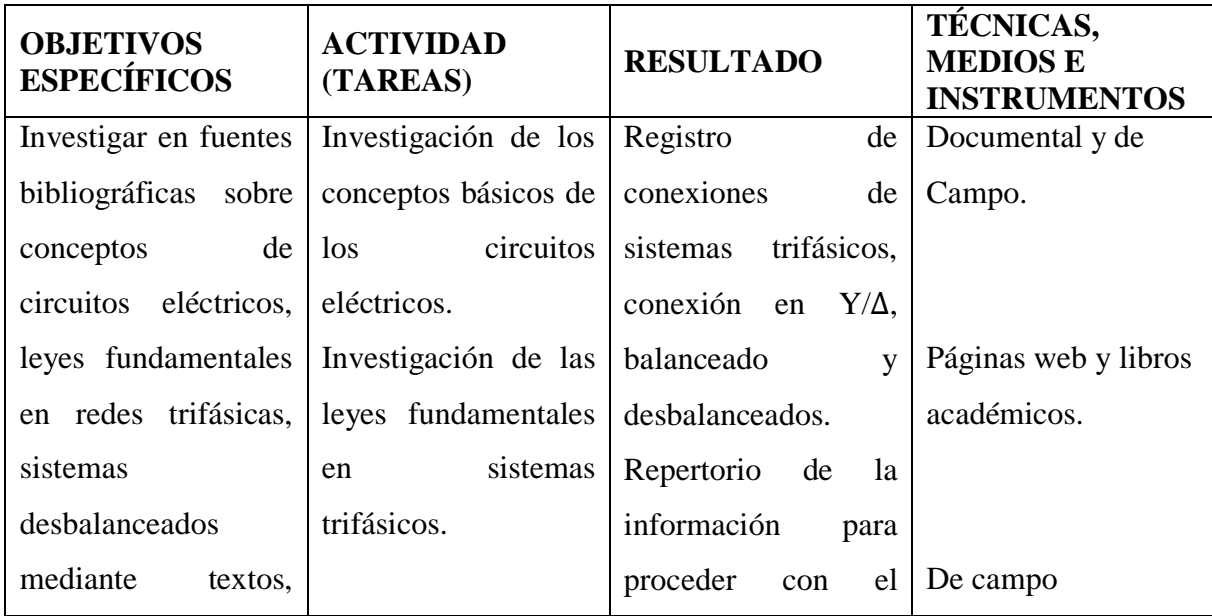

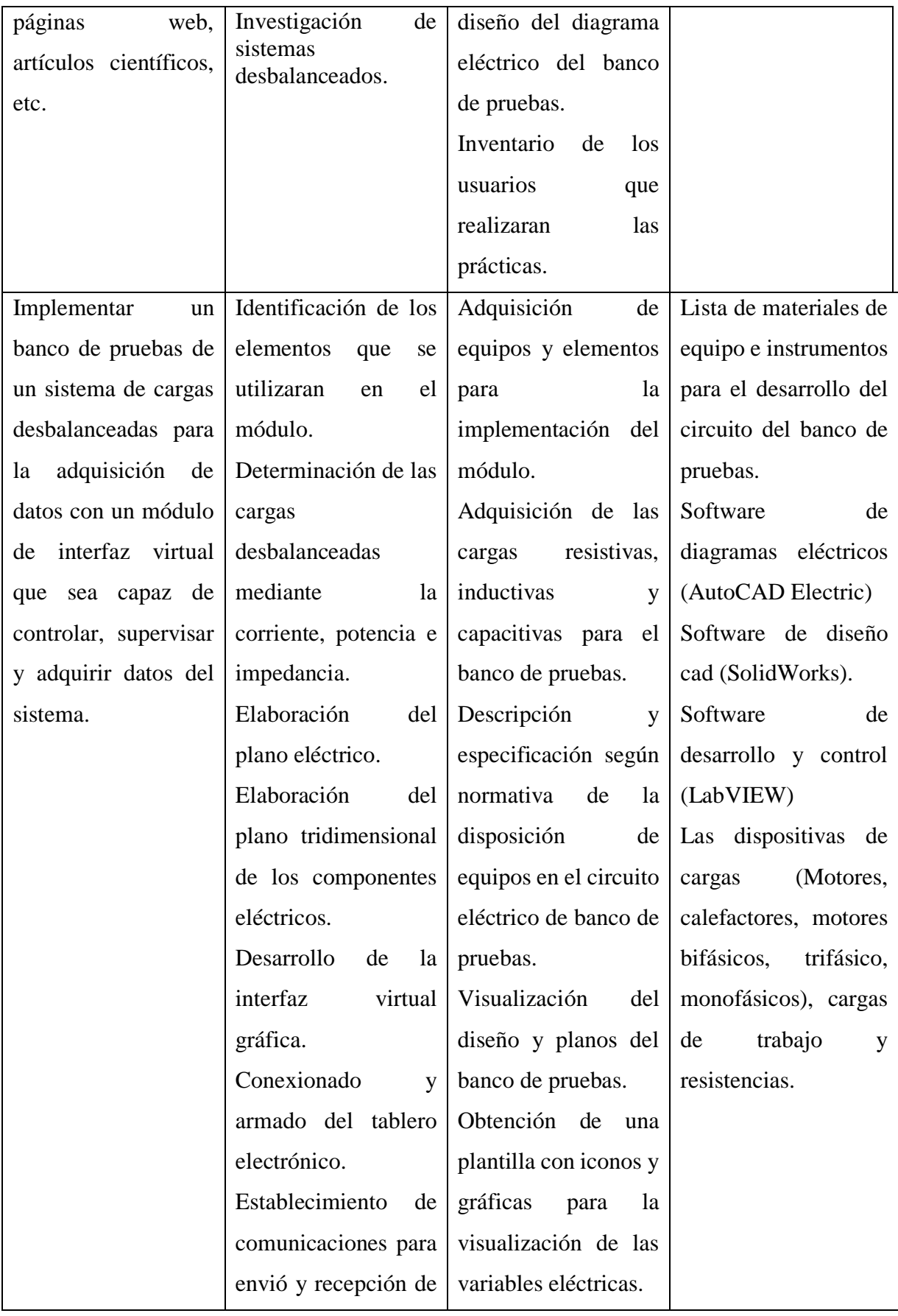

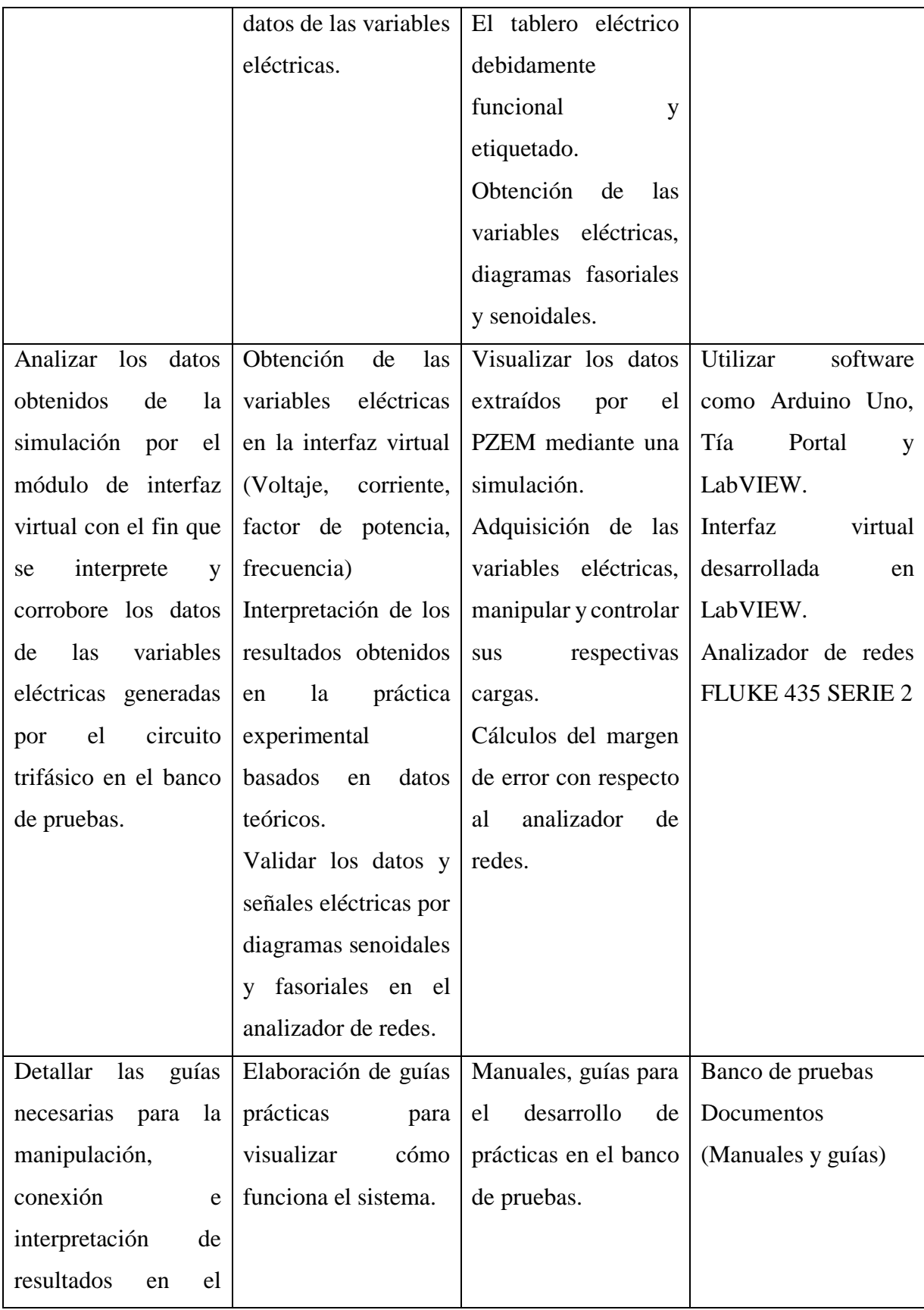

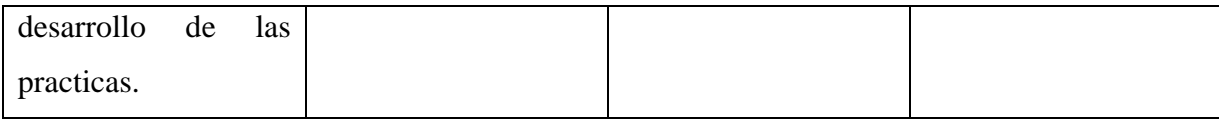

# <span id="page-27-0"></span>**3. FUNDAMENTACIÓN TEÓRICA**

### <span id="page-27-1"></span>**3.1. ANTECEDENTES**

Dentro de la vida estudiantil en el desarrollo de las practicas no se ha podido obtener resultados óptimos en el análisis de sistemas trifásicos que ayuden a complementar de forma experimental la teoría inculcada en las aulas de clase, ya que se ha visto limitado el acceso a módulos de prueba para el desarrollo de la formación académica de los estudiantes, por lo cual se ha optado por análisis de estos sistemas mediante simulaciones virtuales sobre software comerciales.

La implementación de sistemas didácticos como el módulo fabricado por la tesis "Desarrollo de un sistema para el análisis de corrección del factor de potencia en una red trifásica empleando diversos tipos de cargas desequilibradas", de la Universidad Técnica de Cotopaxi, [1], su desarrollo se concentra en la a interacción y recopilación de parámetros eléctricos (tensión, corriente, potencia) permitiendo visualizar y medir en tiempo real del comportamiento de estas variables en una red trifásica, mediante el diseño del módulo que permita realizar prácticas de experimentación que permitan observar el comportamiento de las ondas senoidales y el ángulo de desfasamiento, al momento de aplicar cargas inductivas, capacitivas y resistivas mediante un medidor de energía eléctrica denominado "SENTRON PAC 3320", mismo que se encuentra vinculado con el software LabVIEW.

Otro de los trabajos menciona los mismos fundamentos en el campo de estudio referente a este proyecto es "Análisis de cargas balanceadas y/o desbalanceadas usando el banco de pruebas para circuitos eléctricos de la universidad politécnica salesiana sede guayaquil", [2] para la implementación de la propuesta tecnológica se concentra en el estudio de las pruebas planteadas, con la finalidad de recolectar información de los datos generados de la implementación de un circuito trifásico, donde se aplica las principales leyes fundamentales en base a circuitos eléctrico haciendo uso de un módulo de adquisición de datos, para un análisis comparativo entre los datos teóricos y prácticos que permitan la visualización de las variables eléctricas procesadas.

#### <span id="page-28-0"></span>**3.2. MARCO REFERENCIAL**

#### <span id="page-28-1"></span>**3.2.1. Definiciones Eléctricas**

**Carga. –** Es la potencia instalada de un circuito [3].

**Corriente eléctrica. -** Desplazamiento ordenado y continuo de electrones a lo largo del conductor.

**Resistencia eléctrica. –** Oposición que genera resistencia a un flujo de corriente.

**Intensidad de corriente eléctrica. –** Flujo de carga eléctrica por unidad de tiempo a través de una superficie denominada amperio.

**Tensión eléctrica. –** Diferencia de potencial entre dos puntos.

**Potencia eléctrica. –** Parámetro que indica la cantidad de energía que se transfiere de una fuente generadora a un elemento consumidor [3].

# <span id="page-28-2"></span>**3.3. SISTEMAS ELÉCTRICOS**

Los sistemas eléctricos se encuentran conformados por una serie de componentes eléctricos tales como: inductancias, condensadores, resistencias, fuentes, conductores, dispositivos electrónicos y/o eléctricos, entre otros. Los mismos que están conectados físicamente para tener una conexión eléctrica entre sí, con la finalidad de generar, transportar o estudiar las diversas señales eléctricas que derivan de los sistemas eléctricos [4].

#### <span id="page-28-3"></span>**3.4. CIRCUITO EN CORRIENTE ALTERNA**

**Circuito Resistivo:** Estos se encuentran conformados por solo resistencias, fuentes de voltaje y corriente.

**Circuito Inductivo:** Este circuito se constituye únicamente por reactancias inductivas [5].

**Circuito Capacitivo:** La tensión de este tipo de circuito se encuentra retrasada por π/2 respecto a la intensidad [5].

Los circuitos inductivos, resistivos y capacitivos están conectados en serie, tal como se muestra en la figura 3.1.

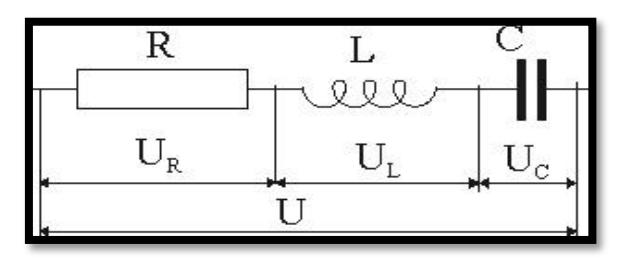

**Figura 3.1:** Circuito RLC **Fuente:** [6]

#### <span id="page-29-2"></span><span id="page-29-0"></span>**3.4.1. Características de los circuitos en Corriente Alterna**

<span id="page-29-4"></span>Las características de los circuitos en corriente alternan están divididas en la tabla 3.1.

**Tabla 3.1:** Características de los circuitos en corriente alterna

**Fuente:** [7]

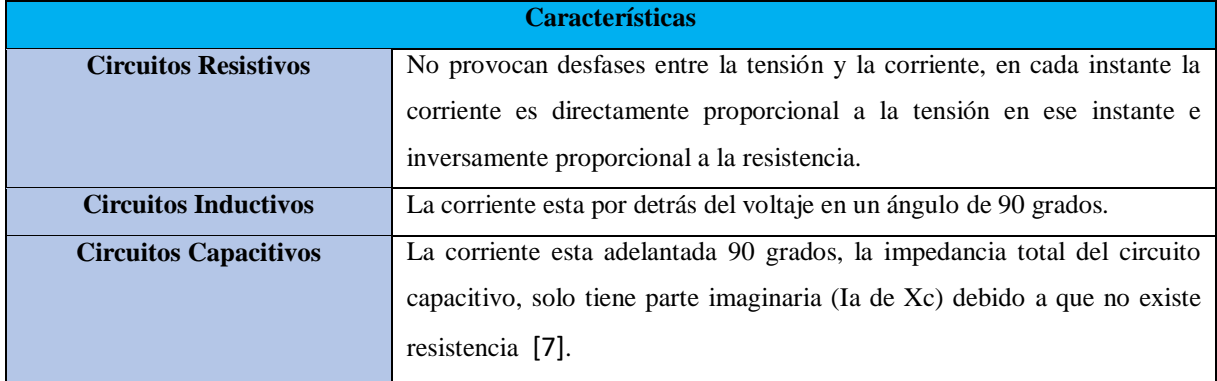

#### <span id="page-29-1"></span>**3.4.2. Tipos de alimentación en un circuito de Corriente alterna**

**Alimentación monofásica. –** Un sistema monofásico distribuye, produce y consume energía eléctrica formando por única corriente alterna o fase [8], así como se muestra en el literal (a) de la figura 3.2.

**Alimentación trifásica. –** Produce, distribuye y consume energía eléctrica mismo que se encuentra compuesta por tres corrientes alternas monofásicas de frecuencia y magnitudes similares, ver el literal (b) de la figura 3.2, estos se encuentran representados con valores eficaces de diferencia de fase entre ellas de 120° [8].

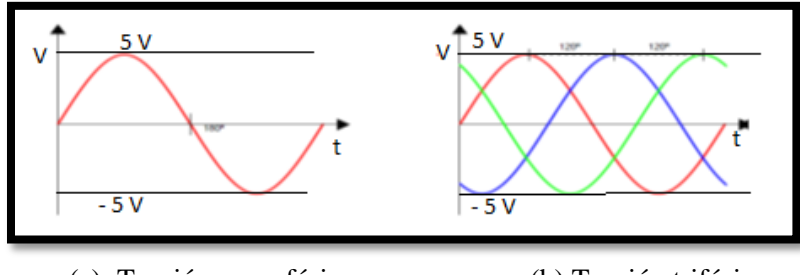

(a) Tensión monofásica (b) Tensión trifásica

<span id="page-29-3"></span>**Figura 3.2:** Ondas de tensión de circuitos de corriente alterna

## <span id="page-30-0"></span>**3.5. CONEXIONES ELÉCTRICAS EN SISTEMAS TRIFÁSICOS**

En los sistemas trifásicos existen dos principales tipos de conexiones, tal como se muestra en la figura 3.3.

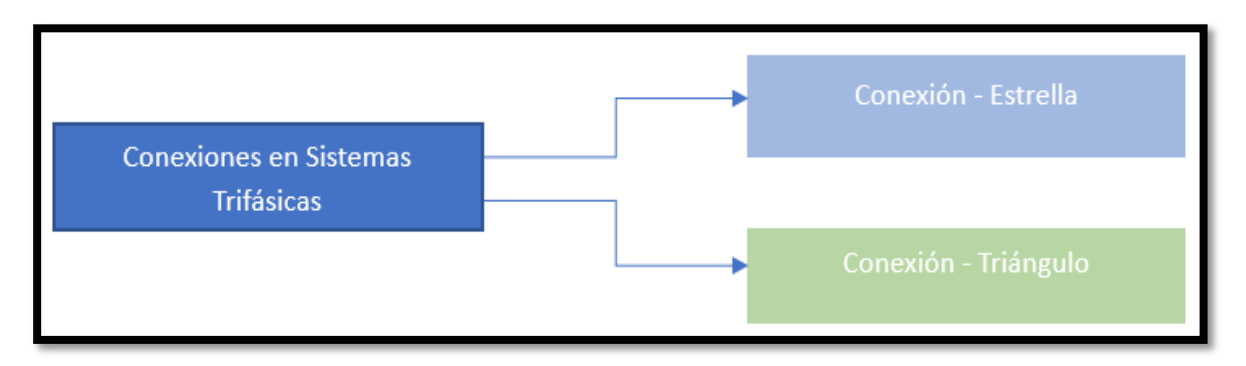

**Figura 3.3:** Conexiones en sistemas trifásicos

<span id="page-30-1"></span> **Conexión Estrella:** La conexión tipo estrella permite que la bobina obtenga un punto en común, mismo que se alimenta desde sus partes externas libres. En este tipo de conexión se va a encontrar voltajes de línea y voltaje de fase, es decir los voltajes de línea que se pueden encontrar comúnmente son 220V entre las fases R-S, S-T y R-T, mientras que en los voltajes de fase podemos obtener 120V entre las líneas, R-N, S-N y T-N, mismos que se muestran en la figura 3.4. Cabe mencionar que la intensidad de línea es igual a la intensidad de fase [9].

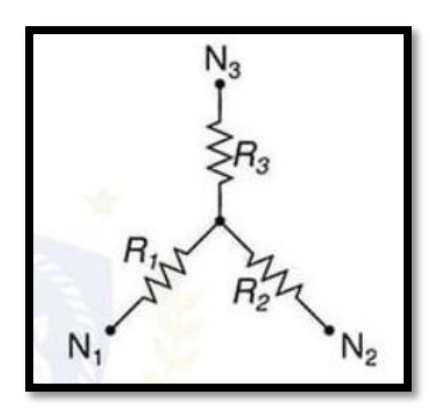

**Figura 3.4:** Conexión estrella de la resistencia **Fuente:** [9]

<span id="page-30-2"></span> **Conexión Triángulo:** La conexión triangulo permite obtener una mejor distribución de las cargas, el mismo que puede obtenerse diferentes voltajes de línea en diversos puntos del circuito, donde el voltaje de línea es igual al voltaje de fase, por otra parte, la intensidad de línea es diferente a la intensidad de fase, ver figura 3.5. Los circuitos en configuración delta tienen la característica que los voltajes de fase son iguales a los

voltajes de líneas y las corrientes de línea se dividen para raíz de tres obteniendo las corrientes de fases [10].

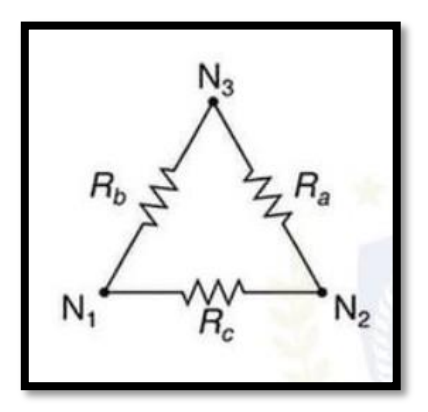

**Figura 3.5:** Conexión triángulo en resistencia **Fuente:** [10]

# <span id="page-31-3"></span><span id="page-31-0"></span>**3.6. FACTOR DE POTENCIA**

El factor de potencia define la relación mutua entre la potencia activa, mismo que es usada en un sistema, y la potencia aparente [VA] que se obtiene de las líneas de alimentación, ver figura 3.6. Unos de los mayores generadores de cargas inductivas son los motores mismos que generan averías en la red, por un bajo factor de potencia, mismo que se puede corregir en base a cargas capacitivas "banco de condensadores" que permite suministrar potencia reactiva a la red eléctrica y mejorar el consumo de la corriente de esta [11].

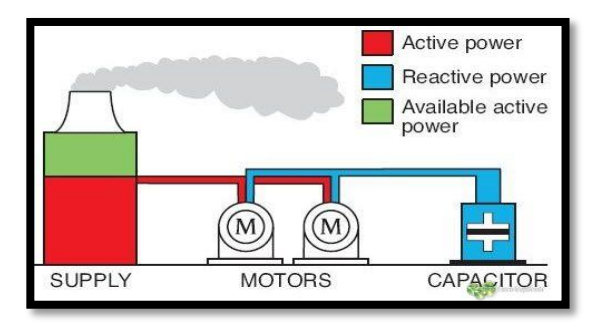

<span id="page-31-4"></span> **Figura 3.6:** Ejemplo práctico de factor de potencia **Fuente:** [11]

#### <span id="page-31-1"></span>**3.7. POTENCIA EN CORRIENTE ALTERNA**

#### <span id="page-31-2"></span>**3.7.1. Potencia Activa**

La potencia activa es la rapidez con la cual se transforma la energía eléctrica en trabajo o real, la cual emplea carga. La potencia activa está representada por la letra P y su unidad de medida es en vatios (W) [12], ver la ecuación 3.1.

$$
P = VI\cos(\emptyset)
$$
 Potencia promedio real activa (3.1)

#### <span id="page-32-0"></span>**3.7.2. Potencia Reactiva**

La potencia reactiva es la energía que consumen los elementos reactivos (inductores y capacitores) en un circuito eléctrico, esta potencia no es real sino tipo imaginario ya que sus elementos almacenan y descargan periódicamente energía por lo que no se transforma en energía útil en su totalidad. La potencia reactiva está representada por la letra Q y su unidad de medida es el voltio – amperio reactivo (VAR) [13], tal como se muestra en la ecuación 3.2 y 3.3.

$$
Q_L = I^2 x_L \quad \text{Potencia reactiva de carga inductiva} \tag{3.2}
$$

$$
Q_L = I^2 x_C \text{ Potencia reactiva de carga capacitiva} \tag{3.3}
$$

#### <span id="page-32-1"></span>**3.7.3. Potencia Aparente**

La potencia aparente está compuesta por las variables complejas P que representa la potencia activa o real y Q que representa la potencia reactiva, ver la ecuación 3.4. La potencia aparente está representada por la letra S y su unidad de medida es el voltio – amperio (VA) [14].

$$
S = P + jQ
$$
 Potencia aparente, triángulo de potencia (3.4)

#### <span id="page-32-2"></span>**3.8. SISTEMA DESBALANCEADO**

Un sistema desbalanceado se debe a fuentes de tensión desbalanceadas o a una carga desbalanceada. Los sistemas trifásicos desbalanceados también conocidos como sistemas trifásicos desequilibrados suelen tener fases desequilibradas o desbalanceadas. Cuando encontremos una expresión de este estilo quiere decir que no hay 120° de desplazamiento entre las diferentes señales senoidales de fases y puede ser un serio problema porque estaremos cargando a una fase más que a otras. El desbalance trifásico es el fenómeno que ocurre en sistemas trifásicos donde las tensiones y/o ángulos entre fases consecutivas no son iguales, así como se visualiza en la figura 3.7. El continuo cambio de cargas presentes en la red, causan una magnitud de desbalance en permanente variación [15].

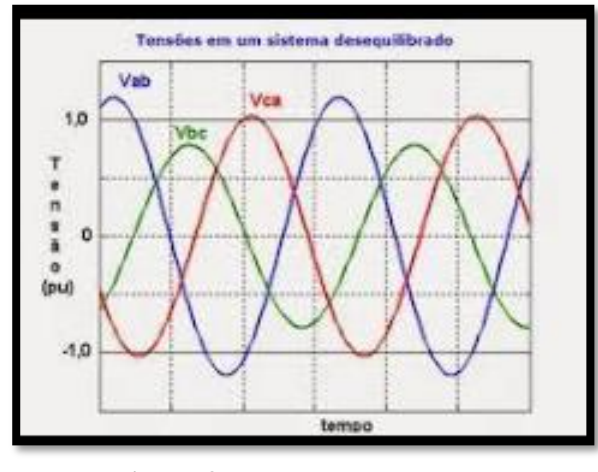

**Figura 3.7:** Carga desbalanceada **Fuente:** [15]

#### <span id="page-33-2"></span><span id="page-33-0"></span>**3.8.1. Circuito delta con carga desbalanceada**

Para llevar a cabo el análisis se debe tener en cuenta los parámetros que se tienen y los que se debe buscar, para esta práctica se tiene los valores de las impedancias, voltajes de línea por lo que se deberá de buscar y comprobar de manera teórica práctica las corrientes de línea y el triángulo de potencias, tal como se muestra en la figura 3.8.

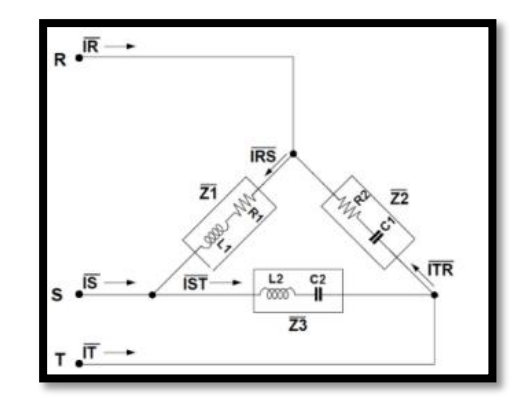

**Figura 3.8:** Carga trifásica desbalanceada conectada en delta **Fuente:** [16]

#### <span id="page-33-3"></span><span id="page-33-1"></span>**3.8.2. Circuito estrella con carga desbalanceada**

Para llevar a cabo el presente análisis se debe considerar los parámetros disponibles y los parámetros a buscar, para esta prueba se tiene los valores de las impedancias, voltajes de fase y voltajes de línea, ver la figura 3.9, por lo que, se deberán encontrar y comprobar de manera teórica y práctica las corrientes de línea y las potencias: activa, reactiva y aparente total [17].

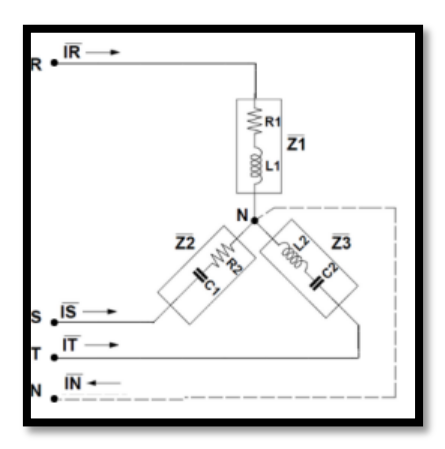

**Figura 3.9:** Carga trifásica desbalanceada conectada en estrella **Fuente:** [17]

# <span id="page-34-1"></span><span id="page-34-0"></span>**3.9. DESBALANCE EN SISTEMAS ELÉCTRICOS TRIFÁSICOS**

El desbalance existente en redes trifásicas es considerado como uno de los fenómenos que se produce en sistemas donde las tensiones y los ángulos que existen entre fases consecutivas no tienden a tener los mismos los valores de tensión. La principal causa para que exista un desbalance en los sistemas son las cargas monofásicas instaladas en el sistema de alimentación trifásica, debido a la incorrecta distribución no homogénea de las cargas eléctricas, por otra parte, los casos más comunes son los consumidores de niveles de voltaje en baja tensión o de instalaciones monofásicas.

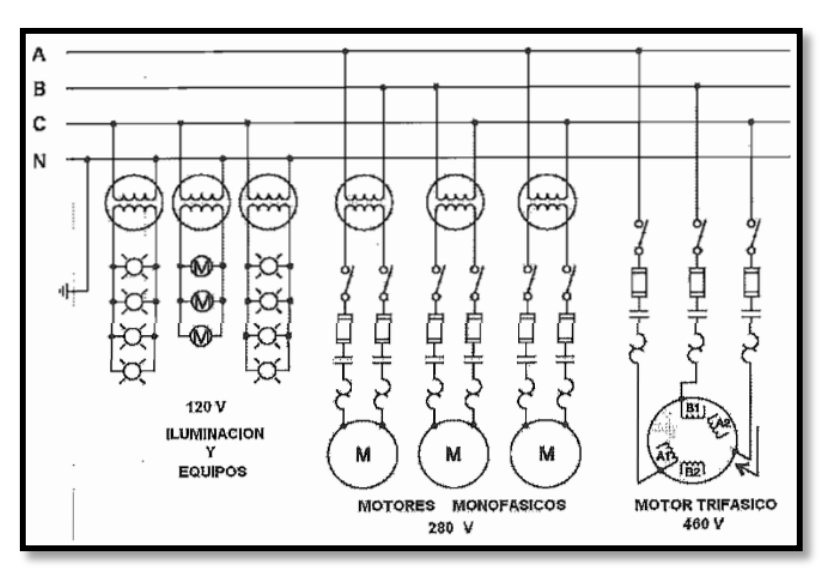

**Figura 3.10:** Distribución desigual de las cargas en la red trifásica **Fuente:** [18]

<span id="page-34-2"></span>Sin embargo, existen algunos factores que influyen en el sistema eléctrico para que presente desbalance, tal como, el desnivel de diferencia de potencial que existe entre fases en función a

una carga conectada provoca que el sistema sufra alteraciones durante su funcionamiento, ocasionando un desbalance en el voltaje y corriente [18] [19].

#### <span id="page-35-0"></span>**3.9.1. Causas de los sistemas trifásicos desbalanceados**

Las principales causas más comunes para que exista un desbalance en el sistema son:

- Cargas monofásicas conectadas a una red trifásica de manera no homogénea.
- Configuración de la red de distribución y transmisión índice en la difusión del desbalance.
- El efecto que genera un banco de capacitores trifásicos con una de las fases fuera de servicio generará un desequilibrio de compensación a la corriente reactiva del capacitor.
- Desbalance de voltaje en el suministro de energía eléctrica.
- Altos niveles de reactivos por cargas monofásicas como por ejemplo soldadoras eléctricas [20].

#### <span id="page-35-1"></span>**3.9.2. Consecuencias de los sistemas trifásicos desbalanceados**

Los efectos que provocan la aparición de la corriente en secuencia inversa y manera homopolar dan como resultado las siguientes consecuencias:

- Perdidas de energía y potencia.
- Sobrecalentamiento de las máquinas eléctricas.
- Limitación de la capacidad de carga nominal.
- Disminución del sistema de distribución durante el transporte de la energía eléctrica.
- Incremento y propagación del desbalance a diversos nodos en la red principal de alimentación [21].

# <span id="page-35-2"></span>**3.9.3. Causas y efectos del desequilibrio de diferencia de potencial sobre motores eléctricos**

Cuando los niveles de tensión alimentados a un motor de inducción no tienden a tener los mismos valores voltaje, es considerado como uno de los síntomas más comunes que suscita el desequilibrio de voltaje.

El desbalance de tensión en los terminales de conexión de las máquinas eléctricas, producen el desequilibrio de corriente en cada una de las fases, donde se encuentran de 6 a 10 veces el porcentaje inestabilidad del voltaje en un motor trabajando a carga máxima [22], [23].
# **3.10. TEOREMA DE FORTESCUE EN UN SISTEMA TRIFÁSICO DESEQUILIBRADO**

Este teorema manifiesta que, cualquier tipo de sistema desequilibrado puede ser descrita como la suma de tres sistemas trifásicos simétricos [24].

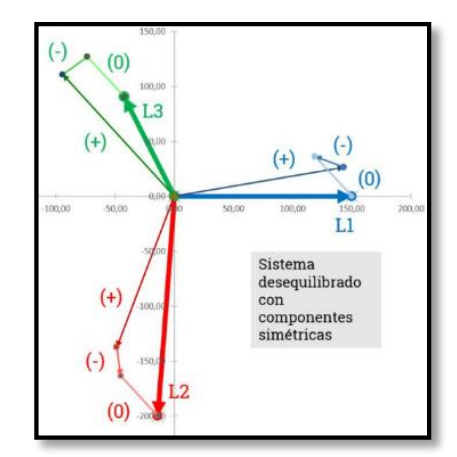

**Figura 3.11:** Carga trifásica desbalanceada conectada en estrella **Fuente:** [24]

#### **3.10.1. Sistemas desequilibrados sin neutro (sistema a tres hilos)**

El método de Aron o de dos vatímetros, permite obtener datos sobre la potencia activa, mismos que como única situación manifiesta que al expresar que no existiera más de tres hilos conductores, no existe la posibilidad de obtener valores de potencia reactiva, ni el factor de potencia, mismos que para aquello, debe exigir un balance en el sistema trifásico [24].

#### **3.10.2. Sistemas desequilibrados con neutro (sistema a cuatro hilos)**

Para determinar el valor de potencia activa consumida durante el transcurso de un lapso por el sistema receptor, se deben conectar a la red principal tres vatímetros en cada una de líneas de alimentación, considerando las salidas de voltaje conectadas directamente al punto común tanto denominado como neutro [25], como se muestra en la figura 3.

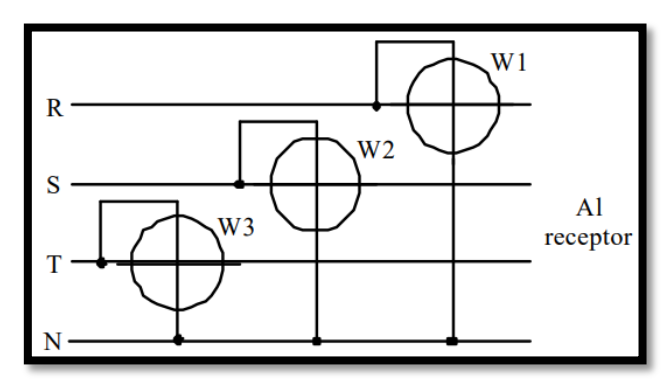

**Figura 3.12:** Sistema desequilibrado con neutro medido por Varímetros **Fuente:** [25]

#### **3.10.3. Cálculo del desequilibrio de tensión e intensidad**

**Desequilibrios de tensión:** Es producido cuando el sistema de alimentación trifásica existe desniveles de valores de voltaje entre cada línea.

El desequilibrio para la diferencia de potencial no debe superar el 3%.

**Desequilibrio de corriente:** Aparecen cuando las tres líneas del sistema trifásico no tienden a tener un flujo de corriente de las mismas magnitudes [26].

El desequilibrio para corriente no debe superar el 10%.

$$
D\% = \frac{lm - led}{led} \times 100\tag{3.5}
$$

Donde:

 $D\%$ = Desequilibrio.

 $lm =$  Corriente/tensión máxima para 3 líneas.

 $led =$  Corriente / tensión media.

Cálculo de ángulo de desfase:

$$
\cos \theta = \frac{Potential \, \text{Active} \, \text{At} \, \text{true}}{Potential \, \text{aparente}} \tag{3.6}
$$

#### **3.11. COMPONENTES DE CONTROL**

#### **3.11.1. PLC (Control Lógico Programable) S7 – 1200**

El PLC (Control Lógico Programable) S7 – 1200 DC/DC/DC, es una computadora que tiene una instrumentación programable el cual va a mandar señal de encendido y apagado de todas las cargas de este sistema, por medio de entradas y salidas digitales, para las salidas se implementó un módulo de relay para obtener salidas RLY [27].

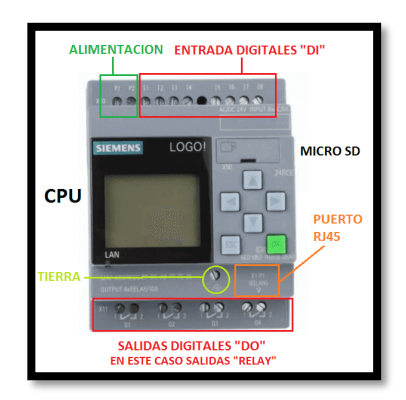

**Figura 3.13:** PLC (Control Lógico Programable) **Fuente:** [27]

#### **3.11.2. Arduino Uno**

El Arduino Uno trabaja como microcontrolador basado en ATMega 328, tal como se muestra en la figura 3.14. Este microcontrolador tiene 6 E/S digitales (se pueden usar 4 pines como salidas PWM) y 4 analógicas. Entrada, oscilador de cristal de 16 MHz, conexión USB, conector de alimentación, encabezado ICSP y reinicio botón. El microcontrolador está alimentado por 5V y actúa como una conexión USB a serie convierta a comunicación serial con PC a través del puerto USB [28].

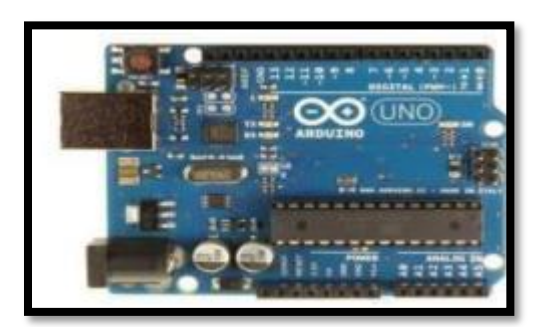

**Figura 3.14:** Arduino Uno, ATMega 328 **Fuente:** [28]

#### **3.11.3. Software LabVIEW**

El software LabVIEW permitirá adquirir los datos proporcionados por el MODBUS TCP-IP, mismo que desarrollará una interfaz gráfica mediante las variables eléctricas, se visualizará la presentación de datos gracias a un lenguaje de programación sin la complejidad de otras herramientas de desarrollo, ver figura 3.15.

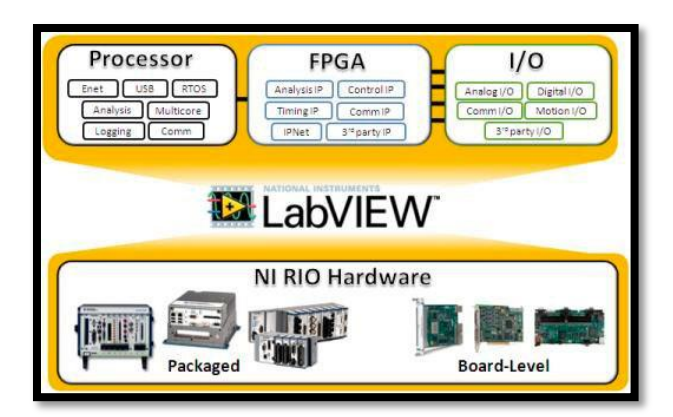

**Figura 3.15:** Software LabVIEW **Fuente:** [29]

#### **3.11.4. Sensor PZEM**

Permite medir los parámetros eléctricos (tensión RMS, corriente RMS, potencia activa, energía) de este módulo. Equipado con interfaz de comunicación de datos serie TTL, los parámetros se pueden leer y ajustar a través del puerto serie, constan con un TC´s y TP´s permitiendo medir las variables eléctricas del sistema, ver figura 3.16, [30].

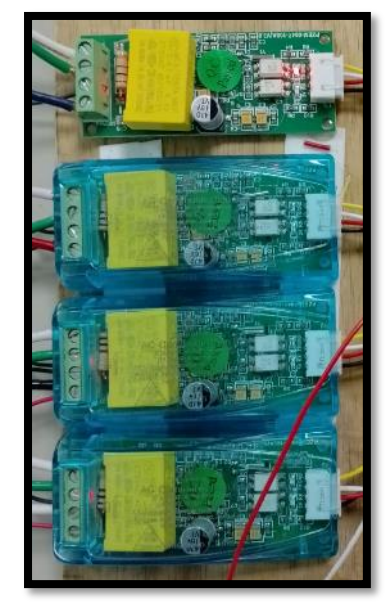

**Figura 3.16:** Sensor PZEM

## **4. MATERIALES Y MÉTODOS**

### **4.1. MATERIALES**

### **4.1.1. Motor trifásico asincrónico**

Para el desarrollo del estudio se considera la carga de 8 motores mismos que se encuentran divididos por las siguientes especificaciones técnicas, como se muestran en la tabla 4.1.

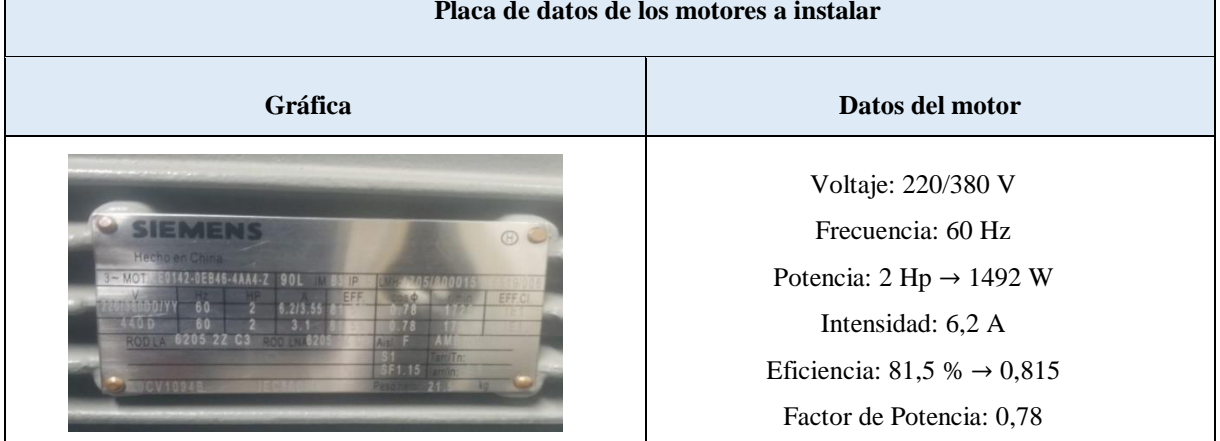

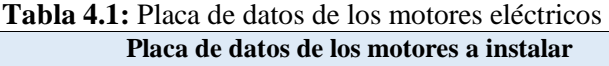

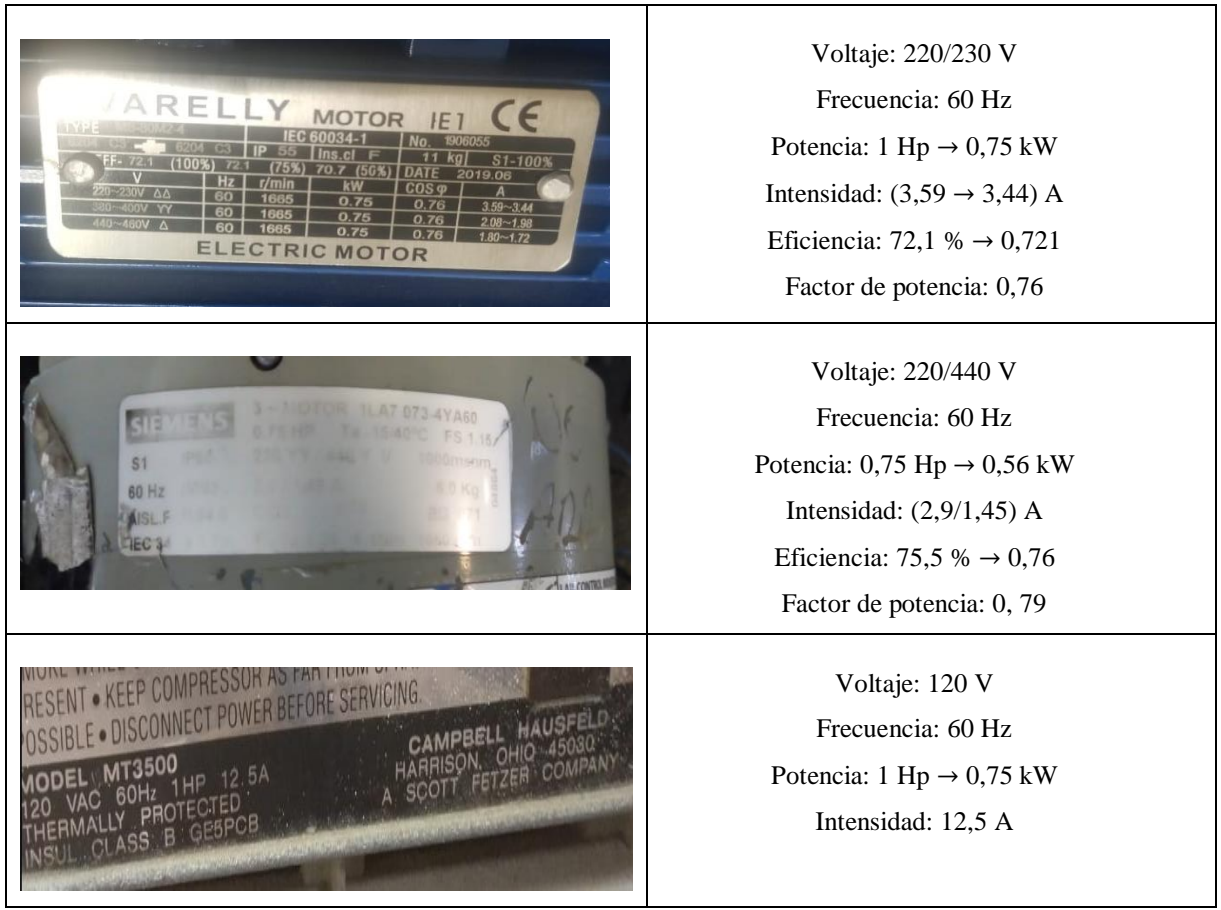

**Factor de servicio:** Permite verificar si la máquina eléctrica puede trabajar hasta una sobre carga determinada, para ello se multiplica el factor de servicio con la potencia del motor, así como se muestra en la tabla 4.2.

| Factor de servicio de las cargas inductivas |                           |              |  |  |
|---------------------------------------------|---------------------------|--------------|--|--|
| <b>Motor</b>                                | <b>Factor de servicio</b> | Sobre cargas |  |  |
| <b>SIEMENS 2 Hp</b>                         | 1,15                      | $2,3$ Hp     |  |  |
| VARELLY 1 Hp                                | 1,15                      | $1,15$ Hp    |  |  |
| SIEMENS 0,75 Hp                             | 1,15                      | $0,86$ Hp    |  |  |
| MT3500 1 Hp                                 | 1,15                      | $1,15$ Hp    |  |  |

**Tabla 4.2:** Datos del factor de servicio para la sobre carga del motor

### **4.1.2. Capacitores**

Los capacitores a instalar se encuentran dimensionados según las especificaciones de cada motor, es decir, por cada uno de los motores obtendremos un capacitor con un valor referenciado en microfaradios utilizando el método de triángulo de potencias, dichos valores de los capacitores se encuentran en la tabla 4.3.

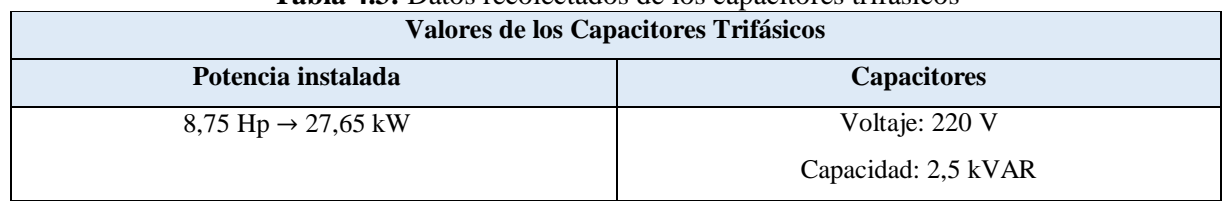

# **Tabla 4.3:** Datos recolectados de los capacitores trifásicos

### **4.1.2.1. Protecciones de Corto Circuito y fallas a tierra**

Los elementos para la protección de corto circuito y fallas a tierra constan de 8 breakers de disparo instantáneo, como se muestran distribuidos en la tabla 4.4.

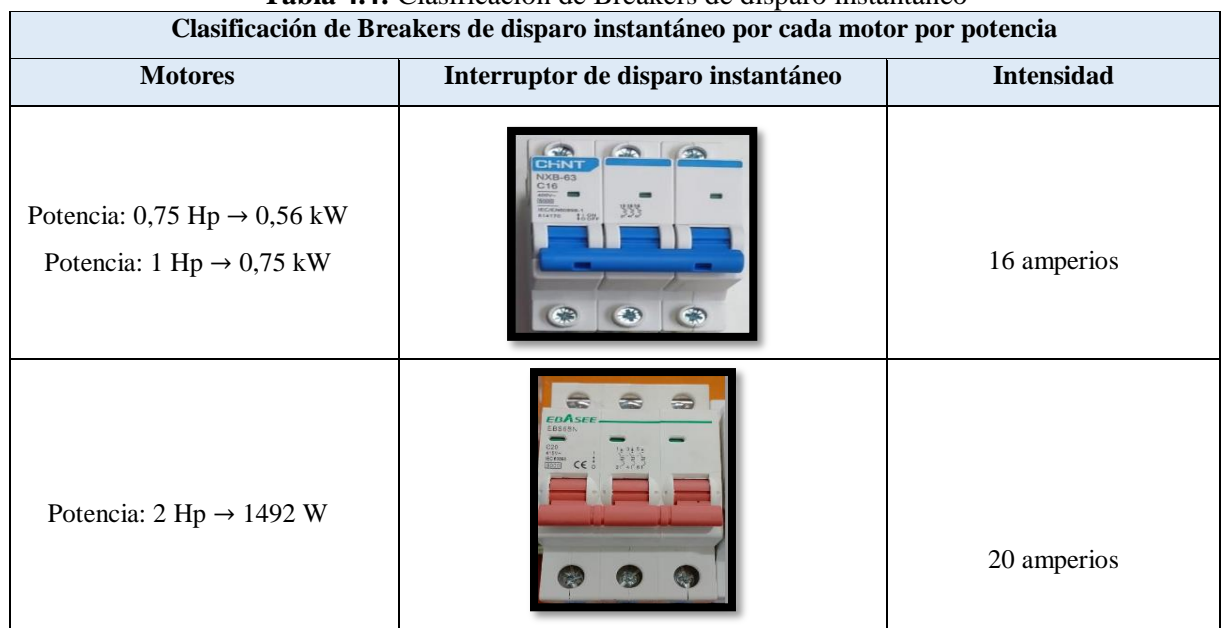

# **Tabla 4.4:** Clasificación de Breakers de disparo instantáneo

### **4.1.2.2. Protección térmica contra sobre carga**

Los elementos que conforman la protección térmica contra sobre carga para los 8 motores están distribuidos en la tabla 4.5.

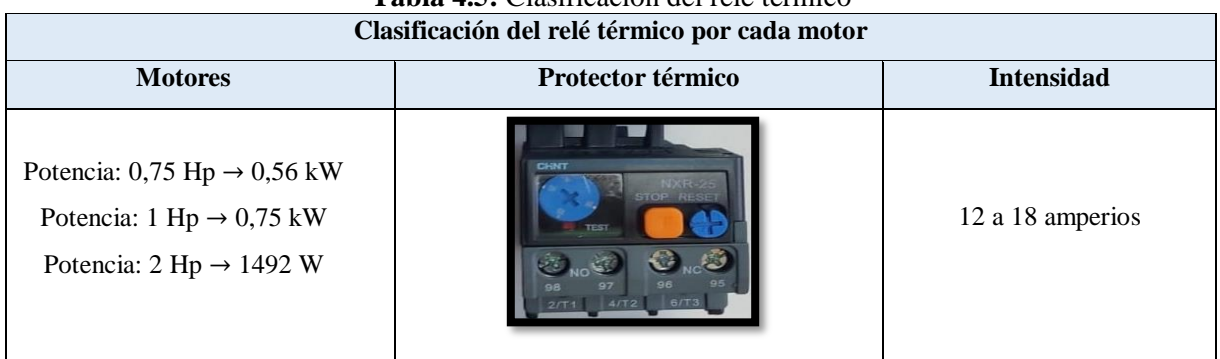

# **Tabla 4.5:** Clasificación del relé térmico

#### **4.1.2.3. Contactor trifásico**

El contactor trifásico en el módulo de banco de pruebas para las cargas desbalanceadas es de grandes importancias, ya que, este va a permitir a que conecte o desconecte los motores trifásicos por medio de una señal, los contactores a utilizar en las cargas se muestran en la tabla 4.6.

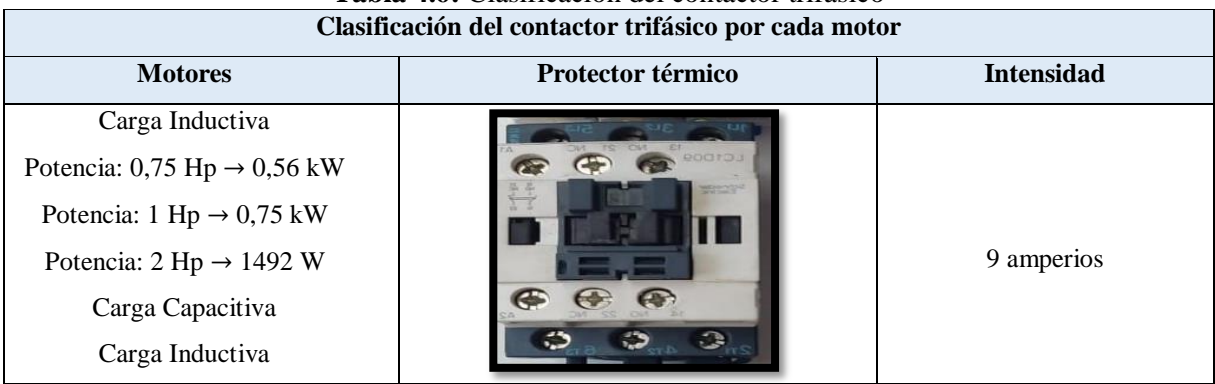

# **Tabla 4.6:** Clasificación del contactor trifásico

### **4.2. INVESTIGACIÓN**

Para la elaboración de este sistema como módulo de aprendizaje, se procede a diseñar el modelo de acuerdo al tipo de investigación propuesto. El diseño del módulo de cargas desbalanceadas está conformado por cargas inductivas, capacitivas y resistivas, para la conexión de las cargas inductivas se realizó un estudio previo de que protecciones eléctricas deberían implementar en el circuito, para ello se realizó un proceso de cálculos para determinar su corriente, estas protecciones fueran seleccionadas mediante las tablas normalizadas de la norma NEC tal como se muestra en los **ANEXOS I, II, III, IV, V, VI y VII**.

El método que estará implementado en esta propuesta tecnológica es el inductivo, capacitivo y resistivo, estos se describen como una serie de procedimientos, donde tiene como punto de partida la observación. Este permite conocer, analizar, registrar y distinguir los datos de forma eficiente para su respectiva clasificación en función de la información obtenida, con la finalidad de dar una explicación o teoría, esto se aplica en la propuesta tecnológica, mediante pruebas y datos del sistema en operación, ya que, se podrá ver reflejado los datos de las variables eléctricas estudiadas, donde intervienen los sistemas desbalanceados, por lo que, se considera las cargas inductivas, capacitivas y resistivas, dando como resultados los datos concretos y reales, al aplicar los conocimientos reflejados en el mismo. Gracias a esto se puede implementar las tres técnicas de investigación en el banco de pruebas desarrollado para el análisis de las variables eléctricas de las cargas desbalanceadas.

#### **4.2.1. Investigación experimental**

La información obtenida y recolectada para el desarrollo de una práctica experimental se encuentra sustentada por investigación bibliográfica, permitiendo al usuario manipular directamente las variables eléctricas, mismas que fortalecen el conocimiento y la formación del perfil del ingeniero electromecánico.

#### **4.2.2. Investigación de campo**

Para la presente propuesta tecnológica se considera corregir el factor de potencia, por lo que este sistema es trasladado a un lugar específico donde se pueda recolectar datos en función de las cargas eléctricas, por lo que se realiza pruebas para determinar su funcionamiento adecuado y optimo.

#### **4.2.3. Investigación bibliográfica**

Con la obtención y recopilación de datos, fichas técnicas, grupos focales que se relacionan con el tema, mediante libros, tesis y artículos científicos, por ende, se obtuvo los conocimientos apropiados para los sistemas en cargas desbalanceadas (variables eléctricas, corrección del factor de potencia y cargas eléctricas).

#### **4.3. TÉCNICAS DE INVESTIGACIÓN**

#### **4.3.1. Técnicas de Observación**

La investigación de campo iniciada en la corrección de factor de potencia muestra datos de corriente, tensión entre otras variables eléctricas, donde se pueden observar el desfase que existe en la red eléctrica al momento de aplicar cargas resistivas, capacitivas e inductivas, esto se soluciona mediante la implementación de un banco de condensadores mismos que son diseñados en función de la potencia reactiva de todo el sistema, donde permite al usuario poner en acción los conocimientos adquiridos durante su aprendizaje.

#### **4.3.2. Técnicas de Cálculo**

Con la información recolectada de las cargas inductivas (motores), se determinará la corriente a plena carga de los motores trifásicos, mismo que ayudaran a complementar las protecciones eléctricas (sobre corrientes y sobre cargas), conductores, contactores y banco de condensadores trifásicos, que llevan cada uno de los sistemas inductivos a instalar, mediante la aplicación de ecuaciones matemáticas y el uso de la norma NEC del **Art. 310.16**.

#### **4.3.3. Técnicas de Análisis**

En la evaluación final del sistema es indispensable comparar los resultados obtenidos con los prácticos y teóricos, mismos que permiten elevar el nivel de confiabilidad y determinar un grado especifico de error en todo el sistema, para que el usuario conozca y considere la variabilidad de los valores obtenidos durante la práctica.

Para la apreciación gráfica final de las variables eléctricas y el desfase que existe en las cargas desbalanceadas antes y después de la aplicación del factor de potencia, el cual permite dar solución al sistema planteado. Donde los datos recolectados serán procesados mediante el software LabVIEW mismo que permite la visualización de cada variable eléctrica y el diagrama senoidal.

# **4.4. DISEÑO, CONSTRUCCIÓN Y COMUNICACIÓN DEL MÓDULO ELECTROMECÁNICO PARA EL ANALISIS DE VARIABLES ELÉCTRICAS EN CARGAS DESBALANCEADAS.**

El diagrama de flujo que se muestra en la figura 4.1, da a conocer los lineamientos que se implementó para la elaboración del módulo electromecánico de cargas desbalanceadas.

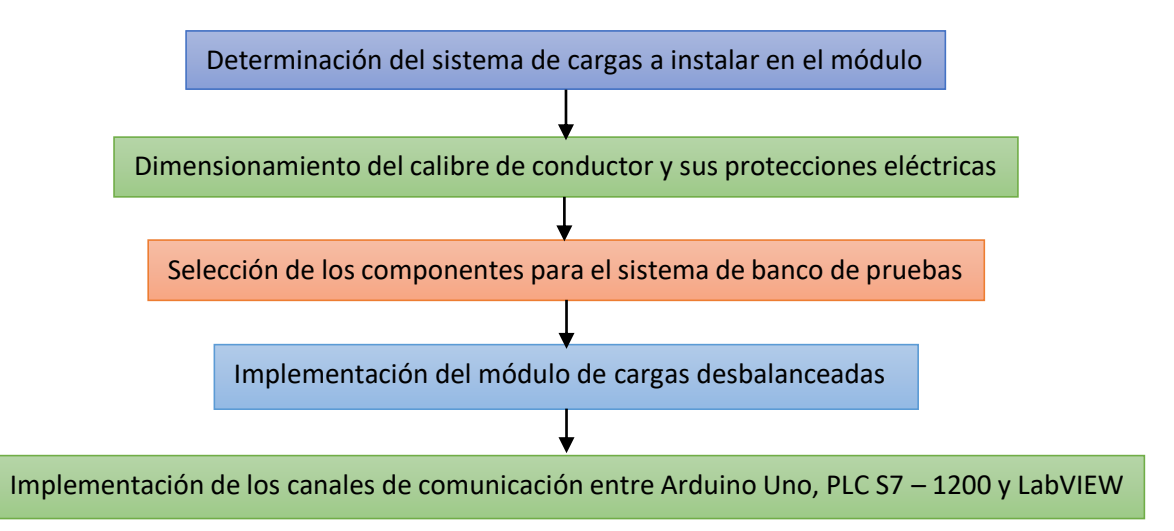

**Figura 4.1:** Diagrama de flujo de la metodología para el módulo electromecánico en cargas desbalanceadas

# **4.5. DETERMINACIÓN DEL SISTEMA DE CARGAS A INSTALAR EN EL MÓDULO**

Las principales cargas que se instalaran en el módulo tienen como principal objetivo que dichos componentes consuman una considerable corriente eléctrica, estos estarán divididos por cuatro circuitos independientes durante su funcionamiento al encontrarse alimentado a la red eléctrica.

#### **4.5.1. Circuito de carga inductiva**

El circuito inductivo va a estar contemplado por 8 motores eléctricos de diversas potencias, el cual, va a estar conectado con sus respectivas protecciones, tal como, se muestra en la figura  $4.2:$ 

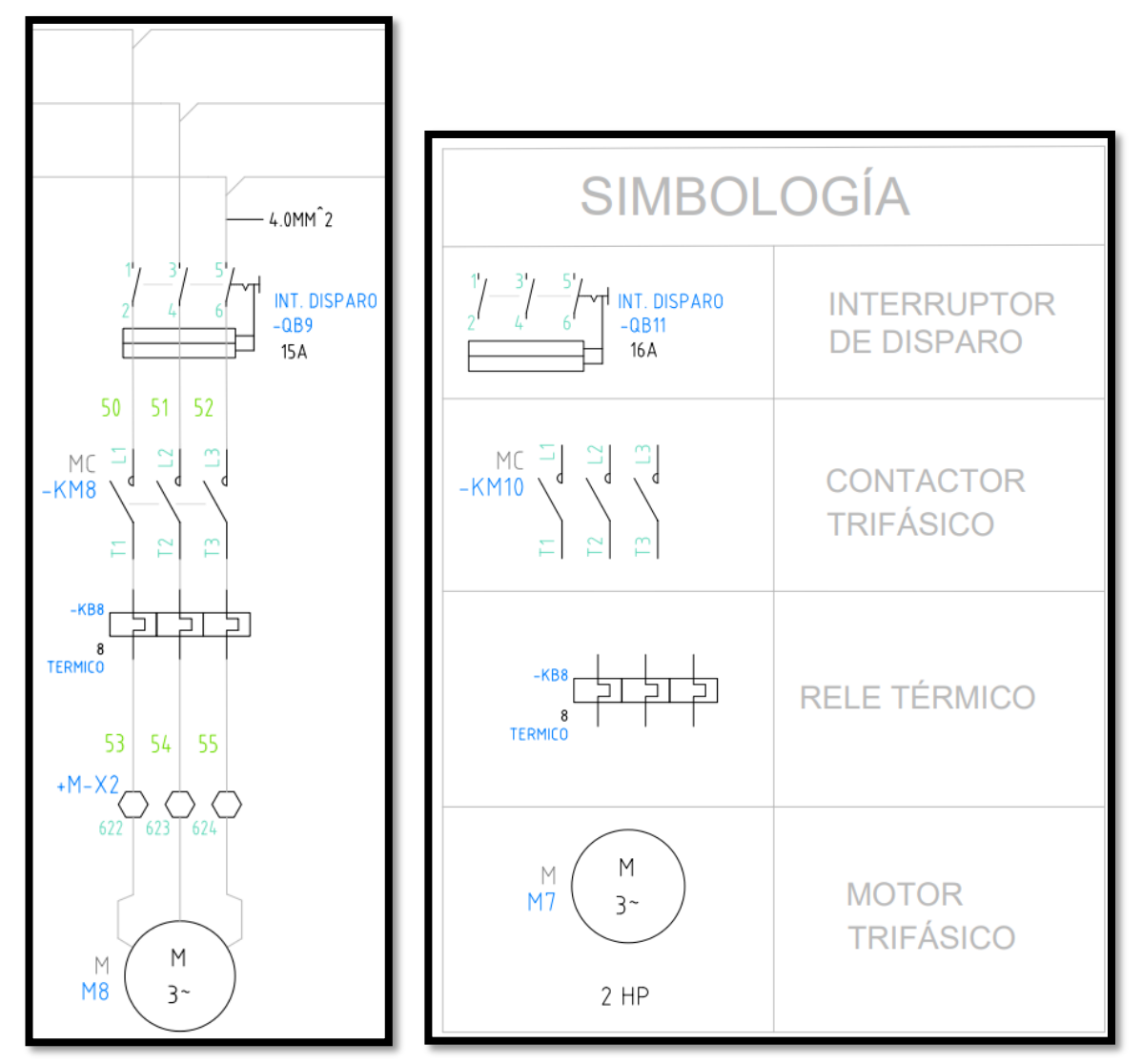

 (a) Circuito de la carga inductiva (b) Simbología de la carga inductiva **Figura 4.2:** Diagrama de fuerza de la carga inductivo Las características técnicas de los motores se encuentran descritas en la tabla 4.10:

| <b>Tabla 4.7:</b> Características tecnicas de los motores electricos |                            |                         |                                             |                                            |  |
|----------------------------------------------------------------------|----------------------------|-------------------------|---------------------------------------------|--------------------------------------------|--|
| <b>MOTORES ELÉCTRICOS TRÍFÁSICOS</b>                                 |                            |                         |                                             | <b>MOTOR ELÉCTRICO</b><br><b>MONOFÁSCO</b> |  |
| Características                                                      | <b>SIEMENS - 2</b><br>HP30 | VARELLY-1<br>HP $3\phi$ | <b>SIEMENS -</b><br>$0.75$ HP 3 $\emptyset$ | $MT3500 - 1$ Hp 1 $\emptyset$              |  |
| Voltaje (V)                                                          | 220/380 V                  | 220/230 V               | 220/440 V                                   | 120 V                                      |  |
| Potencia (kW)                                                        | $1.5$ kW                   | $0.75$ kW               | $0.56$ kW                                   | $0.75$ kW                                  |  |

**Tabla 4.7:** Características técnicas de los motores eléctricos

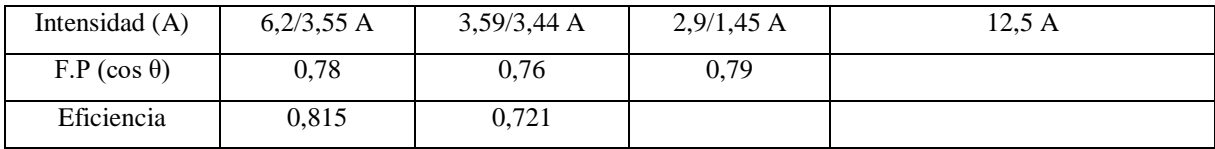

#### **4.5.2. Circuito de carga resistiva**

Para la carga resistiva se considera 1/3 de toda la potencia instalada, es decir 1/3 de todas las potencias de los motores sumadas entre sí. Al realizar las operaciones se obtiene que la potencia total instalada es de 8,5 Hp y el 1/3 de dicha potencia total es de 2,91 Hp, en otras palabras, se instalara una carga resistiva de 2,16 kW, como se puede observar en la figura 4.3:

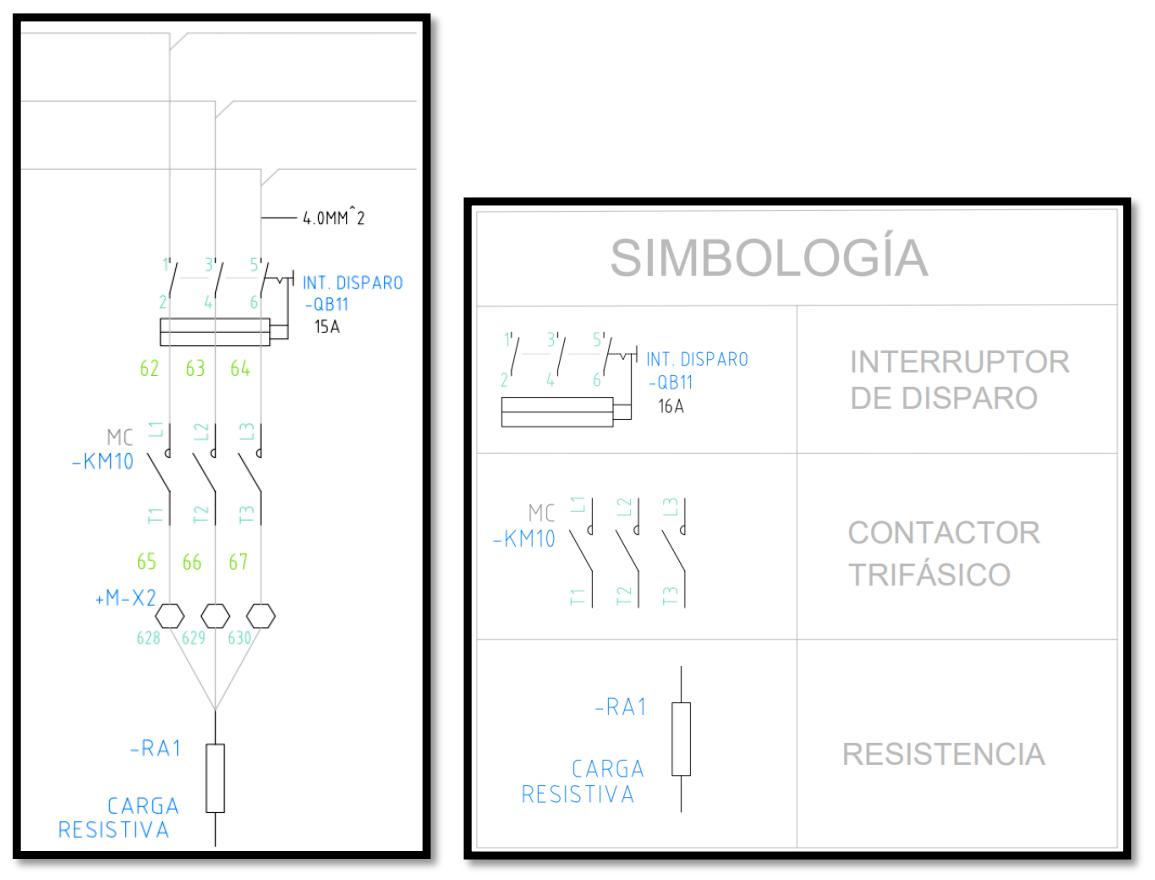

 (a) Circuito de la carga resistiva (b) Simbología de la carga resistiva **Figura 4.3:** Diagrama del circuito resistivo

Para este sistema se implementará un calefactor de 1,8 kW y una resistencia de 0,4 kW, los cuales, serán sumadas las dos resistencias, dando como resultado una potencia de 2,16 kW.

#### **4.5.3. Circuitos de carga capacitiva**

Para la carga capacitiva se construirá un banco de condensadores, para el cual, se tomó el valor de referencia de 0,92 tal como menciona la norma de ARCONEL resolución Nro. 074/17, mismo que ayudará a corregir el factor de potencia de la carga inductiva, así como proveer la potencia reactiva necesaria para el sistema, como se muestra en la figura 4.4:

Para el desarrollo y construcción del sistema de corrección del factor de potencia se requiere de elementos concisos para su instalación, elementos que se detallan de la siguiente manera:

## **Dimensionamiento del banco de condensadores mediante el método de triángulos de potencias.**

Esté método es considerado como uno de los más adecuados y eficaces para compensar la energía reactiva existe dentro de la red de alimentación, de forma que se pueda obtener un mejor aprovechamiento de la energía, como se puede observar en la figura 4.4:

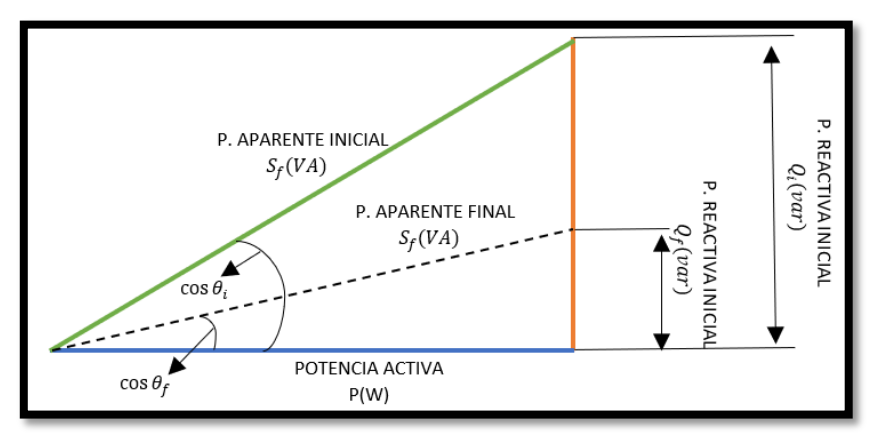

**Figura 4.4:** Compensación de energía reactiva en triángulo de potencias

**Dimensionamiento de la carga capacitiva:** Determinar la corriente total de la potencia total a instalar en la red, considerando los valores de corriente de plena carga en motores trifásicos mostrados en la tabla 5.2, obteniendo los siguientes resultados, como se muestra en la tabla 4.8.

| Cantidad     | Potencia  | $1.014$ $1.01$ $1.0101$ $1.0101$<br>Corriente | corriente total del proterna metach vo<br>Corriente a plena carga          | <b>Corriente Total del</b> |
|--------------|-----------|-----------------------------------------------|----------------------------------------------------------------------------|----------------------------|
|              |           | nominal                                       |                                                                            | sistema                    |
| 1            | 2 Hp      | 6,8A                                          | 8,5 A                                                                      | 8,5 A                      |
| 6            | $1$ Hp    | $4,2 \text{ A}$                               | X 1.25<br>5,25A                                                            | 31,5A                      |
| 1            | $0,75$ Hp | 3,2A                                          | 4 A                                                                        | 4 A                        |
|              |           |                                               | Valores considerados para el diseño                                        |                            |
| Potencia     |           | 8,75 Hp                                       | Corriente Total para el                                                    |                            |
| <b>Total</b> |           |                                               | cálculo del Capacitor                                                      | 44 A                       |
|              |           |                                               | Aplicar la ecuación 4.1 para calcular la potencia reactiva de los motores. |                            |
|              |           |                                               | $Q_1 = P * \tan \varphi$                                                   | (4.                        |
|              |           |                                               | $Q_1 = (220 V)(44 A)(0, 68)$                                               |                            |
|              |           |                                               | $Q_1 = (220 V)(44 A)(0, 68)$                                               |                            |

**Tabla 4.8:** Potencia y corriente total del sistema inductivo

$$
Q_1 = P * \tan \varphi \tag{4.1}
$$
\n
$$
Q_1 = (220 V)(44 A)(0, 68)
$$
\n
$$
Q_1 = (220 V)(44 A)(0, 68)
$$
\n
$$
29
$$

### $Q_1 = 6,58$  kV ar

Aplicar la ecuación 4.1 para calcular la potencia reactiva, considerando un valor de factor de potencia regularizado por el ARCONEL resolución Nro. 074/17. Para conseguir el objetivo planteado se utilizó la corrección del factor de potencia con los 0,92 que implementa el ARCONEL para el sistema debido a que se necesita un banco de condensadores para compensar la energía reactiva permitiendo la interacción de los parámetros eléctricos

$$
Q_2 = (220 V)(44 A)(0, 92)
$$
  
\n
$$
Q_2 = (220 V)(44 A)(0, 92)
$$
  
\n
$$
Q_2 = 8, 90 kVar
$$
  
\n
$$
Q_2 = 8, 90 kVar
$$

Finalmente, restar la Potencia Reactiva del motor con la potencia Reactiva Capacitiva.

$$
Q_p = Q_2 - Q_1
$$
  
\n
$$
Q_p = (8,90 - 6,58) \, kVar
$$
  
\n
$$
Q_p = 2,32 \, kVar
$$
\n(4.2)

Se utilizará un condensador de 2,5 kVar debido a la disponibilidad del mercado.

Al realizar el proceso matemático se mencionó que estos condensadores van a estar conectados en estrella, mismos que la capacidad de uF se muestran en el ítem 4.1.2.

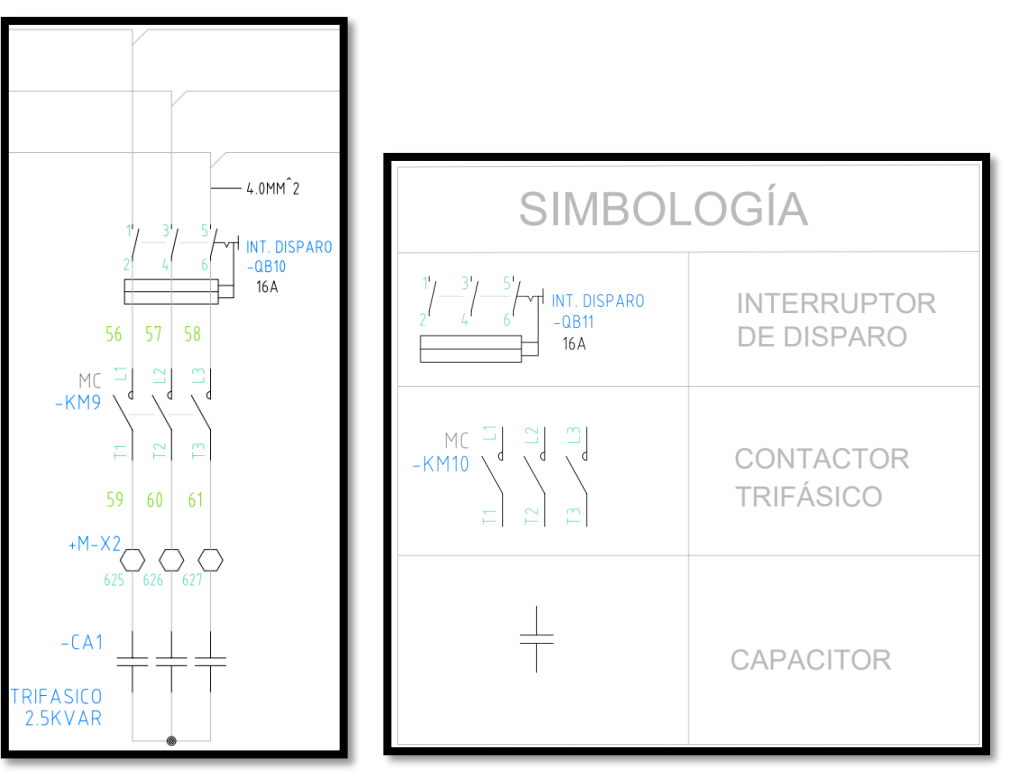

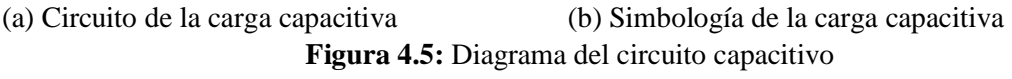

# **4.6. DIMENSIONAMIENTO DEL CALIBRE DE CONDUCTOR Y SUS PROTECCIONES ELÉCTRICAS**

En la Norma NEC **"Art 430" "Motores, circuitos de control, controladores"** seleccionar la **Tabla 430.250 "Corriente a plena carga en motores trifásicos"**, donde se debe seleccionar la potencia del motor en función al nivel de voltaje, como se muestra en el **Anexo I**. Una vez ya seleccionado los valores de corriente por cada motor se en lista los valores obtenidos, como se muestra en la tabla 4.9.

| <b>Tensión</b> | <b>Potencia</b> | Corriente a plena carga |
|----------------|-----------------|-------------------------|
| 220/380 V      | 2 Hp            | 6.8 A                   |
| 220/230 V      | $1$ Hp          | 4.2 A                   |
| 220/380 V      | $0,75$ Hp       | 3.2A                    |

**Tabla 4.9:** Valores de Corriente a plena carga en motores trifásicos

Según la norma NEC en el **Art 210.19 "Ampacidad mínima y calibre mínimo"** para circuitos ramales de no mas de 600 voltios, se debe sobre dimensionar un 125% del valor de corriente a plena carga seleccionado, como se muestra en el **Anexo II**, en donde se obtiene los siguientes valores, como se muestran en la tabla 4.10.

|           | <b>Tabla 4.10:</b> Valores de Corriente a piena carga |                            |                         |  |  |  |
|-----------|-------------------------------------------------------|----------------------------|-------------------------|--|--|--|
| Potencia  | <b>Corriente nominal</b>                              |                            | Corriente a plena carga |  |  |  |
| 2 Hp      | 6,8A                                                  | ×.<br>$\mapsto$<br>.<br>تە | 8.5 A                   |  |  |  |
| $1$ Hp    | 4.2A                                                  |                            | 4.2A                    |  |  |  |
| $0.75$ Hp | $3,2 \text{ A}$                                       | $3,2 \text{ A}$            |                         |  |  |  |

**Tabla 4.10:** Valores de Corriente a plena carga

Para seleccionar el calibre del conductor la norma NEC en la **Tabla 310.16 "Temperatura de trabajo del conductor"**, se concidera el valor de corriente a plena carga total, donde se realiza una comparación en base a la ampacidad, calibre y asilamiento de los conductores, como se muestra en el **Anexo III**, obteniendo los siguientes resultados como se muestra en la tabla 4.11. THP 6.8 A 4.2 4.2 4.2 4.2 4.2 4.2 4.2 4.2 4.2 6.75 Hp 3.2 A<br>
Tara seleccionar el calibre del conductor la norma NEC en la **Tabla 310.16 "Temperatura de**<br> **crabajo del conductor"**, se concidera el valor de corriente a plen

**Tabla 4.11:** Selección de Conductores

| TWO IN THE PRODUCTION ARE COMMUNICATED |           |                              |  |  |  |
|----------------------------------------|-----------|------------------------------|--|--|--|
| <b>Potencia</b>                        | Tensión   | <b>Calibre del Conductor</b> |  |  |  |
| 2 Hp                                   | 220/380 V | 14 AWG - THHN                |  |  |  |
| $1$ Hp                                 | 220/230 V | 14 AWG - THHN                |  |  |  |
| $0.75$ Hp                              | 220/380 V | 14 AWG - THHN                |  |  |  |

Para poder seleccionar las protecciones de corto circuito y fallas a tierra, según la norma NEC en la **Tabla 430.52 " Valor nominal o ajustes máximos de los dispositivos de protección**  uso de un interruptor automático de tiempo inverso en relación al tipo de motor, para este caso de jaula de ardilla: diferentes de los diseño B energéticamente eficientes, escogiendo el valor de nominal para el dimensionamiento del elemento de protección, como se muestra en el **Anexo IV**.

Para obtener el valor de la corriente de protección, se usa la ecuación 4.3 en función del valor nominal del interruptor automático de tiempo inverso, encontrado en el **Anexo IV**, obteniendo como resultados los valores de corriente de protección como se muestran en la tabla 4.12.

$$
I_{protección} = I_{cpc} * 800\%
$$
\n(4.3)

**Tabla 4.12:** Corrientes de protección para Interruptores Automáticos de disparo Instantaneo

| <b>Potencia</b> | Corriente a plena<br>carga | Valor nominal del<br>interruptor automático de<br>tiempo inverso |     |     | Corriente de protección |
|-----------------|----------------------------|------------------------------------------------------------------|-----|-----|-------------------------|
| 2 Hp            | 6.8A                       |                                                                  |     |     | 17A                     |
| 1 Hp            | x<br>4.2A                  |                                                                  | 2.5 | $=$ | 10.5A                   |
| $0.75$ Hp       | 3.2A                       |                                                                  |     |     | 8 A                     |

Con los valores calculados de corriente de protección, se procede a normalizar los valores obtenidos. Según la norma NEC en el **Art 240.6 "Valores en Amperios Normalizados" , Anexo V**. Para fusibles e interruptores automáticos de disparo fijo se seleccionan los valores de corriente de protección al inmediato superior en los valores normalizados de corriente, obteniendo los siguientes resultados, ver tabla 4.13.

| Potencia  | Corriente de<br>protección | Valores de Corriente Normalizadas para Interruptores<br>automáticos de tiempo inverso |
|-----------|----------------------------|---------------------------------------------------------------------------------------|
| 2 Hp      | 17 A                       | 20A                                                                                   |
| $1$ Hp    | 10.5A                      | 15A                                                                                   |
| $0.75$ Hp | 8 A                        | 15 A                                                                                  |

**Tabla 4.13:** Corrientes de Protección Normalizadas

Para seleccionar las protecciónes contra sobre carga de los motores, según la norma NEC en el **Art 430.32 "Motores de Servicio Continuo",** manifiesta que para protectores térmicos, la corriente de plena carga en motores que tengan 9 amperios o menos se deberan multiplicar por el 170%. como se puede observar en el **ANEXO VI**.

Se obtienen los siguientes resultados, ver tabla 4.15.

| <b>Potencia</b> | Corriente a<br>plena carga | Motores menores o<br>iguales a 9 amperios | Corriente del<br>Protector térmico |
|-----------------|----------------------------|-------------------------------------------|------------------------------------|
| 2 Hp            | 6.8A                       |                                           | 11.56A                             |
| $1$ Hp          | 4.2 A                      | 1.7<br>x                                  | 7.14A                              |
| $0.75$ Hp       | 3.2A                       |                                           | 5.44 A                             |

**Tabla 4.14:** Corrientes de Protección Normalizadas

Para seleccionar los contactores, la norma NEC, en el **Articulo 430.83 "Valores Nominales"** expresa que para motores de 2 caballos de fuerza o menos, el contactor debe ser al doble del valor nominal de corriente de plena carga del motor, como se puede observar en el **ANEXO VII**. De forma que al aplicar la ecuación 4.12, se obtienen los siguientes resultados, ver tabla 4.15.

| Potencia  | Corriente a<br>plena carga | Motores estacionarios de 2<br>H <sub>p</sub> o menos |   | Corriente del<br><b>Contactor</b> |
|-----------|----------------------------|------------------------------------------------------|---|-----------------------------------|
| 2 Hp      | 6.8A                       |                                                      | = | 13.6 A                            |
| 1 Hp      | 4.2A                       | х                                                    |   | 8.4 A                             |
| $0.75$ Hp | 3.2 A                      |                                                      |   | 6.4 A                             |

**Tabla 4.15:** Valores de Corriente para los Contactores

**Dimensionamiento de la protección principal:** Para determinar la corriente total a plena carga de los motores eléctricos, considerando los valores obtenidos en la tabla 4.10, además a este valor obtenido se deberá sumar el valor de la corriente de la carga resistiva a instalar, obteniendo los siguientes resultados mostrados en la tabla 4.16.

|                                                 | Corriente total – Carga Inductiva        |                         |                               |  |  |
|-------------------------------------------------|------------------------------------------|-------------------------|-------------------------------|--|--|
| Cantidad                                        | Potencia                                 | Corriente a plena carga | Corriente a plena carga total |  |  |
|                                                 | 2 Hp                                     | 6.8A                    | 6,8A                          |  |  |
| 6                                               | $1$ Hp                                   | 4.2A                    | 25,2 A                        |  |  |
|                                                 | $0,75$ Hp                                | $3,2 \text{ A}$         | $3,2 \text{ A}$               |  |  |
| <b>Corriente Total de las Cargas Inductivas</b> |                                          |                         | 35,2 A                        |  |  |
|                                                 | <b>Corriente total - Carga Resistiva</b> |                         |                               |  |  |
| Cantidad                                        | Potencia                                 |                         | <b>Corriente total</b>        |  |  |
|                                                 | 1350 W                                   |                         | 10.62 A                       |  |  |
| Corriente Total de las Cargas Resistiva         |                                          |                         | 10.62 A                       |  |  |

**Tabla 4.16:** Corriente total del circuito inductivo y resistivo

Se seleccionará una protección tipo "Interruptor automático de tiempo inverso" en donde se multiplica el 250% al valor de corriente total, obteniendo los siguientes resultados como se muestran en la tabla 4.17.

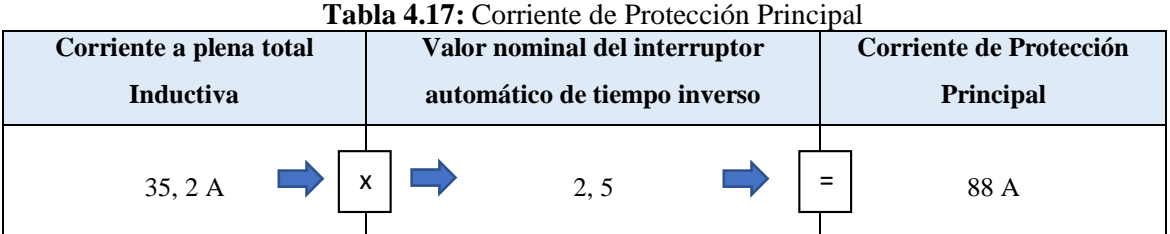

Al sumar el valor de corriente de la carga resistiva al valor de corriente de protección principal, obteniendo los siguientes resultados como se muestran en la tabla 4.18.

| <b>Corriente</b><br><b>Resistiva</b> | Corriente de<br>Protección<br>Principal | Corriente de protección<br><b>Principal Total</b> | <b>Valores de Amperios</b><br><b>Normalizados</b> |
|--------------------------------------|-----------------------------------------|---------------------------------------------------|---------------------------------------------------|
| 10.62 A                              | 88 A                                    | $=$<br>98.62 A                                    | 100A                                              |

**Tabla 4.18:** Protección Principal del módulo

# **4.7. SELECCIÓN DE LOS COMPONENTES PARA EL SISTEMA DE BANCO DE PRUEBAS**

**Componentes para el circuito de carga inductiva:** previamente ya dimensionado los componentes del sistema inductivo, se obtiene la siguiente tabla de resultados en función de la disponibilidad del mercado, ver tabla 4.19.

|              | Componentes del circuito de fuerza inductivo |                 |                                            |  |  |  |  |
|--------------|----------------------------------------------|-----------------|--------------------------------------------|--|--|--|--|
| <b>Motor</b> | <b>Componente</b>                            | Valor calculado | Disponibilidad en el mercado               |  |  |  |  |
|              | Protección Eléctrica                         | 20 [A]          | Breaker Tripolar CHINT                     |  |  |  |  |
|              |                                              |                 | 20 [A]                                     |  |  |  |  |
|              | Contactor                                    | 13,6 $[A]$      | Contactor Schneider Electric <b>LC1D16</b> |  |  |  |  |
| 2 Hp         | Relé térmico                                 | $11,56$ [A]     | Relé térmico CHINT NXR-25                  |  |  |  |  |
|              |                                              |                 | $12 - 18$ [A]                              |  |  |  |  |
|              | Conductor Eléctrico                          | $8,5$ [A]       | #14 AWG<br>Cable ELECTROCABLE              |  |  |  |  |
|              |                                              |                 | <b>THHN</b>                                |  |  |  |  |
| $1$ Hp       | Protección Eléctrica                         | 15 [A]          | Breaker Tripolar CHINT                     |  |  |  |  |

**Tabla 4.19:** Componentes a instalar en el circuito inductivo

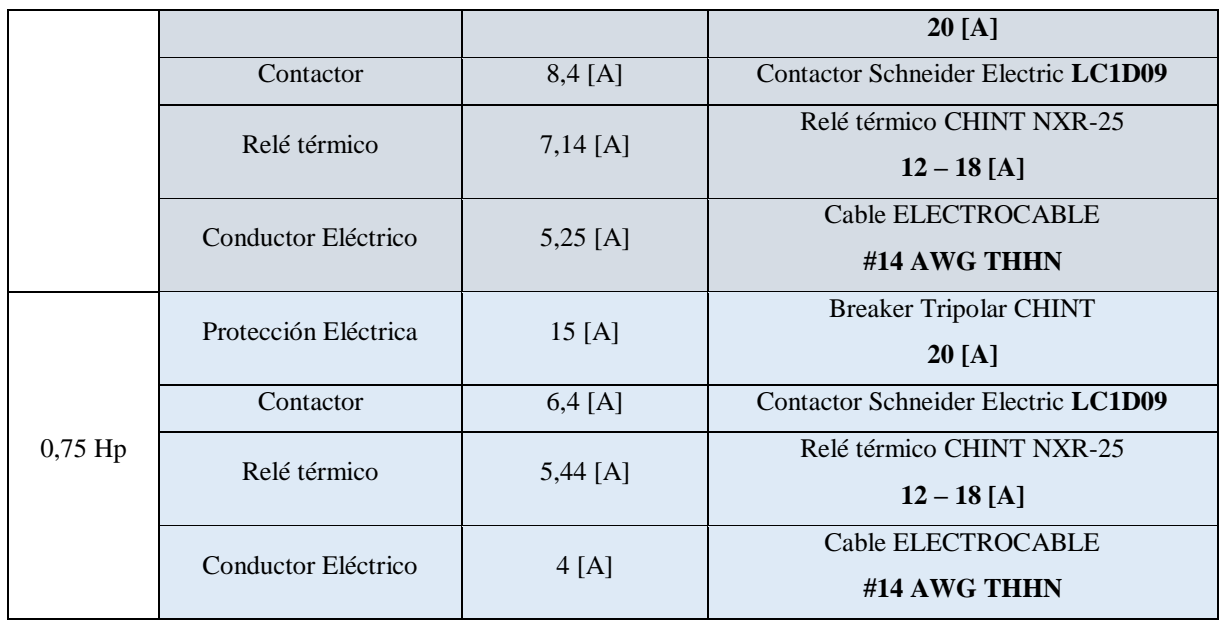

**Componentes para el circuito de carga resistiva:** para este circuito se van implementar protecciones eléctricas que puedan soportar cierta potencia, tal como se muestra en la tabla 4.20.

|          | Componentes del circuito de fuerza resistivo |                 |                                     |  |  |  |  |
|----------|----------------------------------------------|-----------------|-------------------------------------|--|--|--|--|
| Carga    | <b>Componente</b>                            | Valor calculado | Disponibilidad en el mercado        |  |  |  |  |
|          | Protección Eléctrica                         | $18,09$ [A]     | Breaker Tripolar CHINT              |  |  |  |  |
|          |                                              |                 | 20[A]                               |  |  |  |  |
| 21,70 kW | Contactor                                    | 20 [A]          | <b>Contactor Schneider Electric</b> |  |  |  |  |
|          |                                              |                 | LC1D25                              |  |  |  |  |
|          | Conductor Eléctrico                          | 17 [A]          | Cable ELECTROCABLE                  |  |  |  |  |
|          |                                              |                 | #14 AWG THHN                        |  |  |  |  |

**Tabla 4.20:** Componentes a instalar en el circuito resistivo **Componentes del circuito de fuerza resistivo**

**Componentes para el circuito de carga capacitiva:** para este circuito se implementó un capacitor que sea capaz de corregir el factor de potencias de las cargas inductivo, dicho valor mencionado en la tabla 4.21.

|            | Componentes del circuito de fuerza |                 |                                           |  |  |  |  |
|------------|------------------------------------|-----------------|-------------------------------------------|--|--|--|--|
| Carga      | <b>Componente</b>                  | Valor calculado | Disponibilidad en el mercado              |  |  |  |  |
|            | Protección Eléctrica               | 16              | <b>Breaker Tripolar CHINT</b>             |  |  |  |  |
| $2,5$ kVAR |                                    |                 | 16 <sup>[A]</sup>                         |  |  |  |  |
|            | Contactor                          |                 | <b>Contactor Schneider Electric LC1D8</b> |  |  |  |  |
|            | Conductor Eléctrico                | 14              | Cable ELECTROCABLE #14 AWG THHN           |  |  |  |  |

**Tabla 4.21:** Componentes a instalar en el circuito capacitivo

## **4.8. IMPLEMENTACIÓN DEL MÓDULO DE CARGAS DESBALANCEADAS**

Para el desarrollo de su estructura se basó en el dimensionamiento de todos los componentes eléctricos que van en el gabinete industrial, la distancia que va ir entre cada uno de ellos, ya sea, horizontal y vertical, posterior a eso se verifico la distancia que van a ser instalados los rieles din, tal como se muestra en el **Anexo XI** 

Para el desarrollo del tablero industrial se realizó un estudio de todos los componentes eléctricos que van estar implementados en el interior, para ello, se analizó el dimensionamiento de todos los materiales que van a ser utilizados en el módulo para sus respectivas conexiones, mismos que serán instalados a una distancia de 10 cm de largo y 2 cm de ancho. Así realizar una suma entre la distancia de cada uno de los componentes eléctricos más la distancia prudente de las canaletas para obtener un dimensionamiento correcto, ya sea, el largo, ancho y la profundidad adecuada, ver figura 4.6 y 4.7.

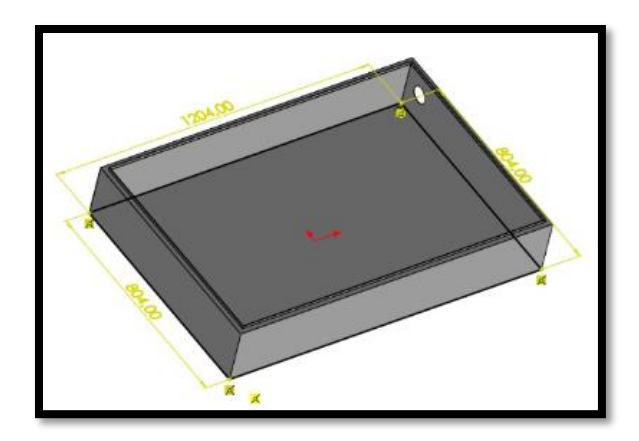

**Figura 4.6:** Medidas del tablero eléctrico, vista isométrica de 20 cm

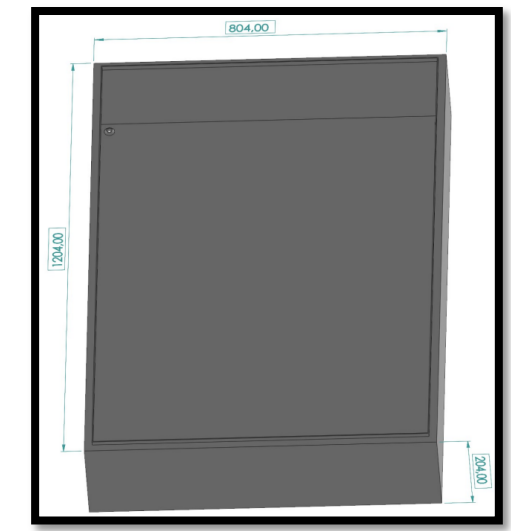

**Figura 4.7:** Medidas del tablero eléctrico, vista superior de 120 cm

### **4.8.1. Conexión de los elementos eléctricos para el armado del módulo**

Conectar la acometida trifásica a la entrada y salida de la protección principal del sistema.

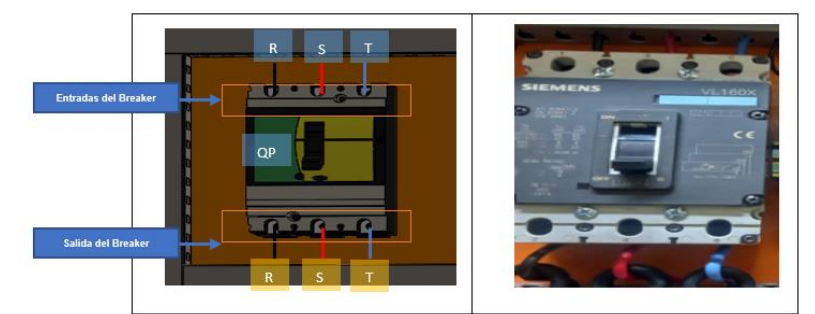

**Figura 4.8:** Implementar la protección principal

Conectar en cada barra de distribución las fases R, S, T y Neutro.

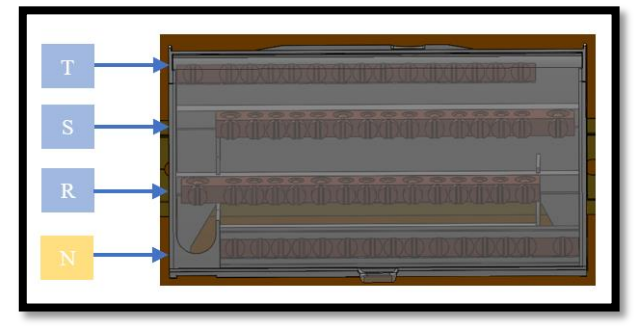

**Figura 4.9:** Implementación de las líneas de tensión

Colocar las protecciones eléctricas, contactores, relés térmicos por cada carga inductiva, carga resistiva e inductiva en la Riel Din.

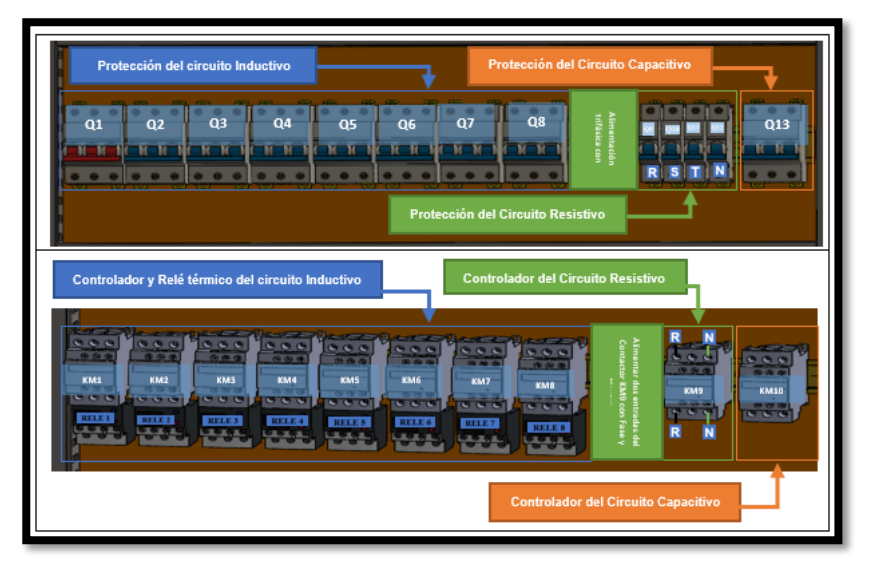

**Figura 4.10:** Armado de las protecciones en el tablero

Conectar las tres fases en cada una de las entradas y salidas de las Protecciones Eléctricas (Breaker).

 $\mathbf{s}$ 

| <b>Entradas del Breaker</b> | $\overline{\mathbf{R}}$<br>S <sub>T</sub>    |     |
|-----------------------------|----------------------------------------------|-----|
| Salidas del Breaker         | Q7<br>Q8<br>Q6<br>Q4<br>Q2<br>Q5<br>Q3<br>Q1 | Q13 |
|                             | т<br>$\overline{\mathbf{R}}$                 |     |

**Figura 4.11:** Conexión del interruptor de disparo trifásico

Conectar las salidas de las protecciones eléctricas hacia las entradas del contactor L1, L2, L3 y conectar conductores en las salidas del relé térmico.

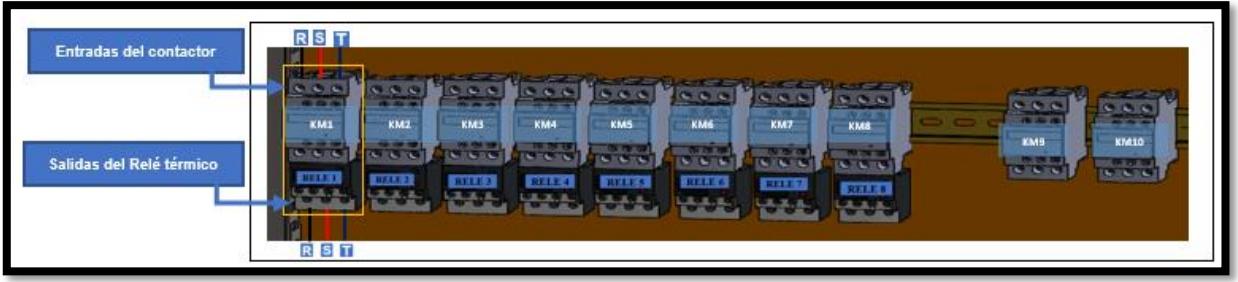

**Figura 4.12:** Conexión de los contactores

Conectar las salidas del Relé térmico hacia las entradas U, V, W de los motores en donde se conectará las salidas del motor (X, Y, Z) en estrella.

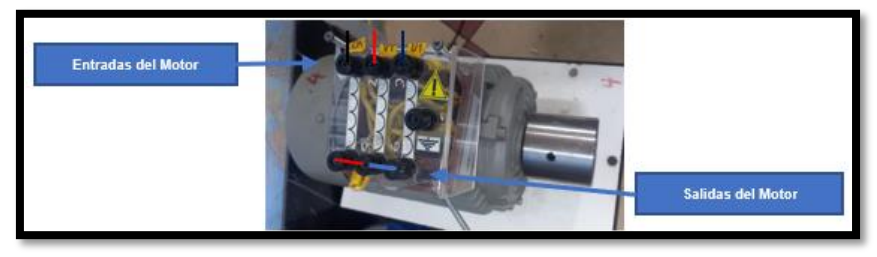

**Figura 4.13:** Conexión del motor trifásico en estrella

## **4.8.2. Desarrollo de la interfaz**

Para la implementación de la interfaz virtual se utilizó el software de LabVIEW, se ubicará los componentes numéricos, para la visualización de las cifras eléctricas, componentes de gráfica para observar las ondas senoidales y los diagramas fasoriales y componentes booleanas, para el control de la activación de las respectivas cargas, ver figura 4.14.

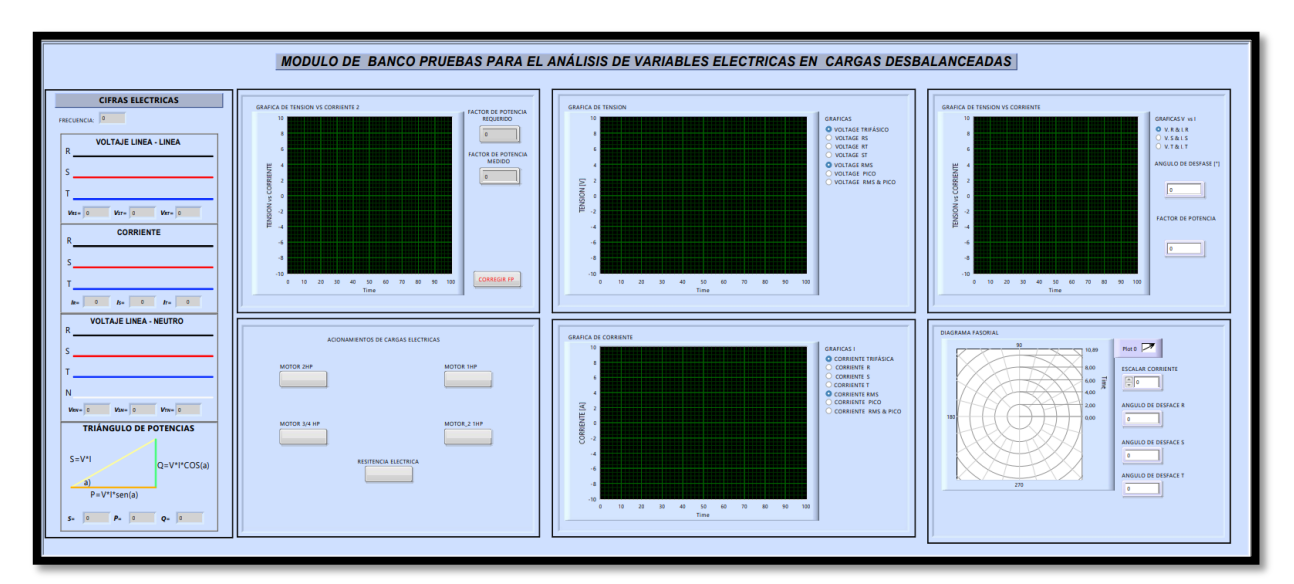

**Figura 4.14:** Interfaz gráfica

# **4.9. IMPLEMENTACIÓN DE LOS CANALES DE COMUNICACIÓN ENTRE ARDUINO UNO, PLC S7 – 1200 Y LABVIEW**

Para enlazar el PLC con el Arduino se tomó en cuenta los siguientes aspectos de programación:

### **4.9.1. Comunicación entre Arduino y PLC**

La comunicación entre Arduino y PLC´s es considerada como una de las comunicaciones más comunes que se encuentran dentro de los protocolos de comunicación MODBUS, esta comunicación es considerada como una de las más estándar en la industria con la finalidad de comunicar dispositivos PLC's, drivers, etc. Con el propósito de establecer e intercambiar información entre los datos que genera Arduino y el PLC's. La comunicación MODBUS nos permite generar un intercambio de señales análogas y digitales con el simple hecho de generar alguna acción cuando actúan las compuertas, ver figura 4.15.

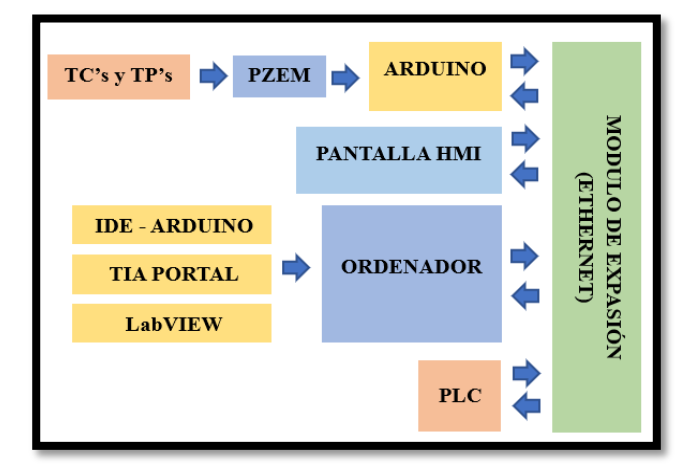

**Figura 4.15:** Módulo de expansión

#### **4.9.2. Comunicación entre el Arduino UNO, PLC S7 - 1200 y LabVIEW**

El sistema eléctrico de este módulo está conectado con un conductor # 14 AWG, el cual, va a estar en la carga resistiva, capacitiva en donde esta va a contener un banco de condensadores, el cual, va ayudar a corregir el factor potencia, mismo que balanceara un poco al sistema y la inductiva en donde sus fases deben estar conectadas como: R-S, S-T y R-T, ya que, sus líneas de fase tienen 220 V.

Al realizar las conexiones pertinentes de todos los componentes eléctricos de este módulo, se conectó el Arduino y el PLC S7 – 1200, el cual, va a contener una programación que ayudara a extraer los datos para así realizar su respectivo diagrama senoidal, ver ANEXO IX.

Para mandar la señal de cómo reaccionan las variables eléctricas, se realizó un pequeño modulo, el cual, contiene el módulo ETHERNET, Arduino Uno, 4 PZEM, TC´s, estos ayudaran a extraer los datos respectivos, mostrando así de cómo actúan las cargas, ver figura 4.16.

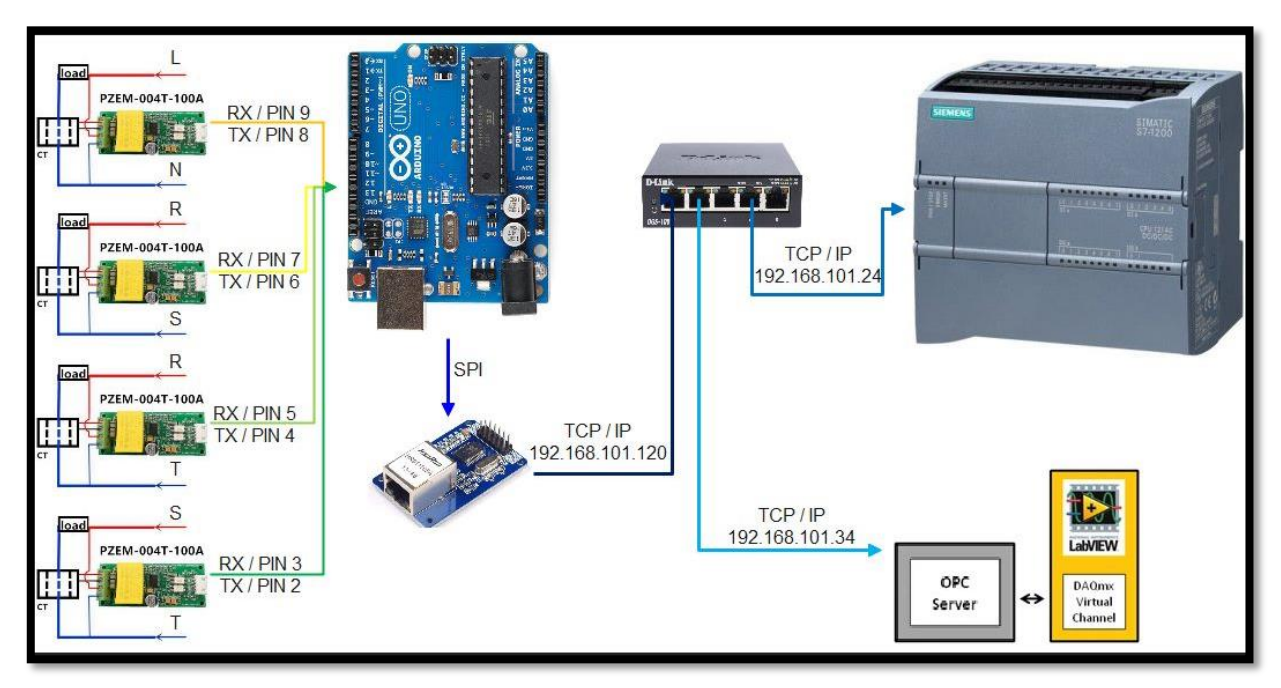

**Figura 4.16:** Conexión del Arduino con el PZEM

#### **4.9.3. Declaración de librerías y variables del Arduino**

Incluir las librerías en el IDE de Arduino para las conexiones Ethernet y del dispositivo PZEM a utilizar, mismas que van a permitir la conexión entre el Arduino y el PLC S7 – 1200, enviando los datos de cada línea que se reflejan por el PZEM del módulo de Arduino UNO, como se muestra en la tabla 4.22.

**Tabla 4.22:** Librerías para las conexiones Ethernet - Arduino y MODBUS (Arduino -PLC)

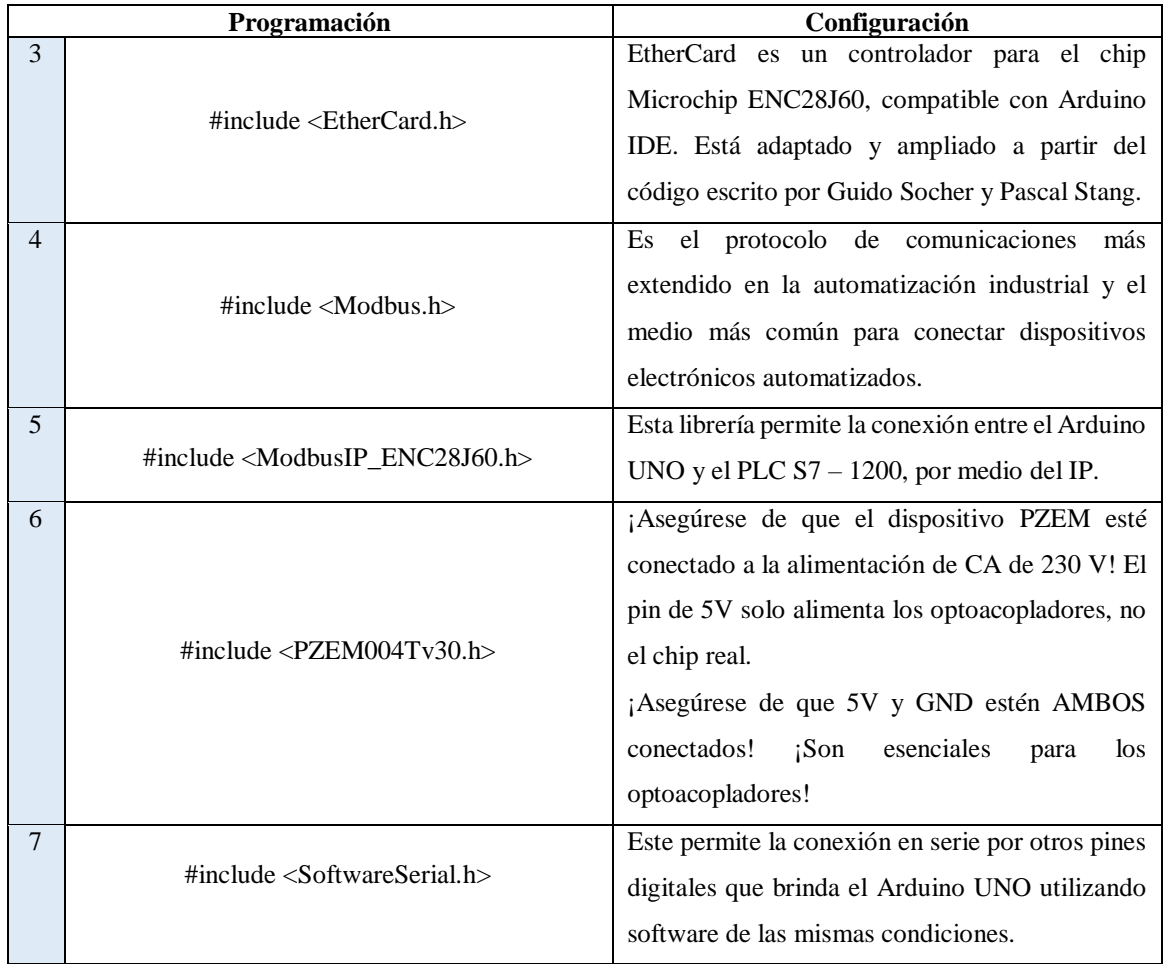

**Normalización de los datos:** Asignar variables tipo entero, flotante y String, de manera que se pueda escalar y llegar a un valor entero, por otra parte, para los datos flotantes serán multiplicados por raíz de tres obteniendo el voltaje de fase o a su vez encontrar el voltaje entre línea y línea, de manera que se considera los siguientes datos, ver tabla 4.23.

|    | <b>Tabla 4.25:</b> Normalización de los dalos |                                                                   |
|----|-----------------------------------------------|-------------------------------------------------------------------|
|    | Programación                                  | Definición                                                        |
| 8  |                                               | Los dos slash permite a que las                                   |
|    | $//$ variables                                | palabras que proporcionamos en                                    |
|    |                                               | el software Arduino,<br>se                                        |
|    |                                               | establezcan como un comentario.                                   |
| 9  | String Dato;                                  | Es una cadena de caracteres                                       |
| 10 |                                               | Esta variable permite a que los                                   |
|    | int escala = $100$ ;                          | valores que van hacer ingresados<br>van hacer de números enteros. |
|    |                                               |                                                                   |
| 11 |                                               | Esta variable permite a que los                                   |
|    | float F $3f = 1$ ;//sqrt(3);                  | valores que van hacer ingresados                                  |

**Tabla 4.23:** Normalización de los datos

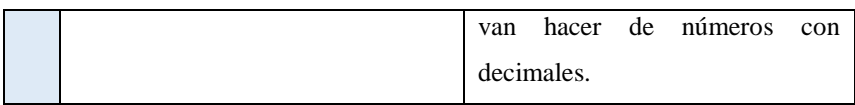

**Declaración de variables enteras:** Inicializar en cero las variables que deseamos encontrar mediante el uso del PZEM, en otras palabras, voltajes, corrientes, potencias, energía, frecuencia, factor de potencia, como se muestran en las tablas 4.24.

|    | Programación            | <b>Variables</b>                                                            |
|----|-------------------------|-----------------------------------------------------------------------------|
| 13 | int Pvoltage $= 0$ ;    | La variable int va a permitir a que                                         |
| 14 | int voltage_ $AB = 0$ ; | los valores van hacer inicializados                                         |
| 15 | int voltage_ $AC = 0$ ; | desde 0, para la potencia y el<br>voltaje en las líneas $R - S$ , $R - T y$ |
| 16 | int voltage_ $BC = 0$ ; | $S-T$ .                                                                     |

**Tabla 4.24:** Declaración de variables tipo entero para voltaje

**Registro de datos para el PZEM:** Crear un registro de datos de los PZEM, mismos que permitirán enviar datos al PLC, como se muestra en la tabla 4.25.

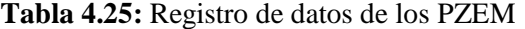

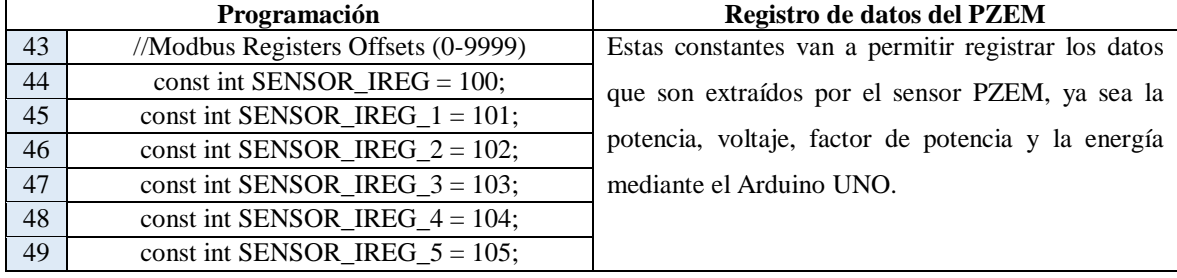

**Comunicación del Modbus:** Establecer la librería MODBUS como un objeto, es decir, este contendrá toda la información que se encuentre procesando de forma que pueda conectarse mutuamente entre Arduino y PLC, ver tabla 4.26.

|    | <b>Table 4.20.</b> Configuration at ia comunication infourus |                                                                                                |
|----|--------------------------------------------------------------|------------------------------------------------------------------------------------------------|
|    | Programación                                                 | Registro de datos del PZEM                                                                     |
| 53 | const int SENSOR_IREG_ $4 = 104$ ;                           | Estas constantes van a permitir registrar los                                                  |
| 54 | const int SENSOR_IREG_5 = $105$ ;                            | datos que son extraídos por el sensor PZEM,<br>ya sea la potencia, voltaje, factor de potencia |
|    |                                                              | y la energía mediante el Arduino UNO.                                                          |

**Tabla 4.26:** Configuración de la comunicación Modbus

**Configuración del MAC y el IP:** Configurar la MAC y el IP, sabiendo que la MAC se encuentra en lenguaje hexadecimal donde transformaremos la ruta 255.255.255.0 a dicha equivalencia para poder ingresarlos al sistema, por otra parte, en la configuración IP se considerara la ruta 192,168,101,120, como se muestra en la tabla 4.27.

|    | Programación                                    | Configuración de la MAC y el IP                   |
|----|-------------------------------------------------|---------------------------------------------------|
| 58 |                                                 | Permite leer y escribir datos en Y desde una      |
|    | SoftwareSerial pzemSWSerial(8, 9); //(Rx,Tx)    | máquina externa a través del puerto serial del    |
|    |                                                 | software.                                         |
| 59 | PZEM004Tv30 pzem;                               | Sensor PZEM para extraer los datos de potencia,   |
|    |                                                 | factor de potencia, voltaje y energía.            |
| 61 | void setup () {                                 | Esta variable va a configurar lo que esta en la   |
|    |                                                 | placa, es decir, va a establecer cuáles serán los |
|    |                                                 | pines de entrada y salida.                        |
| 62 | Serial.begin(2000000);                          | Abre un puerto serie y especifica la velocidad de |
|    |                                                 | transmisión.                                      |
| 63 | // The media access control (ethernet hardware) | La dirección de control de acceso a medios        |
|    | address for the shield                          | (hardware Ethernet) para el escudo                |
| 64 |                                                 | Es un número hexadecimal de 12 dígitos            |
|    | $0xED$ };                                       | (número binario de 6 bits).                       |
| 65 | // The IP address for the shield                | La dirección IP para el escudo.                   |
| 66 | byte ip[] = { 192, 168, 101, 120 };             | Es una dirección lógica de 4 bytes cada uno de    |
|    |                                                 | ellos separado por un punto, con la que se        |
|    |                                                 | identifica a un equipo.                           |
| 67 | //Config Modbus IP                              | Configuración Modbus del IP                       |
| 68 | mb.config (mac, ip);                            | Este va a permitir la comunicación del MAC con    |
|    |                                                 | el IP.                                            |

**Tabla 4.27:** Configuración de la MAC y el IP

**Comunicación mediante Ethernet:** Comprobar que la dirección IP y MAC estén acorde a los datos ingresados al IDE de Arduino, para comprobar se ingresara al símbolo de sistema mediante IPCONFIG obteniendo la siguiente información, ver figura 4.17.

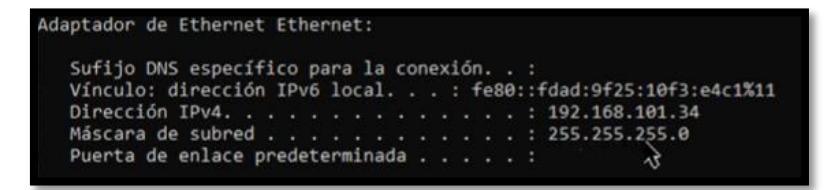

**Figura 4.17:** Adaptador de Ethernet del Computador

Puerto IP: Una vez ya asignada la ruta se comprueba que exista comunicación en la ruta predestinada, para aquello dentro de símbolo del sistema se ingresa la ruta IP asignada en Arduino con el siguiente nombre "ping 192.168.101.120", obteniendo la siguiente figura 4.18.

| C:\Users\ferto>ping 192.168.101.120                                                                                   |
|----------------------------------------------------------------------------------------------------|
| Haciendo ping a 192.168.101.120 con 32 bytes de datos:                                                                |
| Respuesta desde 192.168.101.120: bytes=32 tiempo=1ms TTL=64                                                           |
| Respuesta desde 192.168.101.120: bytes=32 tiempo=1ms TTL=64                                                           |
| Respuesta desde 192.168.101.120: bytes=32 tiempo=1ms TTL=64                                                           |
| Respuesta desde 192.168.101.120: bytes=32 tiempo=1ms TTL=64                                                           |
| Estadísticas de ping para 192.168.101.120:<br>Paquetes: enviados = 4, recibidos = 4, perdidos = 0<br>$(0%$ perdidos). |
| Tiempos aproximados de ida y vuelta en milisegundos:<br>Mínimo = 1ms, Máximo = 1ms, Media = 1ms                       |

**Figura 4.18:** Comprobación del funcionamiento del puerto IP 192.168.101.120

**Registro del PZEM:** Inicializar los registros ya configurados en el paso 4 con las siguientes especificaciones, ver tabla 4.28.

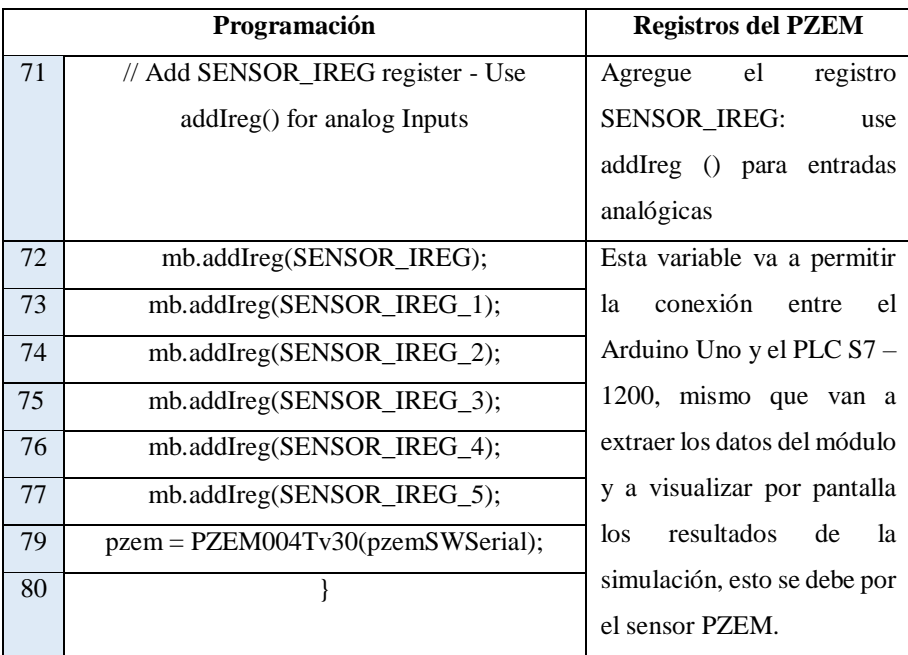

#### **Tabla 4.28:** Inicialización de los registros PZEM **Fuente:** Autores

#### **4.9.4. Conexión "Arduino – modulo ethernet – PLC's"**

Descargar las librerías MODBUS en el IDE de Arduino y crear una ruta IP compatibles entre el IDE de Arduino y TIA PORTAL.

Dentro del Software TIA PORTAL, crear un bloque de datos con el nombre de Arduino, este va a constituir el interfaz entre el sistema operativo y el programa del usuario, ver figura 4.19:

| Nombre:      |           |           |   |
|--------------|-----------|-----------|---|
| ARDUINO      |           |           |   |
|              | Tipo:     | DB global | ٠ |
| OR           | Lenguaje: | DB        | × |
| Bloque de    | Número:   |           | ÷ |
| organización |           | Manual    |   |

**Figura 4.19:** Creación del bloque "Arduino"

Crear una variable TCON\_IP\_V4 en TIA PORTAL, ver figura 4.20.

|        | <b>ARDUINO</b> |               |
|--------|----------------|---------------|
| Nombre |                | Tipo de datos |
|        | Static         |               |
|        | datos          | Struct        |
|        | comunicacion   | TCON IP v4    |

**Figura 4.20:** Creación de la variable TCON\_IP\_v4

Configurar las variables TCON\_IP\_V4, ver figura 4.21.

|            |                | <b>ARDUINO</b> |        |   |         |    |                      |                        |                 |  |
|------------|----------------|----------------|--------|---|---------|----|----------------------|------------------------|-----------------|--|
|            |                |                | Nombre |   |         |    |                      | Tipo de datos          | Valor de arrang |  |
|            |                | Static         |        |   |         |    |                      |                        |                 |  |
|            | a.             |                |        |   | v datos |    |                      | Struct                 |                 |  |
|            | G              |                |        |   |         |    | comunicacion         | TCON_IP_v4             |                 |  |
|            | a              |                |        | ٠ |         |    | InterfaceId          | HW ANY                 | 64              |  |
| 5          | $\bullet$      |                |        | ٠ |         | ID |                      | CONN_OUC               | 16#3            |  |
| 6          | a              |                |        | ٠ |         |    | ConnectionType       | Byte                   | 16#0B           |  |
|            | G              |                |        | ٠ |         |    | ActiveEstablish Bool |                        | <b>TRUE</b>     |  |
| 8          | $\blacksquare$ |                |        |   |         |    | RemoteAddress        | IP V4                  |                 |  |
| $\ddot{Q}$ | $\bullet$      |                |        |   |         |    |                      | ADDR Array[14] of Byte |                 |  |
|            | 10 包           |                |        |   |         | ٠  | ADDR[1]              | Byte                   | 192             |  |
|            | 11 包           |                |        |   |         | ٠  | ADDR[2]              | Byte                   | 168             |  |
|            | 12 日           |                |        |   |         | ٠  | ADDR[3]              | Byte                   | ī.              |  |
|            | 13 日           |                |        |   |         | ٠  | ADDR[4]              | Byte                   | 22              |  |
|            | $14 - 1$       |                |        | ۰ |         |    | RemotePort           | Ulnt                   | 502             |  |
|            | $15 - 1$       |                |        | ٠ |         |    | LocalPort            | Ulnt                   | $\Omega$        |  |
| 16 包       |                |                |        |   |         |    | VALOR_POT            | Word                   | $16 = 0$        |  |

**Figura 4.21:** Configuración del Bloque TCON\_IP\_v4

Implementar el bloque MB\_CLIENT\_DB de comunicación Arduino en la Programación Ladder de TIA PORTAL, con las siguientes modificaciones, este permite guardar datos que se extraen del Arduino UNO, ver figura 4.22.

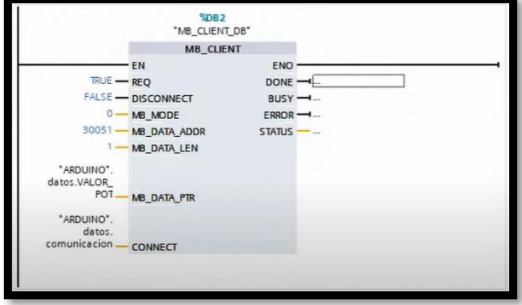

**Figura 4.22:** Bloque de comunicación ARDUINO – TIA PORTAL

Implementar el bloque de conversión para tener los valores reales en la Programación Ladder de TIA PORTAL, ver figura 4.23.

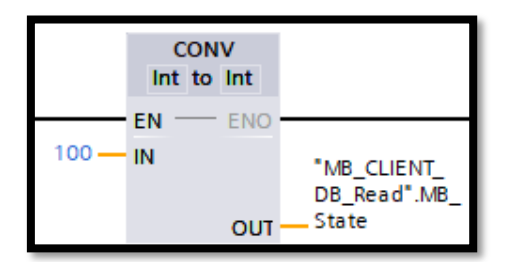

**Figura 4.23:** Bloque de conversión

Implementar el bloque de divisor para tener los datos de salida extraídos por las variables eléctricas en la Programación Ladder de TIA PORTAL, ver figura 4.24.

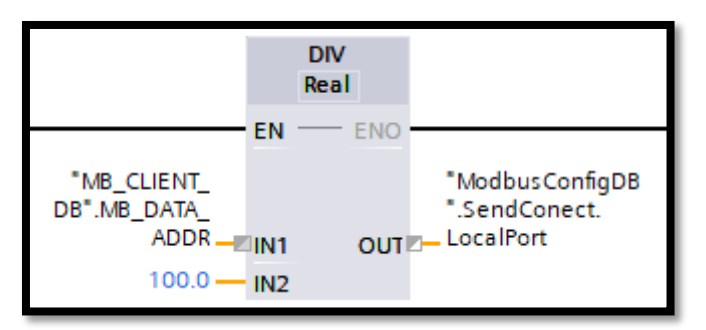

**Figura 4.24:** Bloque de conversión

### **4.9.5. Programación en el software LabVIEW**

Para obtener la gráfica del factor de potencia se considera los datos recolectados por los PZEM mismos que estarán acoplado a un conector polivalente, permitiendo la recepción de los datos de acuerdo con los datos recibidos por los medidores de corriente.

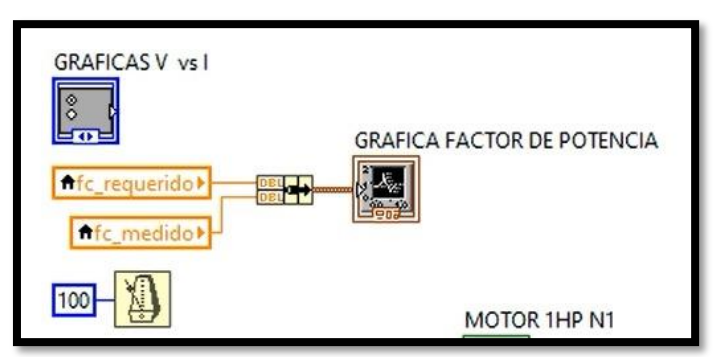

**Figura 4.25:** Bloque de gráfica de factor de potencia

Para generar la gráfica de tensión se considera un plot en función de las variables de frecuencia y de las fases que deseemos graficar para esta sección se considera los voltajes entre fases en

un sistema trifásico, de manera que se encuentren desplazadas un 120 por ciento entre ellas en el diagrama senoidal.

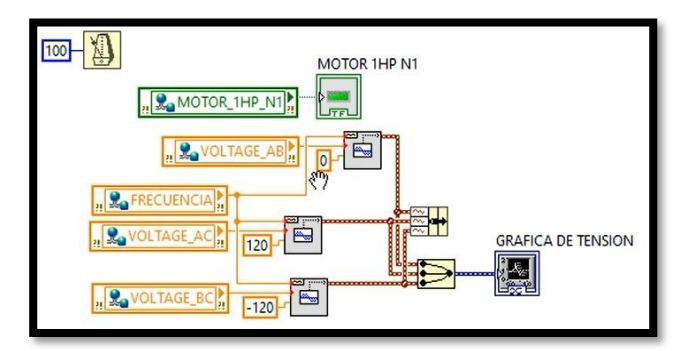

**Figura 4.26:** Bloque de gráfica de tensión

Para la obtención del diagrama fasorial se debe considerar el ángulo de desfase que existe entre cada una de las líneas que existe y el desplazamiento de la corriente, de manera que cuando se aplique una carga resistiva, inductiva o capacitiva se pueda apreciar el comportamiento de las variables eléctricas consideradas en función a los vectores de corriente dentro del diagrama fasorial, además, se debe escalar la corriente eléctrica y el voltaje, como se muestra en el ANEXO XX

Para obtener la gráfica de tensión vs corriente se considera los valores de voltaje entre líneas en relación con la frecuencia y a la corriente, de manera que al momento de detectar el factor de potencia medido mediante operaciones matemáticas simples se puede obtener el ángulo de desfase, y los voltajes de línea asignados en la matriz de datos. Ver ANEXO XX

Para la adquisición de los datos y de las gráficas senoidales y fasoriales se realizó una interfaz gráfica, donde se visualizará las variables eléctricas analizadas. Ver ANEXO VIII.

### **5. ANÁLISIS Y DISCUCIÓN DE LOS RESULTADOS**

# **5.1. Validación de resultados (Voltaje, Corriente y Frecuencia) para una carga resistiva e inductiva**

Para la validación de los datos obtenidos en el módulo implementado se activa la carga resistiva y el motor de 2 HP y se realiza la comparativa entre los datos, que se muestran en el software LabVIEW 2022 vs el analizador de redes FLUKE 435 SERIE 2, basado en el calculo del margen de error.

# **5.1.1. Cálculo del margen de error entre el módulo desarrollado vs el analizador de redes FLUKE 435 SERIE 2**

Mediante la formula del error relativo se obtiene los datos de error porcentual con respecto a las magnitudes medidas en el analizador de redes FLUKE 435 SERIE 2 y el módulo desarrollado por los tesistas, mediante la ecuación 5.1:

$$
\%ERROR = \left| \frac{VALOR MEDIDO ANALISADOR-VALOR MEDIDO MODULO}{VALOR REAL} \right| * 100 \tag{5.1}
$$

En la figura 5.1, se visualiza el comportamiento de los voltajes al ser medido en el analizador de redes del literal b y de LabVIEW 7.1 del literal a, para el margen de error porcentual se analizó el voltaje de línea – línea de la red trifásica, ver tabla 5.1, mismo que muestra un valor promedio de 1,29 % dando como resultado un valor de eficacia de 98,84 % en el análisis de las variables eléctricas, con respecto al valor del diferencial de potencial.

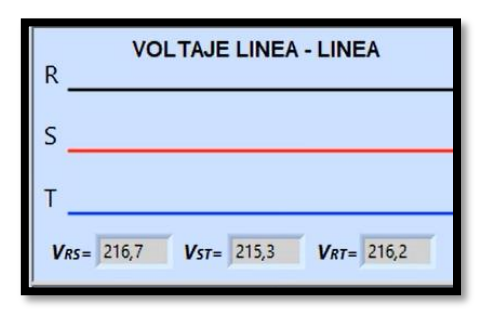

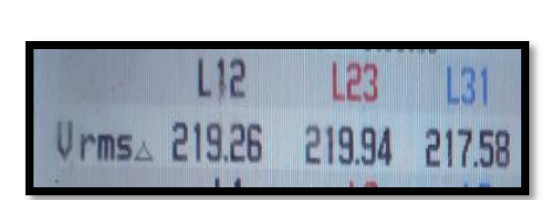

(a) Voltaje línea – línea medida por LabVIEW (b) Voltaje línea – línea medida por analizador de redes **Figura 5.1:** Calibración del voltaje

| Voltaje línea – línea (LabVIEW) | Voltaje línea – línea (Analizador | $%$ Error |
|---------------------------------|-----------------------------------|-----------|
|                                 | de redes)                         |           |
| RS: 216,7 V                     | RS: 219,26 V                      | 1,16      |
| ST: 215,3 V                     | ST: 219,94 V                      | 2,10      |
| RT: 216,2 V                     | RT: 217,58 V                      | 0.62      |
| Promedio                        |                                   | 1,29      |

**Tabla 5.1:** Margen de error de los voltajes

En la figura 5.2, se visualiza el comportamiento de la corriente al ser medido en el analizador de redes del literal b y de LabVIEW 7.1 del literal a, para el margen de error porcentual se analizó la corriente de línea de la red trifásica, ver tabla 5.2, mismo que muestra un valor promedio de 3,73 % dando como resultado un valor de eficacia de 96,27 % en el análisis de las variables eléctricas, con respecto al valor de la corriente.

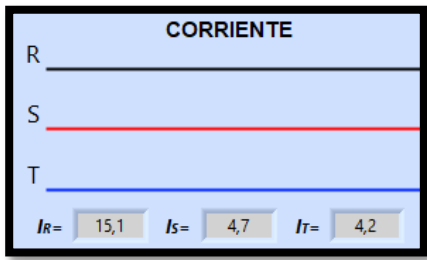

|      | Ш   | L2  |     |
|------|-----|-----|-----|
| Arms | 155 | 4.9 | 4.4 |

(a) Corriente de línea medida por LabVIEW (b) Corriente de línea medida por analizador de redes **Figura 5.2:** Calibración de la corriente

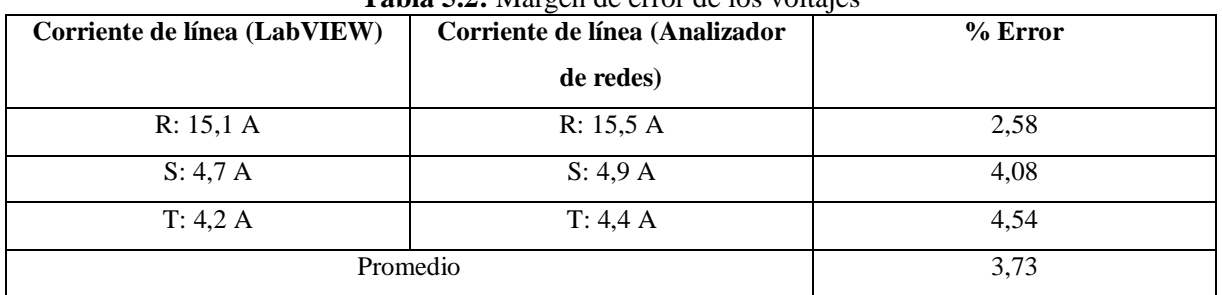

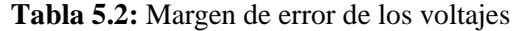

En la figura 5.3, se visualiza el comportamiento de la frecuencia al ser medido en el analizador de redes del literal b y de LabVIEW 7.1 del literal a, para el margen de error porcentual se analizó la frecuencia de la red trifásica, ver tabla 5.3, mismo que muestra un valor promedio de 0,0001 % dando como resultado un valor de eficacia de 99,99 % en el análisis de las variables eléctricas, con respecto al valor de la frecuencia.

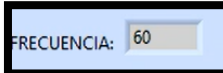

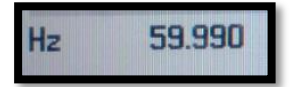

(a) Frecuencia medida por LabVIEW (b) Frecuencia medida por analizador de redes **Figura 5.3:** Calibración de la frecuencia

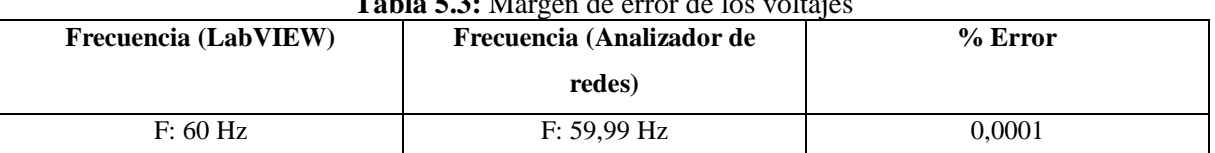

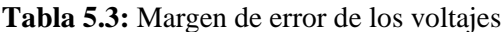

# **5.1.2. Comparativa de las formas de onda obtenidas en el módulo de LabVIEW vs el analizador de redes**

Se analiza las ondas senoidales desfasadas de las corrientes en cada línea, cuando se activan la carga resistiva acompañada con una carga inductiva se visualiza que la corriente de la fase (R) esta desequilibrada a las otras dos corrientes de las fases (S - T) del sistema, de igual forma se puede visualizar a simple inspección el mismo porcentaje de desbalance en las magnitudes de

la intensidad en la figura 5.4, del literal b correspondiente al analizador de redes, además se puede visualizar que se encuentra un error de 20 % en los ángulos de desface de las corrientes

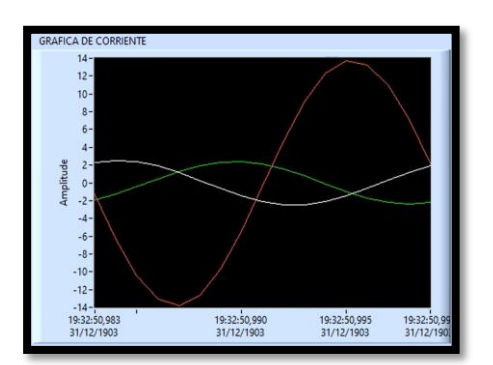

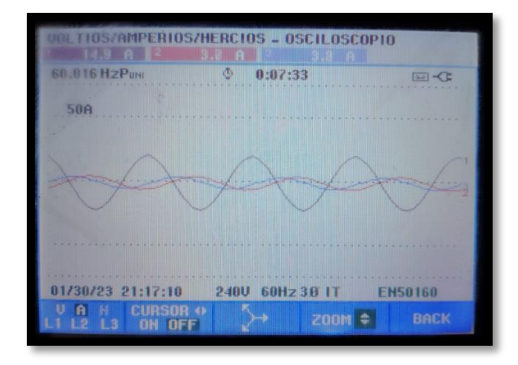

 (a) Diagrama senoidal por LabVIEW carga RL (b) Diagrama senoidal por analizador de redes RL **Figura 5.4:** Diagrama senoidal con carga resistiva e inductiva

## **5.1.3. Comparativa del diagrama fasorial obtenida en el módulo de LabVIEW vs el analizador de redes**

Para la validación de los diagramas fasoriales se toma en cuenta los valores del factor de error, según la formula:

 $Factorerror = (angulo de desface del analizador - el angulo de desface del módulo)$ 

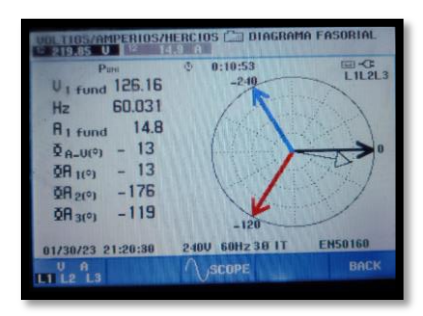

(a) Tensión y corriente de la L1 (b) Tensión y corriente de la L2

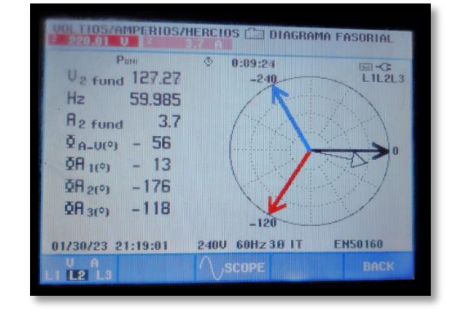

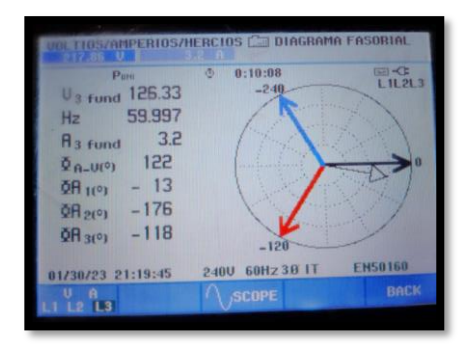

 (c) Tensión y corriente de la L3 **Figura 5.5:** Diagrama fasorial de la tensión trifásica y corriente

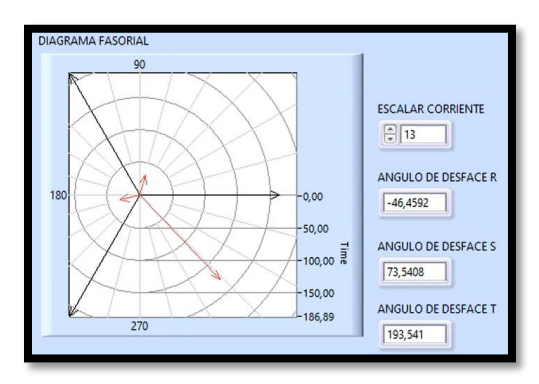

**Figura 5.6:** Diagrama fasorial con carga resistiva e inductiva

 $Factorerr L1 = |-13 - (-46,45)| = 33,45$  $Factorerr L2 = |-56 - 73,54| = 129,54$  $Factorerr L3 = |122 - 193.54| = 71.54$ 

Como consecuencia, se determina un error de lectura de 33,45 ° en la L1, 129,54 ° en la L2 y 71,54 ° en la L3, por lo que se determina errores elevados, esto se debe a la relación de los TC´s, por lo cual se recomienda una relación menor de 5 entre primario y secundario

# **5.2. Pruebas de datos y señales eléctricas del software LabVIEW en cargas desbalanceadas**

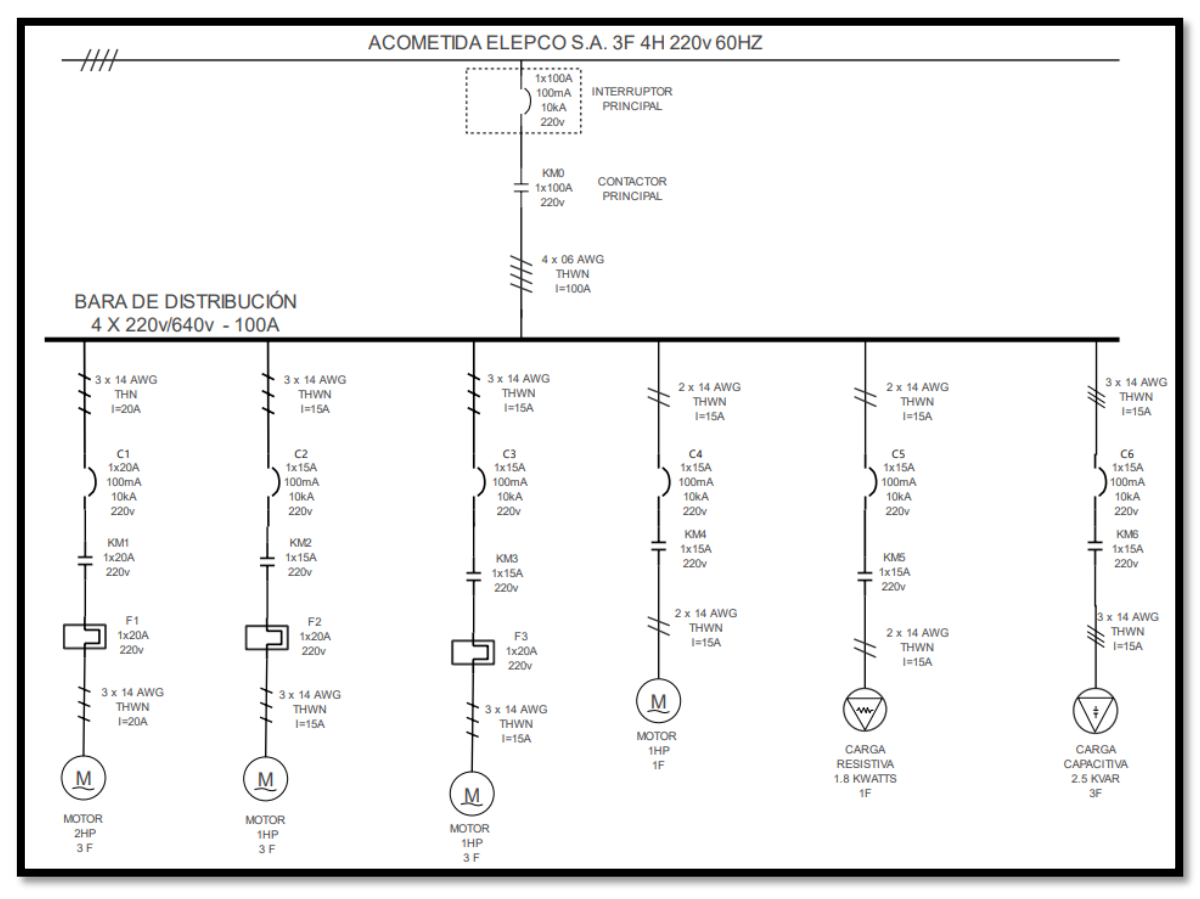

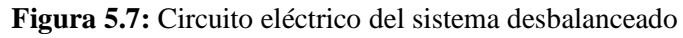

#### **5.2.1. Parámetros eléctricos en el software LABVIEW**

Las variables eléctricas adquiridas por el software LabVIEW con los diagramas senoidales y fasoriales, mediante la comunicación serial TCP IP del MODBUS Arduino UNO que es enlazada con el PLC S7 – 1200, misma que permite en lazar con la interfaz gráfica de LabVIEW mediante el open server, ver ANEXO XX. Desarrollaran el estudio de las cargas desbalanceadas al realizar los estudios de la carga resistiva (R), carga resistiva e inductiva (RL) y carga resistiva, inductiva y capacitiva (RLC). Los parámetros eléctricos adquiridos por el PZEM variaran con los parámetros eléctricos del analizador de redes FLUKE 435 SERIE 2, esto se debe a que los TC´s y TP´s que contiene el PZEM son de 1 a 10 amperios para pequeñas corrientes y por la relación de los TC's del primario con el secundario, por lo que no coinciden con los TC's del analizador de redes.

#### **5.2.2. Datos y señales eléctricas de las cargas inductivas (L)**

Al realizar la simulación en el software LabVIEW, en la figura 5.8 del literal a y b se visualiza los parámetros eléctricos como: voltaje línea – línea, frecuencia, corriente, voltaje línea – neutro y el triángulo de potencias, permitiendo realizar diagramas senoidales para que los usuarios puedan visualizar como son los desfaces de la tensión y corriente de manera gráfica.

#### **Parámetros eléctricos del triángulo de potencia**

**Potencia aparente:** 2 056,91 VA

**Potencia activa:** 356,53 W

#### **Potencia reactiva:** 2 025,78 VAR

En la figura 5.8 literal c muestra los parámetros del factor de potencia requerido que es de 0,92 según ARCONEL resolución Nro. 074/17 y el factor de potencia medido es de 0,17, debido a que la potencia aparente y reactiva son mayores a la potencia activa obteniendo un ángulo de desface muy alto.

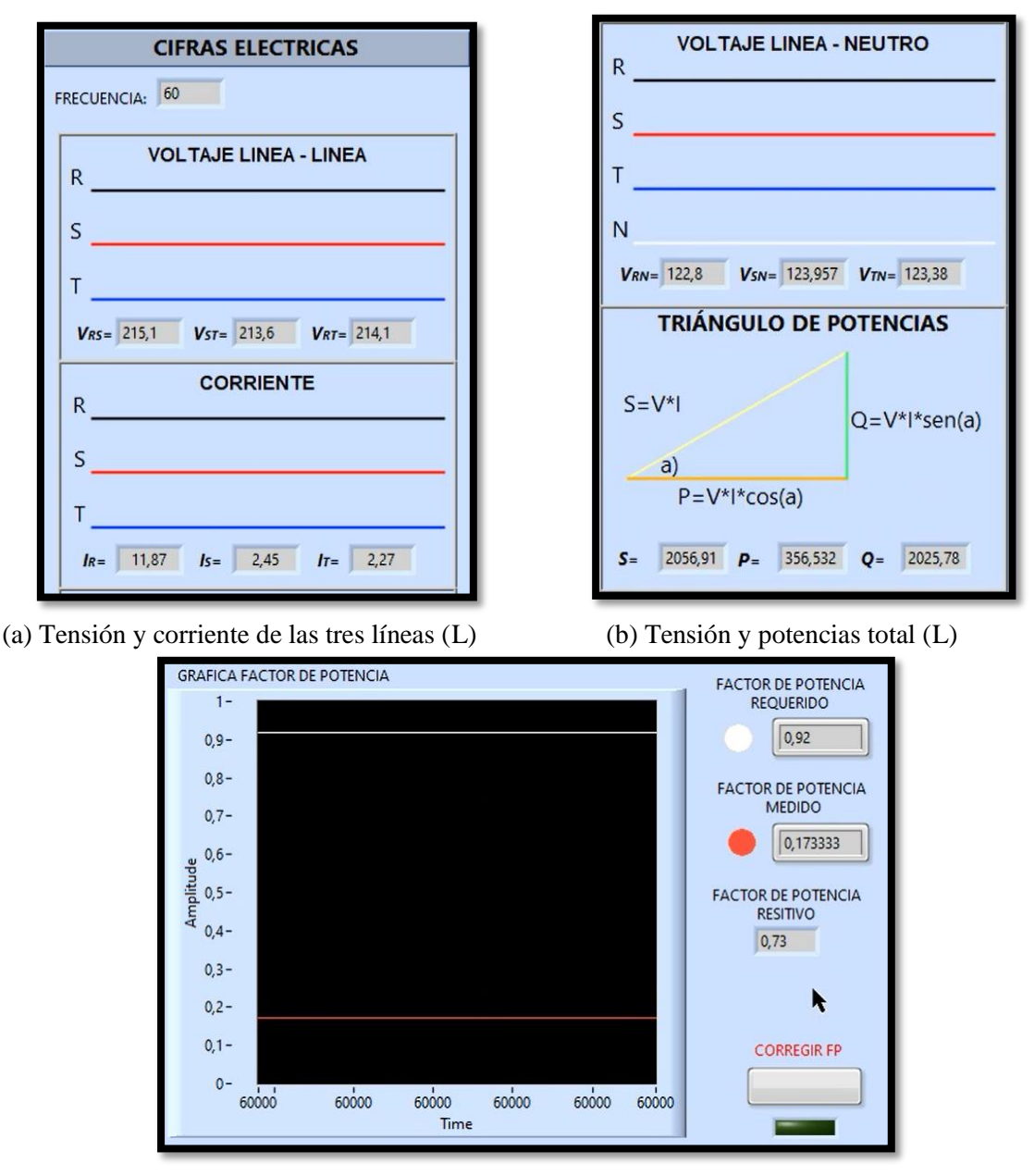

 (c) Factor de potencia (L) **Figura 5.8:** Parámetros eléctricos de la carga inductiva

En la figura 5.9 literal a, se visualiza las ondas senoidales desfasadas de las tensiones trifásicas, ya que esta muestra el RMS de las tres líneas, además este software posee con botones que ayudan a interactuar con otras gráficas senoidales, mismos que muestran el voltaje con una pequeña variación como se muestra en los parámetros eléctricos a continuación:

**Tensión RS, línea de color blanco:** 215,1 V

**Tensión ST, línea de color rojo:** 213,6 V

**Tensión RT, línea de color verde:** 214,1 V
En la figura 5.9 literal b, se analiza las ondas senoidales desfasadas de las corrientes en cada línea, cuando se activan las cargas inductivas se visualiza que la corriente de la fase (R) esta desequilibrada a las otras dos corrientes de las fases (S - T) del sistema, debido a que en la fase (R) se activó un motor monofásico, el cual permite desbalancear al sistema, obteniendo una corriente elevada a la corriente de las fases (R - T), a continuación, se muestran parámetros eléctricos de cómo se comportan las corrientes en el sistema desbalanceado.

**Corriente R, línea de color blanco:** 11,87 A

**Corriente S, línea de color rojo:** 2,45 A

**Corriente T, línea de color verde:** 2,27 A

Para comprobar que el sistema esta desbalanceado se aplica la ecuación 3.5 de corrientes:

$$
D\% = \frac{11,87 - 5,53}{5,53} \times 100
$$

$$
D\% = 114,64 \%
$$

El 114,64 % > 10 % por lo tanto el sistema esta desequilibrada.

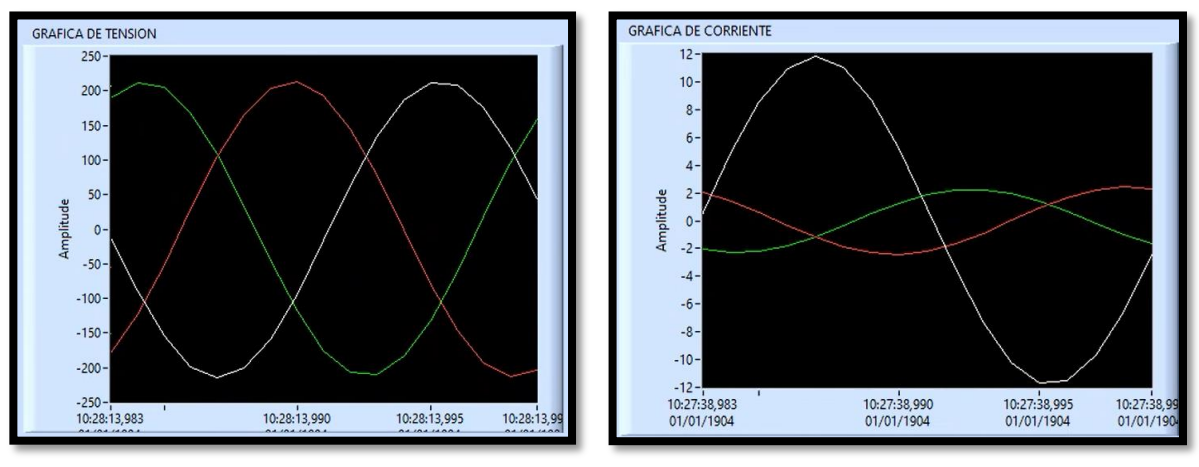

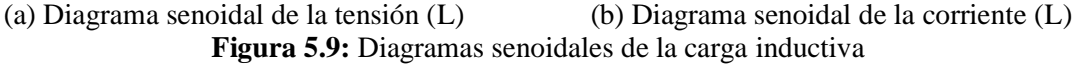

En la figura 5.10 permite visualizar el diagrama senoidal de la tensión vs la corriente de la línea (S), permitiendo apreciar el desfase que existe en la red, con las ondas senoidales se determinó que la corriente está en adelanto con respecto a la tensión, esto se aplicó en cada línea de carga del sistema, a continuación, se muestra el parámetro eléctrico de la línea (S).

**Angulo de desface:** 80,01 °

#### **Factor de potencia:** 0,17

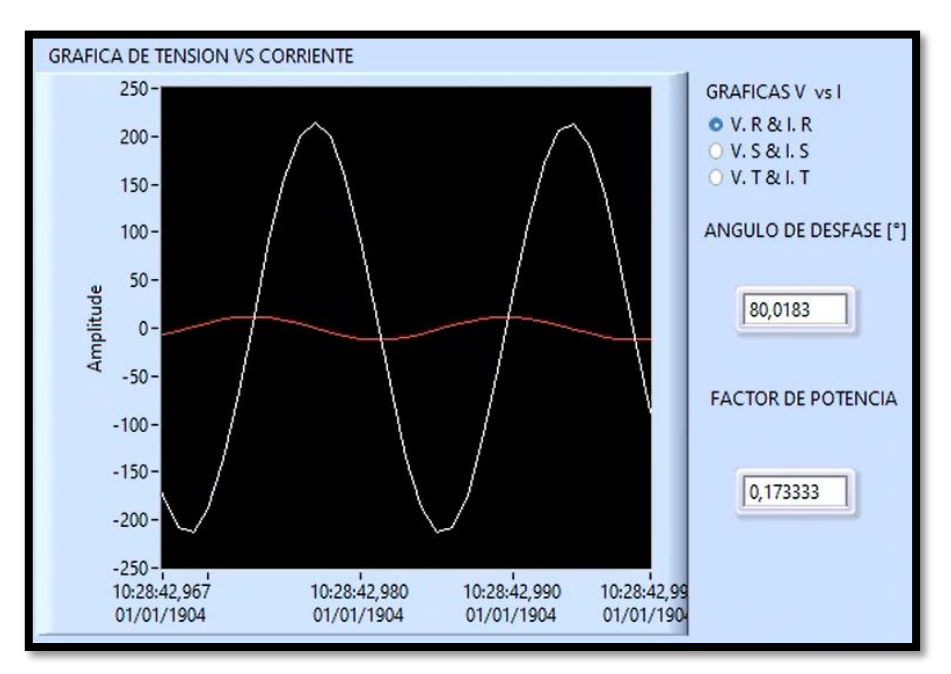

**Figura 5.10:** Diagrama senoidal tensión vs corriente de la carga inductiva

El diagrama fasorial que se visualiza en la figura 5.11, da a conocer el ángulo de desface que tiene por cada línea de la tensión y corriente, al activar la carga inductiva permite obtener la magnitud de la corriente de la línea (R) muy elevada por la conexión de un motor monofásico MT3500 de 120 V, 1 Hp, en cambio la magnitud de la corriente de las líneas (S - T) serán bajas permitiendo obtener un sistema desbalanceado, debido a los motores trifásicos, el desfase se muestra en los siguientes parámetros:

**Corriente (R):** 11,87 ∡ - 39,98 °

**Corriente (S):** 2,45 ∡ 80,01 °

**Corriente (T):** 2,27 ∡ 200,01 °

**Tensión (R):** 215,1  $\leq 0$  °

**Tensión (S):** 213,6 ∡ 120 °

**Tensión (T):** 214,1 ∡ 240 °

Al sumar las corrientes fasoriales del sistema, muestra un valor de 9,51 ∡ - 39,03, mismo que permite identificar que el sistema se encuentra desbalanceado, debido a que la corriente del neutro del sistema es diferente de cero.

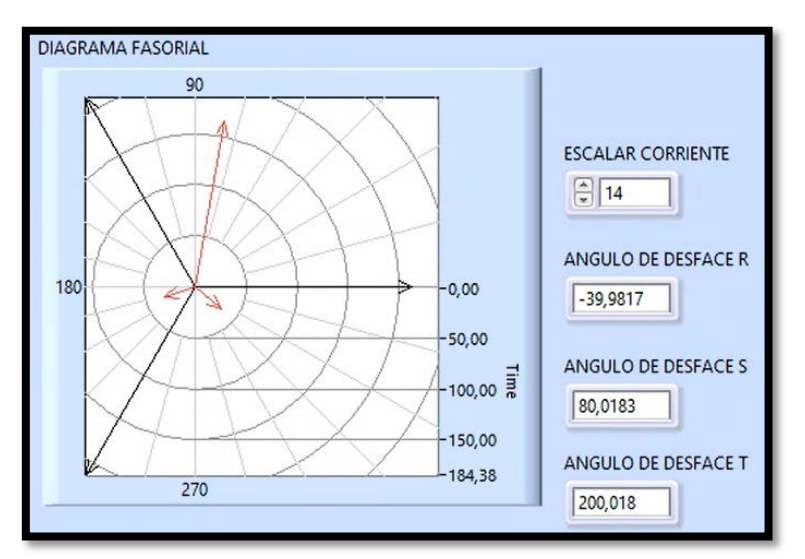

**Figura 5.11:** Diagrama fasorial de la carga resistiva

#### **5.2.3. Datos y señales eléctricas de las cargas resistivas e inductivas (RL)**

Al activar las cargas resistivas e inductivas las variables eléctricas que se visualizaron son: voltaje línea – línea, corriente, frecuencia, triángulo de potencias y el voltaje línea – neutro, tal como se muestra en la figura 5.12 literal a y b.

La potencia aparente va hacer mayor debido a que la potencia activa disminuye al activar la carga resistiva con la carga inductiva, como se muestra en los parámetros siguientes:

#### **Parámetros eléctricos del triángulo de potencia**

**Potencia aparente:** 3 406,82 VA

**Potencia activa:** 1 305,95 W

#### **Potencia reactiva:** 3 146,57 VAR

En la figura 5.12 literal c se visualiza que el factor de potencia requerido es de 0,92 según ARCONEL resolución Nro. 074/17 y el factor de potencia medida es de 0,38, esto se debe a que la potencia aparente va aumentar con un ángulo de desfase menor al de la carga inductiva.

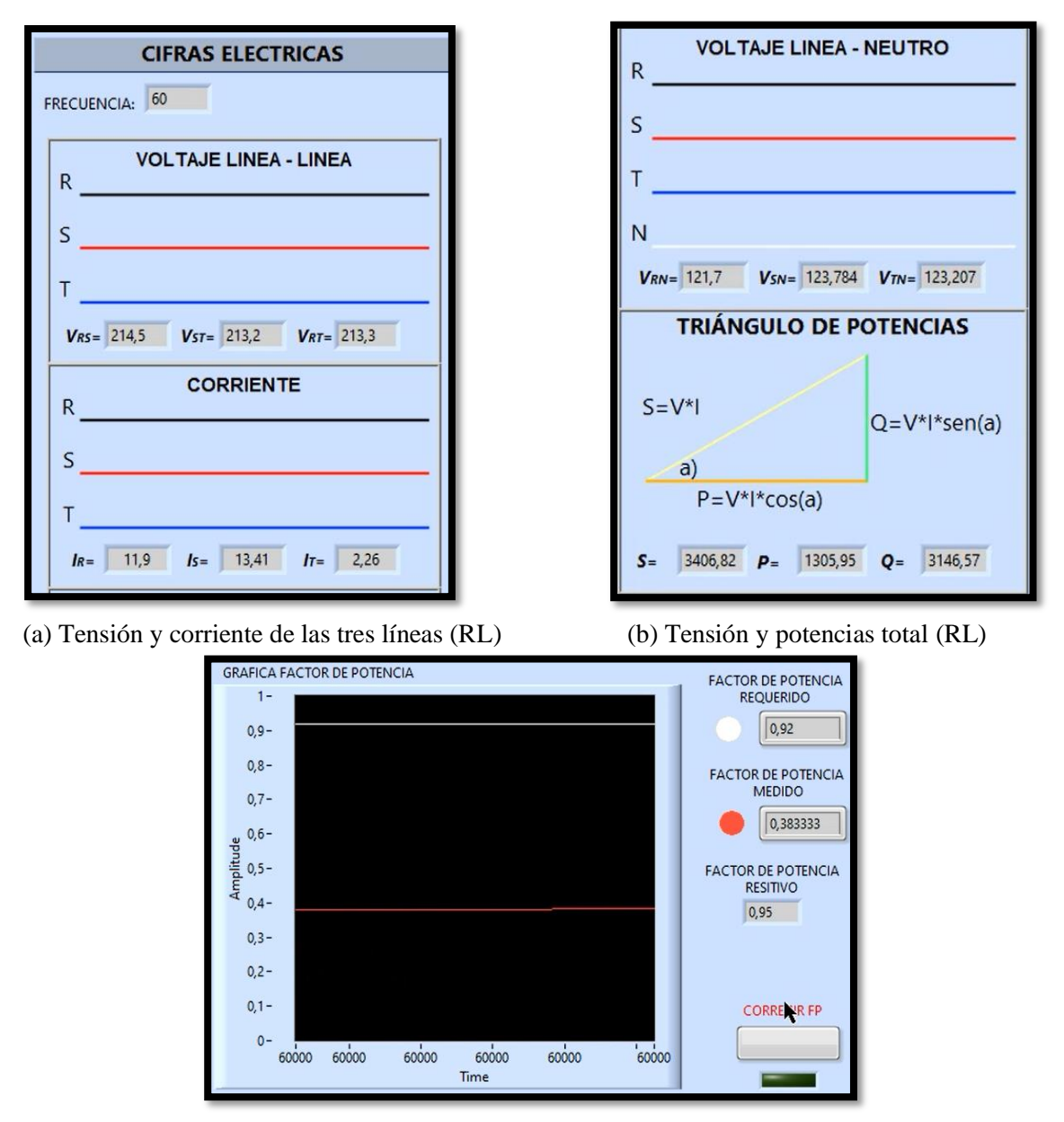

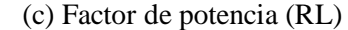

**Figura 5.12:** Parámetros eléctricos de la carga resistiva e inductiva

En la figura 5.13 literal a se visualiza los diagramas senoidales de las tensiones, mismas que serán graficados al activar las cargar resistivas e inductivas, estas serán interactuadas por los usuarios mediante interfaces gráficas, viendo las mismas fases que las cargas inductivas, a continuación, se muestran los datos de la tensión con variaciones:

**Tensión RS, línea de color blanco:** 214,5 V

**Tensión ST, línea de color rojo:** 213,2 V

**Tensión RT, línea de color verde:** 213,3 V

En la figura 5.13 literal b se visualiza que la corriente en las tres líneas  $(R - S - T)$  son diferentes, permitiendo graficar su corriente pico, esto se debe a que, en la carga inductiva se implementó un motor monofásico MT3500 de 120 V, 1 Hp y al activar la carga resistiva la corriente va aumentar en la línea (S) permitiendo desbalancear al sistema, debido a eso el diagrama senoidal permite tener ondas senoidales en desbalance, así como se muestra en los parámetros siguientes:

**Corriente R, línea de color blanco:** 11,9 A

**Corriente S, línea de color rojo:** 13,41 A

**Corriente T, línea de color verde:** 2,26 A

Para comprobar que el sistema esta desbalanceado se aplica la ecuación 3.5 de corrientes:

$$
D\% = \frac{11,9 - 9,19}{9,19} \times 100
$$

$$
D\% = 29,48\%
$$

El 29,48 % > 10 % por lo tanto el sistema esta desequilibrada.

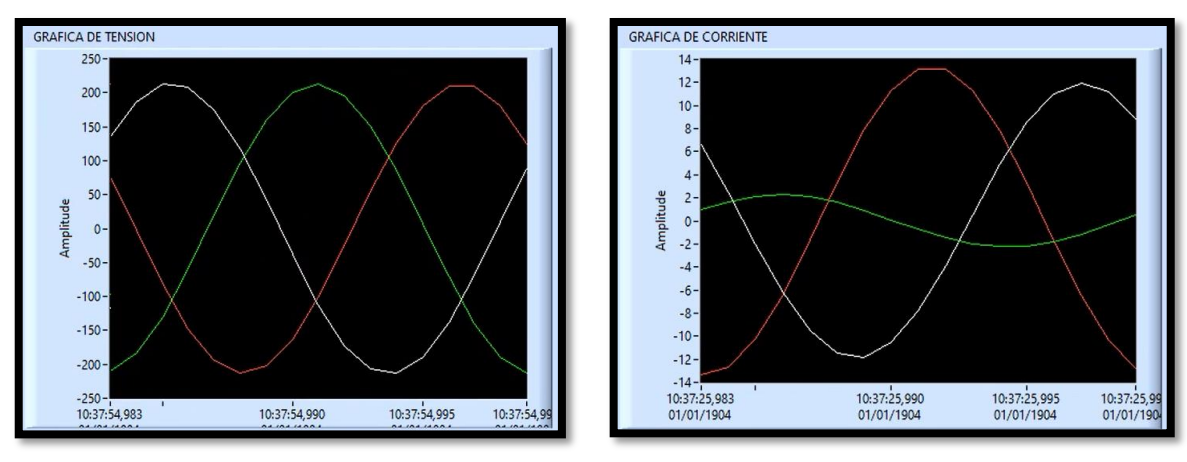

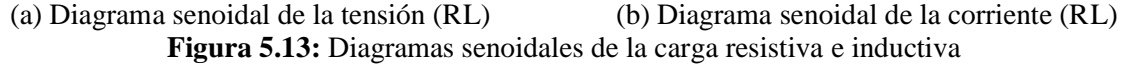

En la figura 5.14, el software LabVIEW permite visualizar el comportamiento de la tensión con respecto a la corriente en la línea (S), logrando apreciar el desfase de la red, mediante las señales eléctricas que brinda el sistema se determinó que la corriente va a estar en adelanto con el voltaje, así como se muestran los parámetros siguientes:

**Angulo de desface:** 67,66 °

**Factor de potencia:** 0,38

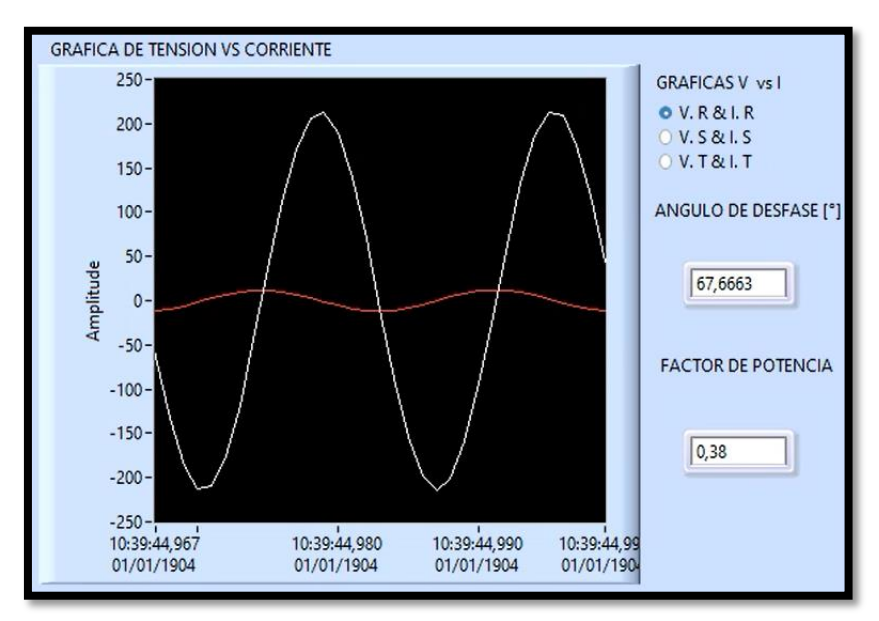

**Figura 5.14:** Diagrama senoidal tensión vs corriente de la carga resistiva e inductiva

En la figura 5.15 se visualiza el diagrama senoidal de las tensiones y las corrientes, mismas que estarán desfasadas a un ángulo de 120 °, al igual que las ondas senoidales en las líneas (R – S-T) la corriente tiene diferentes magnitudes con diferentes ángulos de desfase, teniendo un sistema desbalanceado, mismas que están desfasadas a ángulos que se muestran a continuación:

**Corriente (R):** 11,9 ∡ - 52,54 °

**Corriente (S):** 13,41 ∡ 67,45 °

**Corriente (T):** 2,26 ∡ 187,46 °

**Tensión (R):** 214,5  $\leq$  0 °

**Tensión (S):** 213,2 ∡ 120 °

**Tensión (T):** 213,3 ∡ 240 °

Al sumar las corrientes fasoriales del sistema, muestra un valor de 10,47 ∡ 14,62, mismo que permite identificar que el sistema se encuentra desbalanceado, debido a que la corriente del neutro del sistema es diferente de cero.

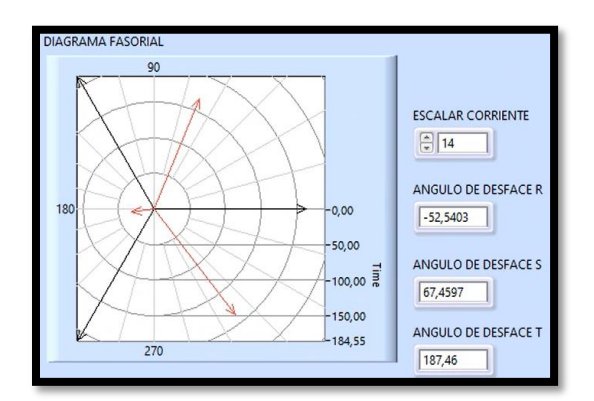

**Figura 5.15:** Diagrama fasorial de la carga resistiva e inductiva

**5.2.4. Datos y señales eléctricas de las cargas resistivas, inductivas y capacitivas (RLC)** Al activar la carga resistiva, inductiva y capacitiva se visualiza las variables eléctricas como: voltaje línea – línea, frecuencia, corriente, triángulo de potencias (Potencia activa, aparente y reactiva) y el voltaje línea – neutro, tal como se muestra en la figura 5.16 literal a y b.

#### **Parámetros eléctricos del triángulo de potencia**

**Potencia aparente:** 2 974,79 VA

**Potencia activa:** 1 606,39 W

**Potencia reactiva:** 2 503,78 VAR

En la figura 5.16 literal c se visualiza que el factor de potencia requerido es de 0,92 según ARCONEL resolución Nro. 074/17 el factor de potencia medida es de 0,54, con el triángulo de potencias se verifica que si entrega los 2.5 kVAR del condensador al sistema de energía reactiva va a corregir el factor de potencia.

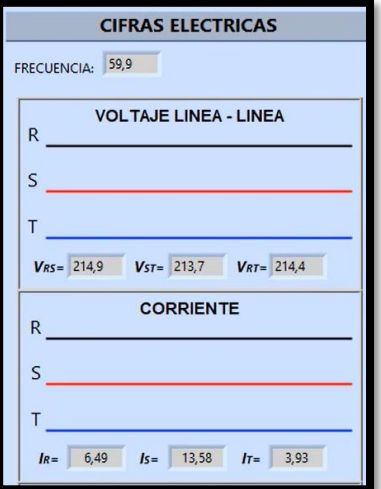

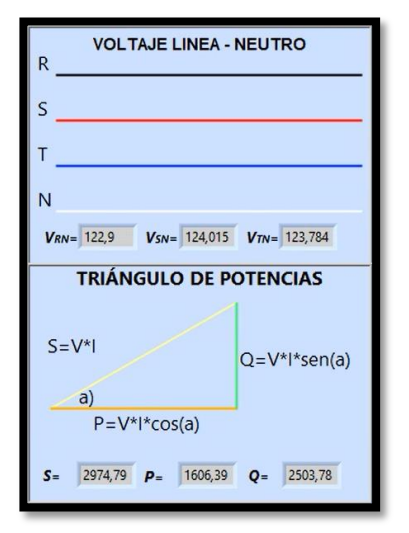

(a) Tensión y corriente de las tres líneas (RLC) (b) Tensión y potencias total (RLC)

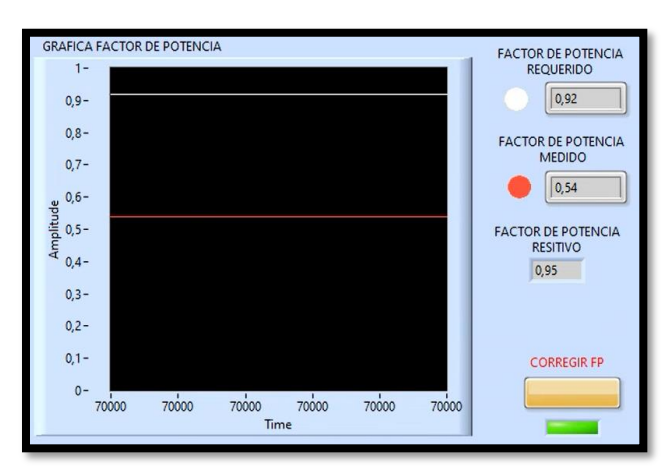

(c) Factor de potencia (RLC)

**Figura 5.16:** Parámetros eléctricos de la carga resistiva, inductiva y capacitiva

En la figura 5.17 literal a, se grafican las ondas senoidales de la tensión con un desbalance pequeño en el sistema, además este software posee con botones que ayudan a los usuarios a interactuar con otras gráficas senoidales, dando los siguientes parámetros:

**Tensión RS, línea de color blanco:** 214,9 V

**Tensión ST, línea de color rojo:** 213,7 V

**Tensión RT, línea de color verde:** 214,4 V

En la figura 5.17 literal b se visualiza que la corriente en las líneas  $(R - S - T)$  son diferentes, esto se debe a que el motor monofásico MT3500 de 120 V, 1 Hp de la carga inductiva y la carga resistiva son activadas permitiendo desbalancear al sistema, permitiendo graficar tres ondas senoidales con diferentes variaciones de corriente, debido a esto se corrige el factor de potencia en las cargas inductivas con la ayuda de la carga capacitiva obteniendo ondas senoidales corregidas, a continuación, se muestra las corrientes desbalanceadas.

#### **Corriente R, línea de color blanco:** 6,49 A

**Corriente S, línea de color rojo:** 13,58 A

#### **Corriente T, línea de color verde:** 3,93 A

Para comprobar que el sistema esta desbalanceado se aplica la ecuación 3.5 de corrientes:

$$
D\% = \frac{13,58 - 8}{8} \times 100
$$

$$
D\% = 69,75\%
$$

El 69,75 %  $> 10$  % por lo tanto el sistema esta desequilibrada.

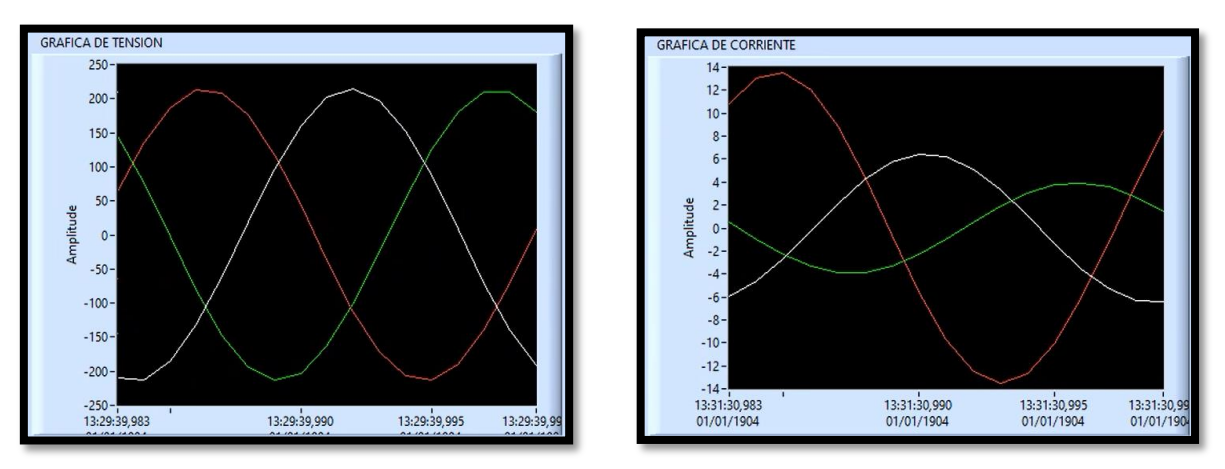

<sup>(</sup>a) Diagrama senoidal de la tensión (RLC) (b) Diagrama senoidal de la corriente (RLC) **Figura 5.17:** Diagramas senoidales de la carga resistiva, inductiva y capacitiva

En la figura 5.18, se visualiza el diagrama senoidal de la línea (S) de la corriente con respecto a la tensión, permitiendo determinar que la corriente está en adelanto con la tensión, permitiendo apreciar el desfase que existe en la red, a continuación, se muestra el parámetro eléctrico de la línea (S).

#### **Angulo de desface:** 52,31 °

#### **Factor de potencia:** 0,54

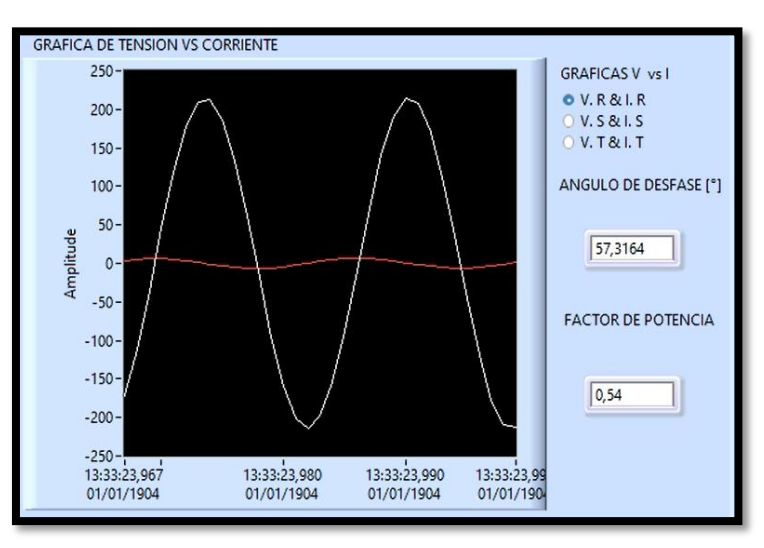

**Figura 5.18:** Diagrama senoidal tensión vs corriente de la carga resistiva, inductiva y capacitiva En la figura 5.19 el diagrama fasorial de la tensión y la corriente de la carga (RLC), se visualiza que el ángulo de desfase se determina por el factor de potencia, con un adelanto respecto al fasor, la corriente de las líneas  $(R - S - T)$  son de magnitud diferente, obteniendo un sistema desbalanceado, con cargas inductivas corregidas debido al condensador, los ángulos de desface se muestran a continuación:

**Corriente (R):** 6,49 ∡ - 62,68 °

**Corriente (S):** 13,58 ∡ 57,31 °

**Corriente (T):** 3,93 ∡ 177,31 °

**Tensión (R):** 214,9  $\neq$  0 °

**Tensión (S):** 213,7 ∡ 120 °

**Tensión (T):** 214,4 ∡ 240 °

Al sumar las corrientes fasoriales del sistema, muestra un valor de 8,66 ∡ 42,47, mismo que permite identificar que el sistema se encuentra desbalanceado, debido a que la corriente del neutro del sistema es diferente de cero.

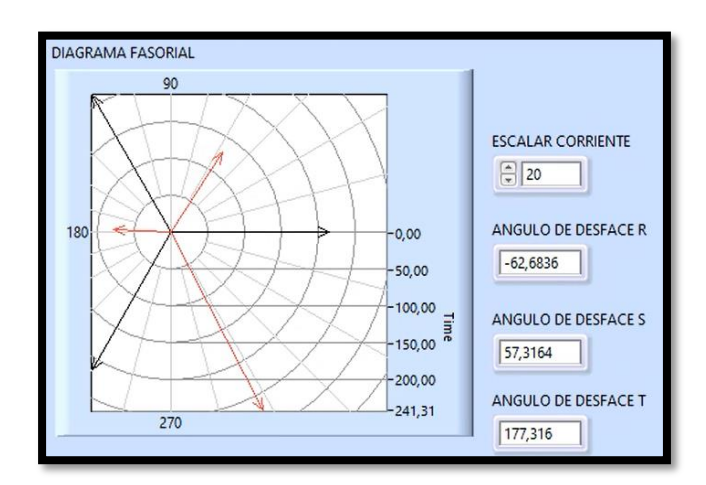

**Figura 5.19:** Diagrama fasorial de la carga resistiva, inductiva y capacitiva

#### **5.3. IMPACTOS**

En este apartado se muestra como es el comportamiento o incidencias que tienen los impactos como: social, técnico, económico y ambiental de esta propuesta tecnológica, "Diseño y construcción de un banco de pruebas para el análisis de las variables eléctricas en cargas desbalanceadas", el cual permitirá al estudiante interactuar directamente en el proceso de como son las conexiones de las protecciones que se implementó en cada una de las cargas (inductiva, resistiva y capacitiva), analizando las variables eléctricas (potencia, factor de potencia, corriente y voltaje), mismos que se visualizaron por medio de diagramas senoidales y fasoriales en el software LabVIEW 7.1.

- **Impacto social. –** La interacción del estudiante permitirá a que tenga conocimientos profundos acerca del tema, para la parte teórica con la práctica y entender cómo se comporta las cargas para que el sistema este desbalanceado, teniendo una completa formación que permitirá un mejor desenvolvimiento a nivel industrial.
- **Impacto técnico. –** Al implementar el módulo de cargas desbalanceadas sirve para el proceso de aprendizaje como complemento de conocimientos teóricos, permitiendo que los estudiantes puedan ponerlo en práctica a nivel industrial, ya que las cargas (inductivas, capacitivas y resistivas) van a tener protecciones, las cuales fueron implementadas por la norma NEC de protecciones sobre carga, además se realizó guías prácticas de experimentación en donde se establecen de cómo son las conexiones eléctricas de las cargas y la comunicación entre el Arduino UNO, PLC S7 – 1200 y LabVIEW, para ver los parámetros eléctricos con sus respectivos diagramas senoidales y fasoriales.
- **Impacto económico. –** El módulo elaborado incita al estudiante a realizar estudios de las variables eléctricas en el sistema desbalanceado, el cual permite establecer los costos de los diferentes elementos eléctricos del sistema. Al realizar el análisis de los dos factores, da como resultado que el proyecto es aceptable. Ver **ANEXO XVI**
- **Impacto ambiental. –** Para la implementación de este módulo se basó en la energía eléctrica, en lo cual se debió llevar a cabo la fiabilidad y calidad, mismas que llevan normas de seguridad para la distribución eléctrica como: el CENACE (Centro Nacional de Control de la Energía) garantiza el funcionamiento y la disponibilidad del sector eléctrico y ARCONEL (Agencia de Control y regulación de Electricidad) este monitorea y regula la energía eléctrica en el Ecuador. Al cumplir estas normativas se implementó el cumplimiento del ARCONEL, en lo cual menciona que el factor de potencia factible para el sistema es de 0,92, este valor sirve para calcular el banco de condensadores para que en el sistema pueda corregir el factor de potencia.

#### **5.4. ELABORACIÓN DE GUÍAS DE PRACTICAS DE EXPERIMENTACIÓN**

Para las prácticas de laboratorio se ha considerado una serie de condiciones para el funcionamiento del módulo, donde se encuentran especificados los materiales, las medidas de seguridad, las instrucciones de seguridad, entre otros. Estas condiciones permitirán que se considere las buenas prácticas operativas durante la manipulación del módulo. Ver **ANEXO XVII**.

#### **5.5. PRESUPUESTO**

 $\Gamma$ 

Para la implementación de este sistema se elabora un cuadro de costos, en el cual va a estar determinado cuales son los materiales, maquinarias y todo lo que contiene en el proceso de fabricación, mismo que se obtiene un presupuesto estimado, ya sea por unidad o el total de costos o costos de ingeniería, tal como se detalla en la tabla 5.4.

Para el costo de ingeniería se tomó en cuenta los el costo de saldo básico el cual aporta en el Ecuador del año 2023 que es de \$ 425 (Cuatrocientos veinticinco dólares) y estimando las horas de trabajo tal como menciona la ley de servicios público para el sector privado en el código de trabajo que son ocho horas diarias, cuarenta horas laborales y un total de 160 horas mensuales. Para ello, se divide el salario básico para el número de horas al mes dando como resultado el costo de hora, teniendo un valor de 2,66 \$ la hora.

|                        |           | Costos de la propuesta tecnológica |                |
|------------------------|-----------|------------------------------------|----------------|
| Descripción            | $#$ Horas | Valor Unitario \$                  | Valor Total \$ |
| Diseño del sistema     | 9         | 2,66                               | 23,94          |
| Ensamble               | 60        | 2,66                               | 159,6          |
| Programación           | 50        | 2,66                               | 133            |
| Simulación             | 30        | 2,66                               | 79,8           |
| Verificación de equipo | 8         | 2,66                               | 21,28          |
| <b>Total</b>           |           |                                    | 417,62         |

**Tabla 5.4:** Costos de ingenierías

#### **Tabla 5.5:** Recursos **Equipo y Maquinaria**

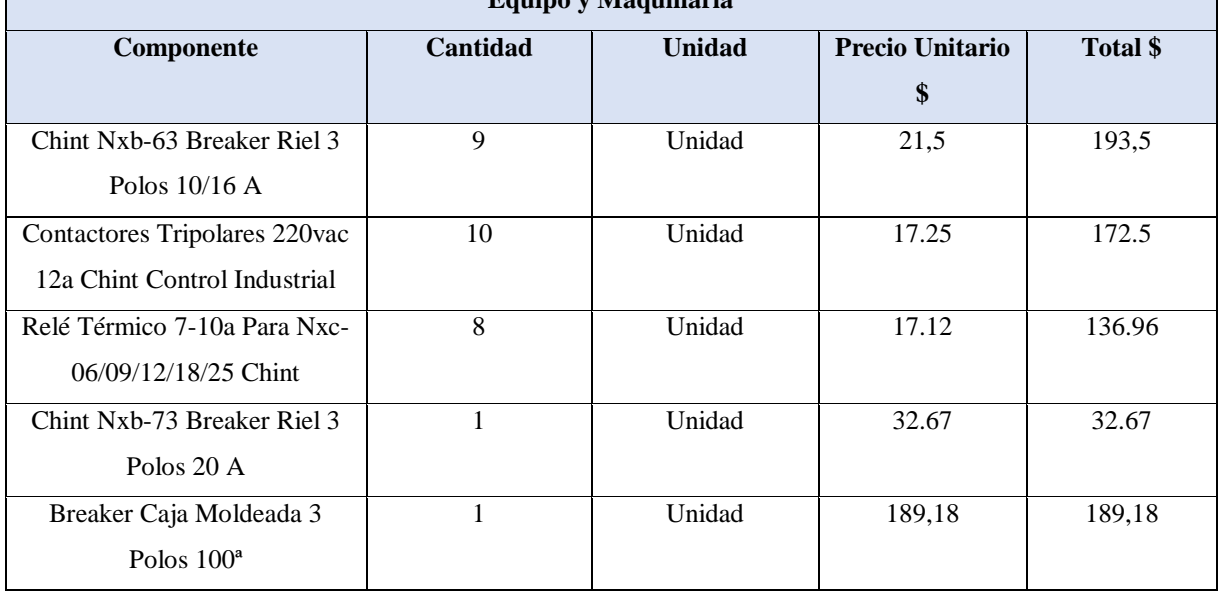

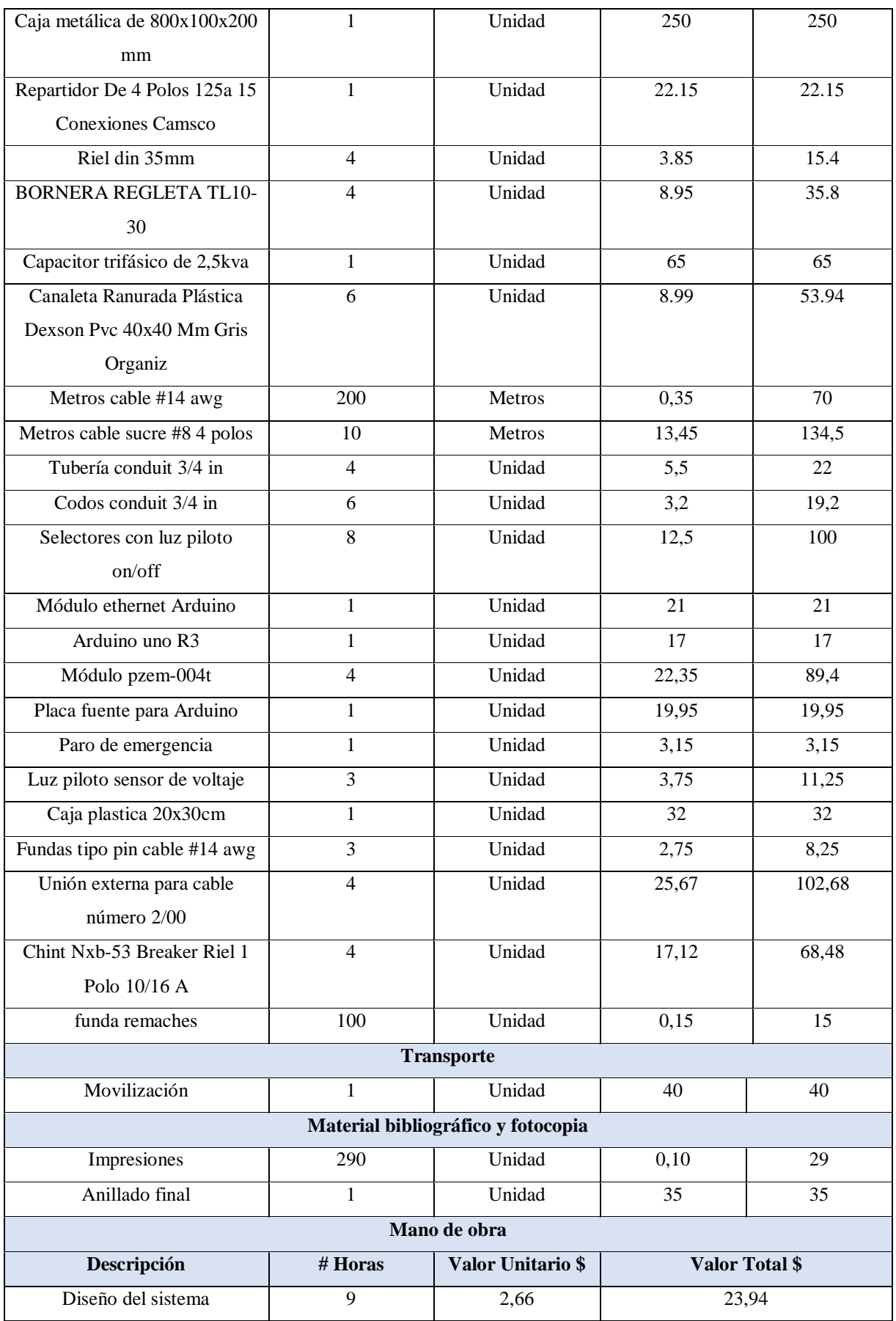

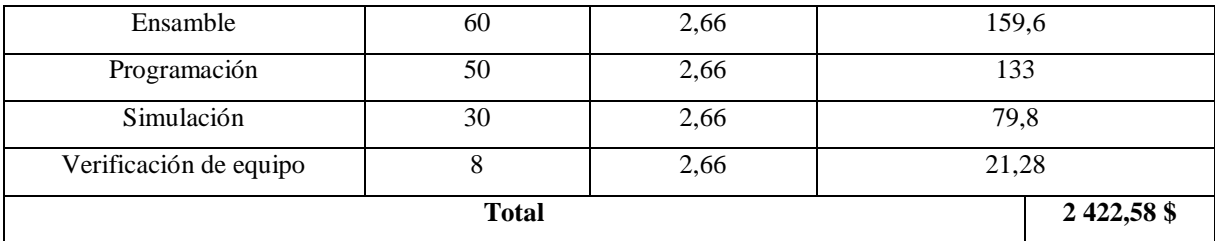

#### **5.6. CONCLUSIONES Y RECOMENDACIONES**

#### **Conclusiones**

- Con la construcción del banco de pruebas y la comunicación serial, TCP IP y el open server mediante ethernet del Arduino UNO, PLC S7 - 1200 y LabVIEW, permiten la adquisición de datos y graficas senoidales y fasoriales del voltaje RMS con respecto a la corriente pico en el sistema desbalanceado, logrando obtener la relación de los parámetros eléctricos que influyen durante un proceso donde el recurso principal sea la electricidad permitiendo utilizar el banco de pruebas en sistemas lineales y no lineales, de acuerdo a las cátedras expuesta en la propuesta tecnológica.
- Los elementos dimensionados para el banco de pruebas en cargas desbalanceadas se encuentran respaldados por la norma NEC en el Capítulo 4 "Equipos de uso general" Artículo 430 "Motores, circuito de motores y controladores", estos elementos se encuentran dimensionados de acuerdo con la potencia instalada, nivel de voltaje, factor de potencia y corriente por cada rama, mismos que muestran protecciones de 16 A para el interruptor de disparo de los motores VARELY y MT3500 de 1 Hp, 20 A para el interrupto de disparo del motor SIEMENS 2 Hp, relés térmico de 12 a 18 A para las tres cargas y contactores de 9 A, en otras palabras, estos datos permiten el dimensionamiento del tipo de protección contra fallas a tierra que se considere para cada circuito inductivo, capacitivo y resistivo. De manera que cada componente instalado en el sistema se encuentre estandarizado de acuerdo con el Código Eléctrico Nacional.
- Los datos y señales eléctricas recolectadas por los PZEM que trabaja como un acondicionador de señales de la red principal de alimentación tienen un pequeño margen de error de 10 %, en comparación a las variables eléctricas medidas por un Analizador de redes FLUKE 435 SERIE 2, este pequeño margen de error es debido a la relación de los TC's del primario con el secundario. Al activar la carga inductiva de los motores trifásico y el motor monofásico se visualiza el desbalance del sistema debido a que en la línea (R) la corriente es elevada con un valor de 11,9 A con respecto a la corriente de

los motores trifásico con valores de 2,26 A. El desbalance del sistema se visualiza correctamente al activar la carga resistiva, ya que, en las tres fases  $(R - S - T)$  sus corrientes son diferente con valores de 11,9 A en la línea (R), 13,41 A en la línea (S) y 2,26 A en la línea (T).

 $\bullet$ 

#### **Recomendaciones**

- Para optimizar el módulo de prácticas, se recomienda acoplar las pesas dimensionadas en el eje de cada uno de los motores, para conocer los valores de corriente en plena carga en el interfaz del ordenador, además de conectar cargas resistivas de diferente valor para observar el comportamiento del factor de potencia.
- Finalizado el proyecto, se propone una implementación extra al banco de pruebas, en el cual el usuario pueda acoplar variadores de frecuencia y pantallas HMI, con la finalidad de mejorar el funcionamiento del módulo de prácticas y mejorar las destrezas del estudiante.
- Previo su uso se recomienda al usuario, utilizar PZEM el cual este compuesto por el TC's y TP´s referente a los del analizador de redes para obtener datos que corroboren con el mismo, para ello se debe conocer sobre la potencia reactiva, activa, aparente y las variables eléctricas que influyen entre sí. Con la finalidad de optimizar el tiempo y obtener buenas prácticas operativas en el módulo.
- Se recomienda mejorar el módulo del análisis de las variables eléctricas en cargas desbalanceadas para que en un futuro implementen protecciones a base de relés según el libro rojo IEEE 142, para reemplazar las protecciones de sobrecargar y cortocircuito.

#### **6. BIBLIOGRAFÍA**

- [1] L. T. Galves, «Arranque estrella triangulo,» Area tecnología, Colombia, 2018.
- [2] M. Cevallos, «Correción del factor de Potencia,» POLS EA, Mexico, 2018.
- [3] S. Eléctric, «Bancos de carga capacitiva,» 16 05 2021. [En línea]. Available: https://www.ascopower.com/mx/es/resources/articles/capacitive-loadbanks.jsp#:~:text=Las%20cargas%20capacitivas%20son%20del,los%20cambios%20e n%20la%20corriente.. [Último acceso: 2023 02 02].
- [4] EEQ, «EL SISTEMA ELÉCTRICO,» 12 05 2018. [En línea]. Available: https://www.mheducation.es/bcv/guide/capitulo/844814807X.pdf.
- [5] W. McAllister, «Respuestas Naturales de los Circuitos RLC,» Khan Academy, Chile, 2020.
- [6] R. Mastel, «Máquinas Eléctricas,» YUTA, México, 2015.
- [7] L. A. Huerco, «Los Circuitos Resistivos, capacitivos e inductivos en corriente alterna,» Departamento de Telecomunicaciones, Guatemala, 2018.
- [8] F. S. L. Loya, «Diseño de un banco de condensadores para la correción del factor e potencia de la empresa BANCHISFOOD S.A,» UPS, 2012, 2012.
- [9] AUTYCOM, «¿Para qué sirve un PLC?,» 17 04 2018. [En línea]. Available: https://www.autycom.com/para-que-sirve-unplc/#:~:text=Un%20Controlador%20L%C3%B3gico%20Programable%2C%20m%C3 %A1s,f%C3%A1brica%20o%20de%20situaciones%20mec%C3%A1nicas.. [Último acceso: 04 02 2023].
- [10] C. Solis, «Conexiones de motores en redes trifásicas,» Zuendo, Chile, 2017.
- [11] SIEMENS, «Controladores Lógicos Programables,» SIEMENS, Europa, 2018.
- [12] L. Monterey, «Medidores de corriente eléctrica en alta, media y baja tensión,» Dagatron, México, 2017.
- [13] F. Fornieles, «Desequilibrio de tensión,» 05 09 2020. [En línea]. Available: https://fornieles.es/electrotecnia/desequilibrio-tension-y-corriente-componentessimetricas/#:~:text=Teorema%20de%20Fortescue,- Charles%20LeGeyt%20Fortescue&text=%C2%ABCualquier%20sistema%20trif%C3 %A1sico%20desequilibrado%20puede,de%20tres%20sistemas%20tri. [Último acceso: 16 02 2023].
- [14] M. G. E. Gabriel, «Diseño e implementación de un módulo didáctico para el análisis y corección del factor de potencia para el laboratorio de máquinas eléctricas de la Universidad Técnica de Cotopaxi,» UTC, Latacunga, 2019.
- [15] M. S. Manzano, «Sistemas trifásicos desbalanceados,» IEM ER, Argentina, 2018.
- [16] C. Velasco, «Cargas inductivas, resistivas y capacitivas,» [En línea]. Available: https://sites.google.com/site/maquinaselectricascarlos/clients/--cargas-inductivascapacitivas-y-resistivas. [Último acceso: 2023 02 02].
- [17] D. Led. [En línea]. Available: https://www.divisionled.com/blog/proteccioneselectricas-b12.html. [Último acceso: 203 02 02].
- [18] NIHIVE, «Contactores: ¿Que son y para que sirven?,» 13 10 2021. [En línea]. Available: https://motores-electricos.com.ar/contactores-que-son-y-para-que-sirven/. [Último acceso: 04 02 2023].
- [19] UNICAN, «LabVIEW.» 2019. [En líneal. Available: https://sdei.unican.es/Paginas/servicios/software/Labview.aspx#:~:text=LabVIEW%20 es%20un%20software%20que,de%20otras%20herramientas%20de%20desarrollo.. [Último acceso: 04 02 2023].
- [20] D. J. H. Rifo, «Correción del factor de potencia en una red industrial con Tarjeta DAQ,» Rey Balduino de Bélgica, Lima, 2018.
- [21] Z. C. B. Rodolfo, «Diseño e Implementación de un Módulo Didáctico para corregir el Factor de Potencia,» Santiago de Guayaquil, Guayaquil, 2013.
- [22] BBVA, «Que es la energía eléctrica,» 02 05 2019. [En línea]. Available: https://www.bbva.com/es/sostenibilidad/que-es-la-energia-electrica/. [Último acceso: 20 8 2022].
- [23] SUNFLIEDS, «Corriente Alterna,» Europe LRD, España, 2019.
- [24] R. Mandresco, «Diagrama Fasorial en corriente alterna,» Exterm LA, Bolivia, 2018.
- [25] C. Hernandes, «Diseño y construcción de un prototipo para cargas desbalanceadas,» YTSY, Santa Rita, 2018.
- [26] P. I. A. L. Farina, Motores eléctricos trifásicos: usos, componentes y funcionamiento, Rosario: Librería y Editorial Alsina, 2007.
- [27] R. Jow, Introducción de los capacitores, con las proctecciones térmicas, Mexico: IEEE, 2010.
- [28] J. V. L. R. Ing, Analizador de redes eléctricas, Alfaomega marcombo: 3a Edición, 2000.
- [29] J. C. F. Guillermo, «Desbalance de voltaje,» 03 Octubre 2003. [En línea]. Available: https://bibdigital.epn.edu.ec/bitstream/15000/6596/1/T2146.pdf. [Último acceso: 16 02 2023].
- [30] J. C. M. Ramirez, «Sistemas trifásicos,» 01 05 2019. [En línea]. Available: http://www.uco.es/~el1bumad/docencia/oopp/tema3.pdf. [Último acceso: 17 02 2023].

# **ANEXOS**

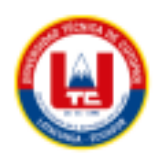

#### ANEXO I. INFORME ANTI PLAGIO PROYECTO DE TITULACIÓN

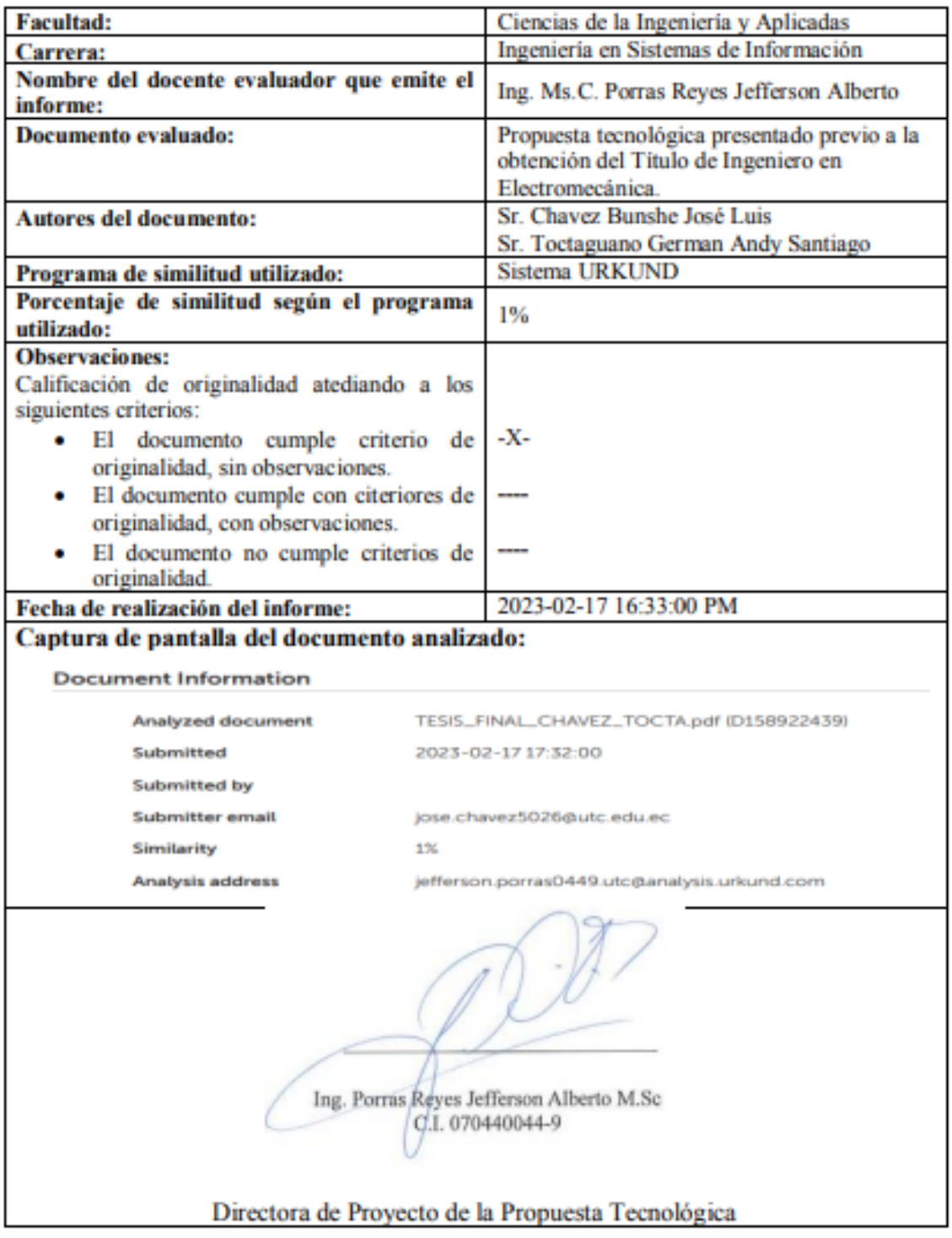

### Ouriginal

#### **Document Information**

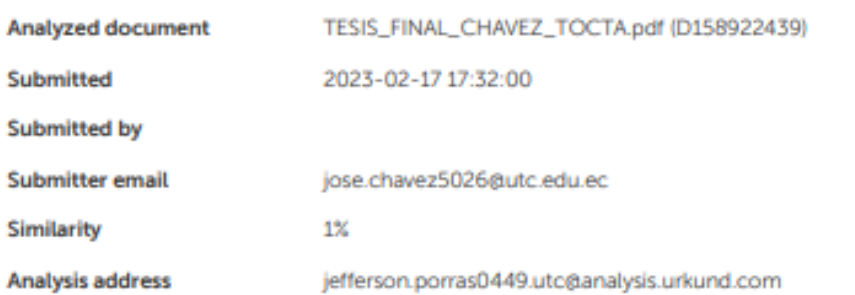

#### Sources included in the report

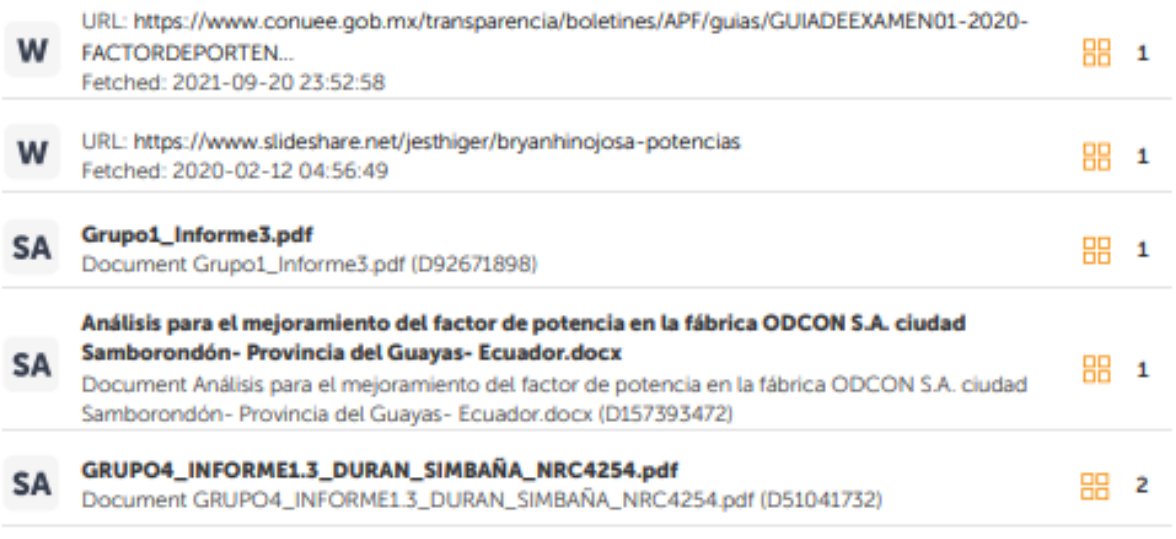

#### **Entire Document**

#### **ANEXO I:** Tabla para la corriente en plena carga

Tabla 430.250. Corriente de plena carga de motores trifásicos de corriente alterna.

Los siguientes valores de corrientes de plena carga son típicos para motores que funcionan a las velocidades usuales de motores con bandas y motores con características normales de par. Las tensiones enumeradas son las nominales de los motores. Las corrientes enumeradas se permitirán para sistemas con intervalos de tensión de 110 a 120 voltios, 220 a 240 voltios, 440 a 480 voltios y 550 a 600 voltios.

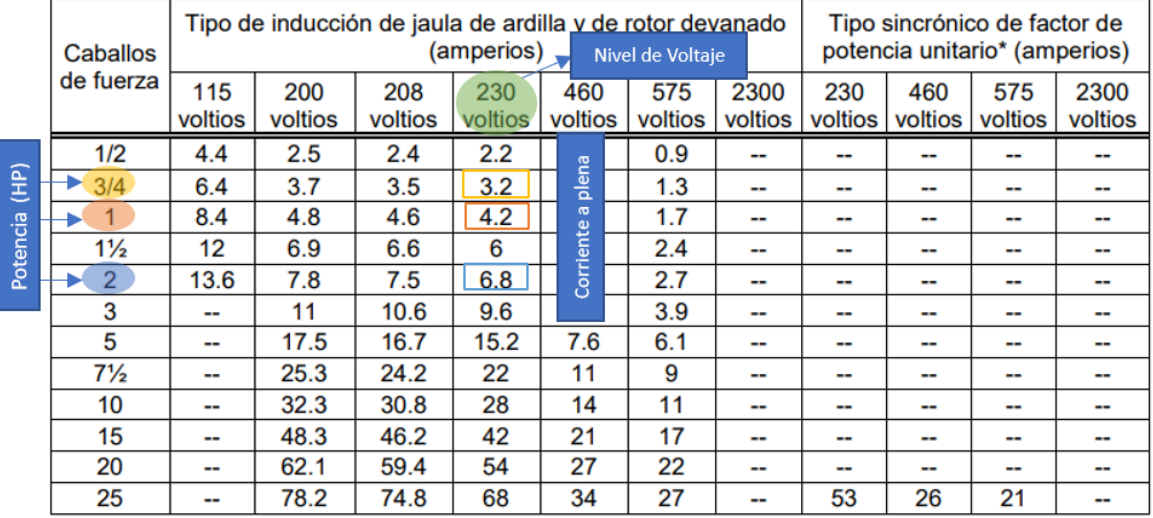

**Figura I.1.** Tabla 430 – 250 selección de la Corriente de plena carga en motores trifásicos

#### **ANEXO II:** Conductores: Ampacidad mínima y calibre mínimo

210.19 Conductores: Ampacidad mínima y calibre mínimo.

(A) Circuitos ramales de no más de 600 voltios.

(1) Generalidades. Los conductores de los circuitos ramales deben tener una ampacidad no inferior a la carga máxima que van a alimentar. Cuando un circuito ramal alimente cargas continuas o cualquier combinación de cargas continuas y no continuas, el calibre mínimo del conductor del circuito ramal, antes de la aplicación de cualquier factor de corrección o ajuste, debe tener una ampacidad permisible no inferior a la carga no continua más el 125% de la carga continua.

**Figura II.1.** Art 210.13 Conductores: Ampacidad mínima y calibre mínimos

#### **ANEXO III:** Tabla 310 – 16 para la capacidad máxima de conductores aislados

#### **TABLA 310-16**

#### Capacidad máxima de conductores aislados Voltaje nominal de 0-2000 voltios, 60° a 90° C. No más de tres conductores en canalización<br>o cable o directamente enterrados, basados en una temperatura ambiente de 30° C (86° F)

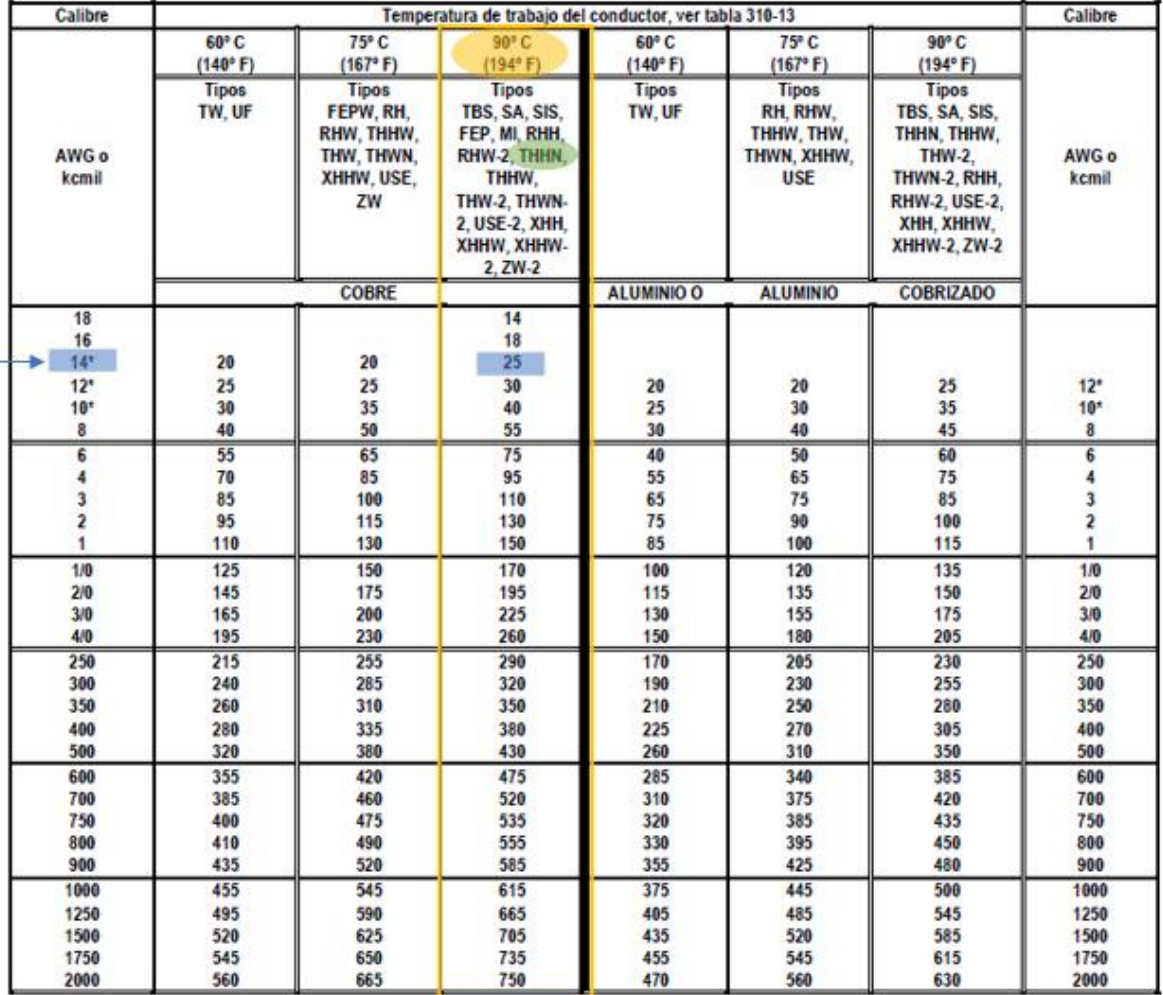

**Figura III.1.** Selección del conductor

#### **ANEXO IV:** Tabla 430 - 52 selección del valor nominal o ajuste máximo

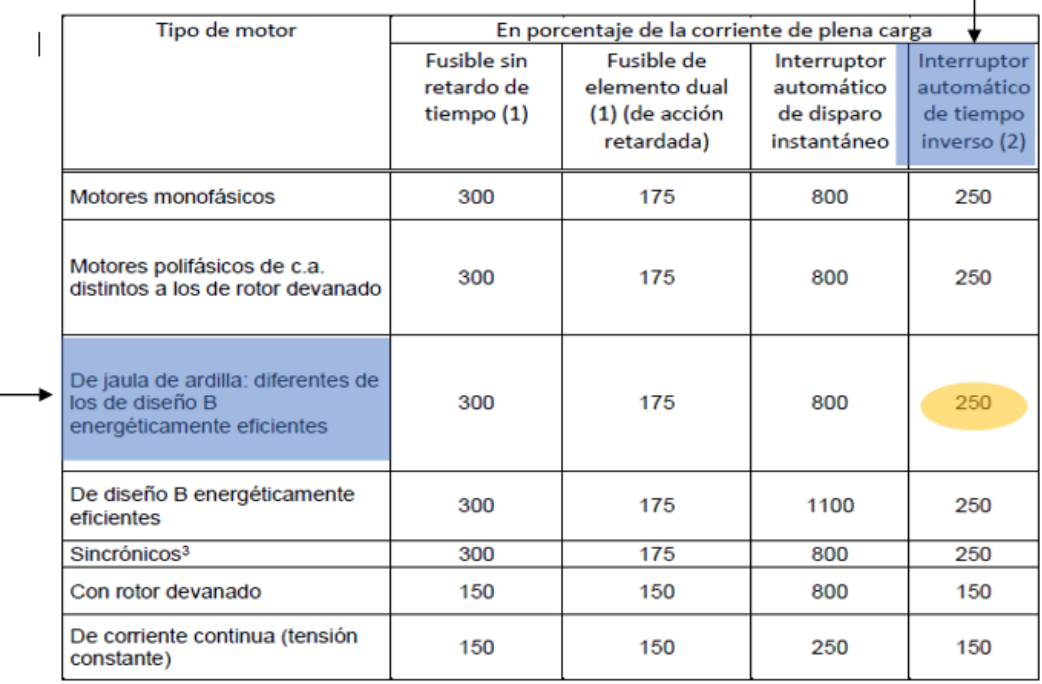

Tabla 430.52. Valor nominal o ajuste máximos de los dispositivos de protección contra cortocircuito y falla a tierra para circuitos ramales de motores.

**Figura IV.1.** Selección del valor nominal del dispositivo de protección de cortocircuito

**ANEXO V:** Valores en amperios nominales normalizados

#### 240.6 Valores en amperios nominales normalizados.

(A) Fusibles e interruptores automáticos de disparo fijo. Los valores en amperios nominales normalizados de los fusibles e interruptores automáticos de circuito de tiempo inverso, son: 15, 20, 25, 30, 35, 40, 45, 50, 60, 70, 80, 90, 100, 110, 125, 150, 175, 200, 225, 250, 300, 350, 400, 450, 500, 600, 700, 800, 1000, 1200, 1600, 2000, 2500, 3000, 4000, 5000 y 6000 amperios. Los valores en amperios nominales normalizadas adicionales para fusibles deben ser de 1, 3, 6, 10 y 601. Se permitirá el uso de fusibles e interruptores automáticos de tiempo inverso con valores nominales en amperios no normalizadas.

**Figura V.1.** Fusibles e interruptores automáticos de disparo fijo

#### **ANEXO VI:** Motores de servicio continuo

#### 430.32 Motores de servicio continuo

(2) Protector térmico. Un protector térmico integrado con el motor, aprobado para su uso con el motor que protege, con el fin de evitar el sobrecalentamiento peligroso del motor debido a la sobrecarga y a las fallas al arrancar. La corriente máxima de disparo en un motor protegido térmicamente no debe superar los siguientes porcentajes de la corriente de plena carga del motor, presentados en las Tablas 430.248, 430.249 y 430.250:

Corriente de plena carga del motor de 9 amperios o menos: 170%

Corriente de plena carga del motor entre 9.1 y 20 amperios inclusive: 156%

Corriente de plena carga del motor mayor a 20 amperios: 140%

**Figura VI.1.** Corriente de plena carga del motor de 9 amperios o menos

#### **ANEXO VII:** Valores nominales

430.83 Valores nominales. El controlador debe tener un valor nominal tal como se especifica en 430.83 (A), a menos que se permita algo diferente en 430.83 (B) o (C) o como se especifica en (D). bajo las condiciones especificadas.

#### (A) Generalidades.

(1) Valores nominales en caballos de fuerza. Los controladores, diferentes de los interruptores automáticos de tiempo inverso y de los interruptores de caja moldeada, deben tener valores nominales de potencia a la tensión de la aplicación, no inferiores al valor de potencia nominal del motor.

**Figura VII.1.** Art 430.83 "Valores nominales

## **ANEXO V III** Diagrama eléctrico del circuito de control

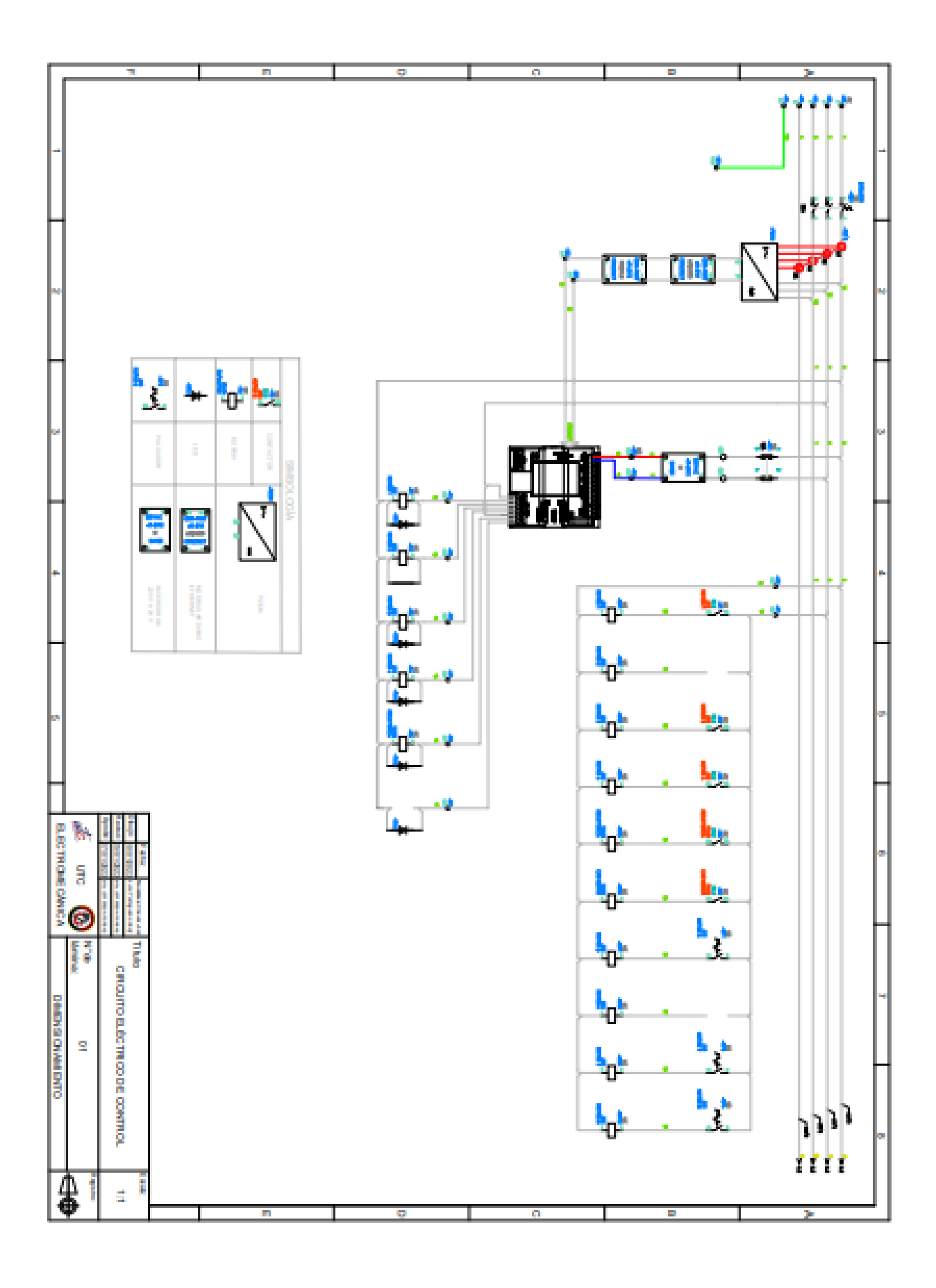

### **ANEXO IX** Diagrama eléctrico del circuito de Fuerza

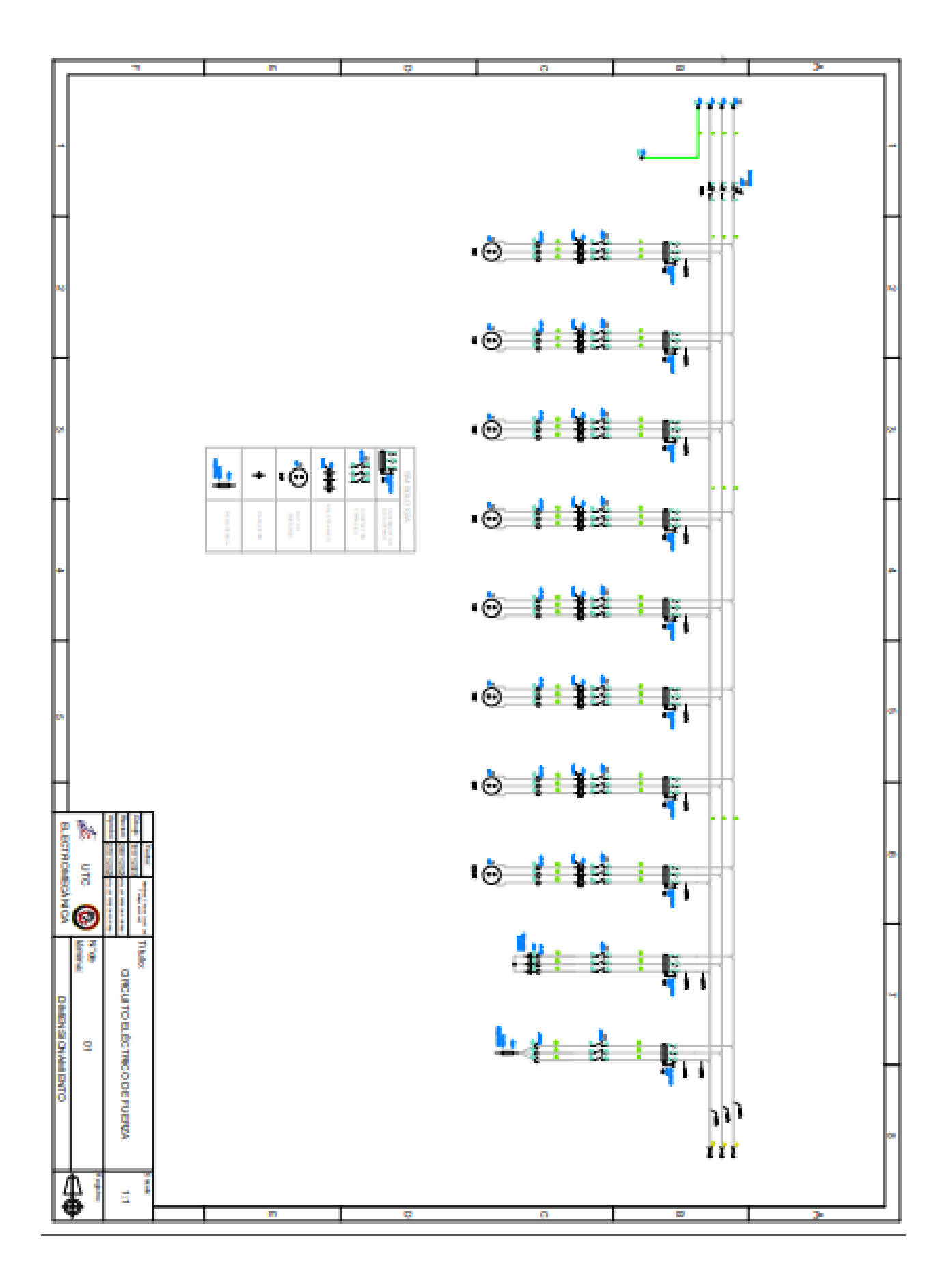

**ANEXO X:** Implementación de los componentes eléctricos

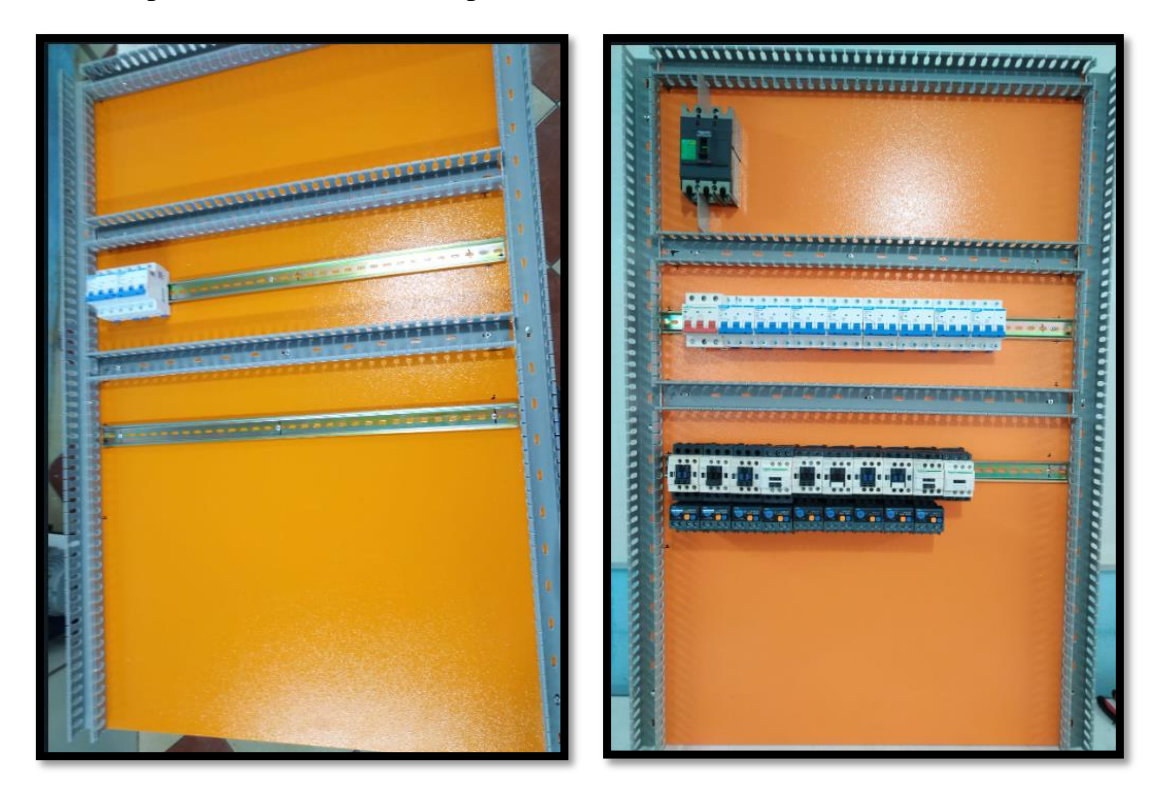

**Figura X.1.** Instalación de las protecciones eléctricas

**ANEXO XI:** Conexión de los circuitos eléctricos

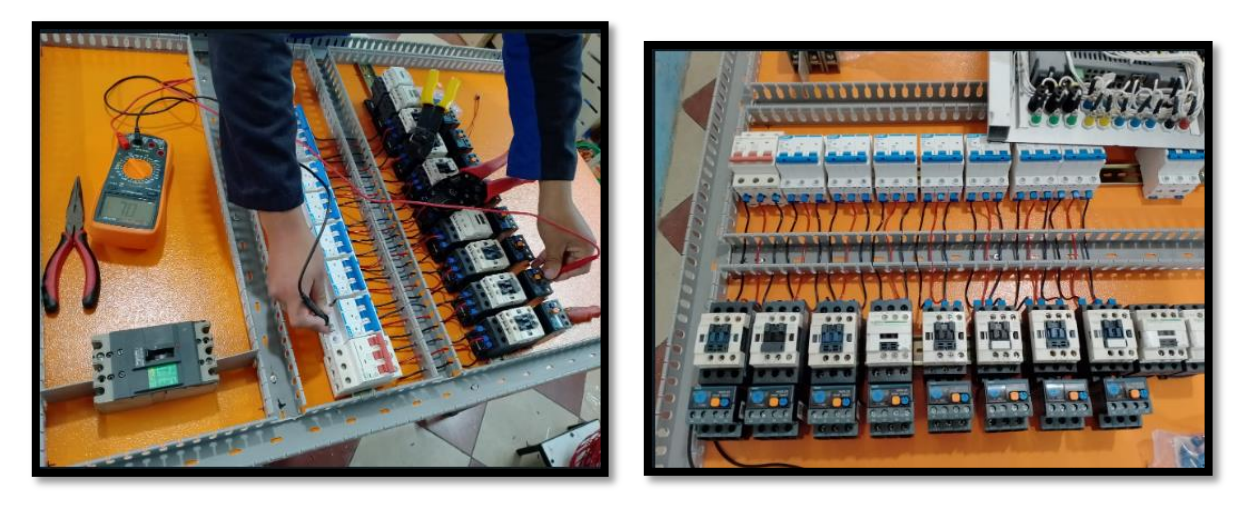

**Figura XI.1.** Conexión de las protecciones eléctricas

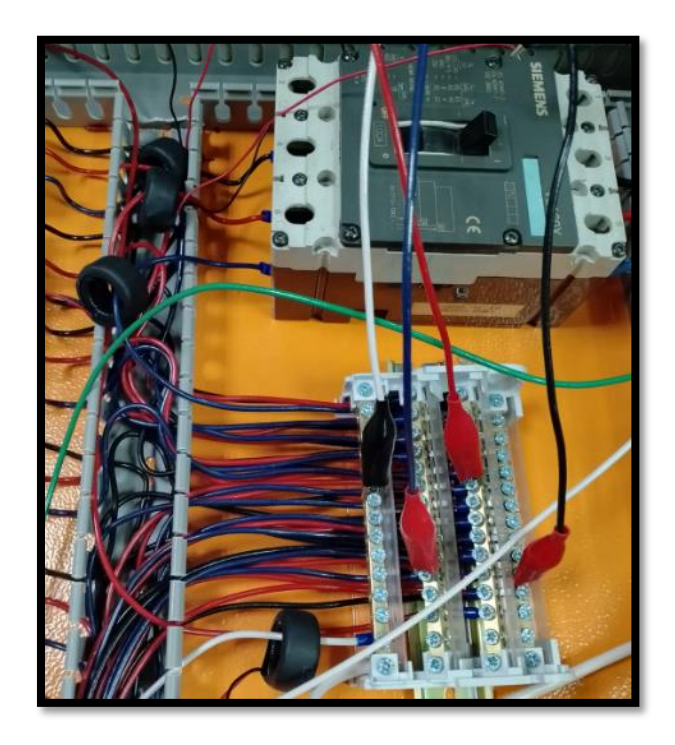

**Figura XI.2.** Conexión de los TC's en las tres fases y neutro **ANEXO XII:** Comunicación del software Arduino, PLC S7 – 1200 y LabVIEW

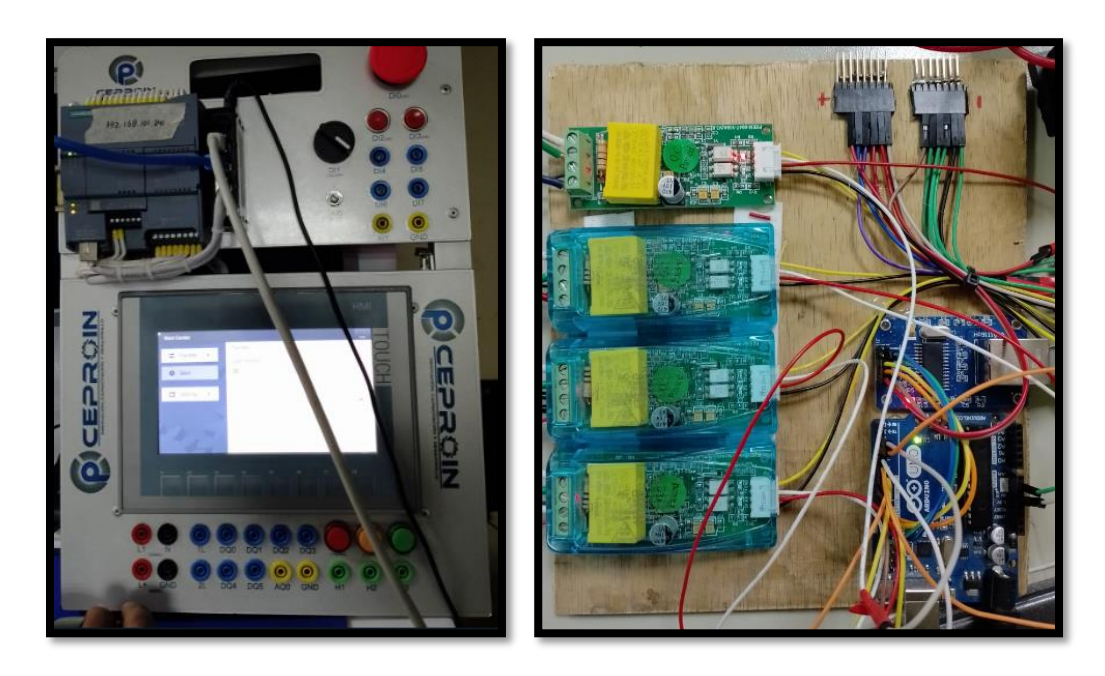

**Figura XII.1.** Conexión del software Arduino, PLC S7 – 1200 y LabVIEW

#### **ANEXO XIII:** Simulación en el software TIA PORTAL

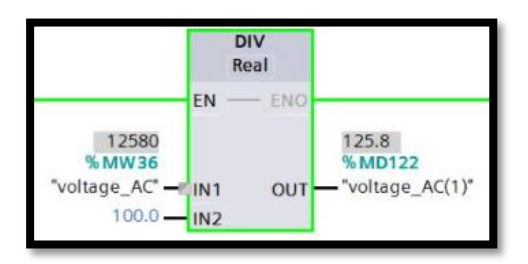

**Figura XIII.1.** Valor de línea – neutro (R - T) de voltaje

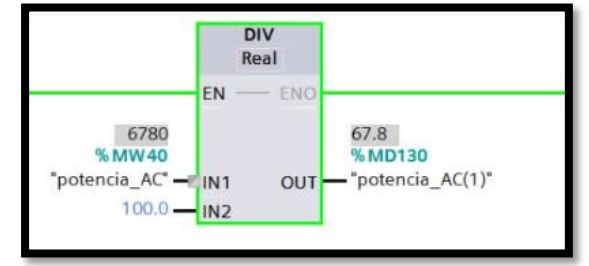

**Figura XIII.2.** Valor de línea – neutro (R - T) de potencia

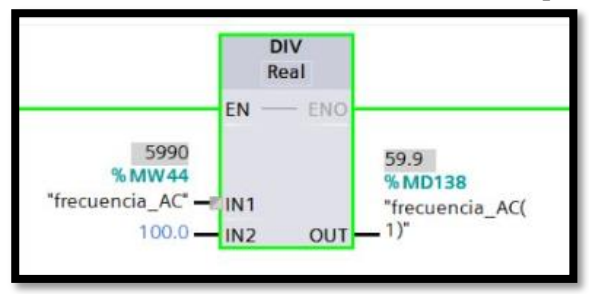

**Figura XIII.3.** Valor de línea – neutro (R - T) de frecuencia

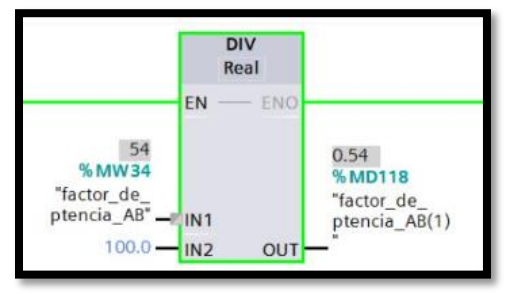

**Figura XIII.4.** Valor de línea – neutro (R - T) de factor de potencia

|                                     | <b>DIV</b><br>Real |     |                 |
|-------------------------------------|--------------------|-----|-----------------|
| % MW 42                             | EN                 | ENO | 0.04<br>%MD134  |
| "energia_AC" - IN1<br>$100.0 - 1N2$ |                    | OUT | "energia_AC(1)" |

**Figura XIII.5.** Valor de línea – neutro (R - T) de energía

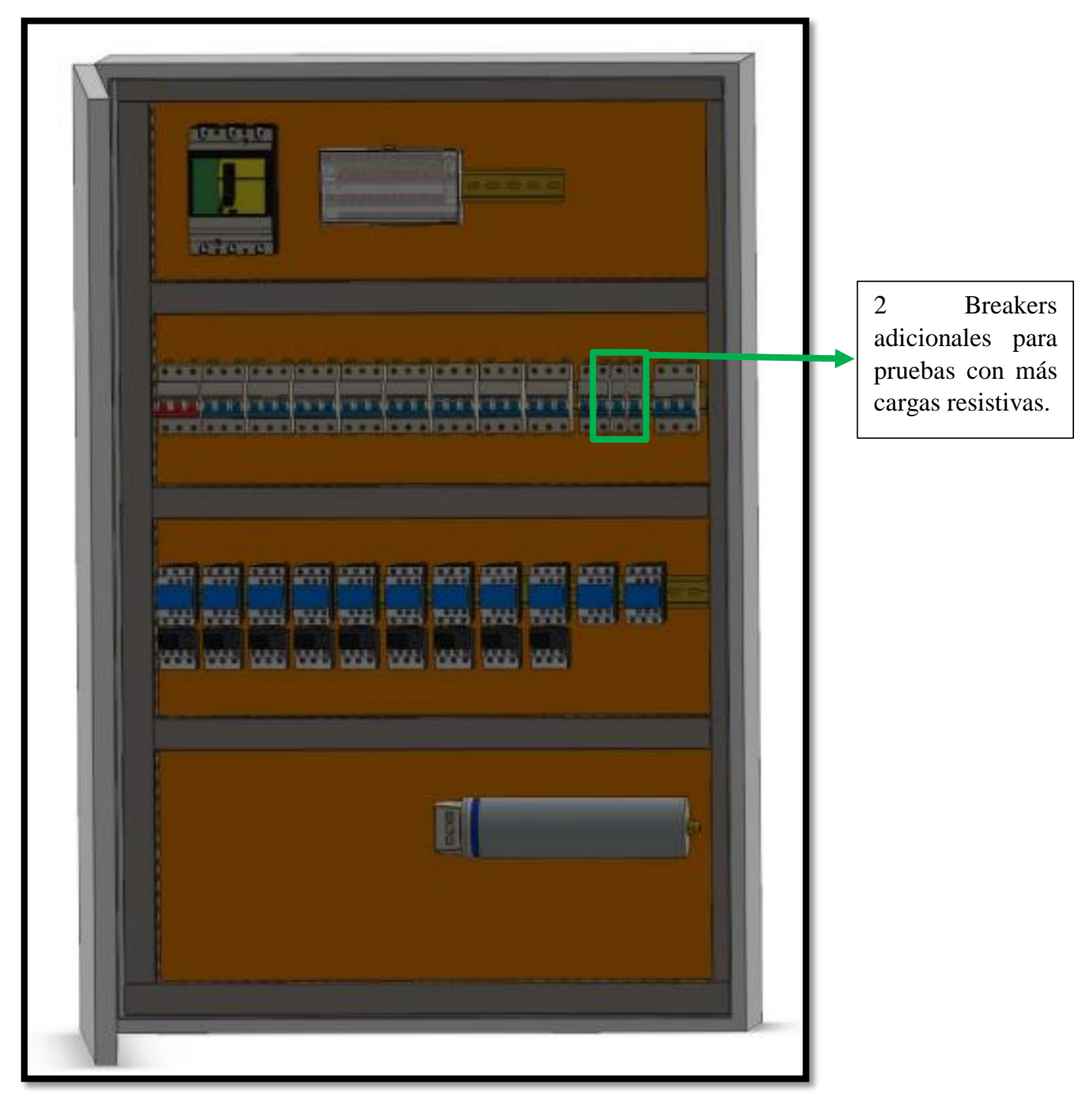

**ANEXO XIV:** Tablero eléctrico diseñado en SOLIDWORKS

**Figura XIV.1.** Módulo con sus elementos eléctricos

**ANEXO XV:** Guías prácticas de experimentación

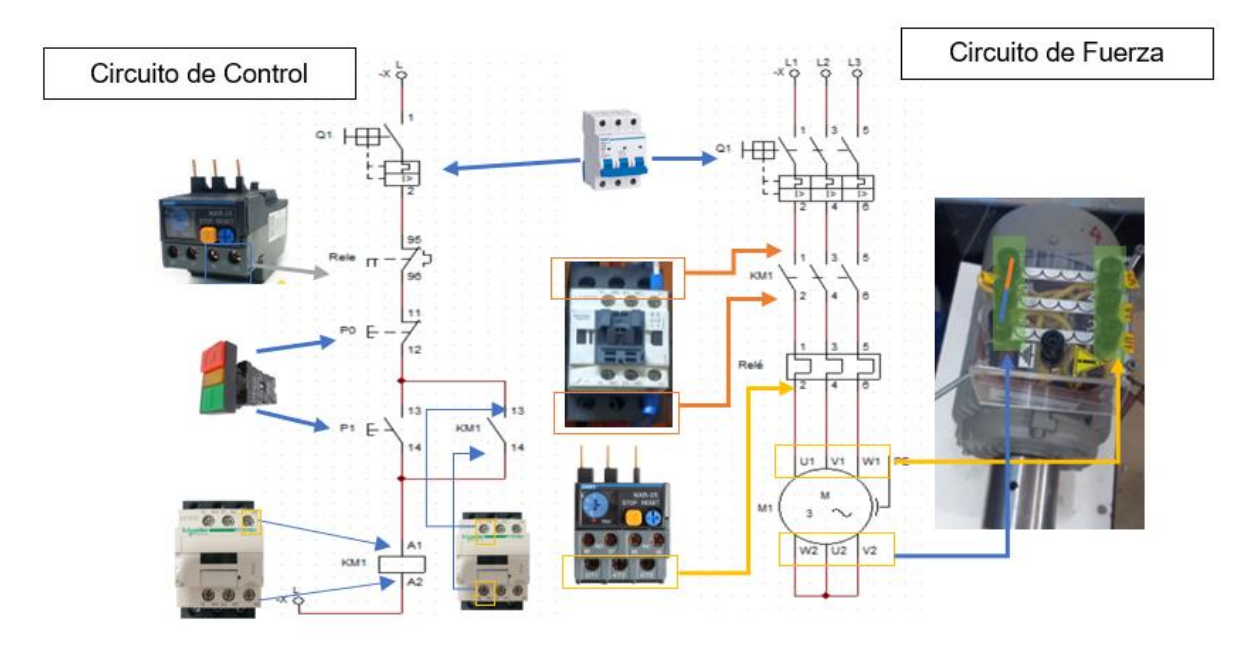

**Figura XV.1.** Circuito de control y de fuerza

**ANEXO XVI:** Guías prácticas de experimentación

#### **LABORATORIO DE**

#### **CARRERA DE INGENIERÍA ELECTROMECÁNICA**

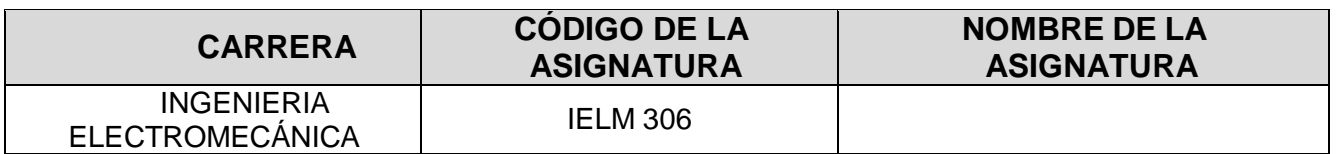

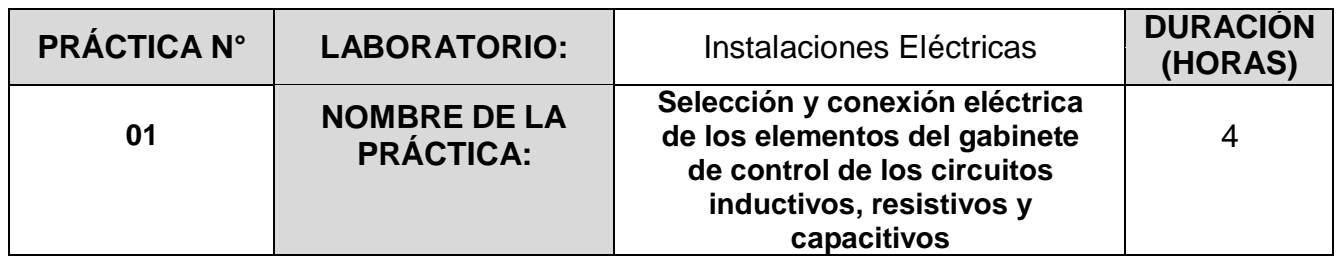

#### **1 OBJETIVO**

 Realizar los circuitos de control para cargas desequilibradas (inductivas, resistivas y capacitivas), mediante el uso de protecciones eléctricas, contactores, pulsadores, entre otros, para el funcionamiento eficaz de los sistemas de control de las cargas a instalar.

#### **2 FUNDAMENTACIÓN TEÓRICA**

#### **2.1. INTRODUCCIÓN:**

Los circuitos de control son componentes indispensables en los sistemas industriales. Estos circuitos se encuentran conformados por protecciones eléctricas, controladores, pulsadores y el tipo de carga que se desea controlar. En otras palabras, son considerados como un conjunto de diversos dispositivos que tienen como finalidad controlar el flujo de energía en beneficio de diversos equipos o de un proceso colectivo.

#### **Carga capacitiva:**

Las cargas capacitivas son del tercer tipo y son opuestas a las cargas inductivas. Las cargas capacitivas incluyen la energía almacenada en materiales y dispositivos, como los condensadores, y provocan que los cambios en la tensión se retrasen respecto de los cambios en la corriente. Las cargas capacitivas son menos comunes que las cargas inductivas y resistivas, pero se están volviendo más comunes con la implementación de componentes electrónicos cada vez más complejos [3].

#### **Carga resistiva:**

Convierte la energía eléctrica en calorífica. La resistencia depende de la tensión y de la corriente. Como expresión matemática es cierta, pero como concepto puede estar lejos de la realidad, ya que la resistencia depende principalmente del material y de sus características físicas [16].

#### **Carga inductiva:**

La potencia, que toma la carga en el primer medio ciclo de la fuente de corriente alterna, la convierte en campo magnético variable que, de acuerdo con las leyes de Faraday y Lenz, producen una tensión en la bobina que se opone a la fuente que la produce. De tal forma que en el siguiente medio ciclo regresa la potencia a la fuente. Al igual que en el capacitor, la inductancia (bobina) toma potencia de la fuente, la usa y posteriormente la regresa y no la consume [16].

#### **Protecciones Eléctricas:**

Las protecciones eléctricas son un elemento imprescindible de nuestras instalaciones eléctricas, cumpliendo un papel fundamental, ya que su función es la protección tanto de la propia instalación como de los habitantes en ese mismo hogar. Todos estos elementos los encontraremos en nuestro cuadro de distribución, los cuales, como ya hemos dicho anteriormente hacen disminuir el riesgo de accidentes que pueden causar las sobrecargas o los cortocircuitos en las instalaciones [17].

#### **Contactor:**

El Contactor es un dispositivo eléctrico que puede cerrar o abrir circuitos en carga o en vacío en los que intervengan cargas de intensidad que pudieran producir algún efecto perjudicial para quien lo accione como por ejemplo en maniobras de apertura y cierre de instalaciones de motores [18].

#### **2.2. EQUIPO, INSTRUMENTOS Y MATERIALES NECESARIOS**

- Fuente de Alimentación trifásica.
- 50 Cables para la conexión eléctrica.
- 1 Breaker tripolar de 100 A.
- 1 Breaker tripolar de 20 A.
- 12 Breaker tripolar de 16 A.
- 8 Pulsadores marcha paro.
- Hoja de práctica.
- 11 Contactores.
- 8 Cargas Inductivas.
- 1 Resistiva (Calefactor).
- 1 Capacitor 2.5 kVAR.
- Tubería Conduit ¾.
- Pulsador de paro.
- Amperímetro.
- Analizador de redes.

#### **2.3 MEDIDAS DE SEGURIDAD**

- Comprobar la ausencia de energía eléctrica antes del conexionado.
- Realizar la conexiones de control y protección de cada rama del circuito.
- Comprobar inexistencia del corto circuito entre líneas.
- Verificar continuidad en cada una de las ramas del circuito.
- Conectar los terminales del motor trifásico en configuración estrella.
- EPP: Mandil, botas, guantes aislantes, casco, entre otros.

#### **Instrucciones de seguridad**

- Lea y comprenda la Guía de Laboratorio de la práctica a realizar.
- Lea y comprenda las instrucciones de operación y manipulación de los dispositivos eléctricos.
- No realice acciones fuera de lo establecido.
- Comprobar que las herramientas de trabajo no realicen contactos tierra.
- Siga las instrucciones mencionadas para el funcionamiento eficaz de los circuitos de control.
- No correr dentro las instalaciones del Laboratorio de prácticas.
- Evitar el uso del teléfono celular
- Evitar realizar contacto directo de los terminales del motor con alguna parte del cuerpo.

#### **2.4 TRABAJO PREPARATORIO**

Dimensionar los elementos del Gabinete según el Código Eléctrico Nacional.

Realizar las conexiones eléctricas de cada elemento del módulo

Recolectar datos eléctricos con un voltímetro y un amperímetro.

Recolectar datos eléctricos con un analizador de redes.

Determinar el desbalance del sistema.

Determinar el capacitor más apropiado para la instalación.

#### **2.5 ACTIVIDADES A DESARROLLAR**

#### **DIMENSIONAMIENTO DE LOS ELEMENTOS DEL MÓDULO**

Para poder realizar la práctica de laboratorio se considera una serie de procesos, como se muestra en el siguiente diagrama.

Estudio de la Potencia instalada en el sistema

Dimensionamiento de las protecciones eléctricas, controladores y sobre carga según la NEC Sección 430

Conexión de los elementos del módulo en el Gabinete

**Estudio de la potencia instalada en el sistema:** Se debe considerar la potencia de todas la
#### cargas que se instalaran en la red.

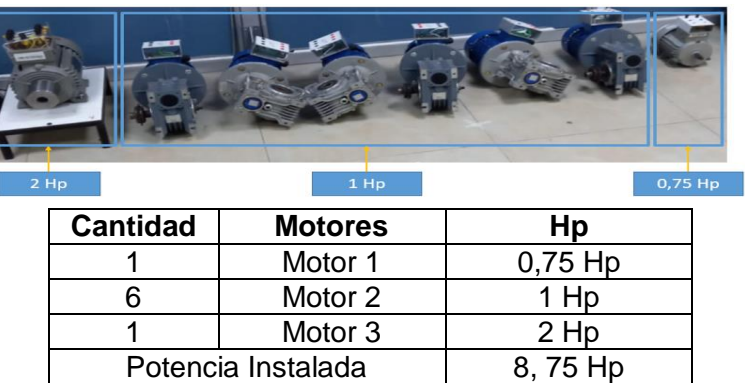

**Dimensionamiento de las protecciones eléctricas, controlares y sobre carga según la NEC art 430:** Con los valores de las potencias a instalar se debe considerar que, para el diseño de las protecciones eléctricas, controladores y protecciones contra sobre cargas se deben partir desde el esquema básico que menciona la Norma NEC en la Sección 430 "Motores, circuito de motores y controladores", como se muestra en la figura 1.

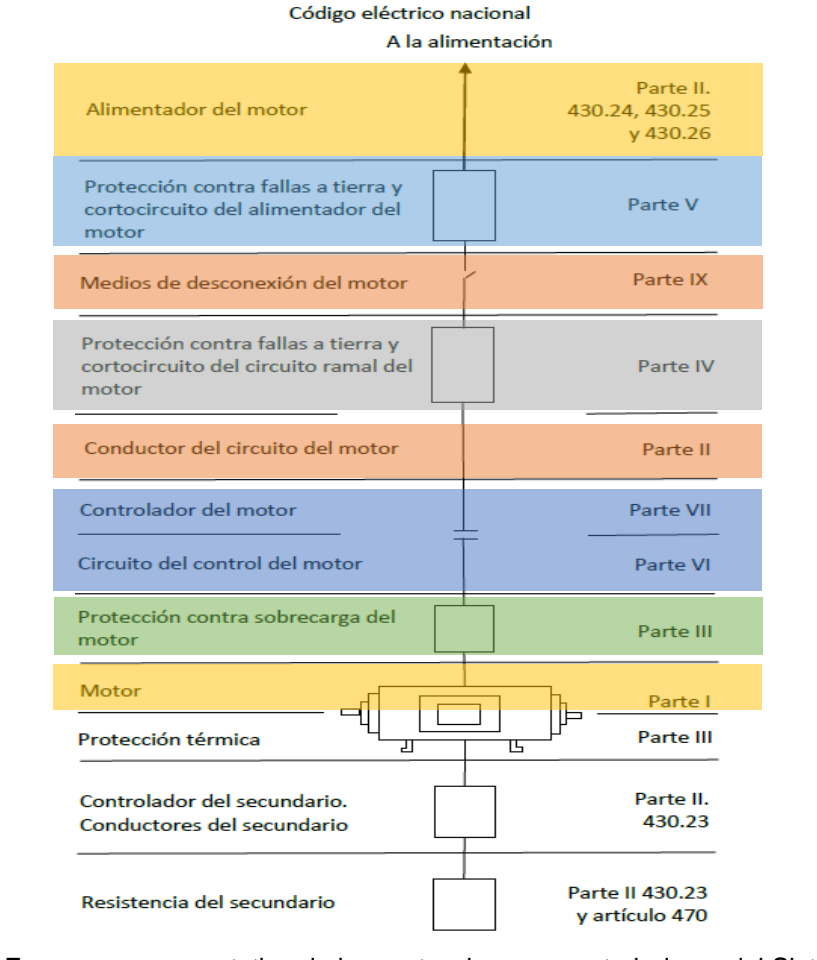

Figura 1: Esquema representativo de las protecciones y controladores del Sistema

#### **2.6. DIMENSIONAMIENTO DE LOS COMPONENTES DEL SISTEMA**

**Paso 1:** Determinar la corriente a plena carga en la Tabla 430.250 "Corriente a plena carga en motores trifásicos"

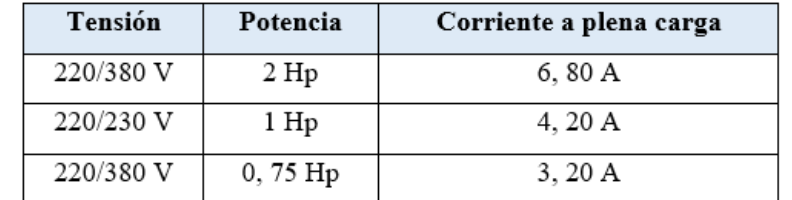

**Paso 2:** Sobredimensionar un 125% el valor de corriente a plena carga, según el Art 210.19 "Ampacidad mínima y calibre mínimo".

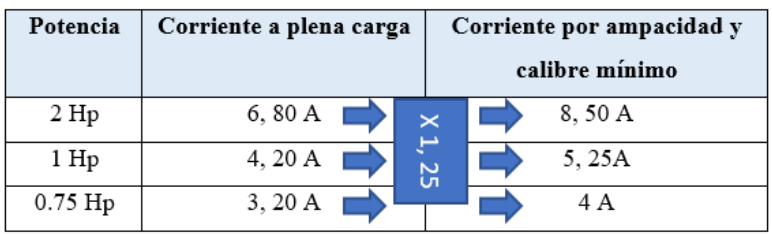

**Paso 3:** Seleccionar el calibre del conductor según la tabla 310.16 "Temperatura de trabajo del conductor".

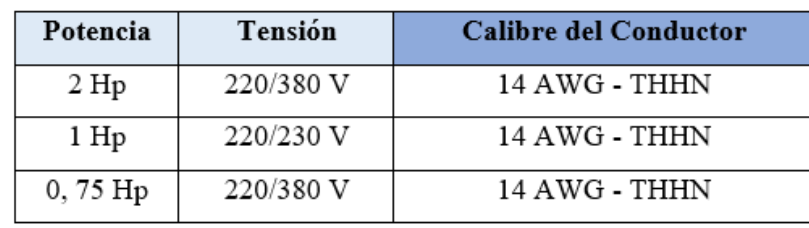

**Paso 4:** Seleccionar el dispositivo contra cortocircuitos y fallas a tierra según la tabla 430.52.

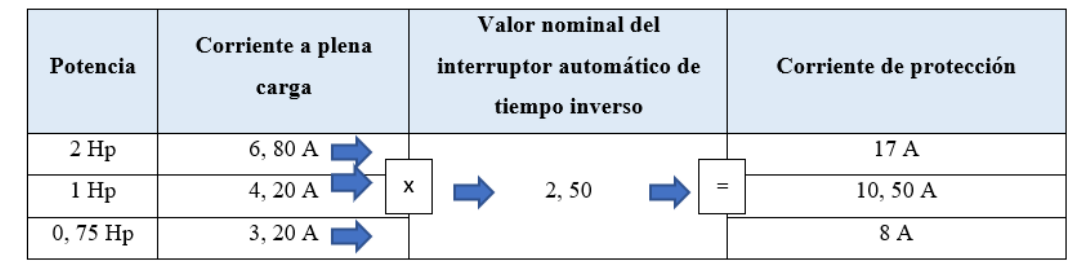

**Paso 5:** Normalizar los valores obtenidos según el Art 240.6 "Valores en Amperios Normalizados".

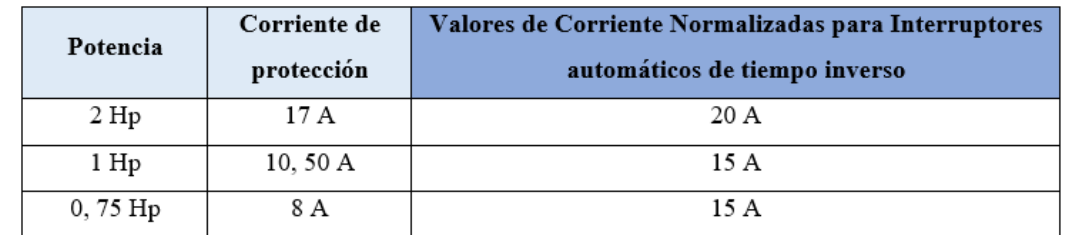

**Paso 6:** Determinar la corriente del protector térmico según el artículo 430.32 "Motores de Servicio Continuo".

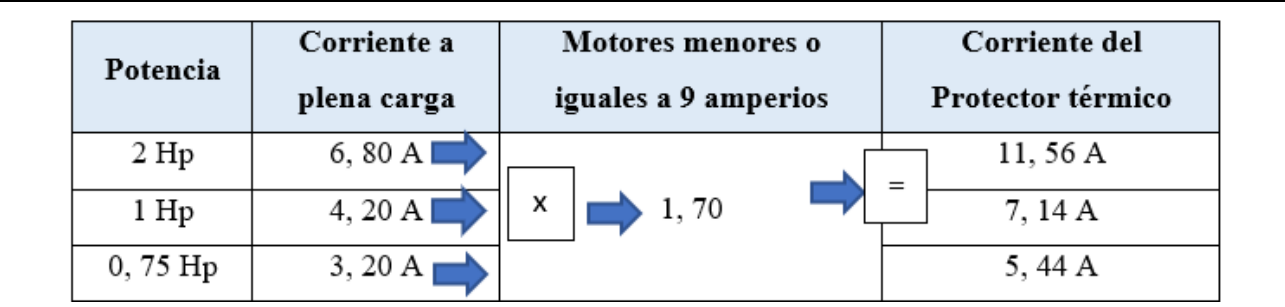

**Paso 7:** Determinar la corriente del contactor según el Artículo 430.83 "Valores Nominales", mismo que expresa que para motores de 2 caballos de fuerza o menos, el contactor debe ser al doble del valor nominal de corriente de plena carga de motor.

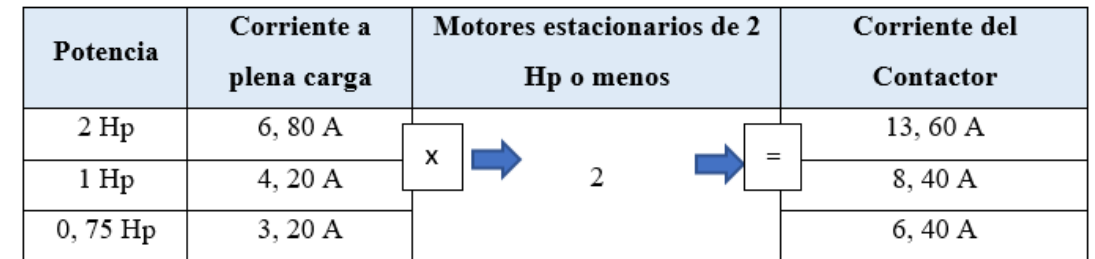

**Paso 8:** Para determinar la corriente total a plena carga de los motores eléctricos, considerando los valores obtenidos en el paso 2, además de este valor se deberá sumarle el valor de la corriente de la carga resistiva a instalar.

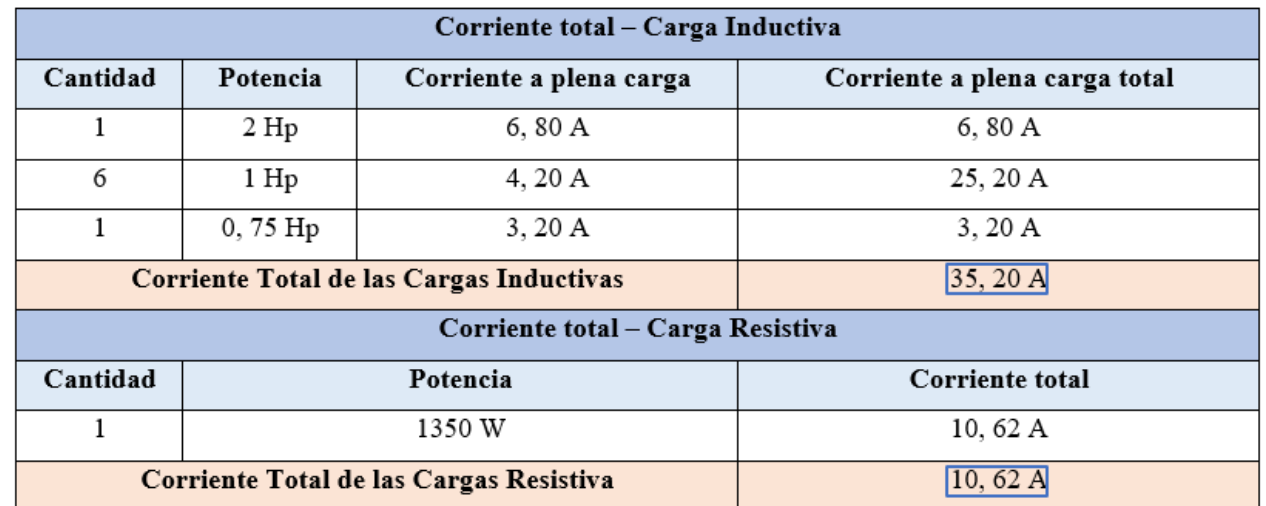

**Paso 9:** Seleccionar la protección contra corto circuitos y fallas a tierra tipo "Interruptor automático de tiempo inverso" en donde se multiplicará el 250% al valor de corriente total inductivo.

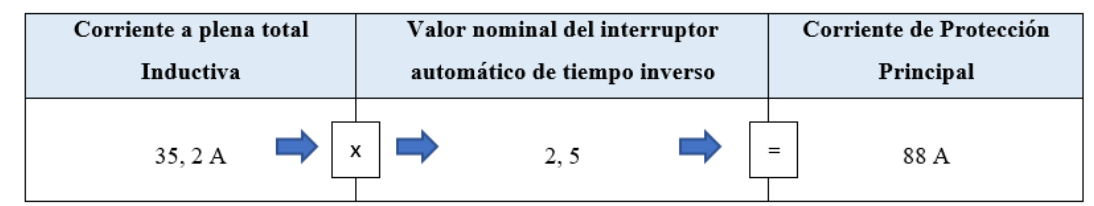

**Paso 10:** Al valor de corriente de protección principal sumar el valor de corriente de la carga resistiva al valor de corriente de protección principal.

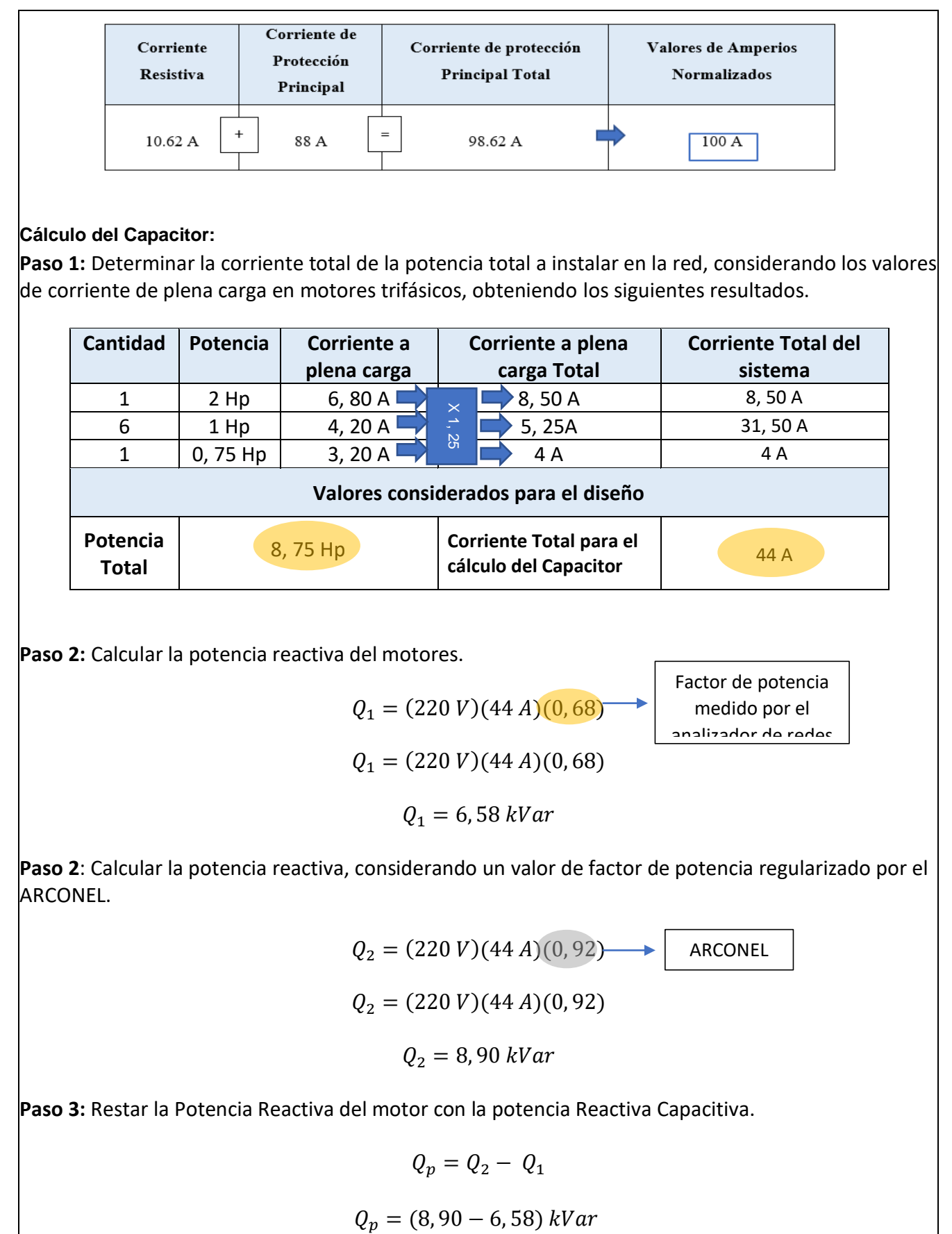

**Paso 2:** Calcular la potencia reactiva del motores.

| $Q_1 = (220 \text{ } V)(44 \text{ } A)(0,68)$ | Factor de potencia<br>medido por el<br>analivalent de radec |
|-----------------------------------------------|-------------------------------------------------------------|
| $Q_1 = (220 \text{ } V)(44 \text{ } A)(0,68)$ | Paralirador de radec                                        |
| $Q_1 = 6,58 \text{ } kVar$                    |                                                             |

**Paso 2**: Calcular la potencia reactiva, considerando un valor de factor de potencia regularizado por el ARCONEL.

$$
Q_2 = (220 V)(44 A)(0, 92)
$$
 **ARCONEL**  

$$
Q_2 = (220 V)(44 A)(0, 92)
$$
  

$$
Q_2 = 8, 90 kVar
$$

**Paso 3:** Restar la Potencia Reactiva del motor con la potencia Reactiva Capacitiva.

$$
Q_p = Q_2 - Q_1
$$

$$
Q_p = (8, 90 - 6, 58) \, kVar
$$

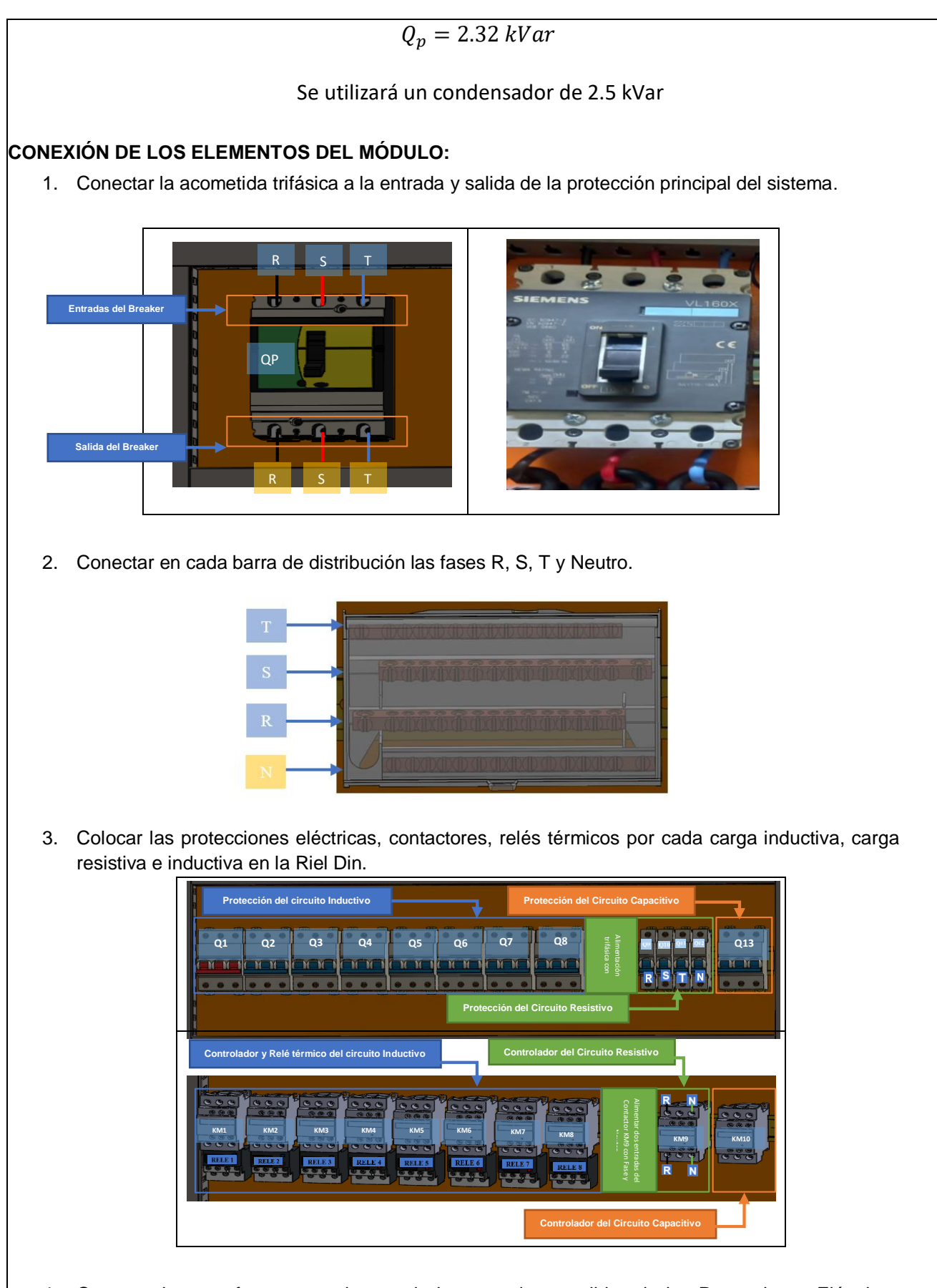

4. Conectar las tres fases en cada una de las entradas y salidas de las Protecciones Eléctricas

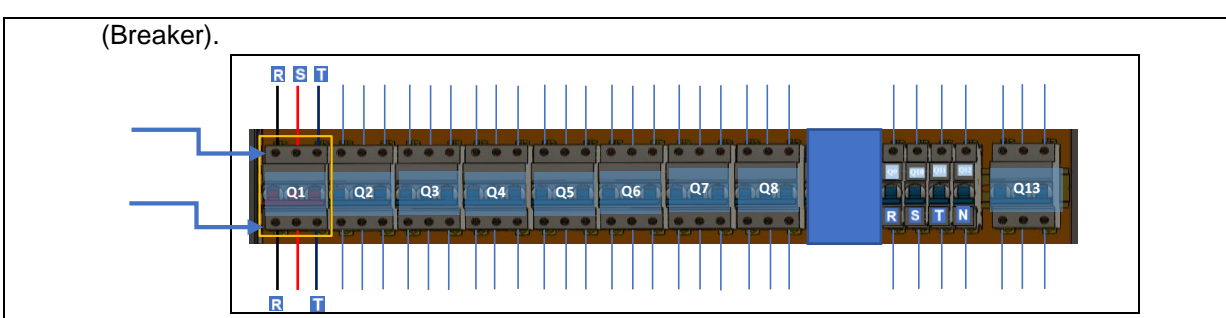

5. Conectar las salidas de las protecciones eléctricas hacia las entradas del contactor L1, L2, L3 y conectar conductores en las salidas del relé térmico.

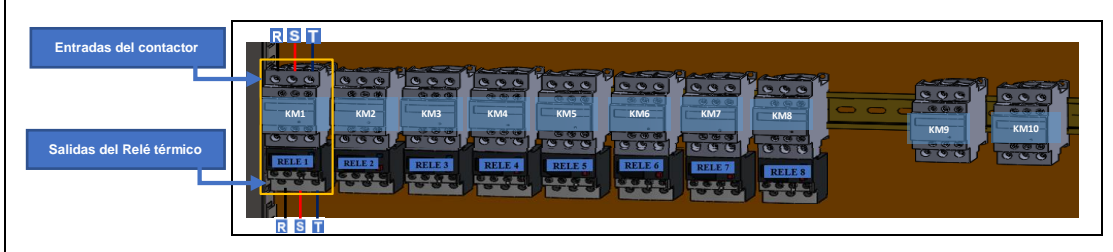

6. Conectar las salidas del Relé térmico hacia las entradas U, V, W de los motores en donde se conectará las salidas del motor (X, Y, Z) en estrella.

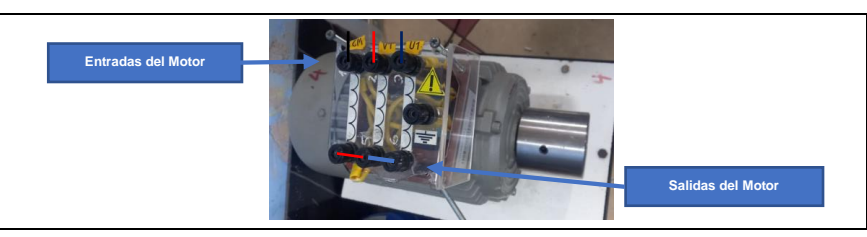

7. Crear el circuito de control y fuerza por cada rama para la carga inductiva.

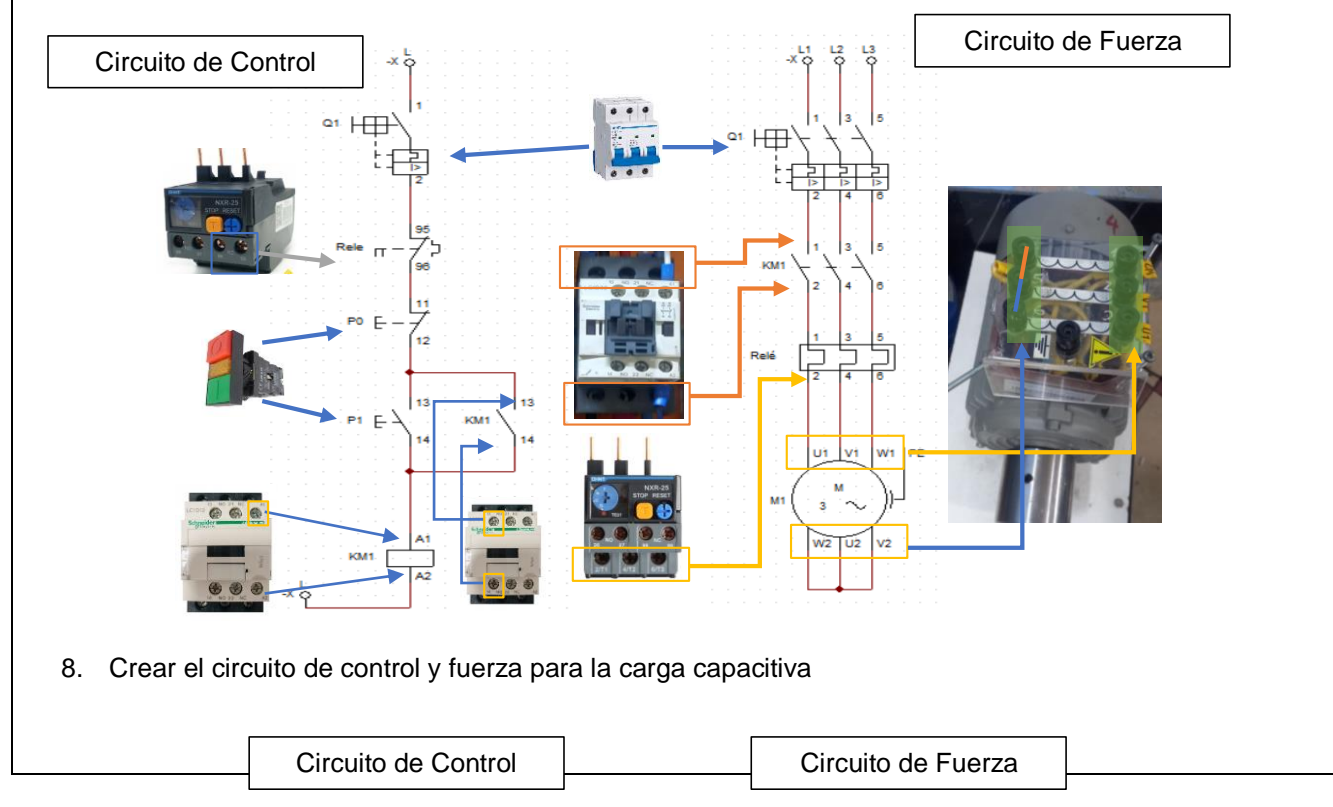

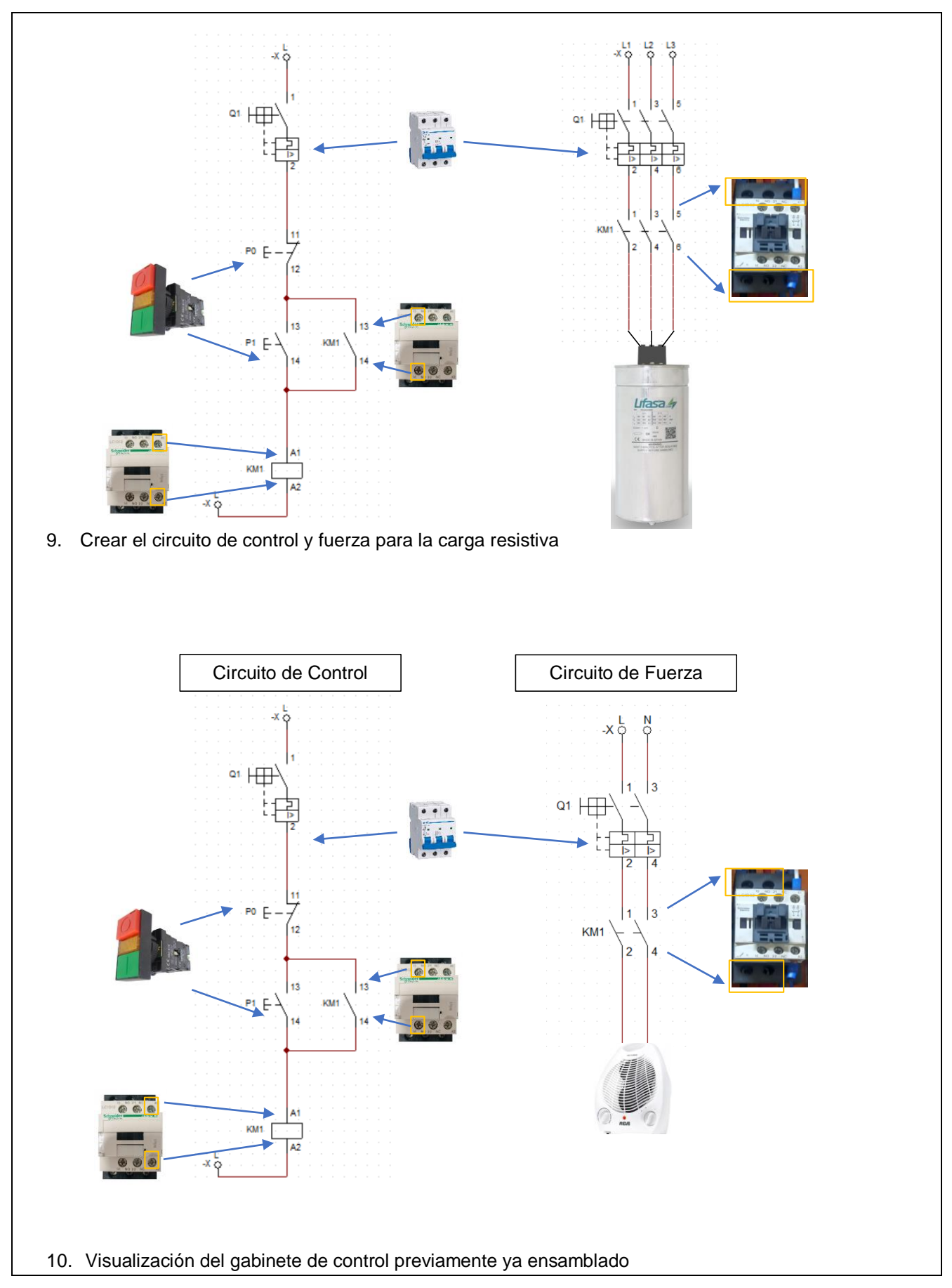

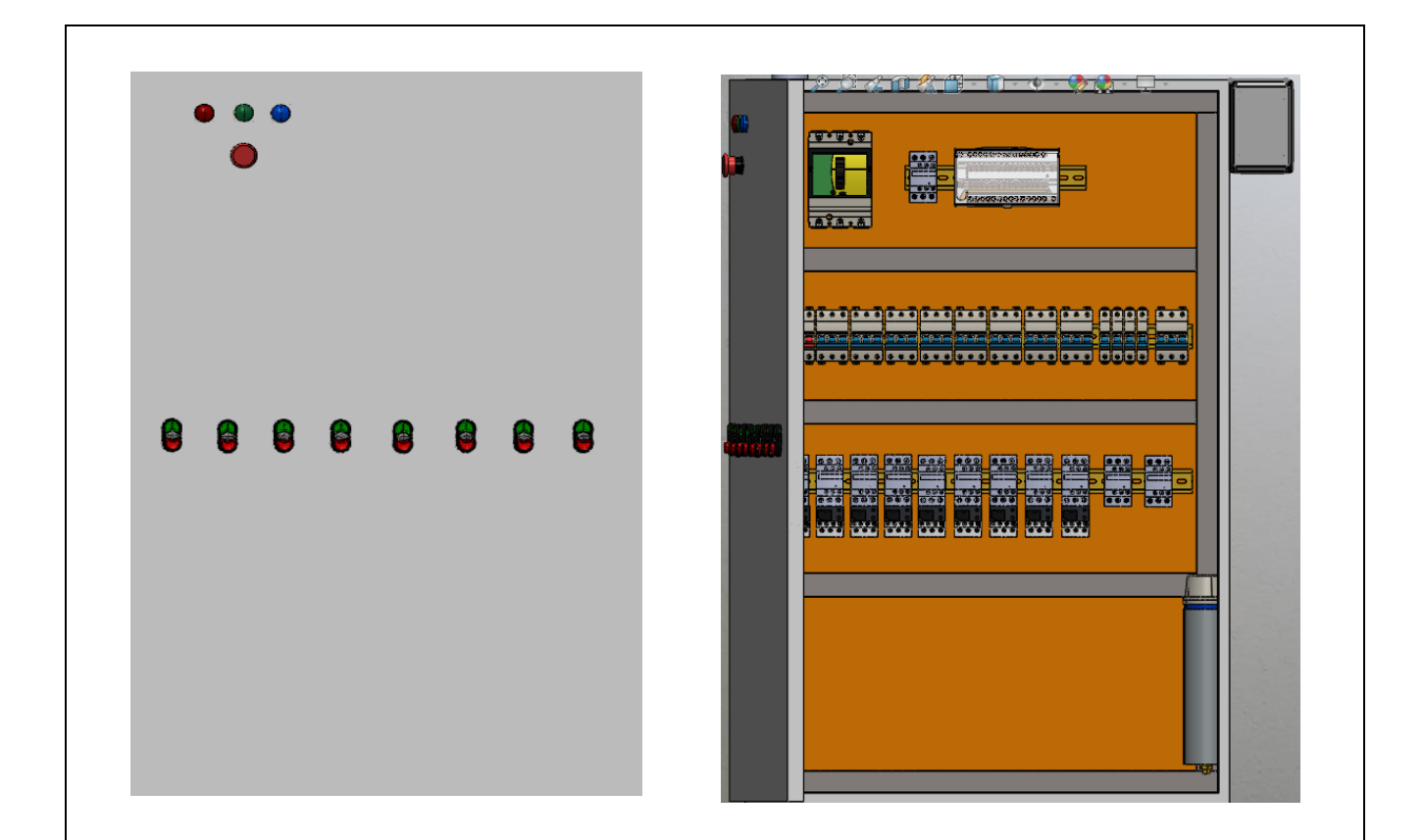

11. Visualización del gabinete de control previamente ya conectado.

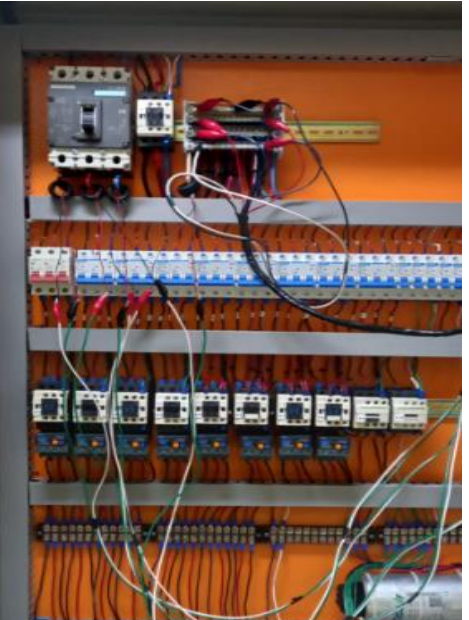

Anotar las variables eléctricas que se reflejan en el voltímetro y amperímetro.

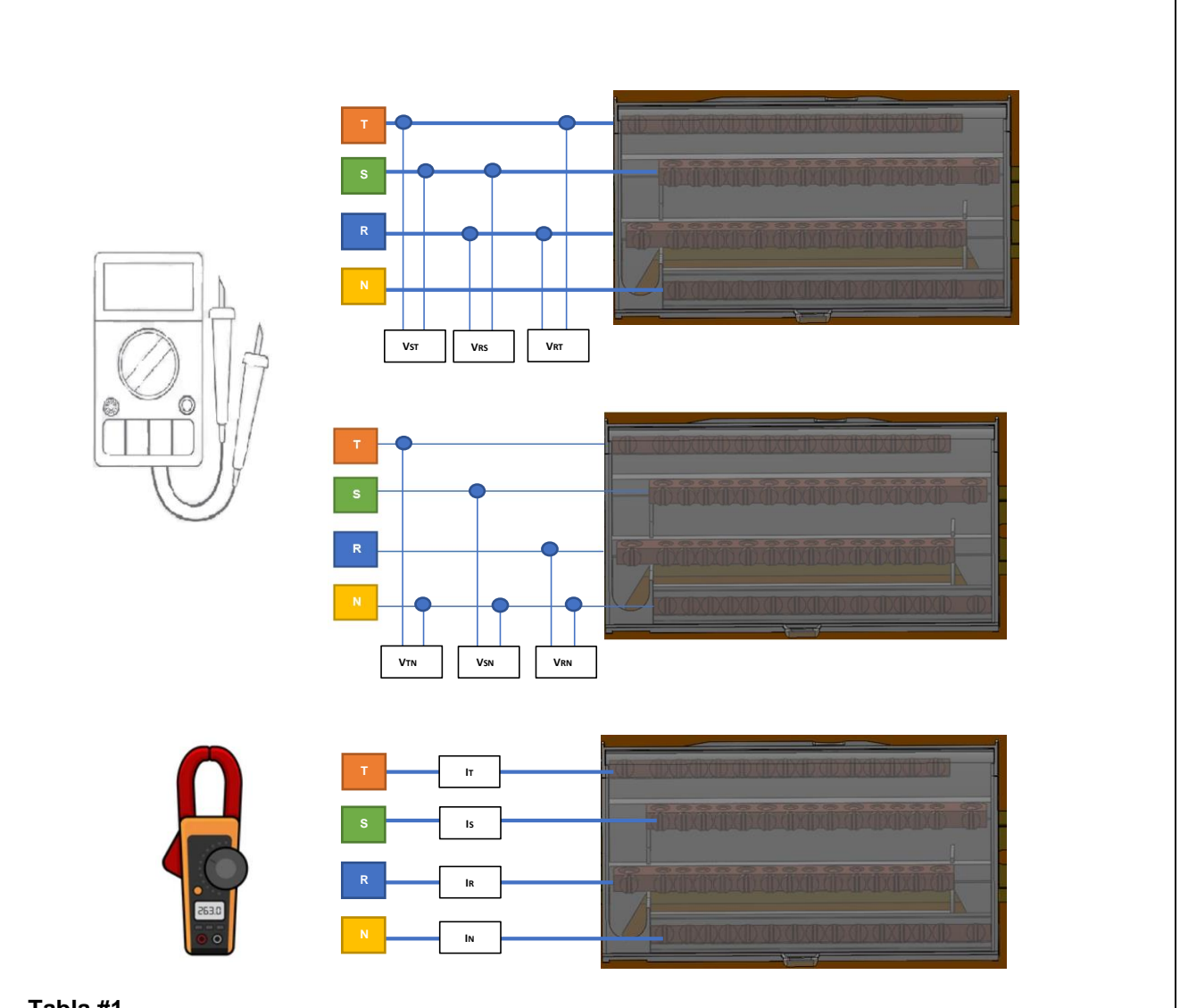

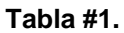

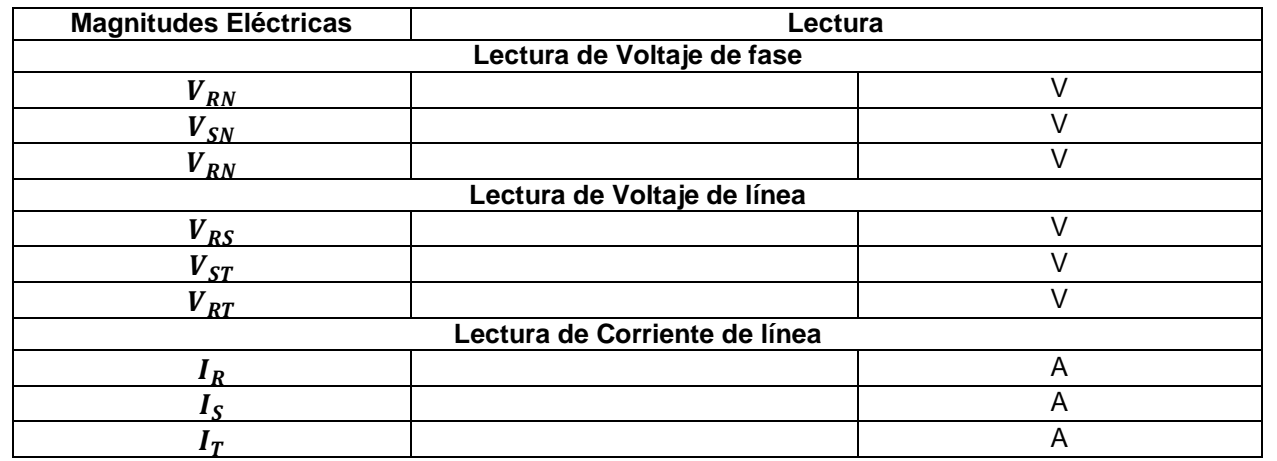

Anotar las variables eléctricas que se reflejan en un analizador de redes.

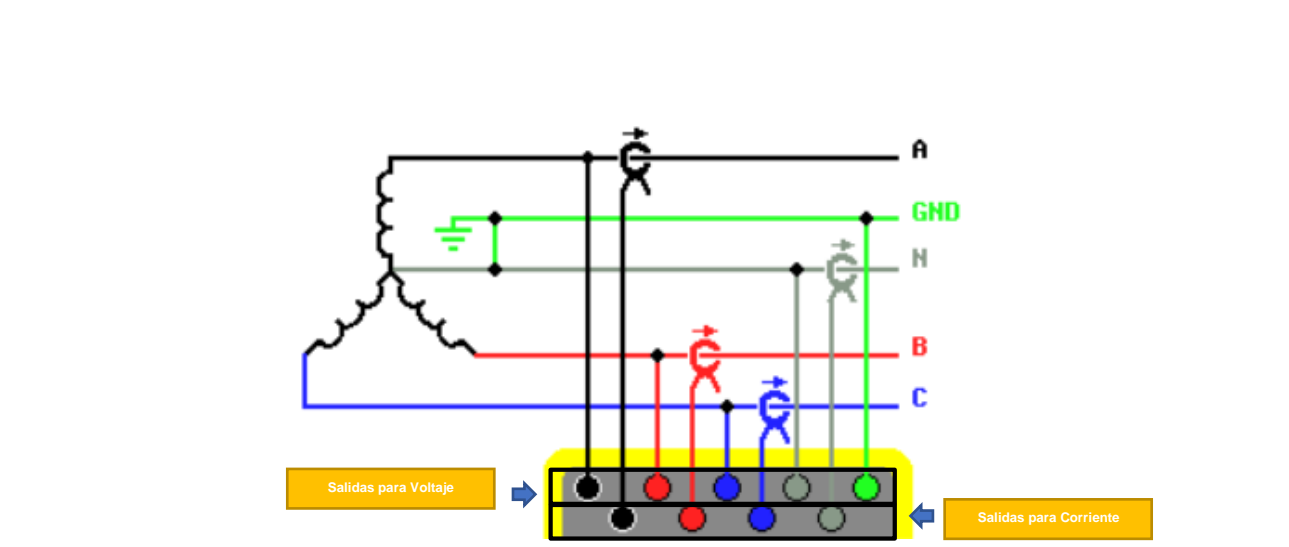

#### **Tabla #2.**

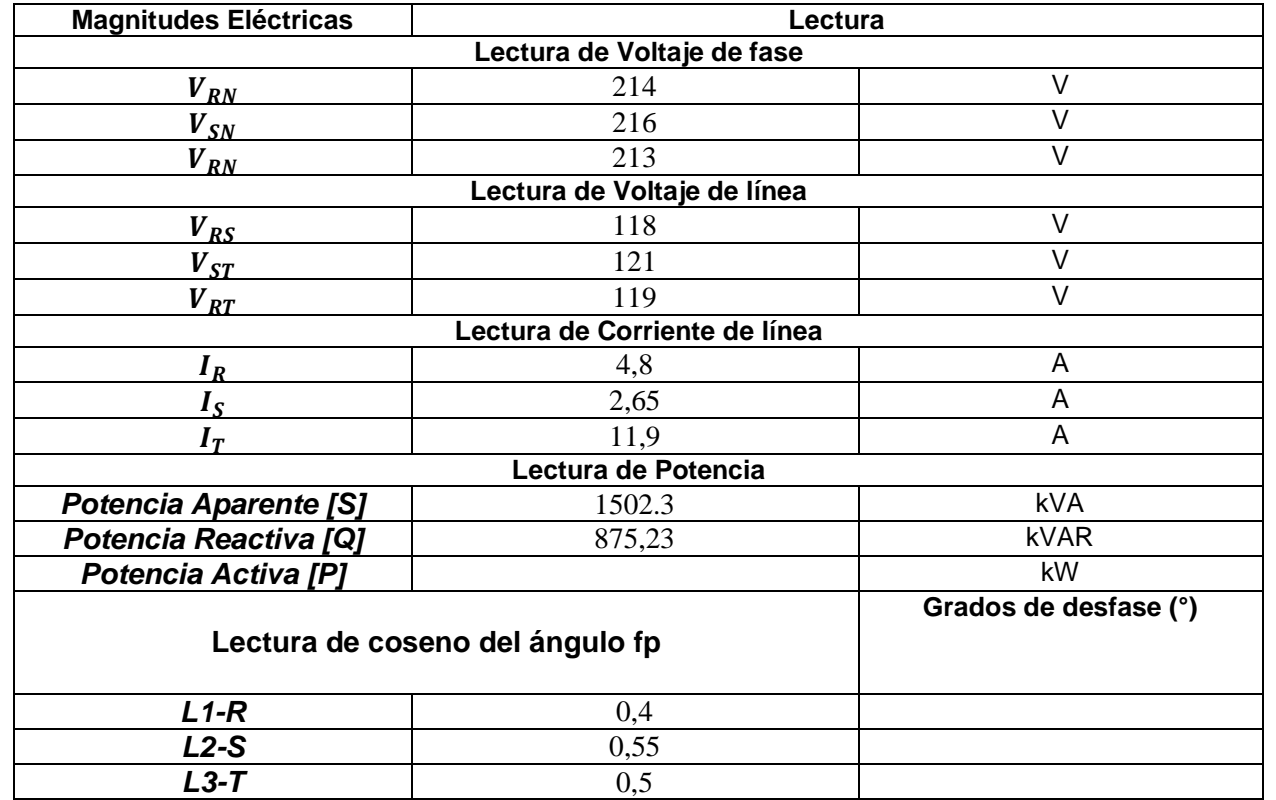

### **2.6 METODOLOGÍA Y TÉCNICA EXPERIMENTAL**

**Cálculo desequilibrio de tensión e intensidad**

**Desequilibrios de tensión:** Se produce cuando existen diferencias entre los valores de voltajes en un sistema trifásico.

El desequilibrio en tensión no debe superar el 3%.

**Desequilibrios de corriente:** Se produce cuando por las líneas de fase de un sistema trifásico no circulan las mismas cantidades de corriente, es decir una fase mide más corriente que la otra.

El desequilibrio en corriente no debe sobre pasar del 10%.

Para el análisis del desarrollo del cálculo del desbalance se emplea el uso de la siguiente ecuación 1.

$$
D\% = \frac{lm - led}{led} x 100
$$
 Ec. 1

**Donde:**

**D%:** Desequilibrio.

**lm:** Corriente/tensión máxima de las 3 líneas.

**led:** Corriente/tensión media.

**Cálculo de ángulo de desfase:** Para esta sección se realiza el cálculo del ángulo de desfase de la carga inductiva en relación con los valores obtenidos con el analizador de redes, para determinar dicho ángulo se utilizará el coseno del ángulo mismo que estará aplicado para cada una de las líneas.

$$
\cos \theta = \frac{Potential\,arctiva}{Potential\,aparente}
$$
 Ec. 2

**Cálculo de potencia activa:**

$$
P_{3\theta} = Vxlx \cos \theta
$$
 Ec. 3  

$$
P_{3\theta} = P_1 + P_2 + P_3
$$

**Cálculo de potencia aparente:**

$$
S_{3\theta} = VxI
$$
  
\n
$$
S_{3\theta} = S_1 + S_2 + S_3
$$
 Ec. 4

**Cálculo de potencia reactiva:**

$$
S_{3\theta} = Vxlx \operatorname{sen} \theta
$$
Ec. 5  

$$
S_{3\theta} = S_1 + S_2 + S_3
$$

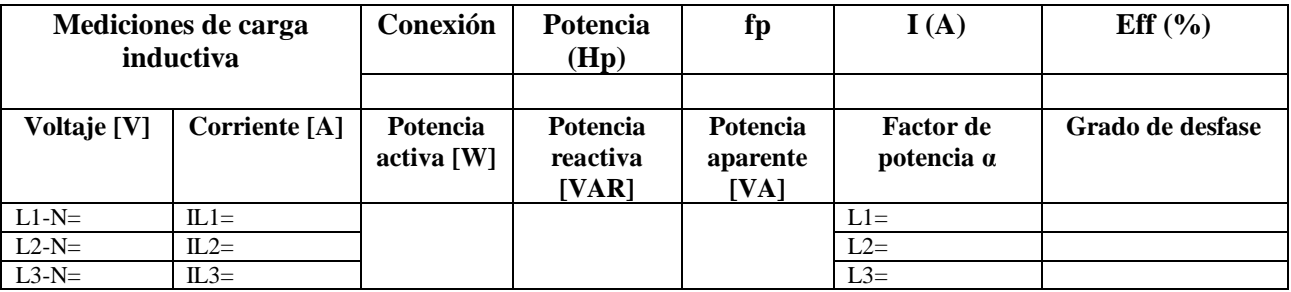

#### **INFORME DE PRÁCTICA**

#### **2.7. ANALISIS DE RESULTADOS**

 Con los datos recolectados de la tabla 2 y las ecuaciones para el cálculo de potencia activa, potencia aparente, potencia reactiva, comprar los resultados medidos con los calculados y determinar el análisis del sistema.

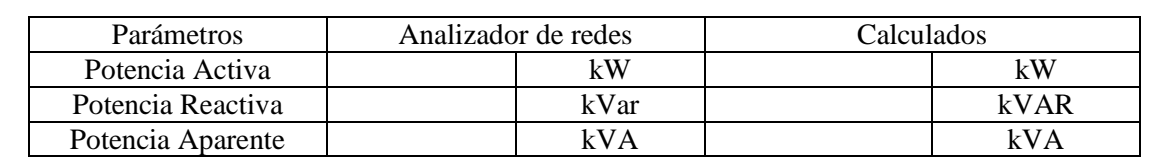

 Calcular el ángulo de desfase con la ecuación 2 y determine el desfase que existe entre cada una de las líneas y representarlas gráficamente.

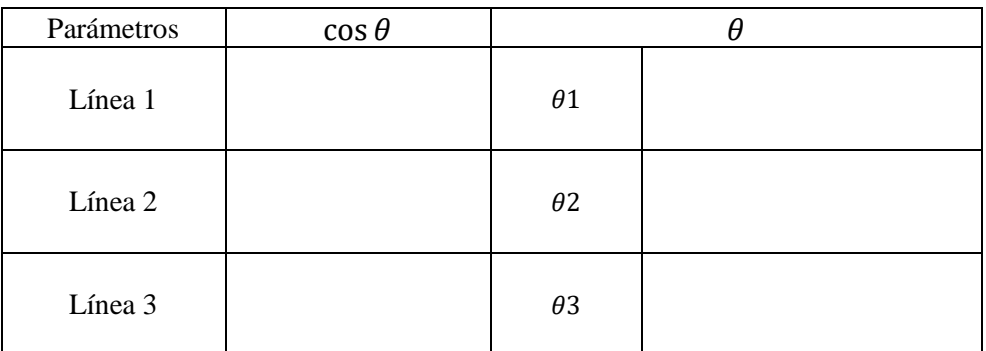

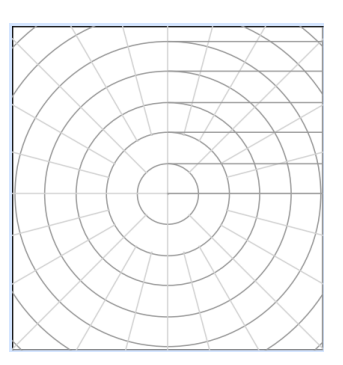

 Determinar el desbalance del sistema para tensión y corriente con la ecuación 1 e interpretar los porcentajes de desequilibrio según la normativa.

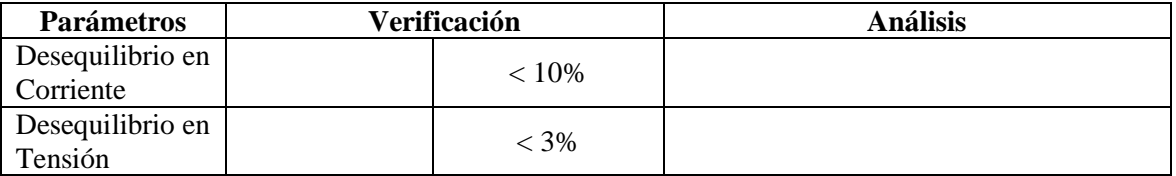

#### **2.8 CUESTIONARIO:**

- ¿Cuáles son las causas para que exista un desbalance en una red trifásica?
- ¿Cuáles son las consecuencia de tener un sistema desbalanceado?
- ¿Cuáles son las formas de corregir un sistema desbalanceado?

#### **3. CONCLUSIONES**

#### **4. RECOMENDACIONES**

### **5. REFERENCIAS BIBLIOGRÁFICAS**

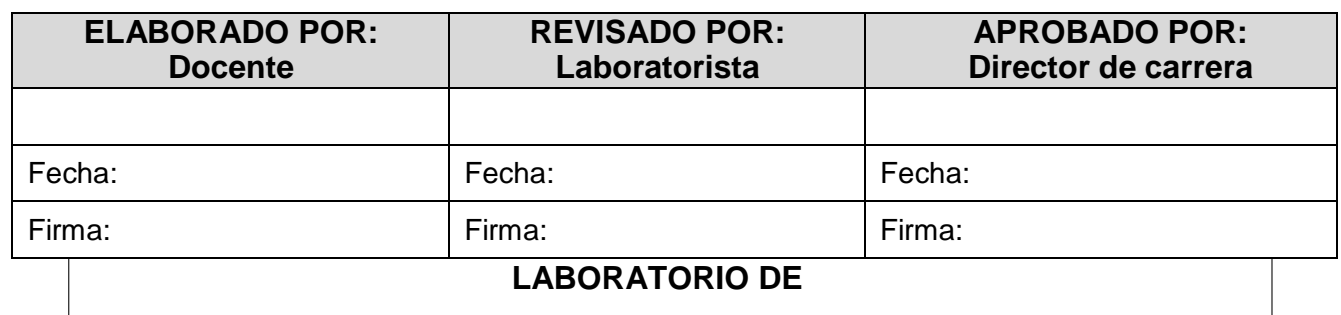

 **CARRERA DE INGENIERÍA ELECTROMECÁNICA**

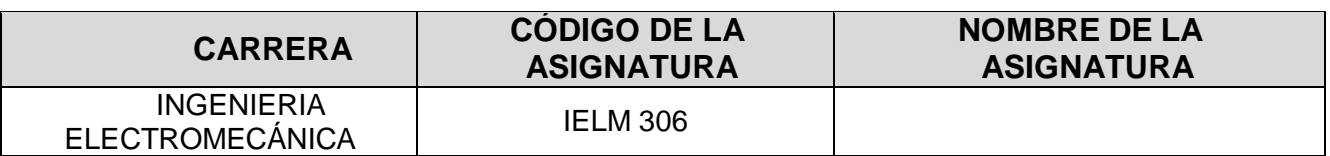

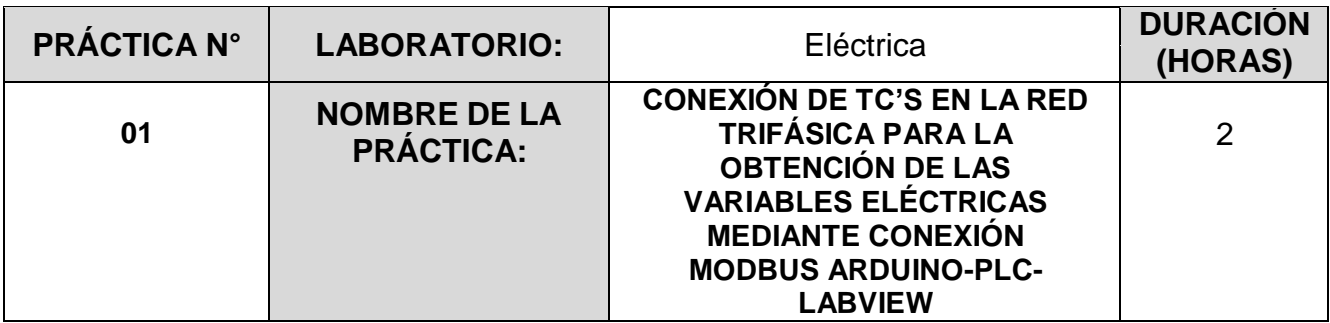

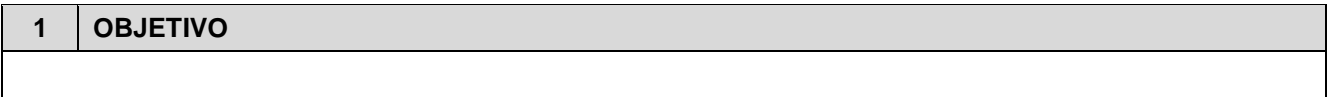

 Realizar el sistema de comunicación MODBUS (Arduino-PLC-LabVIEW) , mediante el uso de la señal emitida por los TC's acoplados a los PZEM, para la visualización de las variables eléctricas en la pantalla del ordenador.

#### **2 FUNDAMENTACIÓN TEÓRICA**

#### **2.1. INTRODUCCIÓN:**

El sistema de comunicación MODBUS es uno de los sistemas más utilizados en la Industria para la obtención de información de cada uno de los procesos que se ejecutan en diferentes jornadas de trabajo. En otras palabras, la comunicación modbus es considerada como una estructura desarrollada para emisión y recepción de datos. Se utiliza para desarrollar un enlace maestro-esclavo/cliente entre diversos dispositivos que se encuentren conectados en la red. El sistema Modbus es visto en la industria como uno de los protocolos más complejos y sencillos para la automatización industrial.

#### **Transformadores de Corriente (TC's):**

Son considerados dispositivos de medición de corriente, donde la corriente del secundario en operación normal es proporcional a la corriente primaria, con un pequeño desfase. Donde su principal función es transformar la corriente y aislar los elementos de protección.

#### **PZEM**

Dispositivo diseñado para la medición eléctrica de voltaje, corriente, potencia activa y energía, mismos que es equipado con un sistema de comunicación de datos TTL Serial, mismo que permite la lectura y el ajuste de parámetros en base a puertos seriales.

#### **Arduino**

Es considerado como uno de los microcontroladores más eficaces y prácticos del mercado, por otra parte, este microcontrolador actúa mediante un programa precargado desde el ordenador, para su funcionamiento independiente.

#### **PLC**

Un Controlador Lógico Programable, más conocido PLC (Programmable Logic Controller, debido a sus siglas en inglés) es básicamente una computadora que se utiliza en la ingeniería de automatización para las industrias, es decir, para el control de la maquinaria de una fábrica o de situaciones mecánicas [9].

#### **LabVIEW**

LabVIEW es un software que proporciona un potente entorno de desarrollo gráfico para el diseño de aplicaciones de Ingeniería de adquisición de datos, análisis de medidas y presentación de datos gracias a un lenguaje de programación sin la complejidad de otras herramientas de desarrollo [19].

#### **2.2. EQUIPO, INSTRUMENTOS Y MATERIALES NECESARIOS**

- Arduino UNO.
- 20 Cables para la conexión eléctrica.
- 4 TC's
- 4 PZEM
- Hoja de práctica.
- 1 módulo Ethernet.
- 1 módulo de Ethernet para Arduino
- 25 cables para Arduino
- 1 PLC Siemens 1200
- LabVIEW 2022
- IDE Arduino
- 3 cables Ethernet
- **Ordenador**
- Analizador de redes FLUKE 438

#### **2.3 MEDIDAS DE SEGURIDAD**

- Comprobar la ausencia de energía eléctrica antes del conexionado.
- Realizar las conexiones eléctricas para la medición de los TC's.
- Comprobar inexistencia del corto circuito entre líneas.
- Verificar continuidad en cada una de las ramas del circuito.
- No sobre cargar las fuentes de voltaje continuo.
- Evitar el corto circuito en el Módulo PZEM.
- EPP: Mandil, botas, guantes aislantes, casco, entre otros.

#### **Instrucciones de seguridad**

- Lea y comprenda la Guía de Laboratorio de la práctica a realizar.
- Lea y comprenda las instrucciones de operación y manipulación de los dispositivos eléctricos.
- No realice acciones fuera de lo establecido.
- Comprobar que las herramientas de trabajo no realicen contactos tierra.
- Siga las instrucciones mencionadas para el funcionamiento eficaz de los circuitos de medición.
- No correr dentro las instalaciones del Laboratorio de prácticas.
- Evitar el uso del teléfono celular
- Evitar realizar contacto directo de los terminales del motor con alguna parte del cuerpo.

#### **2.4 TRABAJO PREPARATORIO**

- Conexión de los TC's en las líneas de alimentación trifásica.
- Conexión TC's Arduino- PLC- TIA PORTAL.
- Obtención de las Variables eléctricas en el interfaz de LabVIEW.
- Obtención de las Variables eléctricas mediante Analizador de redes.

#### **2.5 ACTIVIDADES A DESARROLLAR**

1. Conectar los TC's en cada una de las fases

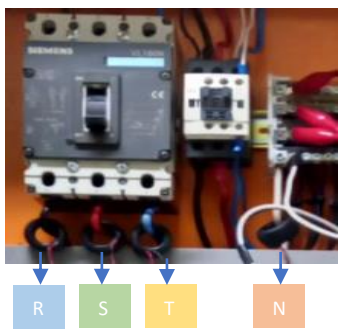

2. Realizar la conexión entre los PZEM y Arduino

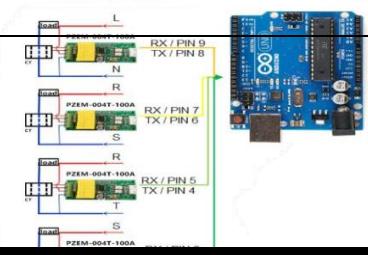

3. Conectar una expansión de modulo Ethernet al Arduino

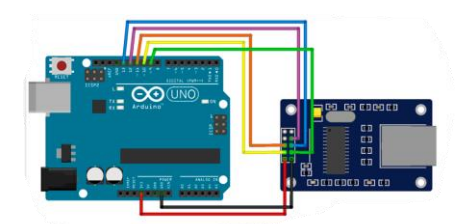

4. Establecer las direcciones IP para cada ruta.

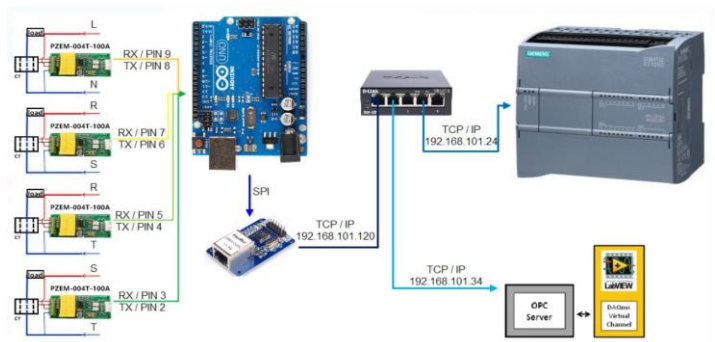

5. Abrir y cargar el programa al Arduino.

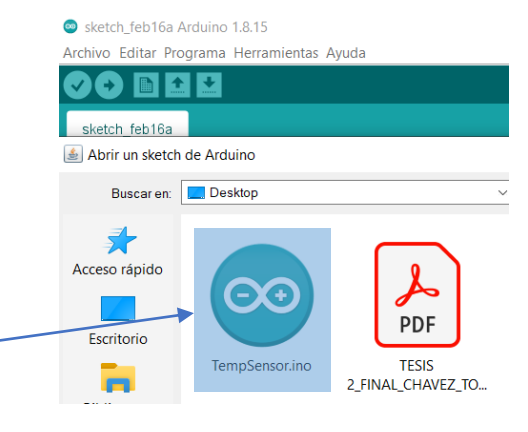

6. Abrir el software TIA PORTAL y cargar el programa al PLC.

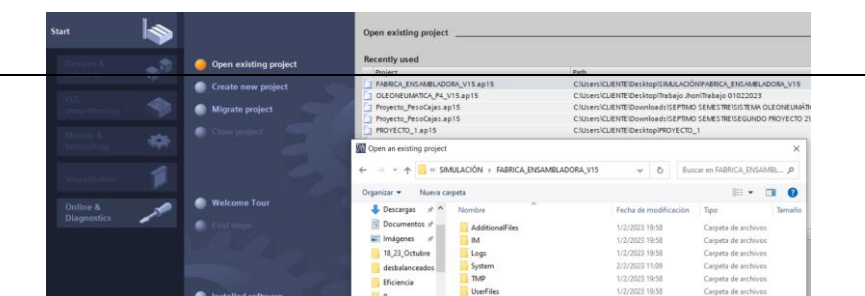

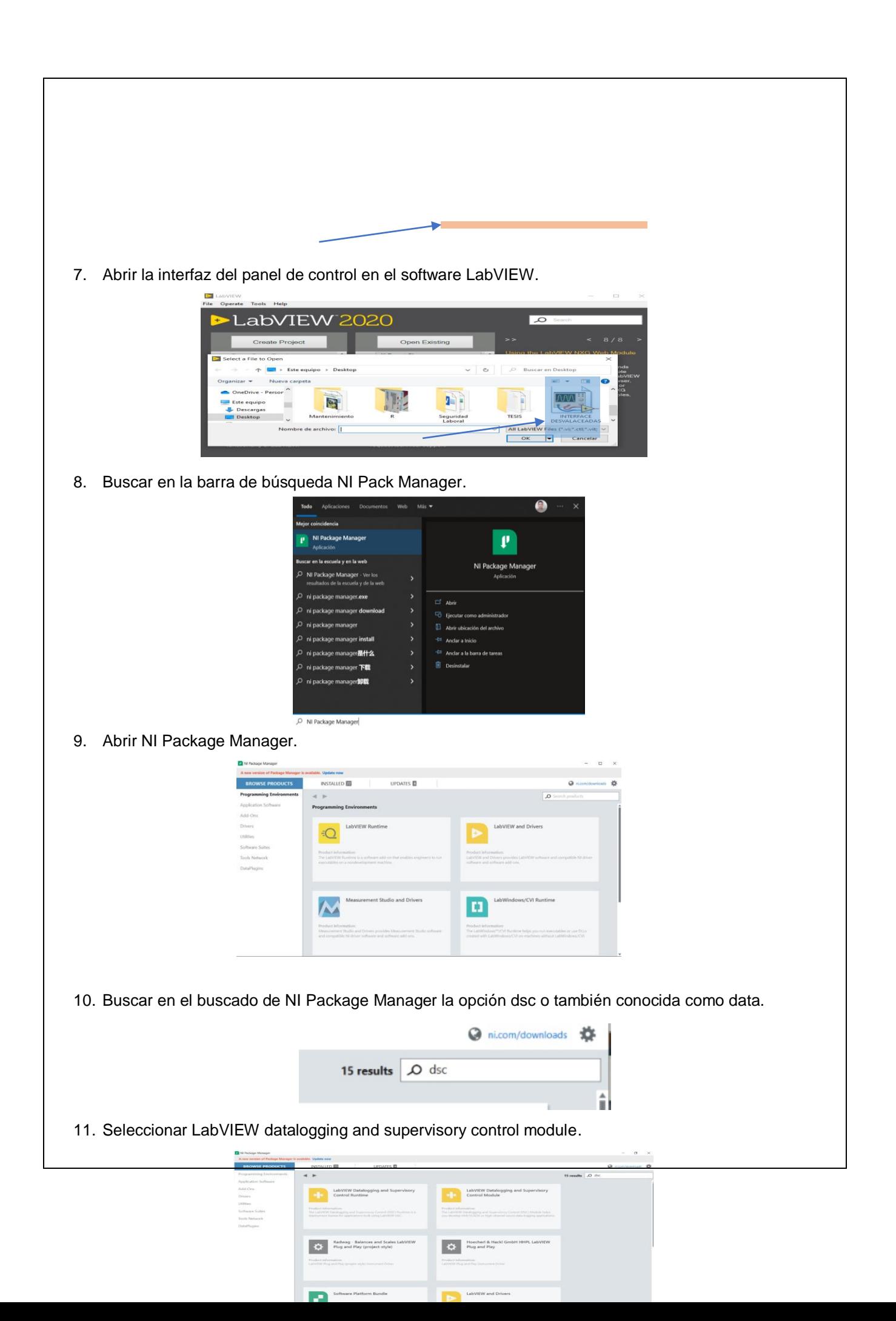

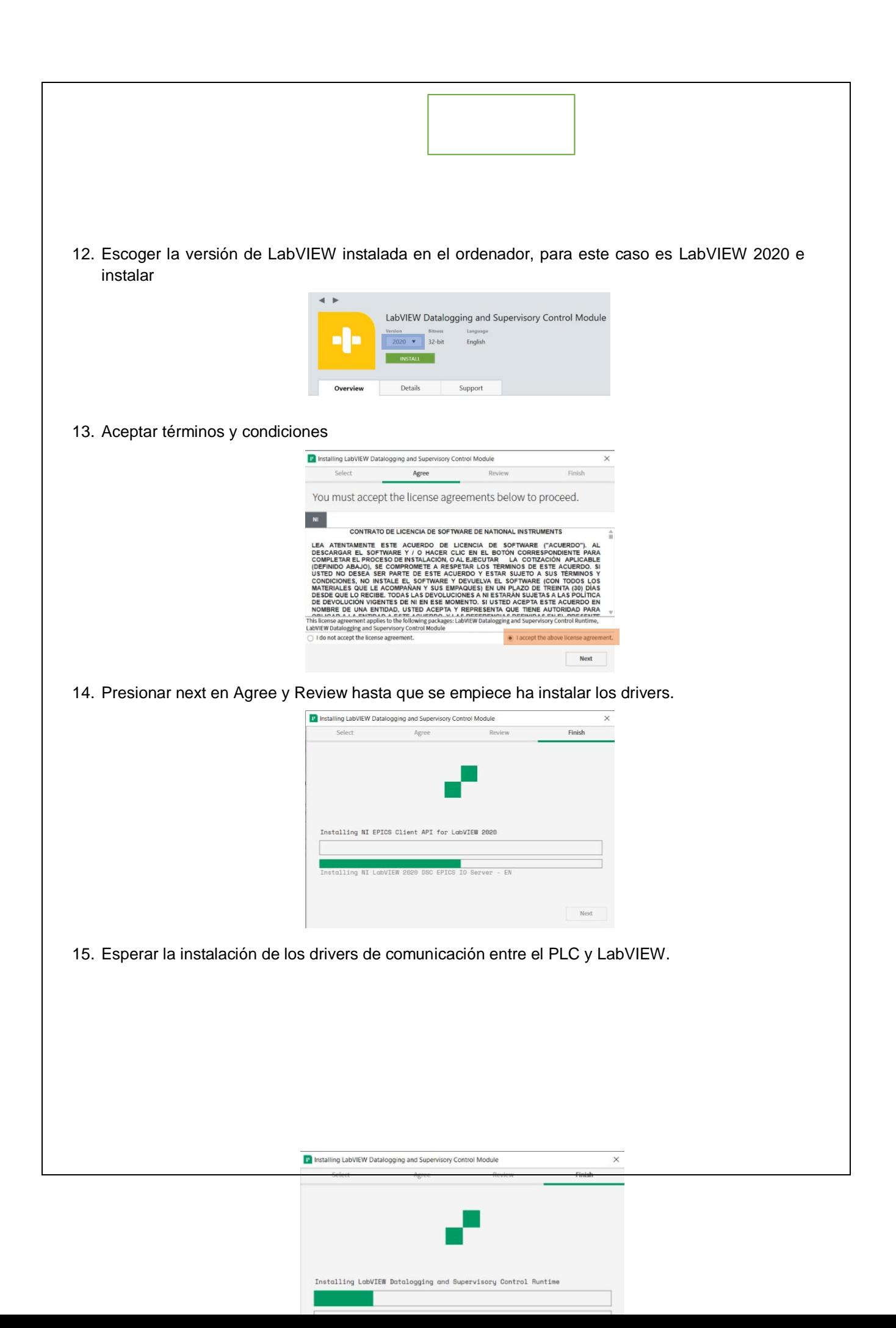

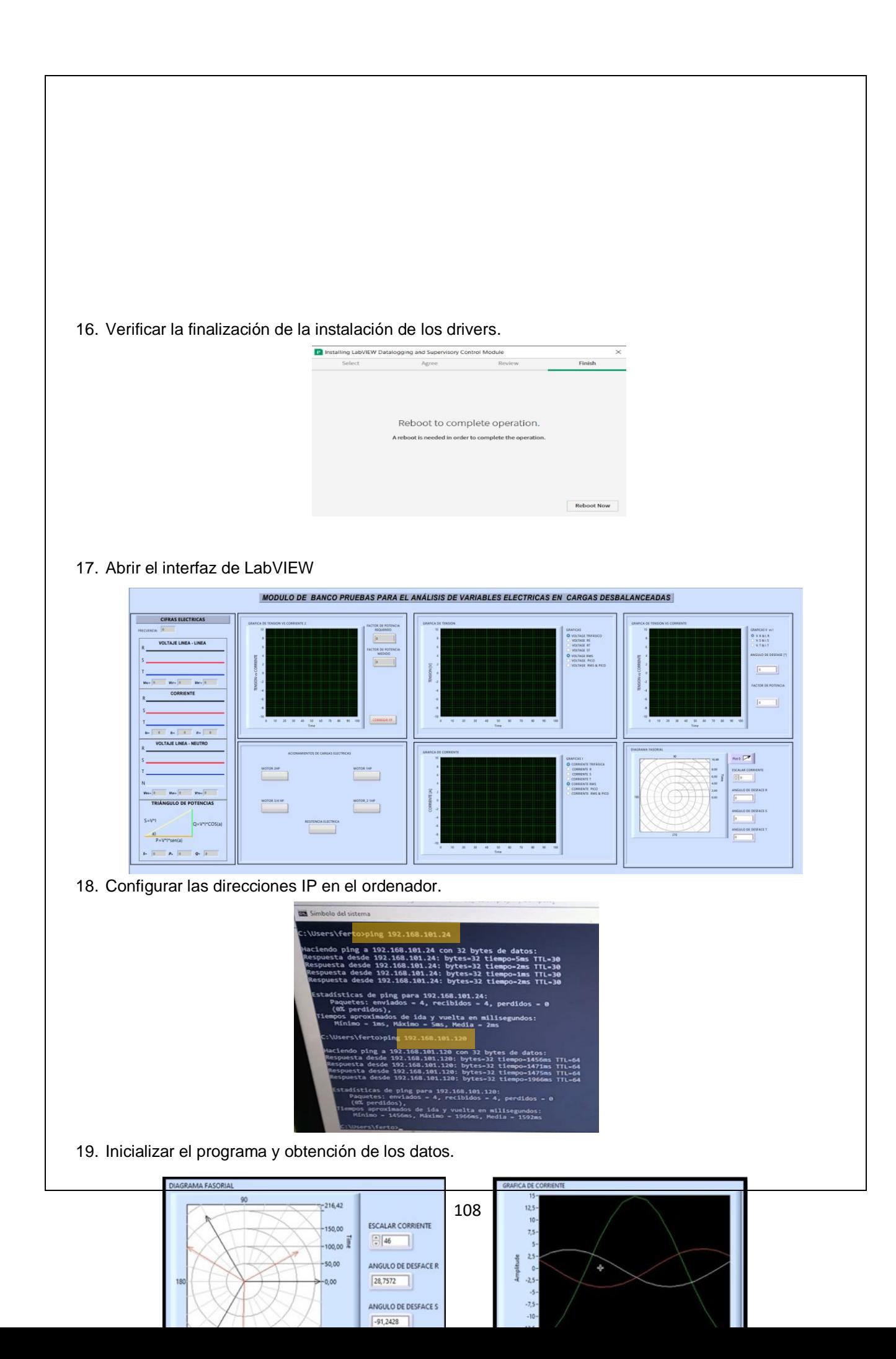

#### **2.6 METODOLOGÍA Y TÉCNICA EXPERIMENTAL**

Para poder realizar la práctica se considera una serie de procesos, como se muestra en el siguiente diagrama

Conexión de los TC's y PZEM a

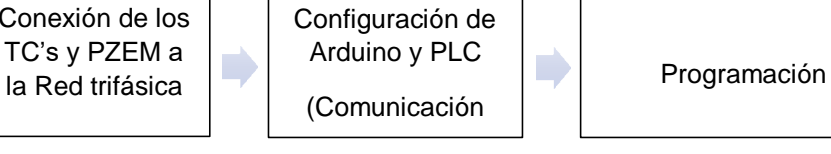

Obtención de los resultados gráficos del sistema

D

**Conexión de los TC's y PZEM a la Red trifásica:** Se debe conectar los TC's en cada una de las líneas de la red trifásica (R, S, T y N).

**Configuración de Arduino y PLC (Comunicación Modbus):** Para realizar la comunicación modbus, se deben configurar la MAC y la IP de cada uno de los dispositivos que receptaran y enviaran información

**Programación:** Crear vínculos mediante OPC para la conexión de los datos que genere el Arduino cuando este se encuentre recibiendo datos de los PZEM para transmitir los datos ha TIA Portal y LabVIEW.

**Obtención de los Resultados gráficos del sistema:** Finalmente, los datos recolectados por los TC's permitirán obtener gráficas con los resultados obtenidos para voltaje, corriente, potencia activa, energía y factor de potencia.

#### **INFORME DE PRACTICA**

Anotar las variables eléctricas que se reflejan en un analizador de redes.

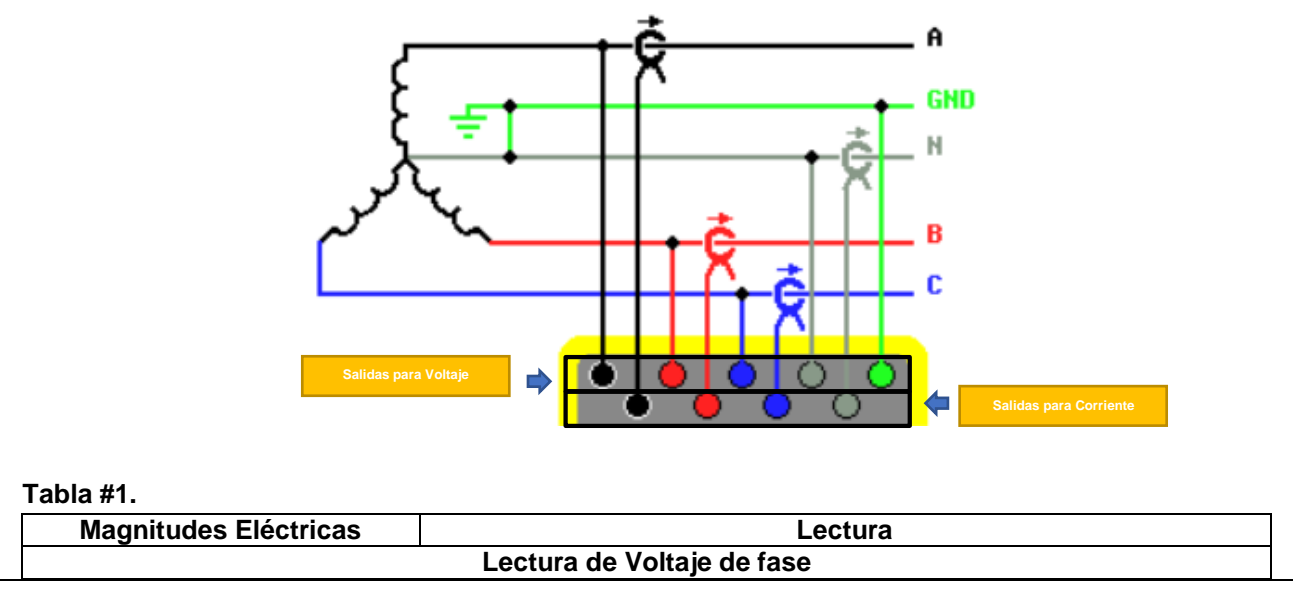

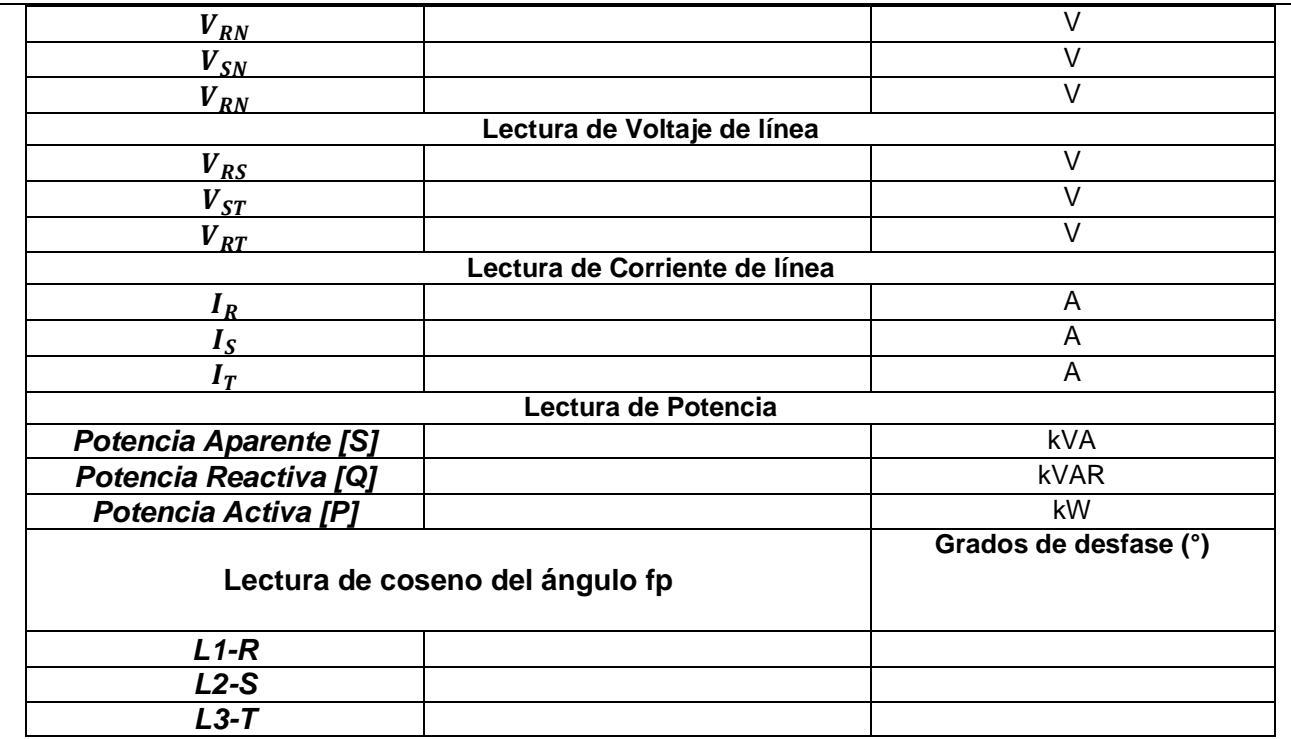

Anotar las variables eléctricas que se reflejan en el Software LabVIEW

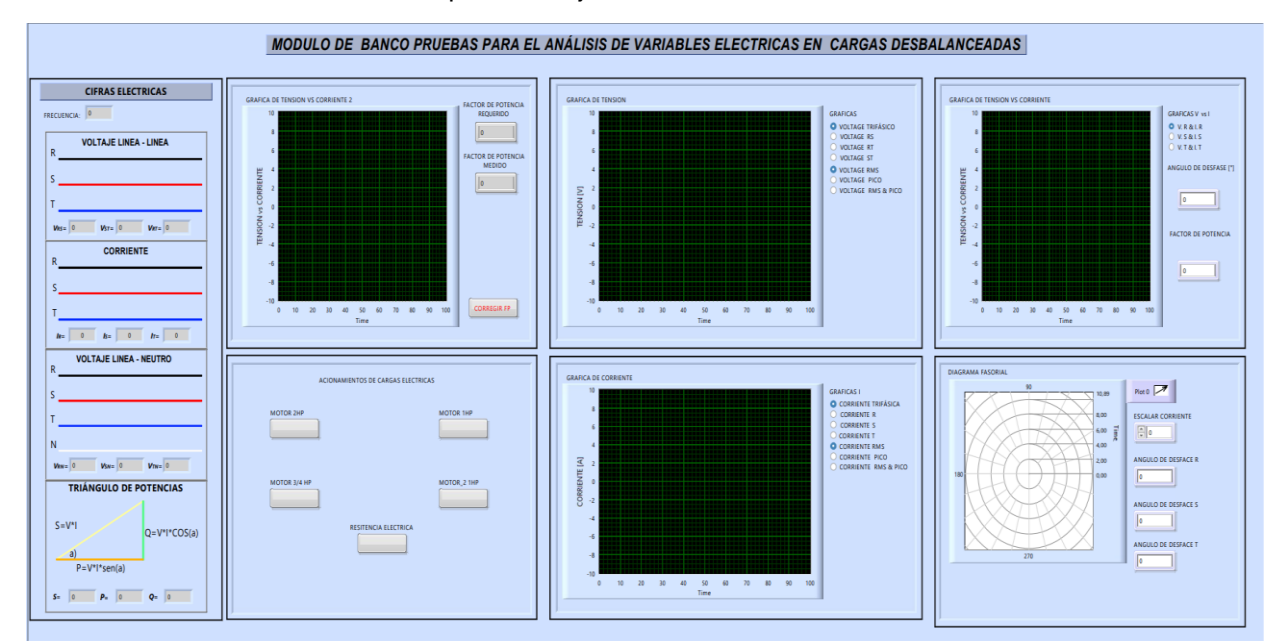

#### **Tabla #2.**

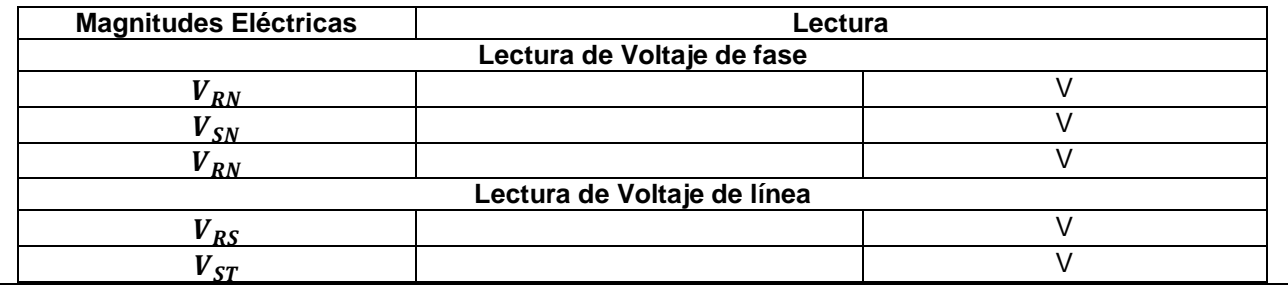

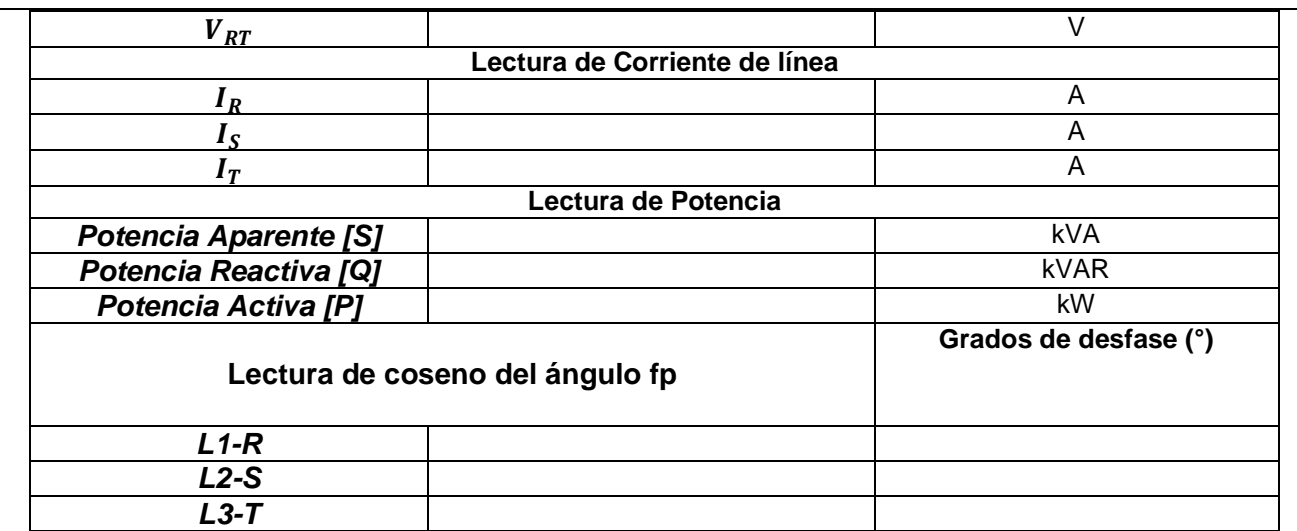

- Comparar los resultados medidos por el analizador de redes y el Software LabVIEW y determinar el porcentaje de error.
- Graficar los datos de corriente y voltaje de la tabla 1 y 2.
- Graficar los ángulos de desfase de la tabla 1 y 2.

#### **2.7 Cuestionario:**

- ¿Cuál es el porcentaje de error que existe entre los dos equipos de medición?
- ¿Cómo influye los TC's en los equipos de medición durante la toma de datos?
- ¿Cuáles son la ventajas de realizar una comunicación MODBUS en la industria?

#### **3. Conclusiones:**

#### **4. Recomendaciones:**

**5. Referencias Bibliográficas:**

#### **ANEXO XVII:** Programación Arduino

#include <EtherCard.h>

```
#include <Modbus.h>
#include <ModbusIP_ENC28J60.h>
#include <PZEM004Tv30.h>
long ts;
void setup() {
 Serial.begin(2000000);
  // The media access control (ethernet hardware) address for the shield
  byte mac[] = { 0xDE, 0xAD, 0xBE, 0xEF, 0xFE, 0xED };
  // The IP address for the shield
  byte ip[] = { 192, 168, 101, 120 };
  //Config Modbus IP
  mb.config(mac, ip);
  // Add SENSOR_IREG register - Use addIreg() for analog Inputs
  mb.addIreg(SENSOR_IREG);
  mb.addIreg(SENSOR_IREG_1);
  mb.addIreg(SENSOR_IREG_2);
}
//Setting raw value (0-1024)
   mb.Ireg(SENSOR_IREG, alg);
   mb.Ireg(SENSOR_IREG_1, t1);
   mb.Ireg(SENSOR_IREG_2, h1);
   Serial.println(analogRead(sensorPin));
   Serial.println(Dato);
```

```
 }
```
#### **ANEXO XVIII:** Programación LabVIEW

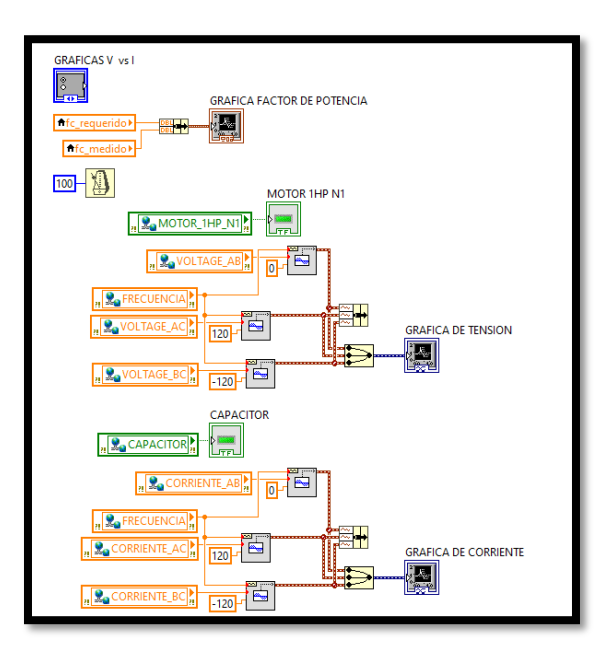

**Figura XVIII.1.** Programación (Diagrama senoidal y fasorial)

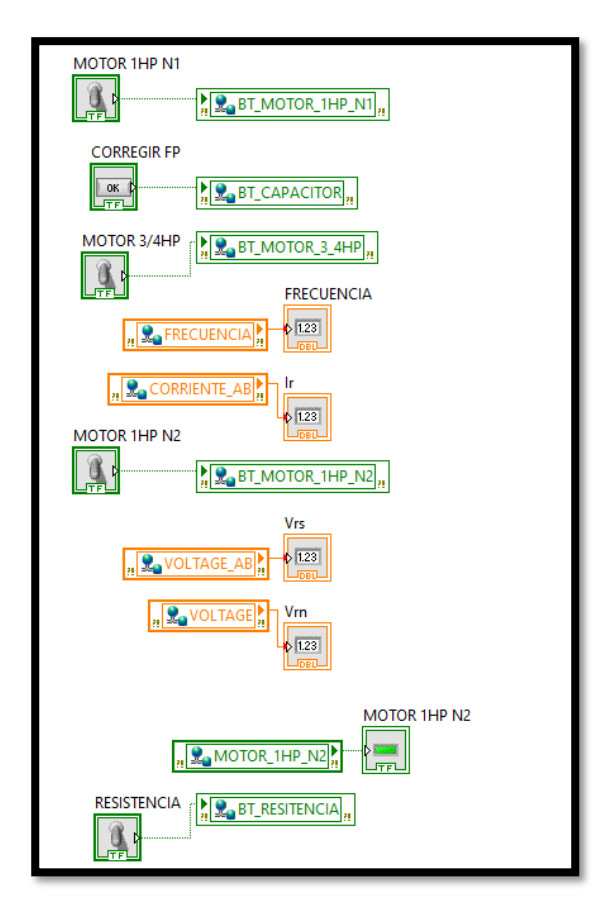

**Figura XVIII.2.** Programación (Adquisición de datos)

# **ANEXO XIX**

# Programación PLC

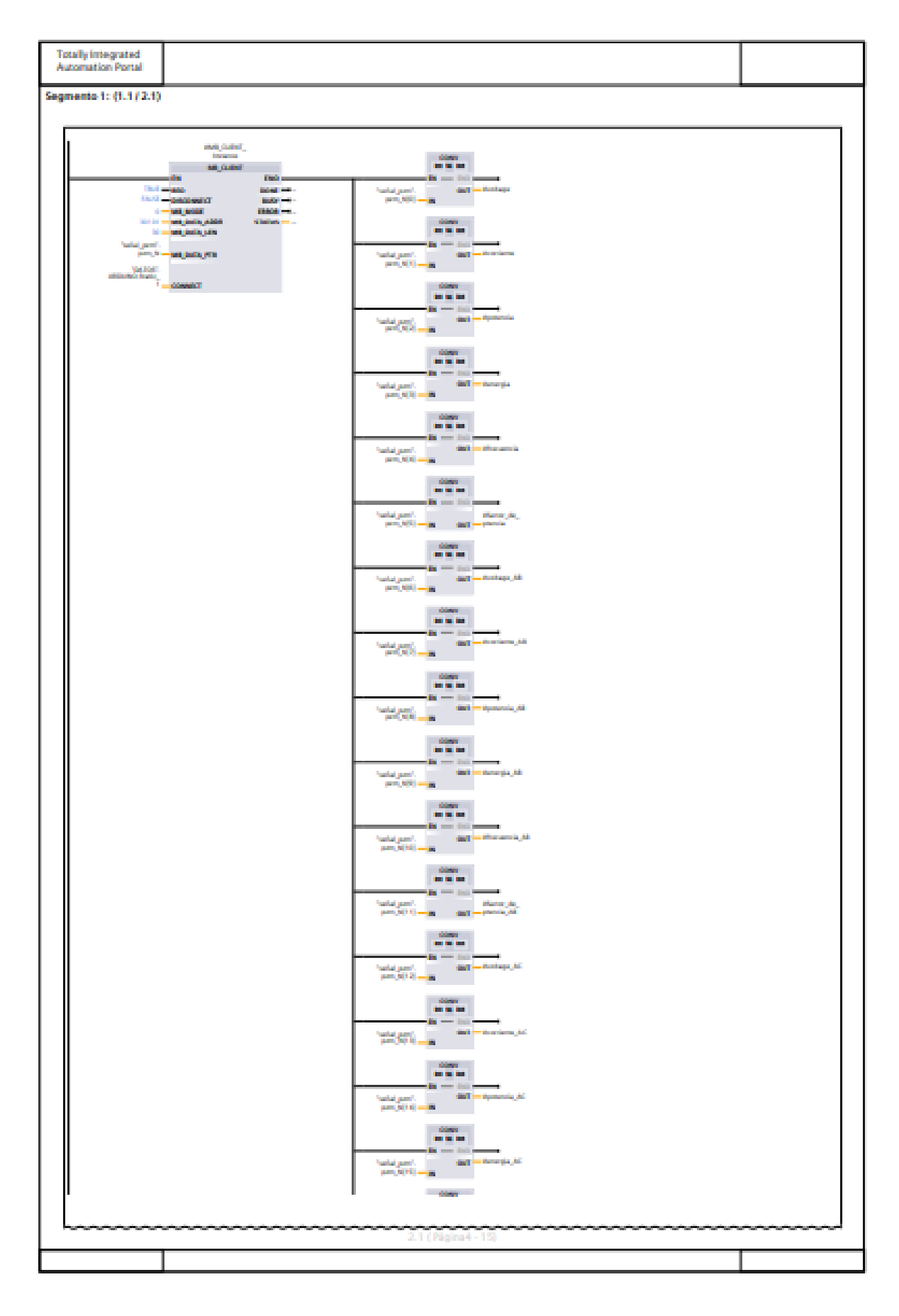

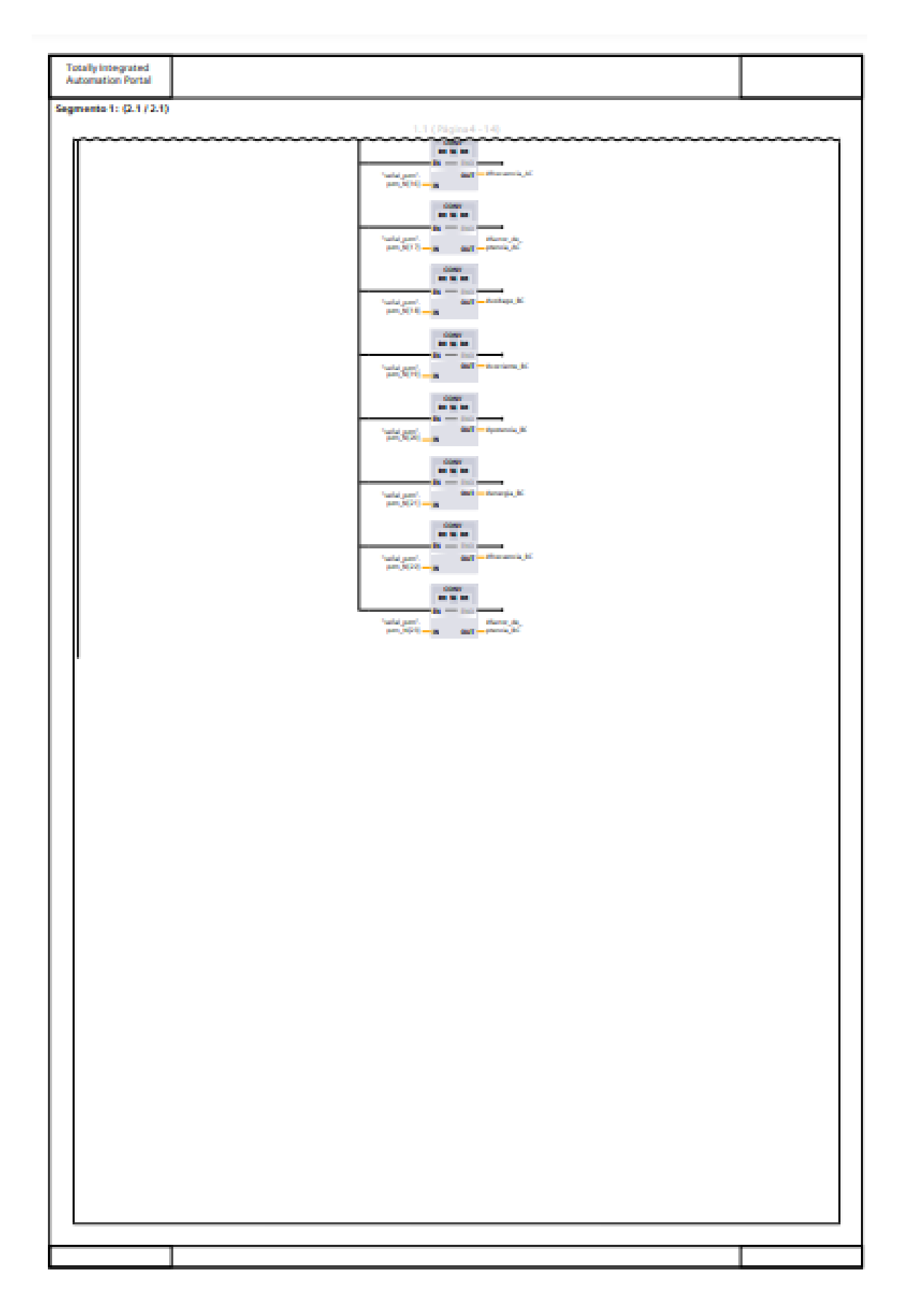

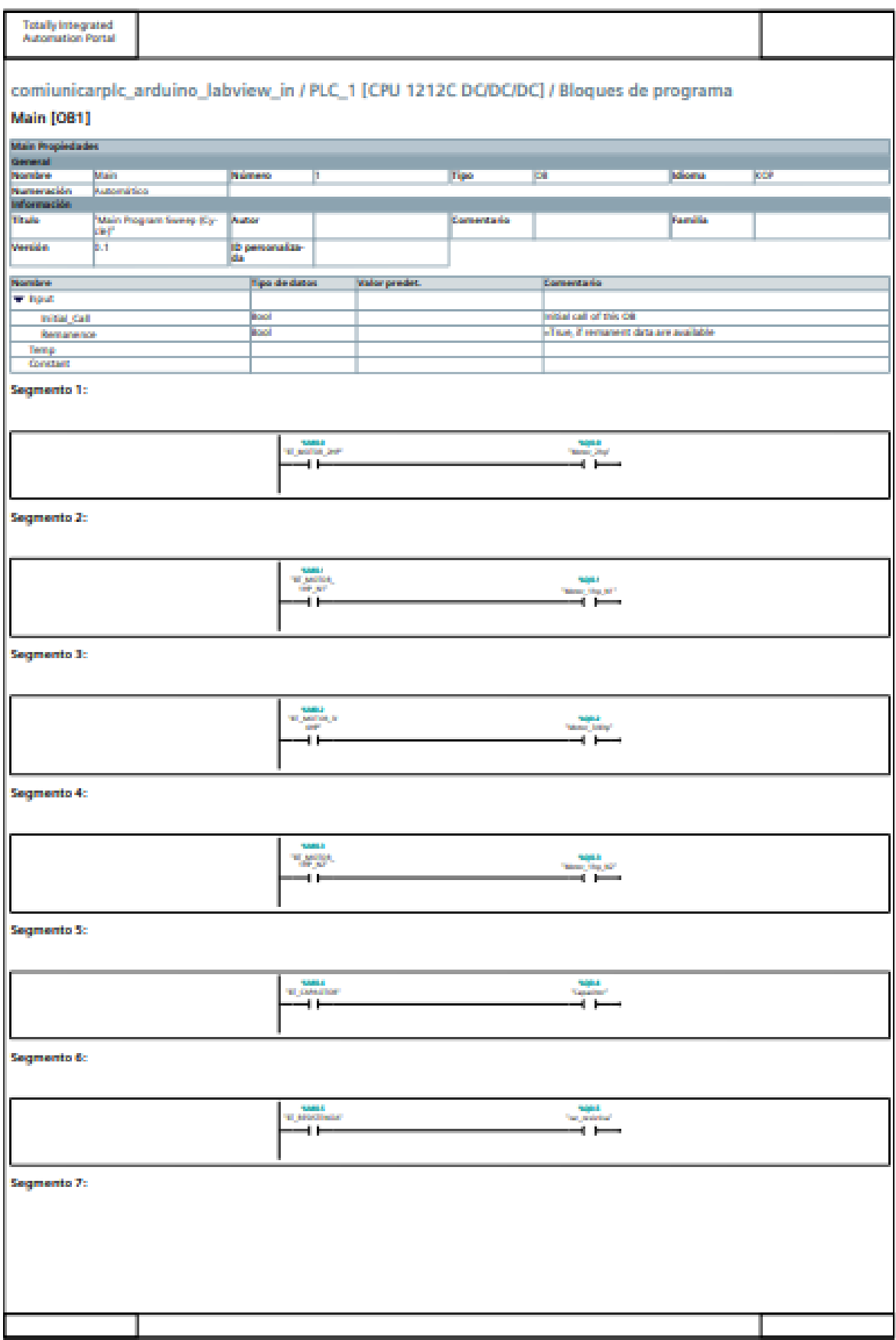

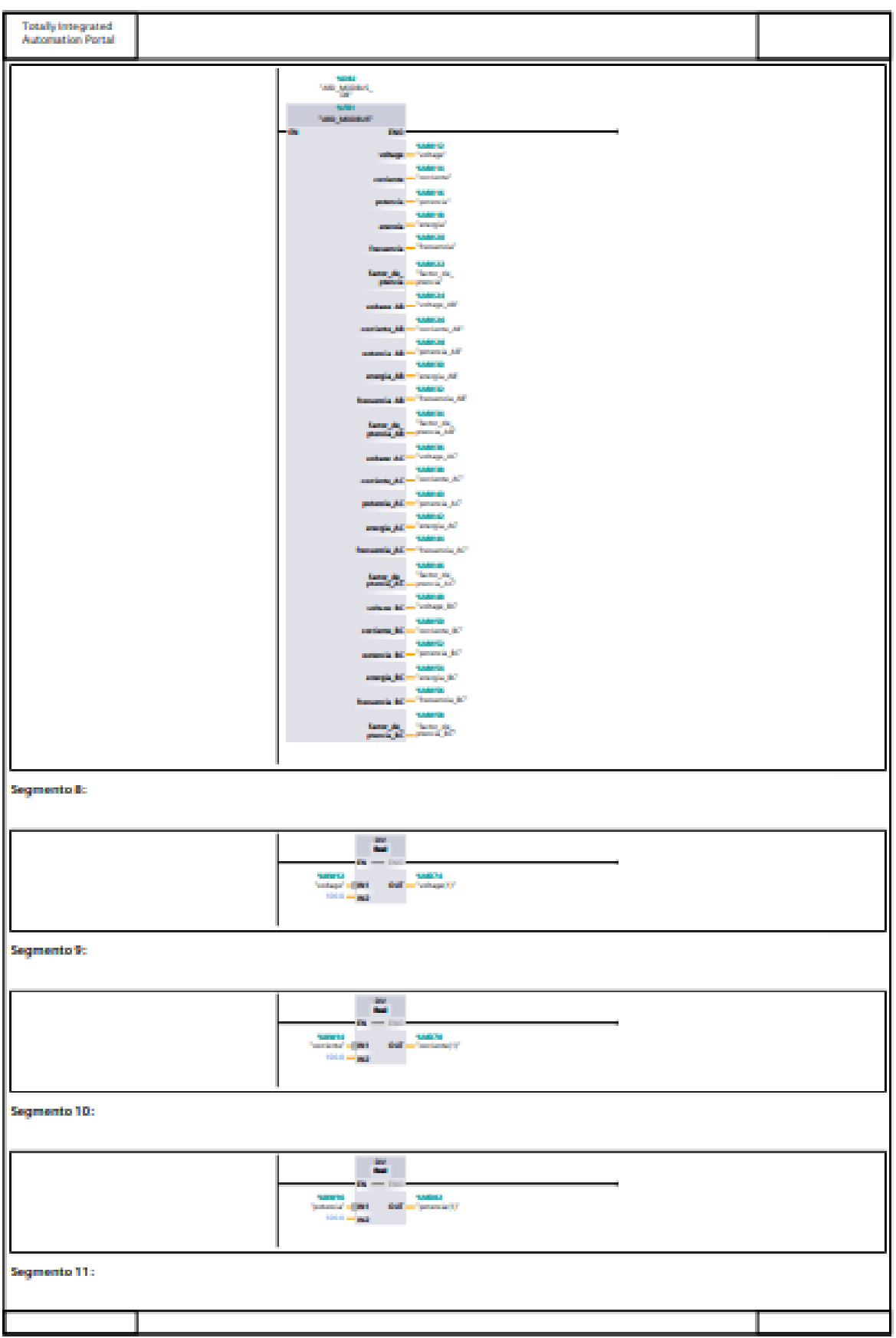

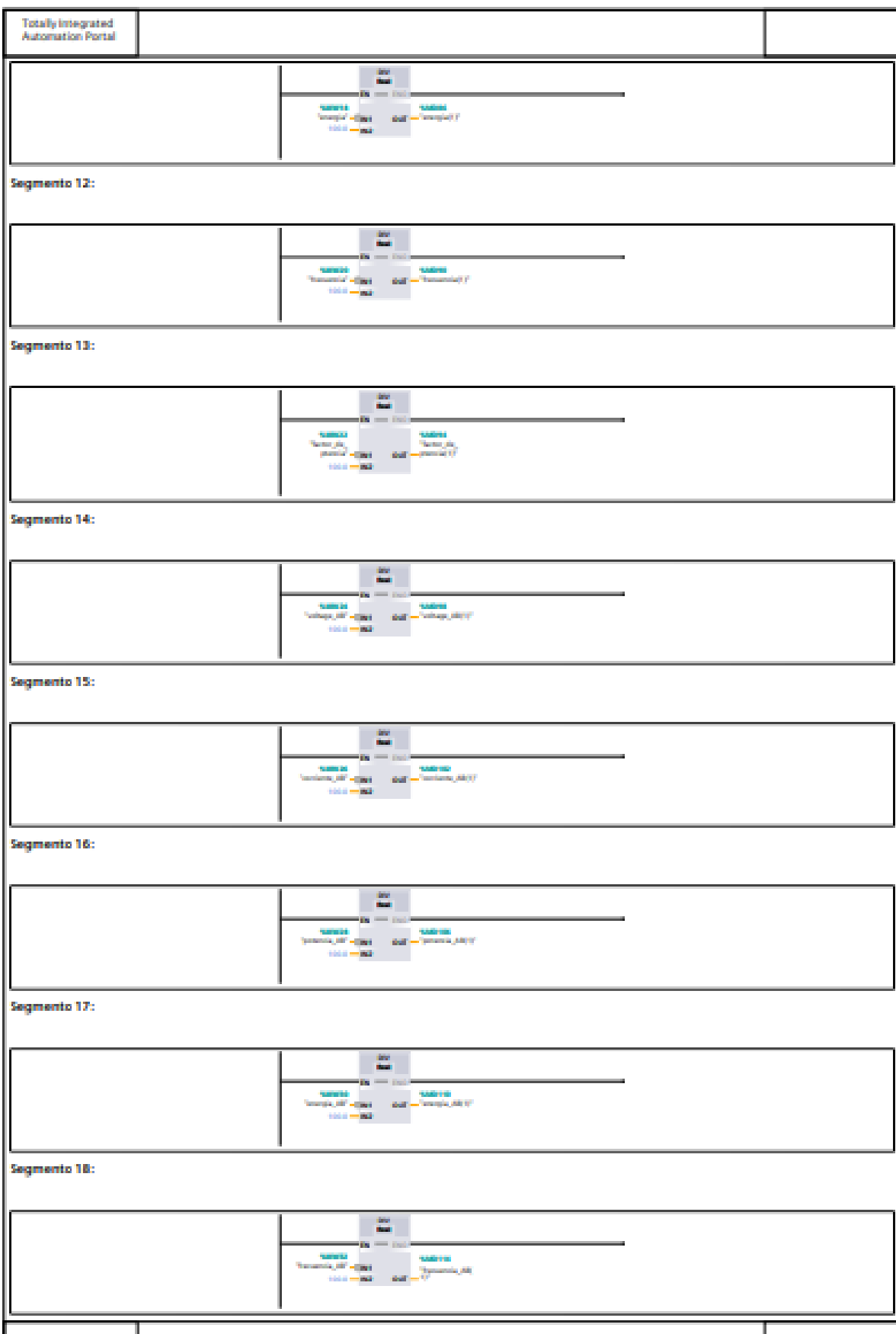

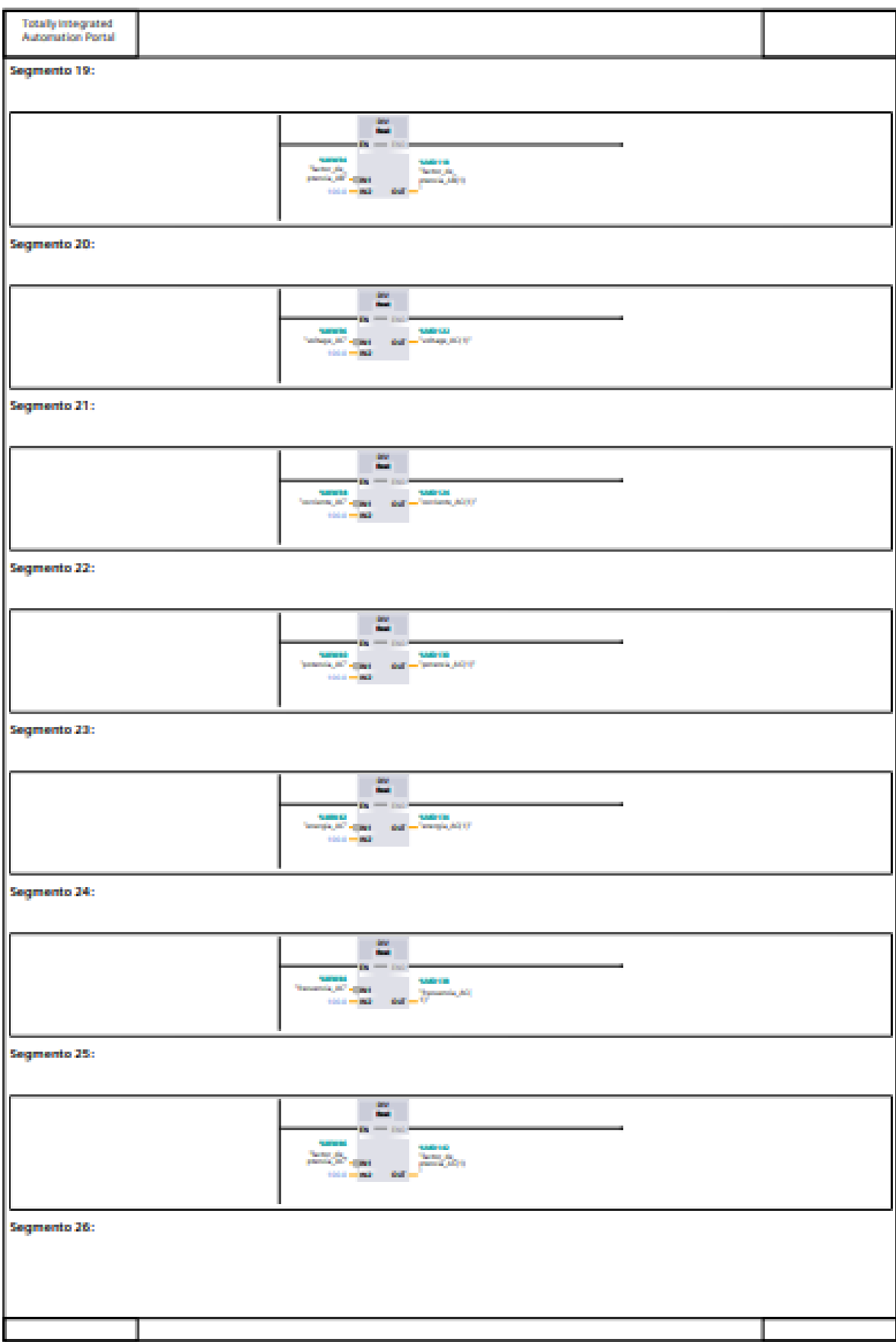

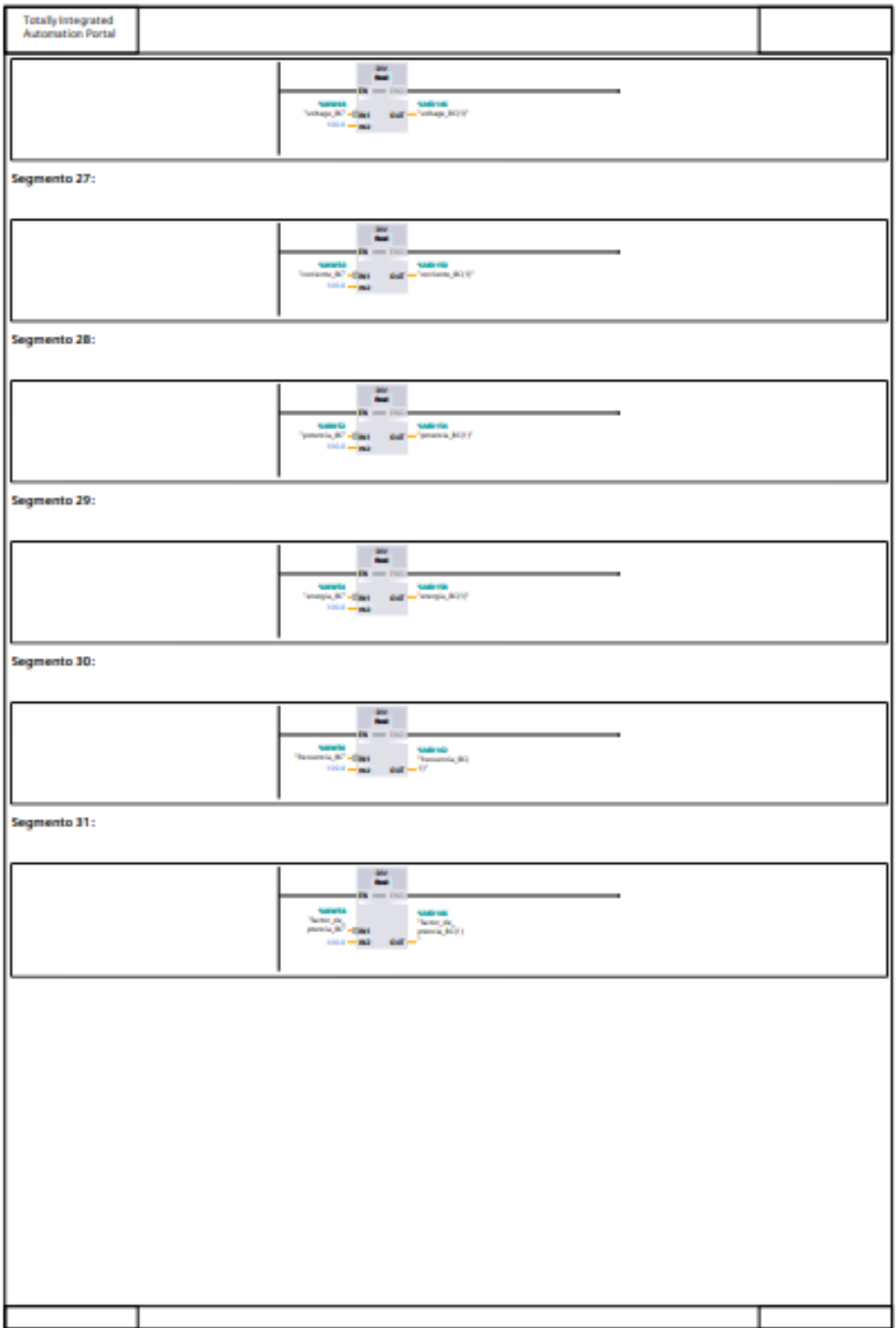

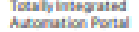

# comiunicarplc\_arduino\_labview\_in / PLC\_1 [CPU 1212C DC/DC/DC] / Variables PLC /<br>Tabla de variables estándar [91]

#### **Variables PLC**

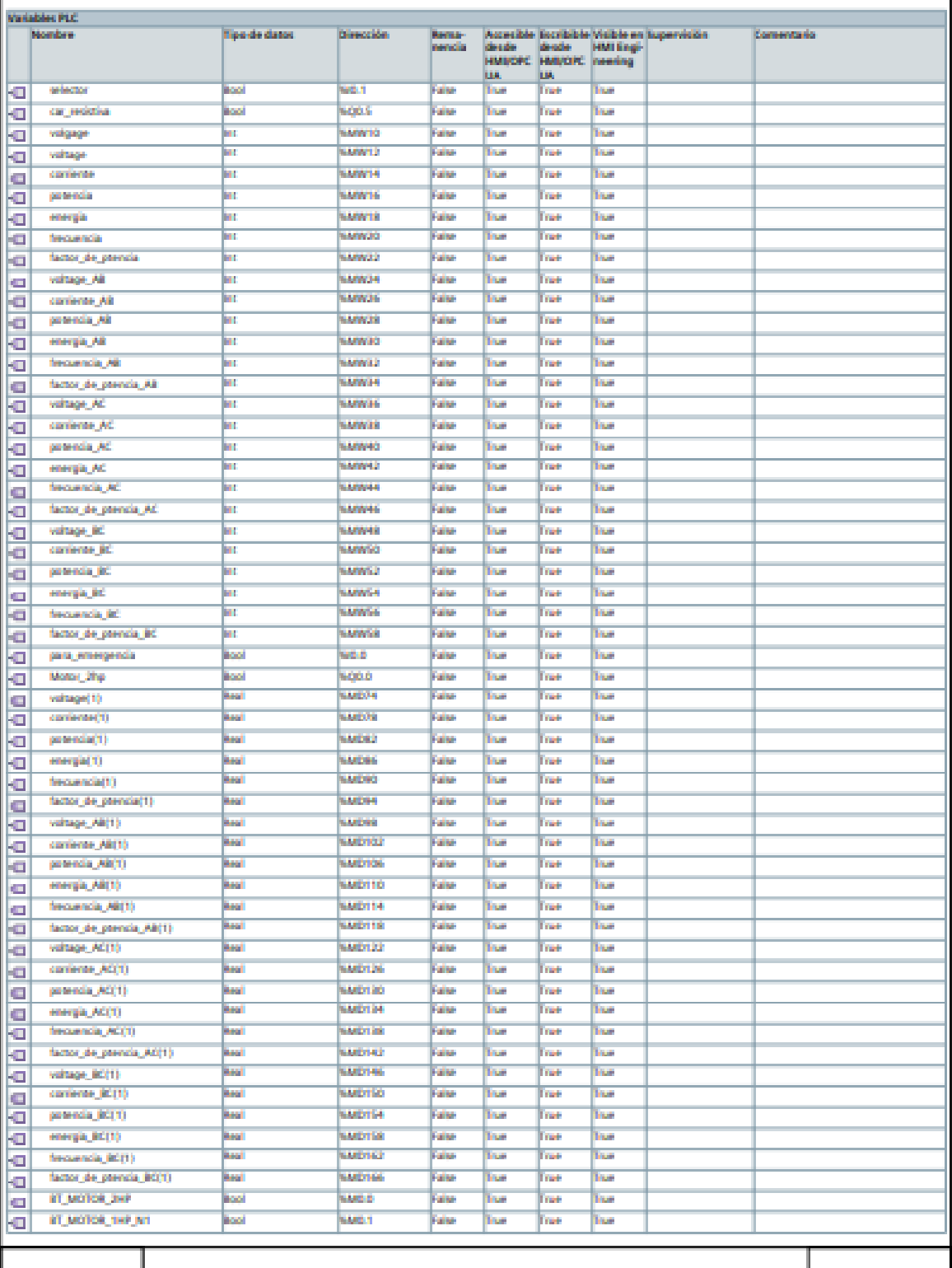

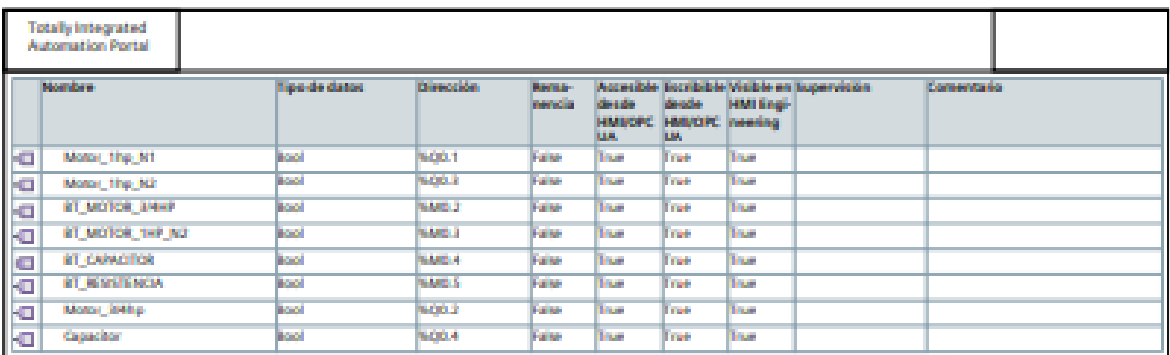

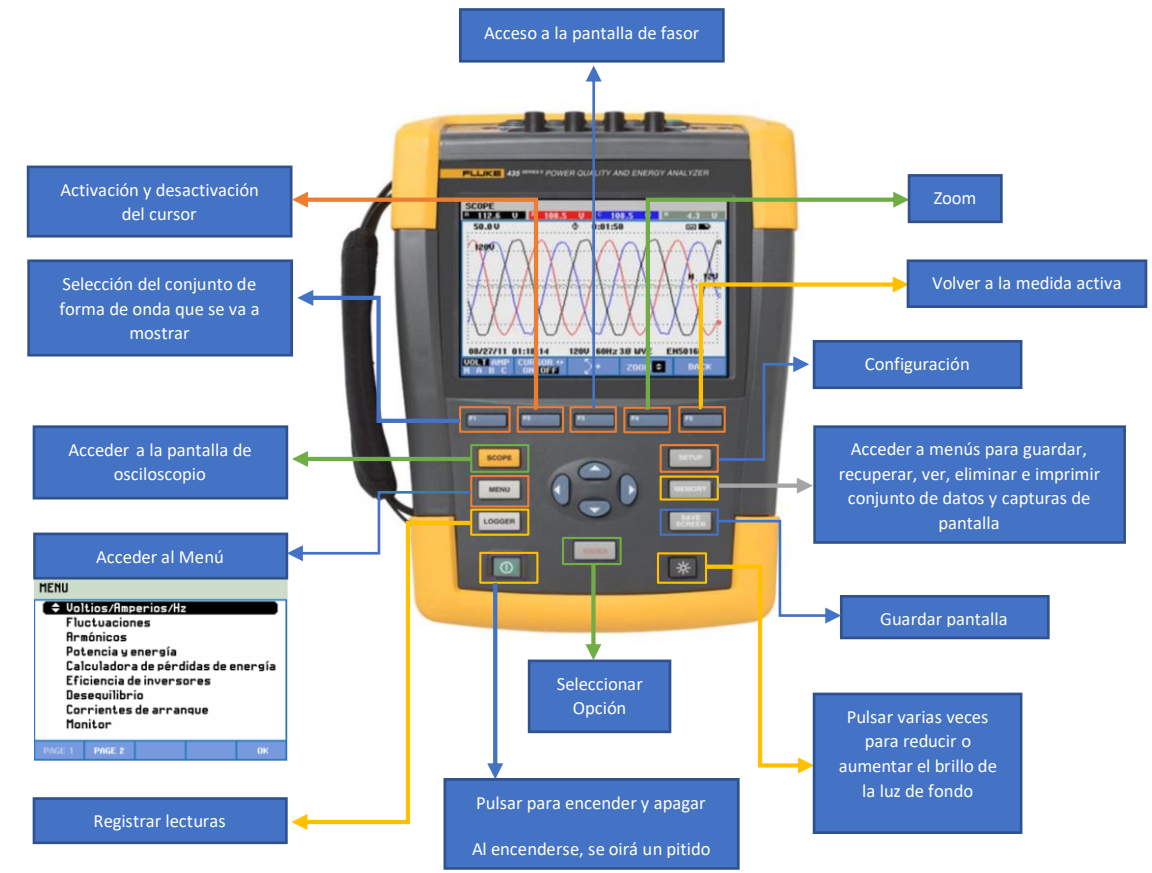

## **ANEXO XX:** Manual de conectar el analizador de redes

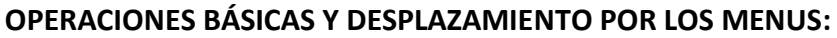

**CONEXIONES DE ENTRADA:**

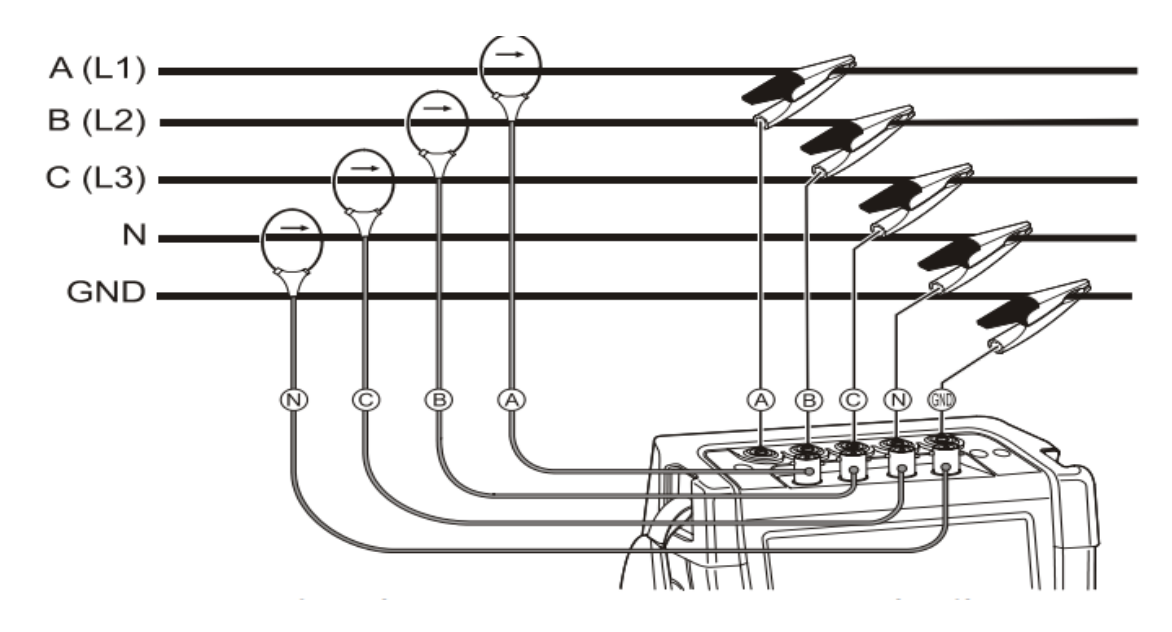

#### **OSCILOSCOPIO Y FASOR:**

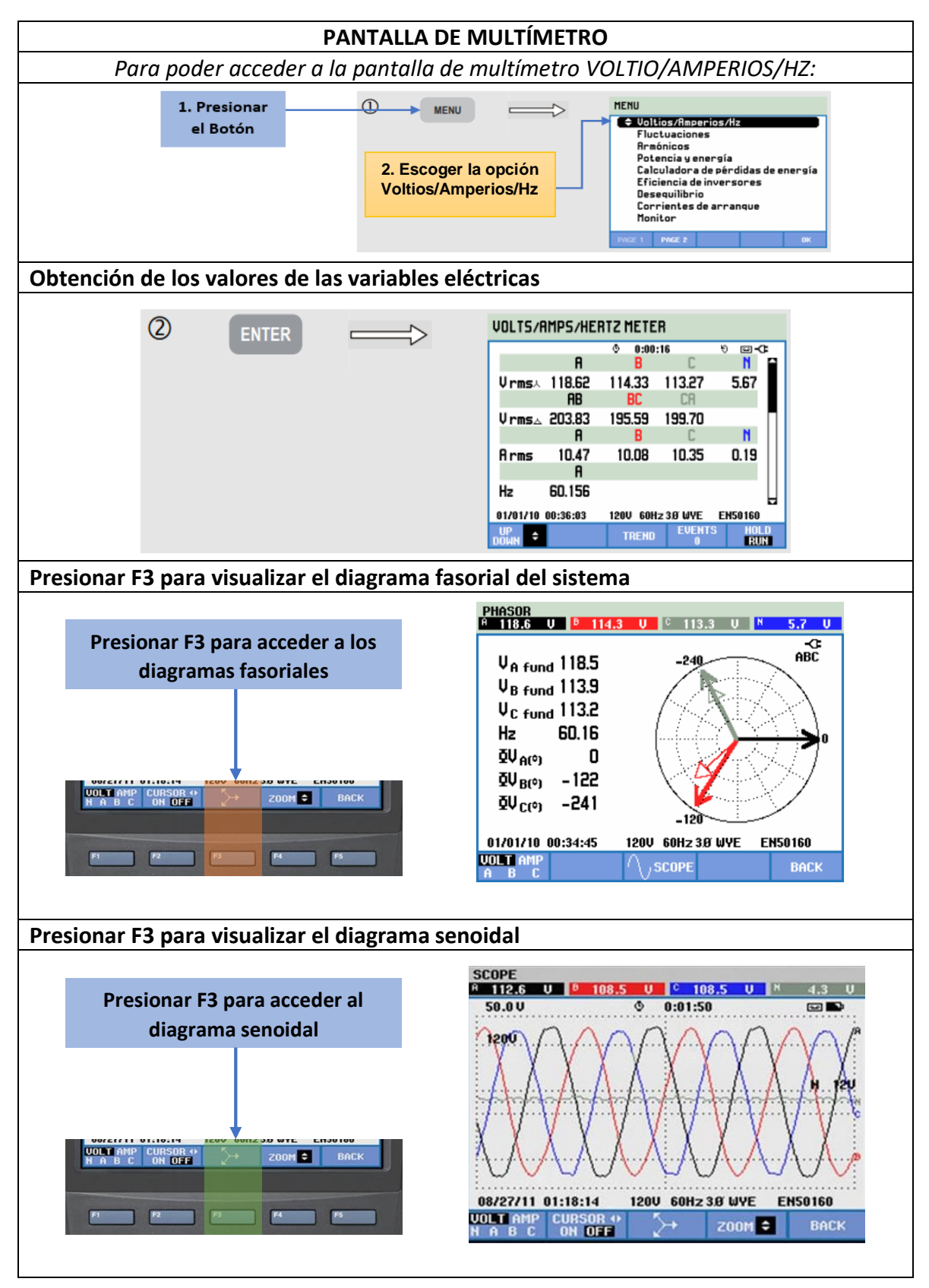
## **POTENCIA Y ENERGÍA:**

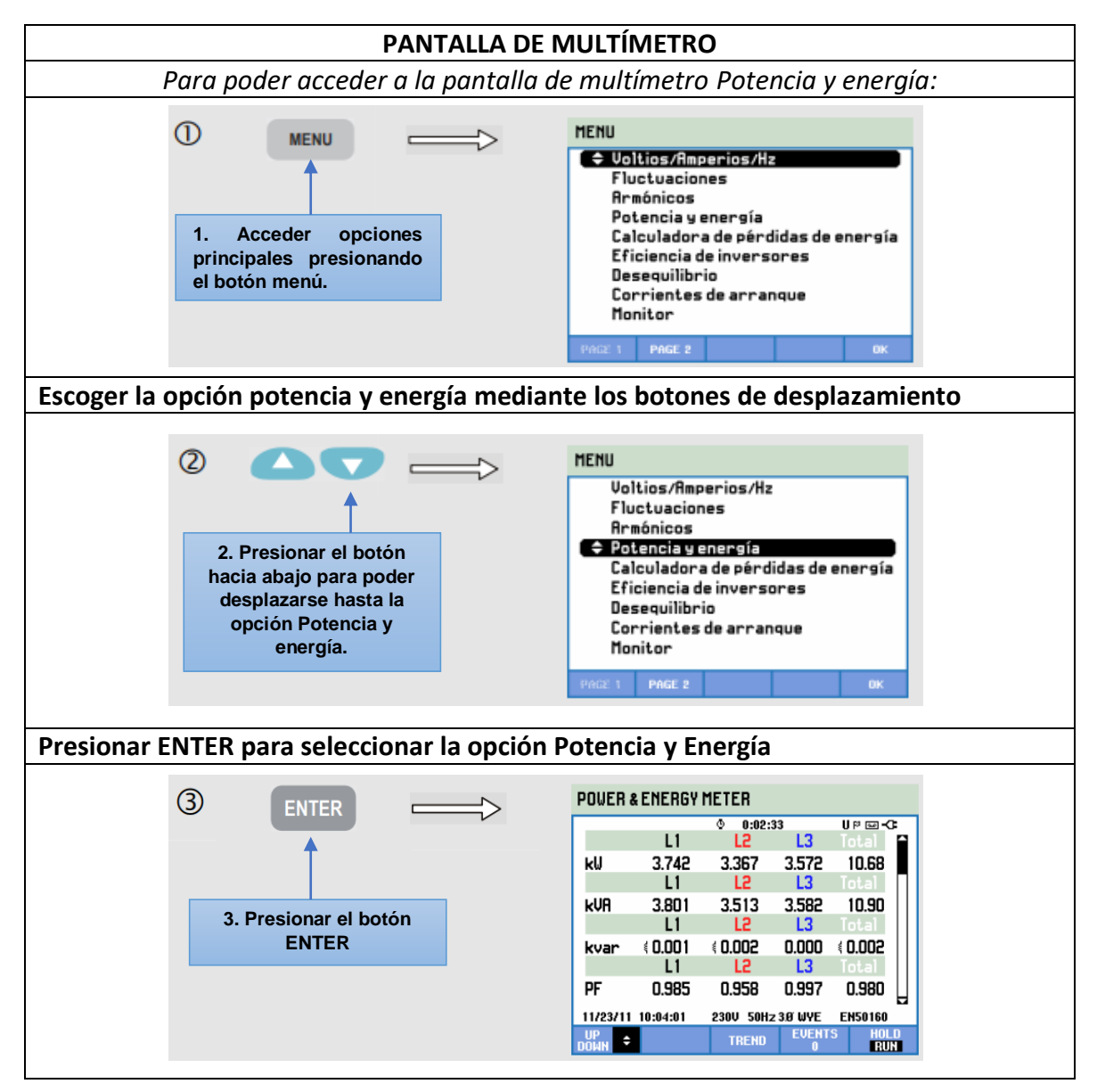

**ANEXO XXI:** Manual de operación del gabinete de control

El presente manual está conformado por diversas instrucciones que permiten una correcta manipulación y operación del módulo, cuando este entre en funcionamiento.

*"Por favor lea el manual de instrucciones y advertencias atentamente antes de realizar alguna acción dentro del Gabinete de control"*

## A. Información sobre el mantenimiento

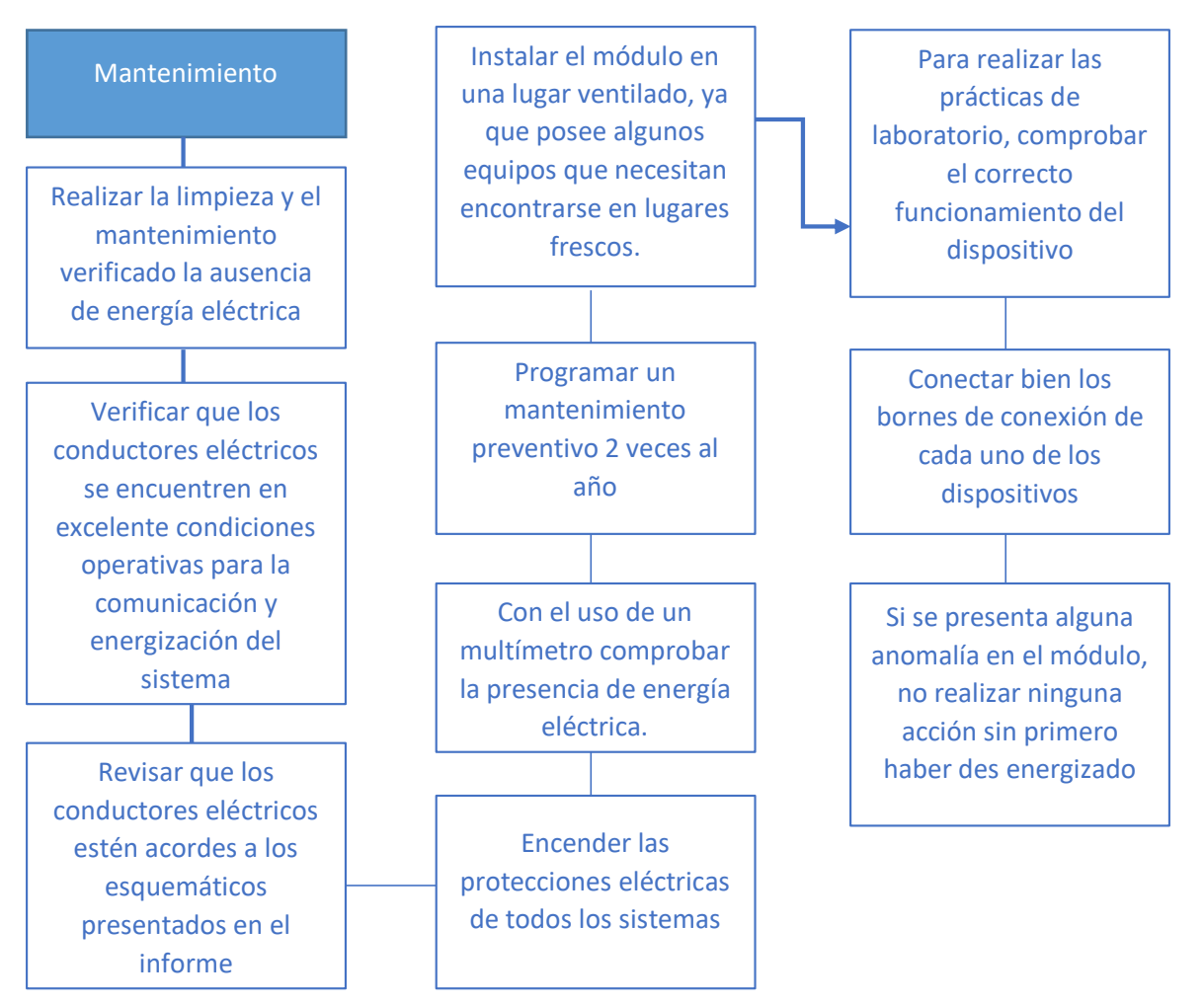

## **Encendido y Operación del Gabinete**

- Alimentar el módulo principal con red trifásica a 220V.
- Comprobar que exista tensión en los medidores de voltaje, previamente instalados en la tapa del gabinete.
- Encender la protección principal del sistema.
- Verificar que exista tensión en las entradas y salidas del breaker principal con un multímetro.
- Verificar la conexión del neutro con el multímetro realizando la medición de voltaje de fase entre cada una de las líneas.
- Encender las protecciones eléctricas de cada carga inductiva, resistiva y capacitiva.
- Verificar con el multímetro continuidad entre los bornes de conexión A1 y A2 de los contactores.
- Verificar que las salidas del contactor y las entradas del relé térmico se encuentren conectadas.
- Medir continuidad entre la entrada del contactor y las salidas del relé térmico.
- Comprobar continuidad entre las entradas del breaker previamente distribuidas por cada carga inductiva con las salidas de los relés térmicos.
- Conectar las salidas de los relés térmicos hacia las entradas U, V, W de los motores trifásicos.
- Realizar la conexión estrella a cada motor eléctrico.
- Comprobar que los pulsadores estén conectados a los extremos de la bobina.
- Presionar el pulsador de marcha y accionar una de las cargas inductivas.
- Para la carga resistiva se deberá conectar una red monofásica para el funcionamiento de este.
- Para la carga capacitiva se deberá considerar un sistema de control sin relé térmico.

## **Encendido y Operación del PLC**

- Conectar el cable de poder en la fuente de alimentación de 24 Voltios
- Encender el Switch del PLC
- Conectar los puertos Ethernet del PLC, Arduino y PC en un Módulo Ethernet Madre
- Verificar continuidad entre los puertos de Arduino con las entradas de señal de los PZEM.
- Configurar las rutas IP de cada dispositivo.
- Corroborar las conexiones eléctricas empleadas en el módulo de Arduino.
- Cargar la programación al Arduino mediante el IDE de Arduino.
- Cargar la programación del PLC mediante el TIA PORTAL.
- Cargar la programación del LabVIEW al Ordenador.
- Ejecutar los programas.

Maniobrabilidad de los botones digitales del sistema.